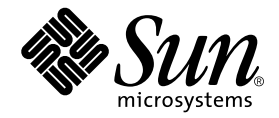

# Sun<sup>™</sup> ONE Grid Engine 5.3 管理およびユーザーマニュアル

Sun Microsystems, Inc. 4150 Network Circle Santa Clara, CA 95054 U.S.A.

Part No. 816-7463-10 2002 年 9 月, Revision A

コメントの宛先: docfeedback@sun.com

#### Copyright 2002 Sun Microsystems, Inc., 4150 Network Circle, Santa Clara, CA 95054 U.S.A. All rights reserved.

米国 **Sun Microsystems, Inc.(**以下、米国 **Sun Microsystems** 社とします) は、本書に記述されている製品に採用されている技術に関する知的<br>所有権を有しています。これら知的所有権には、http://www.sun.com/patents に掲載されているひとつまたは複数の米国特許、およ<br>び米国ならびにその他の国におけるひとつまたは複数の特許または出願中の特許が含まれています。

本書およびそれに付属する製品は著作権法により保護されており、その使用、複製、頒布および逆コンパイルを制限するライセンスのもと において頒布されます。サン・マイクロシステムズ株式会社の書面による事前の許可なく、本製品および本書のいかなる部分も、いかなる 方法によっても複製することが禁じられます。

本製品のフォント技術を含む第三者のソフトウェアは、著作権法により保護されており、提供者からライセンスを受けているものです。

本製品の一部は、カリフォルニア大学からライセンスされている Berkeley BSD システムに基づいていることがあります。UNIX は、<br>X/Open Company Limited が独占的にライセンスしている米国ならびに他の国における登録商標です。

本製品は、株式会社モリサワからライセンス供与されたリュウミン L-KL (Ryumin-Light) および中ゴシック BBB (GothicBBB-Medium) の フォント・データを含んでいます。

本製品に含まれる HG 明朝Lと HG ゴシック B は、株式会社リコーがリョービイマジクス株式会社からライセンス供与されたタイプフェー<br>スマスタをもとに作成されたものです。平成明朝体 W3 は、株式会社リコーが財団法人 日本規格協会 文字フォント開発・普及センターから<br>ライセンス供与されたタイプフェースマスタをもとに作成されたものです。また、HG 明朝Lと HG ゴシック B の補助漢字部分は、平成明<br>朝体W3 の補助漢字を使用してい

Sun、Sun Microsystems、AnswerBook2、docs.sun.com は、米国およびその他の国における米国 Sun Microsystems 社の商標もしくは登録 商標です。サンのロゴマークおよび Solaris は、米国 Sun Microsystems 社の登録商標です。

すべての SPARC 商標は、米国 SPARC International, Inc. のライセンスを受けて使用している同社の米国およびその他の国における商標また は登録商標です。SPARC 商標が付いた製品は、米国 Sun Microsystems 社が開発したアーキテクチャーに基づくものです。

OPENLOOK、OpenBoot、JLE は、サン・マイクロシステムズ株式会社の登録商標です。

ATOK は、株式会社ジャストシステムの登録商標です。ATOK8 は、株式会社ジャストシステムの著作物であり、ATOK8 にかかる著作権そ<br>の他の権利は、すべて株式会社ジャストシステムに帰属します。ATOK Server / ATOK12 は、株式会社ジャストシステムの著作物であり、<br>ATOK Server / ATOK12 にかかる著作権その他の権利は、株式会社ジャストシステムおよび各権利者に帰属します。

本書で参照されている製品やサービスに関しては、該当する会社または組織に直接お問い合わせください。

OPEN LOOK および Sun Graphical User Interface は、米国 Sun Microsystems 社が自社のユーザーおよびライセンス実施権者向けに開発し<br>ました。米国 Sun Microsystems 社は、コンピュータ産業用のビジュアルまたは グラフィカル・ユーザーインタフェースの概念の研究開発<br>における米国 Xerox 社の先駆者としての成果を認めるものです。米国 Sun Microsystems 社

本書は、「現状のまま」をベースとして提供され、商品性、特定目的への適合性または第三者の権利の非侵害の黙示の保証を含みそれに限 定されない、明示的であるか黙示的であるかを問わない、なんらの保証も行われないものとします。

本書には、技術的な誤りまたは誤植のある可能性があります。また、本書に記載された情報には、定期的に変更が行われ、かかる変更は本 書の最新版に反映されます。さらに、米国サンまたは日本サンは、本書に記載された製品またはプログラムを、予告なく改良または変更す ることがあります。

本製品が、外国為替および外国貿易管理法 (外為法) に定められる戦略物資等 (貨物または役務) に該当する場合、本製品を輸出または日本国 外へ持ち出す際には、サン・マイクロシステムズ株式会社の事前の書面による承諾を得ることのほか、外為法および関連法規に基づく輸出 手続き、また場合によっては、米国商務省または米国所轄官庁の許可を得ることが必要です。

原典*: Sun Grid Engine 5.3 Administration and User's Guide* Part No: 816-2077-12 Revision A

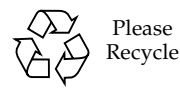

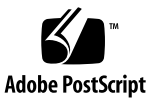

目次

[はじめに](#page-14-0) xv [内容の紹介](#page-14-1) xv UNIX [コマンド](#page-15-0) xvi [書体と記号について](#page-15-1) xvi [シェルプロンプトについて](#page-16-0) xvii [関連マニュアル](#page-16-1) xvii Sun [のオンラインマニュアル](#page-16-2) xvii [コメントをお寄せください](#page-17-0) xviii

- Part I. [背景と定義](#page-18-0)
	- 1. [Sun Grid Engine 5.3](#page-20-0) 入門 1 [グリッドコンピューティングとは](#page-20-1) 1 [資源およびポリシー管理に基づく作業負荷の管理](#page-21-0) 2 [システム運用の仕組み](#page-21-1) 2 [資源と要求の引き合わせ](#page-22-0) 3 ジョブとキュー[: Sun Grid Engine](#page-22-1) の世界 3 [Sun Grid Engine 5.3](#page-23-0) のコンポーネント 4 [ホスト](#page-23-1) 4 [マスターホスト](#page-23-2) 4 [実行ホスト](#page-24-0) 5

[管理ホスト](#page-24-1) 5

[実行依頼ホスト](#page-24-2) 5

[デーモン](#page-24-3) 5

[sge\\_qmaster](#page-24-4) - マスターデーモン 5 [sge\\_schedd](#page-24-5) - スケジューラデーモン 5 [sge\\_execd](#page-25-0) - 実行デーモン 6 [sge\\_commd](#page-25-1) - 通信デーモン 6

[キュー](#page-25-2) 6

[クライアントコマンド](#page-25-3) 6

Sun Grid Engine [のグラフィカルユーザーインタフェース](#page-28-0) (QMON) 9 [QMON](#page-28-1) のカスタマイズ 9

[Sun Grid Engine](#page-29-0) 用語集 10

Part II. [最初に行う作業](#page-32-0)

2. [インストール](#page-34-0) 15

[簡易インストールの概要](#page-34-1) 15

[簡易インストールの前提条件](#page-35-0) 16

[インストールアカウント](#page-35-1) 16

[インストールディレクトリ](#page-35-2) 16

▼ [インストールディレクトリを作成する](#page-36-0) 17

[通信ポート番号](#page-36-1) 17

[配布媒体の読み取り](#page-36-2) 17

▼ Sun Grid Engine 5.3 [ディストリビューションをアンパックする](#page-37-0) 18 [クラスタへのデフォルトの](#page-37-1) Sun Grid Engine システムのインストール 18

▼ [マスターホストをインストールする](#page-37-2) 18

▼ [実行ホストをインストールする](#page-38-0) 19

[デフォルトのシステム構成](#page-39-0) 20

[完全インストールの概要](#page-41-0) 22

フェーズ 1 - [計画作成](#page-42-0) 23

フェーズ 2 - [ソフトウェアのインストール](#page-42-1) 23

フェーズ 3 - [インストールの検証](#page-42-2) 23

[インストール計画の作成](#page-43-0) 24

[前提となる作業](#page-43-1) 24

[インストールディレクトリ](#page-43-2) *<sge\_root>* 24

[ルートディレクトリ内のスプールディレクトリ](#page-44-0) 25

[ディレクトリ構成](#page-44-1) 25

[必要な空きディスク容量](#page-45-0) 26

[インストールアカウント](#page-46-0) 27

[ファイルアクセス権限](#page-46-1) 27

[ネットワークサービス](#page-46-2) 27

[Master Host](#page-47-0) 28

[シャドウマスターホスト](#page-47-1) 28

[実行ホスト](#page-47-2) 28

[管理ホスト](#page-47-3) 28

[実行依頼ホスト](#page-48-0) 29

[セル](#page-48-1) 29

[ユーザー名](#page-48-2) 29

[キュー](#page-48-3) 29

▼ [インストール計画を作成する](#page-49-0) 30

▼ [配布媒体を読み込む](#page-50-0) 31

▼ [マスターホストをインストールする](#page-50-1) 31

▼ [実行ホストをインストールする](#page-51-0) 32

▼ [管理ホストと実行依頼ホストをインストールする](#page-52-0) 33

[セキュリティを強化するインストールの手順](#page-53-0) 34

[必要な追加設定](#page-53-1) 34

▼ CSP [保護されたシステムをインストールして設定する](#page-54-0) 35

- ▼ [ユーザー用の証明書と非公開鍵を生成する](#page-63-0) 44
- ▼ [証明書を確認する](#page-65-0) 46
	- [証明書の表示](#page-65-1) 46
	- [発行者の確認](#page-65-2) 46
	- [サブジェクトの確認](#page-65-3) 46
	- 証明書の雷子メールの確認 47
	- [有効期間の確認](#page-66-1) 47
	- [フィンガープリントの確認](#page-66-2) 47
- ▼ [インストールが正しく行われたことを確認する](#page-66-3) 47
- [Part III. Sun Grid Engine 5.3](#page-72-0) ソフトウェアの使用方法
	- 3. [Sun Grid Engine 5.3](#page-74-0) プログラムの概要 55 [Sun Grid Engine](#page-74-1) ユーザーの種類 55
		- [キューとキュープロパティ](#page-75-0) 56

[QMON](#page-76-0) ブラウザ 57

- ▼ OMON ブラウザを起動する 57 [「](#page-76-2)QMON キュー制御」ダイアログボックス 57
- ▼ [キューのリストを表示する](#page-77-0) 58
- ▼ [キューのプロパティを表示する](#page-77-1) 58 [QMON](#page-77-2) ブラウザを使用する場合 58 [コマンド行を使用する場合](#page-79-0) 60
- [キュープロパティの意味](#page-79-1) 60

#### [ホスト機能](#page-80-0) 61

- ▼ [マスターホスト名を確認する](#page-80-1) 61
- ▼ [実行ホストのリストを表示する](#page-80-2) 61
- ▼ [管理ホストのリストを表示する](#page-81-0) 62
- ▼ [実行依頼ホストのリストを表示する](#page-81-1) 62

#### [要求可能属性](#page-81-2) 62

▼ [要求可能属性のリストを表示する](#page-82-0) 63

[ユーザーのアクセス権](#page-85-0) 66

[マネージャーとオペレータ、所有者](#page-86-0) 67

4. [ジョブの実行依頼](#page-88-0) 69

[簡単なジョブの実行](#page-88-1) 69

- ▼ [コマンド行から簡単なジョブを実行する](#page-88-2) 69
- ▼ [GUI](#page-90-0) の QMON からジョブの実行依頼をする 71

[バッチジョブの実行依頼](#page-94-0) 75

[シェルスクリプト](#page-94-1) 75

[スクリプトファイルの例](#page-95-0) 76

[QMON](#page-95-1) におけるジョブの実行依頼の拡張設定と高度設定 76

[拡張設定](#page-95-2) 76

[高度な設定](#page-100-0) 81

[資源要求の定義](#page-104-0) 85

Sun Grid Engine [システムの資源割り当て方法](#page-106-0) 87

[通常のシェルスクリプトの拡張](#page-107-0) 88

[コマンドインタプリタの選択方法](#page-107-1) 88

[出力のリダイレクト](#page-107-2) 88

アクティブな [Sun Grid Engine](#page-108-0) コメント 89

▼ [コマンド行からジョブの実行依頼をする](#page-111-0) 92 [デフォルトの要求](#page-112-0) 93

[配列ジョブ](#page-113-0) 94

▼ [コマンド行から配列ジョブの実行依頼をする](#page-114-0) 95

▼ OMON から配列ジョブの実行依頼をする 95 [対話形式のジョブの実行依頼](#page-115-0) 96

OMON からの対話形式のジョブの実行依頼 97

▼ OMON から対話形式のジョブの実行依頼をする 97 [qsh](#page-118-0) を使用した対話形式のジョブの実行依頼 99

▼ [qsh](#page-119-0) を使用して対話形式のジョブの実行依頼をする 100 [qlogin](#page-119-1) を使用した対話形式のジョブの実行依頼 100

▼ [qlogin](#page-119-2) を使用して対話形式のジョブの実行依頼をする 100 [並列ジョブ](#page-120-0) 101

Sun Grid Engine [のジョブスケジューリング方法](#page-120-1) 101

[ジョブの優先順位](#page-120-2) 101

[均等配分スケジューリング](#page-121-0) 102

[キューの選択](#page-121-1) 102

[透過的な遠隔実行](#page-121-2) 102

[qrsh](#page-122-0) を使用した遠隔実行 103

[qrsh](#page-122-1) の使用法 103

[qtcsh](#page-123-0) を使用した透過的なジョブ分散 104

[qtcsh](#page-124-0) の使用法 105

[qmake](#page-125-0) を使用した並列メークファイル処理 106 [qmake](#page-126-0) の使用法 107

5. [チェックポイントジョブとジョブの監視、制御](#page-128-0) 109 [チェックポイントジョブ](#page-128-1) 109

[ユーザーレベルのチェックポイント機能](#page-129-0) 110

[カーネルレベルのチェックポイント機能](#page-129-1) 110

[チェックポイントジョブの移動](#page-129-2) 110

[チェックポイントジョブスクリプトの作成](#page-130-0) 111

- ▼ [コマンド行からチェックポイントジョブを実行依頼、監視、削除す](#page-131-0) [る](#page-131-0) 112
- ▼ [QMON](#page-132-0) からチェックポイントジョブの実行依頼をする 113

[ファイルシステム要件](#page-133-0) 114

Sun Grid Engine [ジョブの監視と制御](#page-134-0) 115

▼ [QMON](#page-134-1) からジョブを監視、制御する 115

[QMON](#page-143-0) のオブジェクトブラウザを使用した追加情報の表示 124

- ▼ [qstat](#page-144-0) を使用してジョブを監視する 125
- ▼ [電子メールでジョブを監視する](#page-147-0) 128
- コマンド行からの [Sun Grid Engine](#page-147-1) ジョブの制御 128
- ▼ [コマンド行からジョブを制御する](#page-147-2) 128

[ジョブの依存関係](#page-148-0) 129

#### [キューの制御](#page-149-0) 130

- ▼ [QMON](#page-149-1) からキューを制御する 130
- ▼ [qmod](#page-153-0) を使用してキューを制御する 134 [QMON](#page-154-0) のカスタマイズ 135

#### [Part IV.](#page-156-0) 管理

6. [ホストおよびクラスタ構成](#page-158-0) 139 [マスターおよびシャドウマスターの構成](#page-159-0) 140

#### [デーモンとホスト](#page-160-0) 141

[ホストの構成](#page-161-0) 142

- ▼ OMON から管理ホストを構成する 143
- ▼ [管理ホストを削除する](#page-163-0) 144
- ▼ [管理ホストを追加する](#page-163-1) 144
- ▼ [コマンド行から管理ホストを構成する](#page-163-2) 144
- ▼ OMON から実行依頼ホストを構成する 145
- ▼ [実行依頼ホストを削除する](#page-165-0) 146
- ▼ [実行依頼ホストを追加する](#page-165-1) 146
- ▼ [コマンド行から実行依頼ホストを構成する](#page-165-2) 146
- ▼ OMON から実行ホストを構成する 147
- ▼ [実行ホストを削除する](#page-167-0) 148
- ▼ [実行ホストデーモンを停止する](#page-167-1) 148
- ▼ [実行ホストを追加または変更する](#page-167-2) 148
- ▼ [コマンド行から実行ホストを構成する](#page-171-0) 152
- ▼ [qhost](#page-172-0) を使用して実行ホストを監視する 153
- ▼ [コマンド行からデーモンを終了する](#page-173-0) 154
- ▼ [コマンド行からデーモンを再起動する](#page-174-0) 155

#### [基本クラスタ構成](#page-174-1) 155

- ▼ [コマンド行から基本クラスタ構成を表示する](#page-175-0) 156
- ▼ [コマンド行から基本クラスタ構成を変更する](#page-175-1) 156
- ▼ [QMON](#page-176-0) からクラスタ構成を表示する 157
- ▼ OMON からクラスタ構成を削除する 157
- ▼ [QMON](#page-177-0) からグローバルクラスタ構成を表示する 158
- ▼ [QMON](#page-177-1) からグローバルまたはホスト構成を変更する 158
- 7. [キュー構成とキューカレンダの構成](#page-180-0) 161

[キューの構成](#page-180-1) 161

- ▼ [QMON](#page-181-0) からキューを構成する 162
- ▼ [一般的なパラメータを設定する](#page-182-0) 163
- ▼ [実行方法関係のパラメータを設定する](#page-184-0) 165
- ▼ [チェックポイント関係のパラメータを設定する](#page-185-0) 166
- ▼ [負荷および一時停止しきい値を設定する](#page-186-0) 167
- ▼ [制限を設定する](#page-187-0) 168
- ▼ [ユーザー複合を設定する](#page-189-0) 170
- ▼ [従属キューを設定する](#page-190-0) 171
- ▼ [ユーザーのアクセス権の設定をする](#page-191-0) 172
- ▼ [所有者を設定する](#page-192-0) 173
- ▼ [コマンド行からキューを構成する](#page-193-0) 174

#### [キューカレンダ](#page-194-0) 175

- ▼ OMON からキューカレンダを構成する 176
- ▼ [コマンド行からカレンダを構成する](#page-197-0) 178

8. [複合の概念](#page-200-0) 181

[複合](#page-200-1) 181

▼ [複合構成を追加または変更する](#page-201-0) 182

[複合の種類](#page-202-0) 183

[キュー複合](#page-203-0) 184

[ホスト複合](#page-203-1) 184

[グローバル複合](#page-205-0) 186

[ユーザー定義の複合](#page-206-0) 187

[消費可能資源](#page-210-0) 191

▼ [消費可能資源を構成する](#page-210-1) 191 [消費可能資源の構成例](#page-212-0) 193

[複合の構成](#page-221-0) 202

▼ [コマンド行から複合構成を変更する](#page-221-1) 202 [qconf](#page-222-0) コマンドの使用例 203

[負荷パラメータ](#page-222-1) 203

[デフォルトの負荷パラメータ](#page-223-0) 204

- [サイトに固有の負荷パラメータの追加](#page-223-1) 204
- ▼ [独自の負荷センサーを作成する](#page-224-0) 205 [規則](#page-224-1) 205 [スクリプト例](#page-225-0) 206
- 9. [ユーザーアクセスとポリシーの管理](#page-228-0) 209

[ユーザーの構成](#page-228-1) 209

- [ユーザーカテゴリ](#page-230-0) 211
	- ▼ OMON からアカウントを構成する 211
	- ▼ [QMON](#page-231-0) からマネージャーアカウントを構成する 212
	- ▼ [コマンド行からマネージャーアカウントを構成する](#page-232-0) 213 [使用可能なスイッチ](#page-232-1) 213
	- ▼ [QMON](#page-232-2) からオペレータアカウントを構成する 213
	- ▼ [コマンド行からオペレータアカウントを構成する](#page-233-0) 214

[使用可能なスイッチ](#page-233-1) 214

[キュー所有者のアカウント](#page-234-0) 215

[ユーザーのアクセス権](#page-234-1) 215

- ▼ [QMON](#page-235-0) からユーザーアクセスリストを構成する 216
- ▼ [コマンド行からユーザーアクセスリストを構成する](#page-237-0) 218 [使用可能なオプション](#page-237-1) 218

[スケジューリング](#page-237-2) 218

[スケジューリング戦略](#page-238-0) 219

[キューのソート](#page-238-1) 219

[ジョブのソート](#page-238-2) 219

[スケジューリング時に行われる処理](#page-239-0) 220

[スケジューラ監視](#page-239-1) 220

[デフォルトのスケジューリング](#page-240-0) 221

[その他のスケジューリング方法](#page-240-1) 221

▼ OMON からスケジューラ構成を変更する 225

[パスの別名設定](#page-248-0) 229

[ファイル形式](#page-249-0) 230

[パス別名設定ファイルの解釈のされ方](#page-249-1) 230

[パス別名設定ファイルの例](#page-250-0) 231

[デフォルト要求の構成](#page-250-1) 231

[デフォルト要求ファイルの形式](#page-251-0) 232

[デフォルト要求ファイルの例](#page-251-1) 232

[アカウンティングおよび資源利用統計の収集](#page-252-0) 233

[チェックポイント機能のサポート](#page-253-0) 234

[チェックポイント環境](#page-254-0) 235

▼ [QMON](#page-254-1) からチェックポイント環境を構成する 235 [構成済みチェックポイント環境の表示](#page-255-0) 236 [構成済みチェックポイント環境の削除](#page-255-1) 236

[構成済みチェックポイント環境の変更](#page-256-0) 237 [チェックポイント環境の登録](#page-258-0) 239

- ▼ [コマンド行からチェックポイント環境を構成する](#page-258-1) 239 [qconf](#page-258-2) のチェックポイント用オプション 239
- 10. [並列環境の管理](#page-260-0) 241

[並列環境](#page-260-1) 241

- ▼ [QMON](#page-261-0) から並列環境を構成する 242
	- ▼ [並列環境の構成を表示する](#page-261-1) 242
	- ▼ [並列環境を削除する](#page-261-2) 242
	- ▼ [並列環境を変更する](#page-262-0) 243
	- ▼ [並列環境を追加する](#page-262-1) 243
- ▼ [コマンド行から並列環境を構成する](#page-265-0) 246 [qconf](#page-265-1) の並列環境関係のオプション 246
- ▼ [コマンド行から既存の並列環境インタフェースを表示する](#page-266-0) 247
- ▼ OMON から既存の並列環境インタフェースを表示する 247 [並列環境の起動プロシージャ](#page-268-0) 249 [並列環境の終了](#page-269-0) 250

並列環境と Sun Grid Engine [ソフトウェアの密統合](#page-270-0) 251

11. [エラーメッセージ](#page-272-0) 253

Sun Grid Engine 5.3 [ソフトウェアからのエラーの報告](#page-272-1) 253 [さまざまなエラーまたは終了コードの意味](#page-273-0) 254 [デバッグモードでの](#page-275-0) Sun Grid Engine の実行 256

## <span id="page-14-0"></span>はじめに

このマニュアルは、Sun Grid Engine 5.3 製品に関する予備知識的な情報とインス トール方法、その全機能の使用方法をまとめた包括的な使用手引き書です。

### <span id="page-14-1"></span>内容の紹介

このマニュアルは、Sun Grid Engine 5.3 のユーザーと、必ずしもユーザーと同じ作 業を行うわけでないシステム管理者の両方を対象にしています。このため、このマ ニュアルは、ユーザーまたは管理者のどちらに特に関係しているかに従って 4 部に分 かれています。

各部の内容と対象読者は以下のとおりです。

■ PART I - 背景と定義

PART Iでは、ユーザーと管理者の両方を対象に、製品の用途とコンポーネント、 用語などを詳しく説明しています。

■ PART II - 最初に行う作業

PART II では、製品をインストールするユーザー (一般には管理者) を対象に、簡 易インストールと完全インストール、アップグレードインストール方法を詳しく 説明しています。

■ PART III - Sun Grid Engine 5.3 ソフトウェアの使用方法

PART III では、ユーザーと管理者の両方を対象にしています。Sun Grid Engine を使用するにあたっての予備知識的な情報を提供するとともに、実際の使用方法 をまとめています。

■ PART IV - 管理

PART IV では、経験の豊富なシステム管理者向けに予備知識的な情報と管理作業 の実施方法をまとめています。

# <span id="page-15-0"></span>UNIX コマンド

このマニュアルには、UNIX® の基本的なコマンド、およびシステムの停止、システ ムの起動、デバイスの構成などの基本的な手順の説明は記載されていません。

基本的なコマンドや手順についての説明は、次のマニュアルを参照してください。

- 『Sun 周辺機器 使用の手引き』
- Solaris™ オペレーティング環境についてのオンライン AnswerBook2™
- 本システムに付属している他のソフトウェアマニュアル

## <span id="page-15-1"></span>書体と記号について

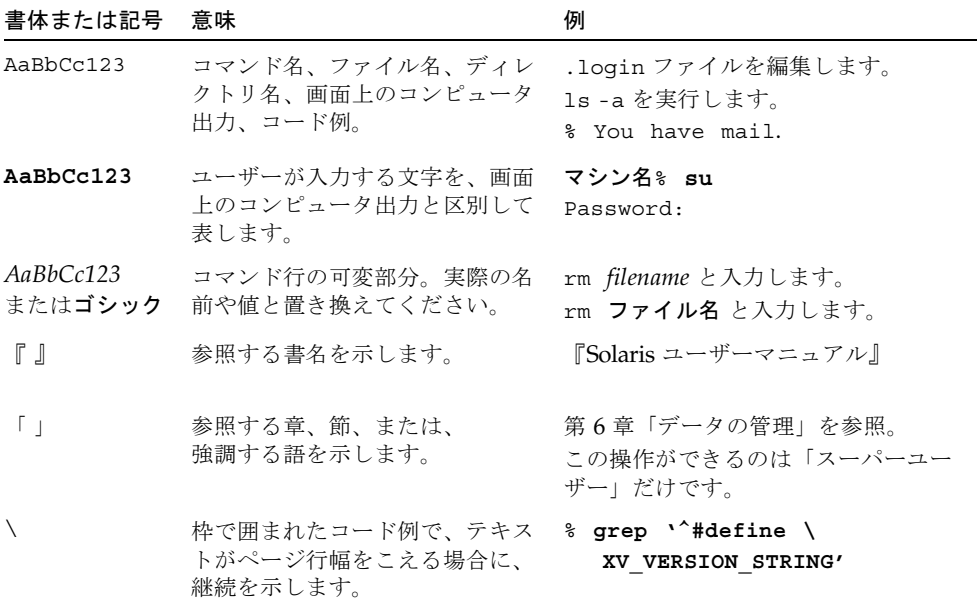

# <span id="page-16-0"></span>シェルプロンプトについて

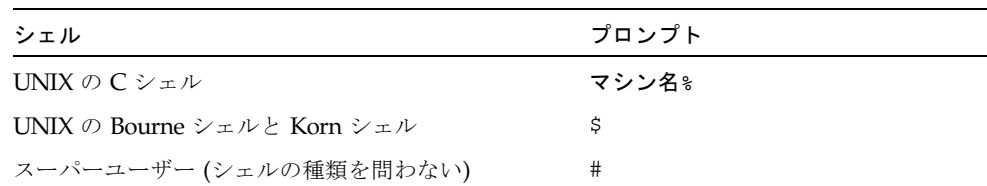

### <span id="page-16-1"></span>関連マニュアル

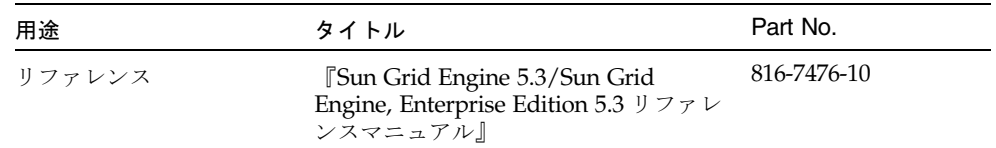

# <span id="page-16-2"></span>Sun のオンラインマニュアル

サンの各種システムマニュアルは下記 URL より参照できます。 http://www.sun.com/products-n-solutions/hardware/docs Solaris およびその他のマニュアルは下記 URL より参照できます。 http://docs.sun.com

## <span id="page-17-0"></span>コメントをお寄せください

弊社では、マニュアルの改善に努力しており、お客様からのコメントおよびご忠告を お受けしております。コメントは下記宛に電子メールでお送りください。

#### docfeedback@sun.com

電子メールの表題にはマニュアルの Part No. (816-7463-10) を記載してください。

なお、現在日本語によるコメントには対応できませんので、英語で記述してくださ い。

# <span id="page-18-0"></span>PART | 背景と定義

このマニュアルの PART I は、ただ 1 つの章で構成されています。

■ 第1章 - 1ページの「Sun™ [Grid Engine 5.3](#page-20-3) 入門」

この章は簡潔ですが、重要でないというというわけではありません。ユーザーおよ び管理者のどちらも、この章の内容を理解しておくことが大切です。この章の内容 は次のとおりです。

- 複雑なコンピューティング環境における Sun Grid Engine 5.3 ソフトウェアの第一 の役割の説明
- Sun Grid Engine 製品の主要コンポーネントとそれらの働きの一覧
- Sun Grid Engine 5.3 環境で理解しておくべき重要な用語集

<span id="page-20-2"></span>第 1 章

## <span id="page-20-3"></span><span id="page-20-0"></span>Sun™ Grid Engine 5.3 入門

この章では、Sun Grid Engine システムに関する、ユーザーおよび管理者のどちらに も有用な予備知識的な情報を提供します。Sun Grid Engine の役割は、それがなけれ ば無秩序になってしまう可能性があるクラスタ化されたコンピュータの世界を管理す ることです。この章は以下のような内容になっています。

- グリッドコンピューティングの概要
- Sun Grid Engine のグラフィカルユーザーインタフェース、QMON の概要
- Sun Grid Engine の各主要コンポーネントの説明
- ユーザーおよび管理者が使用できるクライアントコマンドの説明付き一覧
- Sun Grid Engine 5.3 の全用語集

# <span id="page-20-1"></span>グリッドコンピューティングとは

概念的には、グリッドはかなり単純です。グリッドとは、仕事をするコンピューティ ング資源の集まりです。ユーザーからはグリッドは、分散された強力な資源への単一 アクセスポイントを提供する大きなシステムに見えます。ユーザーは、グリッド全体 を単一の計算資源とみなすことができます。Sun Grid Engine などの資源管理ソフト ウェアはユーザーからジョブを受け付け、それらのジョブが適切なシステム上で実行 されるように、資源管理ポリシーに基づいて実行予定を立てます。ユーザーは、実行 場所を気にすることなく、文字通り一度に数千のジョブの実行を要求できます。

2 つとして同じグリッドはありません。あらゆる状況にマッチするグリッドの規模も ありません。大きく分けてグリッドには 3 つのクラスがあり、小は単独のシステムか ら、大は数千のプロセッサを利用するスーパーコンピュータ級の規模までをカバーし ます。クラスタグリッドは連携する多数の計算資源で構成され、単一のプロジェクト または部署内のユーザーに単一アクセスポイントを提供するグリッドで、Sun Grid Engine 5.3 システムはこのクラスのグリッドの作成および管理を支援するシステムで す。

もっと複雑な他の 2 つのクラスのグリッドは構内グリッドとグローバルグリッドとい い、これらはサンの関連製品の Sun Grid Engine, Enterprise Edition で構成、管理し ます。

Sun Grid Engine 5.3 ソフトウェアは、組織の技術および管理スタッフによって決め られた社内資源ポリシーに基づいて計算パワーの供給を調整します。すなわち、Sun Grid Engine システムは、社内資源ポリシーに基づいて、グリッド全体で最適な資源 利用が図れるよう、使用可能な計算資源を調べて、その情報を収集し、資源を自動的 に割り当てます。

## <span id="page-21-0"></span>資源およびポリシー管理に基づく作業負 荷の管理

Sun Grid Engine ソフトウェアは、計算面で要求の厳しい仕事の実行をシステムに要 求し、それに伴う作業負荷の透過的な分散を可能にする手段を提供します。ユーザー は Sun Grid Engine システムにバッチジョブや対話形式のジョブ、並列ジョブの実行 を要求することができます。

Sun Grid Engine ソフトウェアはチェックポイントプログラムにも対応しています。 チェックポイントジョブは、負荷に応じてユーザーの介入なしでワークステーション 間を移動します。

Sun Grid Engine ソフトウェアによって、管理者は、Sun Grid Engine のジョブを監 視、制御するための包括的なツールを手にすることができます。

### <span id="page-21-1"></span>システム運用の仕組み

Sun Grid Engine システムは外部世界からジョブ (ユーザーからのコンピュータ資源 の要求) を受け付けて、実行可能な状態になるまでそのジョブを保留しておき、実行 可能な状態になると、実行デバイスに送信します。実行中はジョブを管理し、実行が 完了するとその記録をログに書き込みます。

一例として、世界の主要都市にある大規模な「マネーセンター」銀行を想像してくだ さい。

#### <span id="page-22-0"></span>資源と要求の引き合わせ

銀行のロビーには、それぞれに用件が異なる利用者が何十人も並び、サービスを受け る順番を待っています。ある利用者は、単に自分の口座から少額の現金を引き出した いだけです。その利用者のすぐ後に訪れた利用者は銀行の投資専門家と会う約束をし ていて、複雑な事業に着手する前に助言を得たいと考えています。長い列のその 2 人 の利用者の前には、多額の借り入れを受けるためにやってきた別の利用者もいます。 その利用者の前にはさらに 8 人の利用者が並んでいます。

銀行の利用者や利用目的によって、必要とされる銀行の資源の種類やレベルは異なり ます。その日の銀行には、1 人の利用者の単純な口座からの現金引き出しに対処する 時間が十分にある行員が多数いました。しかし、借り入れの申し込みをする利用者を 助ける貸し付け担当者は 1 人か 2 人いるだけです。別の日には、この状況は逆転して いるかもしれません。

当然のことながら、結果的に利用者はサービスを待つ必要があります。用件がただち に確認されて、使用可能な資源に引き合わせられさえすれば、その多くがただちに サービスを受けられるとしても、です。

Sun Grid Engine システムが銀行の責任者であった場合、サービスの提供方法は異 なったものになります。

- 銀行のロビーに入ると、利用者は名前と関係先(会社の代理など)、用件を告げる よう求められます。
- 利用者の来店時間が記録されます。
- ロビーで利用者が告げた情報に基づいて、適切でただちに使用可能な資源に合致 する用件の利用者、優先順位が最も高い用件の利用者、ロビーで最も長時間待っ ている利用者がサービスを受けます。
- 当然、「Sun Grid Engine 銀行」の行員は、同時に複数の利用者にサービスを提供 できます。Sun Grid Engine システムは、最も負荷が小さく、最も適切な行員に新 しい利用者を割り当てようとします。

### <span id="page-22-1"></span>ジョブとキュー: Sun Grid Engine の世界

Sun Grid Engine システムでは、ジョブは銀行の利用者に相当し、銀行のロビーでは なくコンピュータの保留域で待機します。コンピュータサーバー上にあるキューは銀 行員の働きをして、ジョブにサービスを提供します。銀行の利用者同様、ジョブの要 求内容 (一般には使用可能なメモリー、実行速度、使用可能なソフトウェアライセン スなどの要求で構成される) はそれぞれにかなり異なり、一部のキューしかその要求 に対応するサービスを提供できないことがあります。

Sun Grid Engine ソフトウェアは以下のようにして使用可能な資源とジョブの要求を 調整します。

- Sun Grid Engine システムを使ってジョブの実行依頼をするユーザーは、そのジョ ブの要求プロファイルを宣言します。また、システムは、ユーザーの識別情報と そのプロジェクトまたはユーザーグループとの関係情報を取り込みます。ユー ザーがジョブの実行依頼をした時間も記録されます。
- 文字通り、キューが新しいジョブを実行できるようになったその瞬間、Sun Grid Engine システムはそのキューに適したジョブを特定し、最も優先順位が高いか、 最も待ち時間が長いジョブをただちにディスパッチします。
- Sun Grid Engine のキューは、多数のジョブを並行して実行することを可能にしま す。Sun Grid Engine システムは、最も負荷が小さく、最も適切なキューで新しい ジョブを開始しようとします。

# <span id="page-23-0"></span>Sun Grid Engine 5.3 のコンポーネント

図 [1-1](#page-27-0) は、Sun Grid Engine で特に重要なコンポーネントと、システムにおけるそれ らコンポーネントの相互関係を示しています。以下では、これらのコンポーネントの 働きを説明します。

### <span id="page-23-1"></span>ホスト

Sun Grid Engine システムでは、次の 4 種類のホストが不可欠です。

- マスター
- 実行
- 管理
- 実行依頼

#### <span id="page-23-2"></span>マスターホスト

マスターホストは、クラスタ活動全体の中心です。マスターホストはマスターデーモ ン (sge\_qmaster) とスケジューラデーモン (sge\_schedd) を実行します。この 2 つ のデーモンはともに、キューやジョブなどの Sun Grid Engine コンポーネントのすべ てを制御し、コンポーネントの状態やユーザーのアクセス権限などの表を管理しま す。

デフォルトでは、マスターホストは管理および実行依頼ホストでもあります。これら のホストに関連する節を参照してください。

#### <span id="page-24-0"></span>実行ホスト

実行ホストは、Sun Grid Engine ジョブを実行する権限を持つノードです。このた め、実行ホストは Sun Grid Engine のキューのホストの役割を果たし、Sun Grid Engine 実行デーモン (sge\_execd) を実行します。

#### <span id="page-24-1"></span>管理ホスト

Sun Grid Engine システムに対するあらゆる種類の管理運用業務を行う権限をホスト に付与することができます。

#### <span id="page-24-2"></span>実行依頼ホスト

実行依頼ホストは、バッチジョブのみの実行依頼と制御を行うためのホストです。具 体的には、実行依頼ホストにログインしているユーザーは、qsub を使ってジョブの 実行を依頼したり、qstate を使ってジョブの状態を制御したりすることができま す。また、Sun Grid Engine の OSF/1 Motif グラフィカルユーザーインタフェース (QMON) を使用することもできます (QMON については、9 ページの「[Sun Grid Engine](#page-28-0)  [のグラフィカルユーザーインタフェース](#page-28-0) (QMON)」の節で説明)。

注 – 1 つのホストが、上記の複数のクラスに属することができます。

<span id="page-24-3"></span>デーモン

Sun Grid Engine 5.3 システムの機能は、4 つのデーモンによって実現されます。

#### <span id="page-24-4"></span>sge qmaster - マスターデーモン

クラスタの管理とスケジューリングの中心として sge\_qmaster マスターデーモンは ホストやキュー、ジョブ、システム負荷、ユーザーのアクセス権に関する表を管理し ます。このデーモンは sqe\_schedd からスケジューリング情報を受け取り、適切な 実行ホスト上の sqe\_execd に処理要求をします。

#### <span id="page-24-5"></span>sge\_schedd - スケジューラデーモン

sge\_schedd スケジューリングデーモンは、sge\_qmaster の助けを借りて、常に最 新のクラスタ状態を表示できるようにします。また、スケジューリングに関して次の 決定をします。

■ どのジョブをどのキューにディスパッチするかの決定

sge\_schedd はこれらの情報を sge\_qmaster に転送し、それを受けた sge\_qmaster が要求された処理を開始します。

#### <span id="page-25-0"></span>sge\_execd - 実行デーモン

sge\_execd 実行デーモンは、それが動作しているホスト上のキューとキュー内の ジョブの実行を担当します。このデーモンは、そのホスト上のジョブの状態や負荷な どの情報を定期的に sge\_qmaster に転送します。

#### <span id="page-25-1"></span>sge commd - 通信デーモン

sge\_commd 通信デーモンは、既知の TCP ポートを使って通信します。このデーモン は、Sun Grid Engine コンポーネント間のあらゆる通信に使用されます。

### <span id="page-25-2"></span>キュー

Sun Grid Engine の各キューは、特定のホスト上で並行して実行することが可能な、 1 つのクラスのジョブ用のコンテナです。移動の可不可などのジョブのいくつかの属 性は、キューによって決まります。存在している間ずっと、ジョブは特定のキューに 関連付けられています。ジョブに対して可能なことの一部は、この関連付けの影響を 受けます。たとえば、キューが一時停止された場合は、そのキューに関連付けられて いるすべてのジョブも一時停止されます。

Sun Grid Engine システムでは、ジョブを直接キューに実行要求する必要はありませ ん。ジョブの要求プロファイル (メモリー、オペレーティングシステム、使用可能な ソフトウェアなど) を指定しさえすれば、Sun Grid Engine ソフトウェアが、負荷の 小さいホスト上の適切なキューに自動的にジョブをディスパッチします。キューに ジョブを直接実行依頼すると、ジョブがそのキューとホストに結び付けられ、Sun Grid Engine が、負荷が小さいデバイス、あるいはより適したデバイスを選択できな くなります。

### <span id="page-25-3"></span>クライアントコマンド

Sun Grid Engine のコマンド行ユーザーインタフェースは、キューの管理やジョブの 実行依頼・削除、ジョブの状態調査、さらにはキューやジョブを一時停止したり、使 用可能にしたりするための、一群の補助的なプログラム (コマンド) で構成されてい ます。Sun Grid Engine システムでは、次の補助的なプログラムを使用します。

■ gacct - クラスタログファイルから任意のアカウンティング情報を抽出します。

- qalter 保留中のジョブの属性を変更します。
- qconf クラスタとキュー構成用のユーザーインタフェースを提供します。
- qdel ユーザーやオペレータ、マネージャーにジョブまたはそのサブセットにシ グナルを送信する手段を提供します。
- ghold 実行依頼されたジョブの実行を保留します。
- qhost Sun Grid Engine 実行ホストの状態情報を表示します。
- qlogin 自動的に選択された、負荷の小さい適切なホストとの telnet または同 様のログインセッションを開始します。
- qmake UNIX 標準の make 機能の代わりに使用できるコマンドです。make を機 能拡張して、適切なマシンのクラスタに個々の make ステップを分散できるよう にしています。
- qmod キューを一時停止または使用可能にすることができます (所有者のみ)。そ のキューに関連付けられていて、現在アクティブなすべてのプロセスにも、シグ ナルが送信されます。
- qmon X-windows の Motif コマンドインタフェースと監視機能を提供します。
- qresub 実行または保留中のジョブをコピーすることによってジョブを新規作成 します。
- qrls qhold などを使って割り当てられていたホールドからジョブを解放します (上記の qhold を参照)。
- qrsh このコマンドは、以下のようなさまざまな目的に使用することができま す。
	- Sun Grid Engine システムを使用して対話型のアプリケーションを遠隔実行す る (UNIX 標準の rsh 機能に相当)
	- 実行後すぐに端末入出力 (標準/エラー出力と標準入力) と端末制御が可能な バッチジョブの実行依頼を可能にする
	- ジョブが完了するまでアクティブな状態を継続するバッチジョブ実行依頼クラ イアントを実現する
	- Sun Grid Engine ソフトウェアの制御下での並列ジョブのタスクの遠隔実行を 可能にする
- qselect 指定された選択条件に一致するキュー名を一覧表示します。通常、こ のコマンドの出力は、選択されたキューに処理を適用する目的で他の Sun Grid Engine コマンドに供給されます。
- qsh 負荷の小さいホスト上で xterm 内に対話形式のシェルを開きます。この シェルであらゆる種類の対話形式のジョブを実行することができます。
- astat‐クラスタに関連付けられているすべてのジョブとキューの状態を一覧表示 します。
- qsub Sun Grid Engine システムにジョブを実行依頼するためのユーザーインタ フェースです。

■ qtcsh - 広く知られ、かつ使用されている UNIX の C-Shell (csh) の高機能版、 tcsh と完全互換で、その代わりに使用できるコマンドです。コマンドシェルの機 能が拡張され、Sun Grid Engine ソフトウェアを使用し、特定のアプリケーション の実行を負荷の小さい適切なホストに透過的に分散できるようになります。

これらのプログラムはすべて sge\_commd を介して sge\_qmaster と通信します。[図](#page-27-0) [1-1](#page-27-0) の Sun Grid Engine のコンポーネントの相互関係図には、このことが示されてい ます。

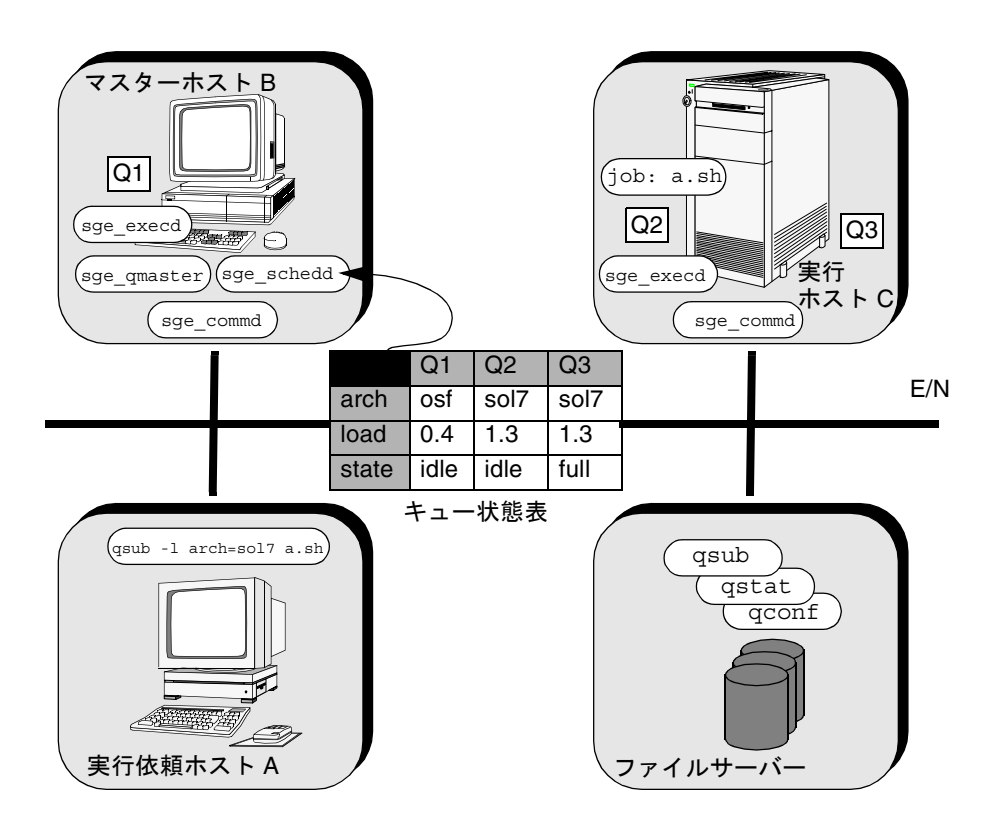

<span id="page-27-0"></span>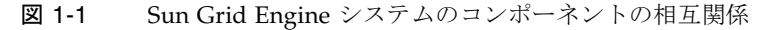

# <span id="page-28-0"></span>Sun Grid Engine のグラフィカルユー ザーインタフェース (QMON)

すべてではありませんが、Sun Grid Engine 5.3 の大部分の作業は、グラフィカル ユーザーインタフェース (GUI) ツールの QMON を使用して行うことができます。[図](#page-28-2) [1-2](#page-28-2)は QMON のメインメニューを示しています。このメニューは、しばしばユーザー および管理者両方の機能の使用開始場所になります。各アイコンは GUI ボタンで、 ボタンをクリックすると、さまざまな作業を開始することができます。各ボタンの名 前はそのボタンの機能の説明にもなっていて、ボタンの上にマウスポインタを置く と、名前が表示されます。

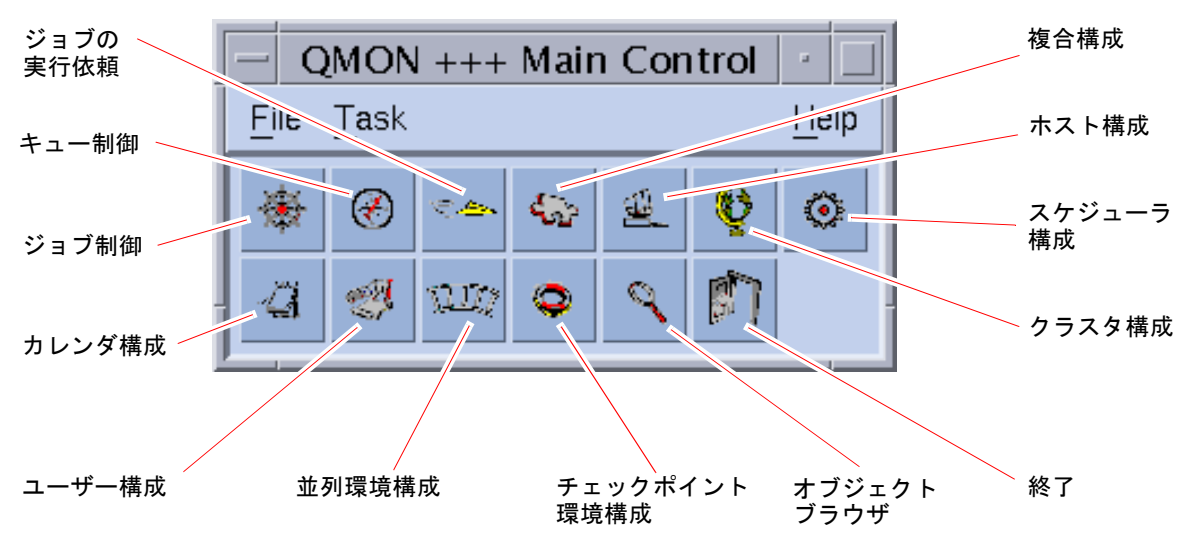

<span id="page-28-2"></span>図 1-2 QMON のメインメニュー、定義

## <span id="page-28-1"></span>QMON のカスタマイズ

QMON のルック&フィールは、大体は専用のリソースファイルで定義されます。QMON にはデフォルト値として標準的な値がすでに設定されていますが、 *<sge\_root>/*qmon/Qmon にサンプルのリソースファイルを参考にカスタマイズするこ ともできます。

クラスタ管理では、QMON 専用のリソース定義を標準の .Xdefaults または .Xresources に取り込むか、XAPPLRESDIR などの標準の検索パスで参照される場 所にサイト専用の Qmon ファイルを置くことによって、

/usr/lib/X11/app-defaults/Qmon などの標準の場所にサイト専用のデフォルト 値をインストールすることができます。上記のどのケースが自分に当てはまるかにつ いては、管理者にお尋ねください。

また、ユーザーは自分のホームディレクトリ (または個人用の XAPPLRESDIR 検索パ スが指し示す別の場所) に Qmon ファイルをコピーして変更するか、専用の .Xdefaults または .Xresources ファイルに必要なリソース定義を含めることに よって、自分の好みに合った設定を行うことができます。個人用の Qmon リソース ファイルは、X11 環境の運用中または起動時に .xinitrc ファイルなどでxrdb コマ ンドを使用して組み込むこともできます。

可能なカスタマイズについての詳細は、サンプルの Qmon ファイルのコメント行を参 照してください。

図 [5-3](#page-136-0) および図 [5-13](#page-153-1) に示すジョブ制御およびキュー制御の「カスタマイズ」ダイア ログボックスに、QMON をカスタマイズするもう 1 つの方法の説明があります。この どちらのダイアログボックスでも、「保存」ボタンを使用して、ユーザー個人のホー ムディレクトリの .gmon\_preferences ファイルにフィルタおよび表示の定義を保 存することができます。再起動すると、QMON はこのファイルを読み取り、定義され た動作を有効にします。

### <span id="page-29-0"></span>Sun Grid Engine 用語集

ここでは、Sun Grid Engine の世界と資源管理全般でよく使われる用語を簡単にまと めています。これまでのところ、それらの用語の多くはまだ現れていませんが、これ からこのマニュアルの他の部分で現れます。

- アクセスリスト ユーザーおよび UNIX グループのリストで、このリストに登録されたユーザー および UNIX グループはキューまたは特定のホストなどの資源へのアクセスが 許可または拒否されます。ユーザーおよびグループは複数のアクセスリストに 登録することができ、同じアクセスリストをさまざまなコンテキストで利用す ることができます。
	- 一時停止 実行中のジョブを保留状態にして、実行マシン上に残しておくことです。ジョ ブが異常終了するチェックポイントとは異なります。一時停止されたジョブ は、スワップメモリーやファイル領域などの資源を消費し続けます。
		- 移動 ジョブの実行が再開される前にチェックポイントを別のホストに移動すること です。
	- オペレータ 構成や設定を変更できないことを除けば、マネージャーと同じコマンドを実行 できる、Sun Grid Engine の運用を担当するユーザーです。
- キュー 実行ホスト上で並行して実行することが可能な特定のクラスのジョブ用のコン テナです。
- クラスタ Sun Grid Engine の機能が動作する、ホストと呼ばれるマシンの集まりです。
- グループ UNIX グループのことです。
	- 資源 ジョブを実行することで消費または占有される計算デバイスです。メモリーや CPU、入出力帯域幅、ファイル領域、ソフトウェアなどがこれにあたります。
	- ジョブ バッチジョブは、ユーザーの介入なしに実行することが可能で、端末にアクセ スする必要のない UNIX シェルスクリプトです。

対話形式のジョブは、ユーザーとの対話のために *xterm* ウィンドウを開くか、 遠隔ログインセッションに相当するものを提供する Sun Grid Engine コマンド (qrsh、qsh、qlogin) を使って開始されたセッションです。

- ジョブクラス ある意味で同等で、同様に扱われる一群のジョブを意味します。Sun Grid Engine では、ジョブクラスは、資源の要求内容が同じで、適切なキューが同じ 一群のジョブと定義とされます。
	- 所有者 キューを一時停止/停止解除、使用可能/使用不可にすることができるユーザー です。一般にユーザーは、そのワークステーションにあるキューの所有者にな ります。
		- セル 独立した構成とマスターマシンを持つ独立した Sun Grid Engine クラスタで す。セルを使用して、独立した管理ユニットを疎結合することができます。
	- ソフト資源 必要ではあるが、ジョブを開始するために必ずしも割り当てておく必要のない 資源です。こうした資源は、使用可能になった時点でジョブに割り当てられま す。この逆は「ハード資源」です。
- チェックポイント環境 Sun Grid Engine の構成の 1 つで、特定のチェックポイント機能に関係するイ ベントやインタフェース、アクションを定義します。
- チェックポイント機能 いわゆるチェックポイントにジョブの実行状態を保存する機能をいいます。実 行状態を保存することによって、ジョブの実行が異常終了しても、それまでの 情報やすでに完了している作業を失うことなく、再開することができます。 ジョブの実行を再開する前に別のホストにチェックポイントを移動することを 「移動」といいます。
	- ハード資源 ジョブを開始するために必ず割り当てておく必要がある資源です。この逆は 「ソフト資源」です。
	- 配列ジョブ 同じタスクだが、それぞれに独立したタスクの一群からなるジョブを意味しま す。タスクは独立したジョブに非常によく似ています。配列ジョブのタスクが ジョブと異なるのは、一意のタスク識別子 (整数 1 つ) が割り当てられることだ けです。
		- 複合 キューやホスト、あるいはクラスタ全体に関連付けることができる一群の属性 です。
- 並列環境 Sun Grid Engine の構成の 1 つで、Sun Grid Engine が並列ジョブを正しく処理 するために必要なインタフェースを定義します。
- 並列ジョブ 相互に密接に関連する複数のタスクで構成されるジョブです。タスクは複数の ホストに分散することができます。通常、並列ジョブは共有メモリーやメッ セージ受け渡し (MPI、PVM) などの通信ツールを使用して、タスクを同期、連 携させます。
	- ホスト Sun Grid Engine の機能が動作するマシンです。
	- ポリシー Sun Grid Engine 管理者がその動作の定義に使用できる一群の規則や構成をポ リシーといいます。ポリシーは、Sun Grid Engine によって自動的に実施され ます。
- マネージャー Sun Grid Engine のすべてを操作することが可能なユーザーのことです。マス ターホストおよび管理ホストとして宣言された他のすべてのマシンのスーパー ユーザーは、マネージャー特権を持ちます。マネージャー特権は、スーパー ユーザー以外のユーザーアカウントにも割り当てることができます。
	- ユーザー 少なくとも 1 つの実行依頼ホストまたは実行ホストに正当なログインアカウン トを持つユーザーは、Sun Grid Engine にジョブの実行依頼をして実行できま す。
- ユーザーセット 上記のアクセスリストまたは部署のいずれかを意味します。
	- 優先順位 Sun Grid Engine のジョブ相互の相対的な重要性のレベルを意味します。

## <span id="page-32-0"></span>PART II 最初に行う作業

このマニュアルの PART II は、ただ 1 つの章で構成されています。

■ 第2章 - 15 [ページの「インストール」](#page-34-3)

この章では、Sun Grid Engine 5.3 製品を初めてインストールするための手順ばかり でなく、以前のバージョンを新しいリリースにアップグレードするための手順につ いても説明しています。

<span id="page-34-2"></span>第 2 章

## <span id="page-34-3"></span><span id="page-34-0"></span>インストール

この章では、次の 3 つのインストール作業の手順を詳細に説明します。

- 簡易インストール あらゆるサイトに推奨できるわけではありません (15 [ページの](#page-34-1) [「簡易インストールの概要」を](#page-34-1)参照)。
- Sun Grid Engine 5.3 新規の完全インストール (22 [ページの「完全インストールの](#page-41-0) [概要」を](#page-41-0)参照)
- 特殊な暗号化機能を利用した保護インストール (35 ページの「CSP [保護されたシ](#page-54-0) [ステムをインストールして設定する」](#page-54-0)を参照)

注 – この章の手順では、Solaris™ オペレーティング環境が動作するコンピュータに インストールするものと仮定しています。Sun Grid Engine がインストールされる他 のオペレーティングシステムアーキテクチャとの機能上の相違点は、 *<sge\_root>*/doc ディレクトリにある arc\_depend\_ から始まる名前のファイルに記 載されています。このファイル名の残りの部分は、そのファイルのコメントが該当す るオペレーティングシステムのアーキテクチャを示しています。

### <span id="page-34-1"></span>簡易インストールの概要

注 – この節では、簡易インストール手順を使用するにあたってサイトに求められる 条件を説明します。サイトの環境が以下に示すすべての条件を満たさない場合、簡易 インストール手順は使用できません。その場合は、より制限された条件の下で Sun Grid Engine 5.3 をインストールすることになります。詳細は、22 [ページの「完全イ](#page-41-0) [ンストールの概要」](#page-41-0)の節を参照してください。

#### <span id="page-35-0"></span>簡易インストールの前提条件

注 – 以下の指示は、新規の Sun Grid Engine 5.3 のインストールにのみ該当します。 以前のバージョンの Sun Grid Engine 製品をアップグレードインストールする方法に ついては、『Sun Grid Engine 5.3 ご使用にあたって』をご覧ください。

この節では、簡易インストールを行うにあたってサイトが満たす必要がある条件につ いて説明します。

- インストールアカウント
- インストールディレクトリ
- 通信ポート番号

#### <span id="page-35-1"></span>インストールアカウント

簡易インストールを行うには、管理者アカウントがすでに存在するか、次のガイドラ インに従って管理者アカウントを作成する必要があります。

■ 管理者アカウントとしては、既存の管理ログインアカウントを使用することも、 新規ログインアカウント (例: sgeadmin) を作成することもできます。

管理者アカウントは、Sun Grid Engine のインストール先とスプールディレクトリ 内のすべてのファイルを所有し、このアカウントを使用して、Sun Grid Engine の インストール後、クラスタを構成、管理することができます。

■ 管理者は root 以外にします。

ただし、ファイルの所有者として *root* を使用する場合、*root* は、Sun Grid Engine プログラムのインストール先の、すべてのホストのディレクトリに対する完全な 書き込み権限を持っている必要があります。通常、共有 (NFS) ファイルシステム をエクスポートしたとき、ユーザー *root* に書き込み権限が付与されることはあり ません。

■ 管理者アカウントはインストール前に存在している必要があります。

#### <span id="page-35-2"></span>インストールディレクトリ

管理者アカウントを使用できるようにするには、できればネットワーク全体の共有 ファイルシステム上にインストールディレクトリを作成します。
▼ インストールディレクトリを作成する

● 以下の一連のコマンドを使用します。

- % mkdir -p *<* インストールディレクトリ *>*
- % chown *<* 管理者ユーザー *> <* インストールディレクトリ *>*
- % chmod 755 *<* インストールディレクトリ *>*

注 – このマニュアルでは、以降、この方法またはこれに似た方法で作成したディレ クトリを Sun Grid Engine の「ルートディレクトリ」と呼びます。

### 通信ポート番号

Sun Grid Engine システムは、通信に TCP ポートを使用します。クラスタ内のすべ てのホストは同じポート番号を使用する必要があります。このポート番号は、いくつ かあるうちの任意の場所に登録することができます。たとえば、以下のどちらにも登 録することができます。

■ NIS services データベースか NIS+ データベース

services データベースに以下を追加します。

% sge\_commd 535/tcp

■ 各マシンの /etc/services

サイトで NIS が動作していない場合は、各マシンの /etc/services に上記の サービスを追加します。

1024 近辺かそれより小さい番号のポート、あるいは 1024 より大きい番号のポートを 動的にバインドするアプリケーションとの競合を回避するため、600 より小さい番号 の特権ポートを使用することを推奨します。

## 配布媒体の読み取り

Sun Grid Engine 5.3 ソフトウェアは、インターネットからダウンロードするアーカ イブファイルとして配布されます。このアーカイブファイルは、媒体に直接書き込ま れたテープアーカイブ (tar) ファイル 1 つです。

- ▼ Sun Grid Engine 5.3 ディストリビューションをアンパック する
	- 1. Sun Grid Engine 配布媒体が存在するホストに、インストール用として選択したアカ ウントでログインします (16 [ページの「簡易インストールの前提条件」](#page-35-0)の節を参 照)。
- 2. 作業ディレクトリを Sun Grid Engine のルートディレクトリに切り替えます。
- 3. 次のコマンドを使用して、配布媒体を読み込みます。

% cd *sge\_root\_dir*

% tar -xvpf *distribution\_source*

上記のコマンドの *sge\_root\_dir* は Sun Grid Engine のルートディレクトリのパス名、 *distribution\_source* はハードディスク上のテープアーカイブファイル名です。

# クラスタへのデフォルトの Sun Grid Engine シス テムのインストール

デフォルトの Sun Grid Engine システムは、マスターホスト 1 つと任意の数の実行ホ ストで構成されます。マスターホストがクラスタ全体の活動を制御するのに対し、実 行ホストはマスターホストによって割り当てられたジョブの実行を制御します。同じ ホストが、同時にマスターホストと実行ホストの両方として機能することができま す。

注 – 先にマスターホストをインストールし、その後で任意の順序で実行ホストをイ ンストールしてください。

### ▼ マスターホストをインストールする

#### 1. マスターホストにするマシンを選択します。

マスターホストマシンを選択するにあたっては、以下のガイドラインに従ってくださ い。

- 他の作業で過負荷になることのないシステムを選択します。
- 必要な Sun Grid Engine デーモンを実行するのに十分な空きメインメモリーがあ るマシンを選択します。

厳密には、必要なメモリー量はクラスタの規模とシステムで予想されるジョブ数 に依存します。クラスタが数十台のホストで構成され、ジョブ数が 100 台と予想 される場合は、100M バイトの空きメモリーで十分です。

非常に大規模なクラスタ、すなわち、ホスト数が 1,000 台、ジョブ数が 10,000 台 の場合は、おそらく 1G バイトのメモリーが必要になります。

2. 選択したマシンにログインします。

すべての機能をインストールするには、*root* アカウントを使用する必要があります (こうすることによって、16 [ページの「簡易インストールの前提条件」の](#page-35-0)節で作成し た管理者アカウントがファイルの所有権を引き続き保有することができます)。

テストインストールの場合は、管理者ユーザーとしてインストールすることもできま すが、ジョブを実行できるのは管理者だけになり、Sun Grid Engine システムのシス テム負荷とシステム制御に関する機能は制限されます。

- 3. Sun Grid Engine のルートディレクトリに切り替えます (cd)。
- 4. 次のコマンドを使用して、マスターホストのインストールを行います。

% ./install\_qmaster

エラーが発生した場合は、そのエラー状態の説明が表示されます。

#### 5. インストール先のホスト名を入力することによってインストールスクリプトに応答し ます。

インストールスクリプトは、初期インストール先のホストを指定するよう求めます。 インストール先のホストをすべて列挙してください。列挙したホストは実行依頼ホス トや管理ホストとして追加されます。

実行ホストをインストールするには、すべてのホストが管理ホストである必要があり ます (次節を参照)。多数のホストに Sun Grid Engine プログラムをインストールする 場合は、1 行にホストを 1 つ指定したすべてのホスト名からなるリストを含むファイ ルのパスを指定することができます。

6. インストールスクリプトからの以降のプロンプトに応答します。

インストールスクリプトは、いくつか追加情報を必要とします。大部分の質問にはデ フォルトが用意されており、Return キーを押すことによって確定することができま す。

## ▼ 実行ホストをインストールする

- 1. 次のガイドラインに従ってインストールに使用するアカウントを選択します。
	- マスターホストのインストール同様、Sun Grid Engine のすべてのアクセスできる ようにするには、*root* アカウントを使用して実行ホストをインストールします。

*root* でインストールを行うことによって、16 [ページの「簡易インストールの前提](#page-35-0) [条件」の](#page-35-0)節で作成した管理者アカウントがファイルの所有権を引き続き保有する ことになります。

- 管理者アカウントを使用してインストールするのが有用なのは、テスト目的の場 合だけです。この場合、管理者以外のユーザーはジョブを実行できなくなりま す。この場合、Sun Grid Engine プログラムが提供できるシステム監視および制御 機能は制限されます。
- 2. マスターホストのインストールで指定した実行ホストの 1 つに、選択したアカウン トでログインします。
- 3. Sun Grid Engine のルートディレクトリに切り替えます (cd)。
- 4. 次のコマンドを入力して、実行ホストのインストールを開始します。

% ./install\_execd

エラーが発生すると、インストールスクリプトからその通知があります。

#### 5. インストールスクリプトからのプロンプトに応答します。

インストールスクリプトからは、ホストに対してデフォルトのキューを構成するかど うか問い合わせがあります。この場合に定義されるキューは、20 [ページの「デフォ](#page-39-0) [ルトのシステム構成」](#page-39-0)の節で説明している特性を持ちます。

#### 6. インストールスクリプトから、実行ホストのインストールに成功したことの通知があ ります。マスターホストのインストール中に名前を指定したすべてのホストについ て、これまでの手順を繰り返します。

リストの処理を終えると、デフォルトの Sun Grid Engine システムがクラスタに構成 され、使用可能な状態になります。Sun Grid Engine プログラムを使う練習をする場 合は、第 [4](#page-88-0) 章の69 [ページの「コマンド行から簡単なジョブを実行する」](#page-88-1)の節に進ん でください。

次節では、インストールされたデフォルトの構成を簡単にまとめています。

## <span id="page-39-0"></span>デフォルトのシステム構成

注 – 以下は、簡易インストールで環境に構成される Sun Grid Engine システムの説 明です。テスト目的の最小構成であり、後で変更あるいは拡張することができます。

マスターホストと実行ホストのインストールを完了すると、次の基本 Sun Grid Engine システムがクラスタに構成されています。

■ マスターホスト

マスターホストのインストールを行ったホストは、クラスタのマスターホストに 構成されます。マスターホストで問題が発生した場合にその役割を引き継ぐシャ ドウマスターホストは構成されません。

■ 実行ホスト

マスターホストのインストールでは、Sun Grid Engine の実行エージェントのイン ストール先のマシンを指定するよう求められます。実行ホストのインストールで は、それらのホストにキューを自動的に作成することができます。キューは、そ のキューが存在するホストで実行可能なジョブのプロファイル (属性と要求のリス ト) を表します。デフォルトで実行ホスト用に構成されたキューには、以下の重要 な特性があります。

- キュー名: *<*パス指定なしのホスト名*>.q*
- スロット (並行ジョブ): *<*プロセッサ数*>*
- ジョブに対して無制限にシステム資源 (メモリー、CPU 時間など) を供給可能
- 特定のユーザーまたはユーザーグループにアクセス制限を適用しない。正当な アカウントを持つユーザーは誰もがキューでジョブを実行できます。
- 負荷しきい値として CPU 1 つあたり 1.75 の設定 (すなわち、1 つの CPU に平 均して 1.75 個のプロセスがアクセス権の取得を試みます)

注 – 他の Sun Grid Engine 構成同様、このキュー構成は、システムの運用中いつで も変更することができます。

注 – マスターホストから実行ホストのインストールも行った場合、マスターホスト はマスターホストと実行ホストの両方として機能します。

■ 管理アカウントと管理ホスト

マスターホストおよびすべての実行ホストは、Sun Grid Engine の管理コマンドを 実行できるように構成されます。Sun Grid Engine の管理コマンドの実行が許可さ れるユーザーは、*root* ユーザーと、16 [ページの「簡易インストールの前提条件」](#page-35-0) で説明している管理者アカウントだけです。特権のないユーザーが Sun Grid Engine プログラムをインストールした場合、そのユーザーは、Sun Grid Engine 管理者のリストに追加されます。

■ 実行依頼アカウントと実行依頼ホスト

*root* アカウントでプログラムをインストールした場合は、正当なアカウントを持 つユーザーは誰でも Sun Grid Engine ジョブの実行依頼と制御を行うことができ ます。それ以外の場合、アクセスが許可されるのは、Sun Grid Engine ソフトウェ アのインストールに使用されたユーザーアカウントだけです (16 [ページの「簡易イ](#page-35-0) [ンストールの前提条件」を](#page-35-0)参照)。ジョブの実行依頼や Sun Grid Engine システム の活動の制御、ジョブの削除は、マスターホストまたは任意の実行ホストのどち らからでも行うことができます。

■ デーモン

システムをインストールすると、さまざまなホストで次のデーモンが起動されま す。また、これらのデーモンには、通常のシステム運用中に起動できるものもあ ります。

- sge\_qmaster マスターホストでのみ動作します。中心となるクラスタ活動制 御デーモンです。
- sqe schedd このデーモンもマスターホストでのみ起動されます。Sun Grid Engine クラスタ内の作業負荷を分散する仕事をします。
- sqe\_execd 実行ホスト上でジョブを実行する仕事をします。このため、個々 の実行ホストで実行されます。
- sge\_shepherd ホストで実際に実行されるジョブごとに sge\_shepherd の インスタンスが 1 つ実行されます。このデーモンは、ジョブプロセス階層を制 御して、ジョブの完了後にアカウンティングデータを収集します。
- sqe\_commd すべての実行ホストとマスターホストで動作します。Sun Grid Engine クラスタのネットワーク通信のバックボーンは、この sge\_commd 網に よって形成されます。

# <span id="page-41-0"></span>完全インストールの概要

注 – 以下の指示は、Sun Grid Engine 5.3 の新規インストールにのみ該当します。以 前のバージョンの Sun Grid Engine 製品をアップグレードインストールする方法につ いては、『Sun Grid Engine 5.3 ご使用にあたって』をご覧ください。

完全インストールは、以下の広範な作業で構成されます。

- Sun Grid Engine の構成および環境の計画
- 外部媒体からワークステーションへの Sun Grid Engine 配布ファイルの読み込み
- Sun Grid Engine システムを構成するマスターホストとすべての実行ホスト上での インストールスクリプトの実行
- 管理および実行依頼ホスト情報の登録
- インストールの検証

インストール作業は、Solaris オペレーティング環境に精通しているスタッフが行っ てください。プロセス全体は次の 3 つの段階に分けて行います。

# フェーズ 1 - 計画作成

注 – セキュリティを強化したシステムをインストールする場合は、インストールに 進む前に 34 [ページの「セキュリティを強化するインストールの手順」](#page-53-0)を参照してく ださい。

インストールの計画作成段階では、以下の作業を行います。

- Sun Grid Engine 環境を単一クラスタ、またはセルと呼ばれるサブクラスタの集合 のどちらの環境にするかの決定
- Sun Grid Engine のホストにするマシンの選定各マシンをどのタイプのホスト (マ スターホスト、シャドウマスターホスト、管理ホスト、実行依頼ホスト、実行ホ スト、またはその組み合わせ) にするかの決定。
- 各 Sun Grid Engine ユーザーが、あらゆる実行依頼および実行ホストで同じユー ザー ID を持つことの確認
- Sun Grid Engine のディレクトリ構成 (たとえばすべてのワークステーションで完 全なツリーにするか、ディレクトリをクロスマウントするか、一部ワークステー ションは部分ディレクトリツリーにするなど) とそのルートディレクトリの作成場 所の決定
- サイトのキューの構成の決定
- ネットワークサービスを NIS ファイルとして定義するか、/etc/services にお いて各ワークステーションにローカルに定義するかの決定
- 以降のインストール手順で使用するインストールワークシートの完成(30 [ページの](#page-49-0) [「インストール計画を作成する」の](#page-49-0)手順 1 を参照)。

# フェーズ 2 - ソフトウェアのインストール

インストール段階では、以下の作業を行います。

- インストールディレクトリの作成とそのディレクトリへの配布ファイルの読み込 み
- マスターホストのインストール
- すべての実行ホストのインストール
- すべての管理ホストの登録
- すべての実行依頼ホストの登録

# フェーズ 3 - インストールの検証

検証段階では、以下の作業を行います。

■ マスターホスト上でデーモンが動作していることの確認

- 各実行ホスト上でデーモンが動作していることの確認
- Sun Grid Engine が簡単なコマンドを実行することの確認
- テストジョブの実行依頼

# <span id="page-43-1"></span>インストール計画の作成

Sun Grid Engine ソフトウェアをインストールする前に、実際の環境に完全に合った 結果を得るためにどのようにすればよいのかを綿密に計画する必要があります。この 節では、以降の作業に影響する重要な決定に役立つ情報を提供します。

## 前提となる作業

ここでは、本番用の Sun Grid Engine システムをインストールするために必要な情報 を提供します。

## <span id="page-43-0"></span>インストールディレクトリ *<sge\_root>*

Sun Grid Engine 配布媒体の内容の読み込み先となるディレクトリを準備します。こ のディレクトリは Sun Grid Engine のルートディレクトリと呼ばれ、以降の Sun Grid Engine システムの運用中、現在のクラスタ構成や、ディスクへのスプールに必 要なすべてのデータの保存に使用されます。

どのホストでも、適切に参照されるディレクトリパス名を使用してください。たとえ ばオートマウンタを使用してファイルシステムをマウントする場合、*<sge\_root>* は /tmp\_mnt/usr/SGE ではなく、/usr/SGE に設定してください。このマニュアルで は、このインストールディレクトリを参照する際、*<sge\_root>* 環境変数を使用しま す。

*<sge\_root>* は、Sun Grid Engine ディレクトリツリーの最上位のディレクトリです。 セルを構成するすべての Sun Grid Engine コンポーネントは、起動時に *<sge\_root>*/*<cell>*/common を読み取れる必要があります (29 [ページの「セル」](#page-48-0)の節 を参照)。必要なアクセス権限については、27 [ページの「ファイルアクセス権限」の](#page-46-0) 節を参照してください。

インストールと管理が簡単に行えるよう、このディレクトリは、Sun Grid Engine の インストールを行うどのホストからも読み取り可能である必要があります。このため には、たとえば、NFS などのネットワークファイルシステムから利用できるディレ クトリを使用することができます。ホストにローカルのファイルシステムを使用する ようにした場合は、インストールを開始する前にホストごとにインストールディレク トリをコピーする必要があります。

## ルートディレクトリ内のスプールディレクトリ

- Sun Grid Engine マスターホストの場合、スプールディレクトリは *<sge\_root>*/*<cell>*/spool/qmaster と *<sge\_root>*/*<cell>*/spool/schedd の下 に作成されます。
- 実行ホストの場合は、*<sge\_root>*/*<cell>*/spool/<exec\_host> というスプール ディレクトリが作成されます。

これらのディレクトリを他のマシンにエクスポートする必要はありません。ただし、 マスターおよびすべての実行ホストで *<sge\_root>* ツリー全体をエクスポートして、 書き込みアクセス可能にすると、管理が容易になります。

## ディレクトリ構成

Sun Grid Engine のディレクトリ構成 (たとえばすべてのワークステーションで完全 なツリーにするか、ディレクトリをクロスマウントするか、一部ワークステーション は部分ディレクトリツリーにするなど) とそのルートディレクトリ (*<sge\_root>*) の作 成場所を決定します。

注 – 前回のインストールの重要な情報はすべて残すことができるものの、基本的 に、インストールディレクトリかスプールディレクトリ、あるいはその両方を変更す るには、システムをインストールし直す必要があります。このため、綿密な検討を 行って適切なインストールディレクトリを選択するようにしてください。

Sun Grid Engine のインストールのデフォルトでは、インストールディレクトリ下の ディレクトリ階層に Sun Grid Engine のシステムやマニュアル、スプール領域、構成 ファイルがインストールされます (図 [2-1](#page-45-0)、26 [ページの「ディレクトリ階層の例」](#page-45-0)を 参照)。このデフォルトのインストールでよければ、27 [ページの「ファイルアクセス](#page-46-0) [権限」で](#page-46-0)説明しているアクセス権限を許可するディレクトリを選択してください。

スプール領域は、インストール中に別の場所に配置するように選択することができま す (第 [6](#page-158-0) 章、139 [ページの「ホストおよびクラスタ構成」を](#page-158-1)参照)。

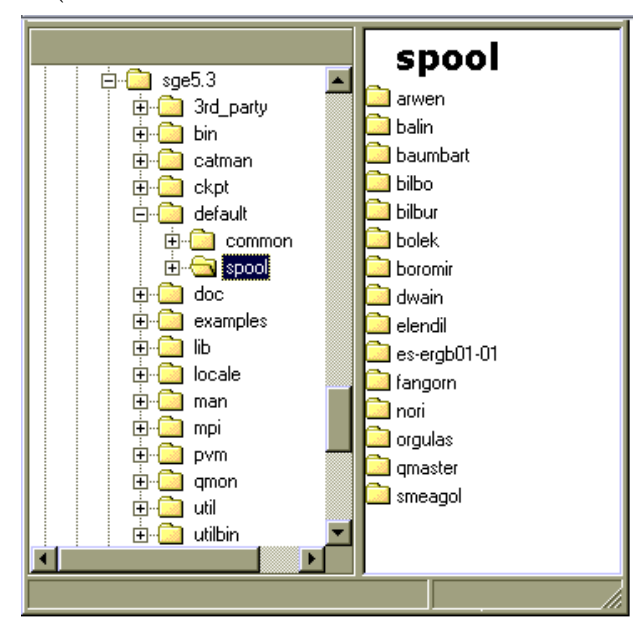

<span id="page-45-0"></span>図 2-1 ディレクトリ階層の例

## 必要な空きディスク容量

Sun Grid Engine ディレクトリツリーには、以下の一定の空きディスク容量が必要で す。

- バイナリを含まないインストールキット (マニュアル類を含む) 用に 40M バイト
- バイナリ 1 セットあたり 10 ~ 15M バイト (Cray アーキテクチャの場合は全バイ ナリで約 35M バイトを消費)

Sun Grid Engine ログファイル用の理想的な空きディスク容量は以下のとおりです。

- マスターホスト: スプールディレクトリ用に 30 ~ 200M バイト (クラスタサイズに 依存)
- 実行ホスト: 10 ~ 20M バイト

注 – マスターホストと実行ホストのスプールディレクトリはユーザー設定可能で、 必ずしもデフォルトの *<sge\_root>* の下に置く必要はありません。スプールディレク トリの場所の変更は、インストールの後に行ってください (139 [ページの「ホストお](#page-158-1) [よびクラスタ構成」](#page-158-1)を参照)。

### インストールアカウント

Sun Grid Engine は、root アカウントでインストールすることも、特権のないアカウ ント (たとえば自分のアカウント) でインストールすることもできます。特権のない アカウントでインストールした場合、Sun Grid Engine のジョブを実行できるのは、 そのアカウントを所有する特定の 1 人のユーザーだけになり、他のすべてのアカウン トでのアクセスは拒否されます。root アカウントでインストールすると、この制限は 解消されますが、完全なインストールを行うには root 権限が必要になります。

### <span id="page-46-0"></span>ファイルアクセス権限

root でインストールした場合は、共有ファイルシステムでのすべてのホストに対する root の読み取り、書き込みアクセス権の設定で問題が起き、ネットワーク全体のファ イルシステムに <sge\_root> を作成できないことがあります。root 以外の管理ユー ザーアカウント (たとえば sgeadmin という) を使用して、すべての Sun Grid Engine コンポーネント全体のファイル処理を強制的に Sun Grid Engine ソフトウェ アに行わせることができます。その場合、必要になるのは、その特定のユーザーにつ いて共有ルートファイルシステムに対する読み取り、書き込みアクセス権が必要なだ けです。Sun Grid Engine のインストールでは、管理ユーザーアカウントでファイル を処理するかどうかを問い合わせます。これに対して **Yes** と応答して、正当なユー ザー名を指定すると、そのユーザー名を使用してファイルが処理されます。これ以外 の場合は、インストールを実行しているユーザー名が使用されます。

どの場合も、あらゆるホスト上でファイルの処理に使用するアカウントは、Sun Grid Engine ルートディレクトリに読み取り、書き込みアクセスできるようにする必要が あります。また Sun Grid Engine のインストールでは、読み込む配布媒体が存在する ホストがこのディレクトリにアクセスできることが前提になります。

## ネットワークサービス

ネットワークサービスを NIS ファイルとして定義するか、/etc/services におい て各ワークステーションにローカルに定義するかを決定します。NIS を使用する場合 は、NIS services マップにエントリを追加できるよう NIS サーバーホストを特定しま す。

Sun Grid Engine サービスは sge\_commd です。NIS マップにこのサービスを追加す るには、予約済みの未使用ポート番号 (1024 より小さい番号) を選択してください。

sge\_commd 536/tcp

### Master Host

Sun Grid Engine はマスターホストから制御します。マスターホストはマスターデー モンの sqe\_qmaster を実行します。非常に大規模なクラスタの場合 (数百、数千の ホストで構成されていて、一度に数万のジョブが発生するようなシステム) は、1G バイト以上の未使用主メモリーが必要になることがあります。また、CPU も 2 つあ ると良いかもしれません。

- 安定したプラットフォームであること。
- 他の処理で過度にビジーにならないこと。
- Sun Grid Engine のデーモンの実行用として、少なくとも 20M バイトの未使用主 メモリーがあること。
- (省略可能) Sun Grid Engine ディレクトリの <sge\_root> がローカルに存在するこ と (ネットワークトラフィックの削減に役立つ)。

### シャドウマスターホスト

シャドウマスターホストは、マスターホストまたはマスターデーモンで問題が発生し た場合に、sqe\_qmaster の機能をバックアップします。シャドウマスターホストに するには、マシンが次の条件を満たしている必要があります。

- sqe\_shadowd を実行していること。
- ディスクに記録される sge\_qmaster のステータス、ジョブ、キュー構成情報を 共有していること。具体的には、シャドウマスターホストには、sqe\_qmaster の スプールディレクトリと *<sge\_root>*/*<cell>*/common ディレクトリに対する読み 取り、書き込み root または admin ユーザーアクセス権が必要です。
- <sge\_root>/<cell>/common/shadow masters ファイルに、シャドウマスターホ ストであることを定義する行が含まれていること。

ホストのシャドウマスターホストの機能は、上記の条件が満たされるとただちに有効 になります。このため、ホストをシャドウホストにするために、Sun Grid Engine の デーモンを再起動する必要はありません。

### 実行ホスト

実行ホストは、Sun Grid Engine に実行依頼されたジョブを実行します。実行ホスト ごとにインストールスクリプトを実行します。

#### 管理ホスト

Sun Grid Engine のオペレータおよびマネージャーは、管理ホストから、キューの再 構成や Sun Grid Engine ユーザーの追加などの管理業務を行います。マスターホスト のインストールスクリプトは、マスターホストを自動的に管理ホストにします。

### 実行依頼ホスト

Sun Grid Engine のジョブは、実行依頼ホストから実行依頼し、制御することができ ます。マスターホストのインストールスクリプトは、マスターホストを自動的に実行 依頼ホストにします。

#### <span id="page-48-0"></span>セル

Sun Grid Engine は単一のクラスタとして構成することも、「セル」と呼ばれる疎結 合されたクラスタの集まりとして構成することもできます。SGE\_CELL 環境変数は参 照先のクラスタを示します。Sun Grid Engine を単一クラスタとしてインストールす ると、SGE CELL が設定されず、セル値は default とみなされます。

### ユーザー名

ジョブの実行依頼をしようとしているユーザーが実行依頼して、その実行に必要な実 行ホストの使用権限を持っていることを Sun Grid Engine が確認するには、関係する 実行依頼ホストと実行ホストでそのユーザー名が同じである必要があります。この条 件があるため、一部マシンでユーザー ID の変更が必要になることがあります。

注 – マスターホスト上のユーザー ID は権限検査に関係なく、一致していなくてもか まいませんし、存在する必要さえもありません。

### キュー

サイトのニーズに合ったキュー構成を考えてください。このことは、どのキューのど の実行ホストに配置するか、順次、対話形式、並列などの種類のジョブ用のキューが 必要かどうか、各キューに必要なジョブスロット数などのキュー構成を決定すること を意味します。

また、Sun Grid Engine の管理者は、インストールでデフォルトのキュー構成を作成 させることもできます。このデフォルトのキュー構成は、システムを理解したり、最 初のキュー構成として利用して、後で調整したりするのに適しています。

注 – Sun Grid Engine ソフトウェアはディレクトリにインストールされますが、その ときに作成される大部分の設定は、システムの運用中に自由に変更することができま す。

すでに Sun Grid Engine について十分な知識があるか、以前にクラスタに適用する キュー構成の決定をした経験がある場合、インストールで自動的にデフォルトの キュー構成を作成する必要はありません。その場合は、インストールの完了後に独自 のキュー構成の仕様書を作成し、第 [7](#page-180-0) 章、161 [ページの「キュー構成とキューカレン](#page-180-1) [ダの構成」](#page-180-1)に進んでください。

## <span id="page-49-0"></span>▼ インストール計画を作成する

**1.** インストールを開始する前に、以下に示すような表の形式でインストール計画をまと めます。

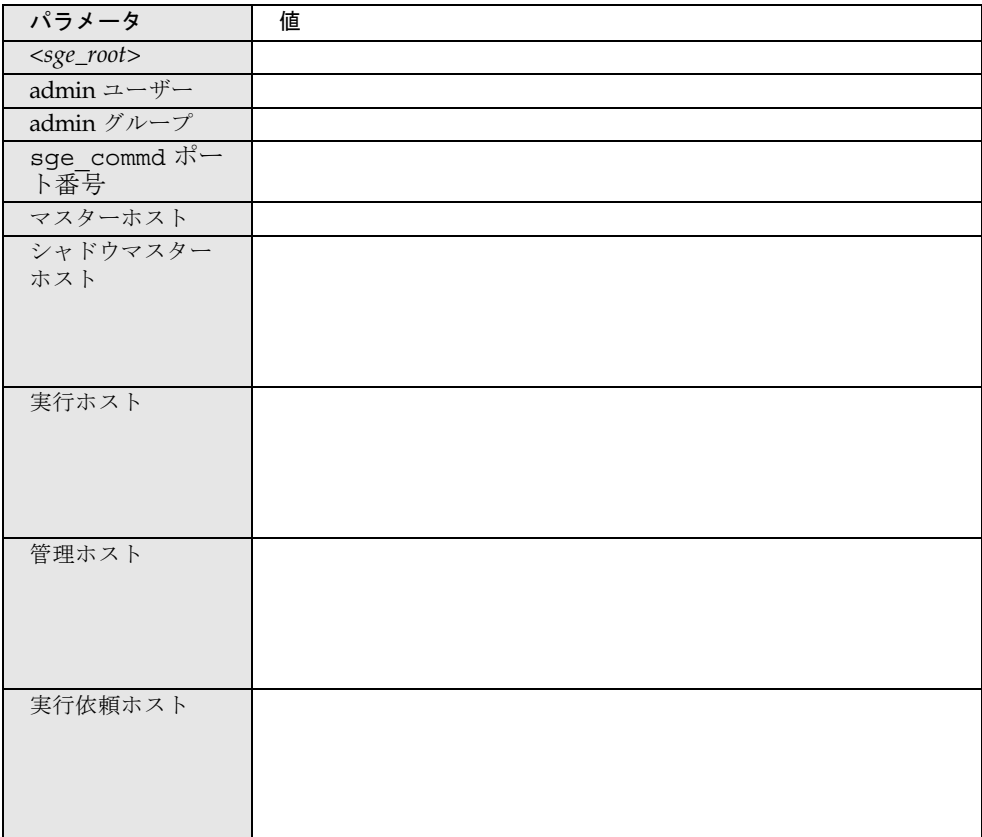

1. 上記の定義のようにアクセス権を設定することによって、Sun Grid Engine の配布内 容とスプールおよび構成ファイルを入れるファイルシステムおよびディレクトリが正 しく作成されるようにします。

## <span id="page-50-0"></span>▼ 配布媒体を読み込む

Sun Grid Engine ソフトウェアは、インターネットからダウンロードするアーカイブ ファイルとして配布されます。この Web ディストリビューションには、最後に compress (拡張子 .z) または gzip (拡張子 .gz) で圧縮された tar ファイル形式で も提供されます。次の手順に進むには、uncompress または gunzip を使用して ファイルを圧縮解除する必要があります。

- 1. 配布媒体にアクセスできるようにして、システムにログインします。ファイルサー バーが直接接続しているシステムにログインすることを推奨します。
- 2. 24 [ページの「インストールディレクトリ](#page-43-0) <sge\_root>」の説明に従って、Sun Grid Engine のインストールキットの読み込み先となるインストールディレクトリを作成 します。インストールディレクトリに対するアクセス権限が正しく設定されているこ とを確認してください。
- 3. コマンドプロンプトから以下を実行します。

```
% cd install_dir
```
% tar -xvpf *distribution\_source*

*install\_dir* はインストールディレクトリのパス名、*distribution\_source* はハードディ スク上の圧縮解除したテープアーカイブファイル名です。これで、Sun Grid Engine インストールキットが読み込まれます。

## <span id="page-50-1"></span>▼ マスターホストをインストールする

- 1. root でマスターホストにログインします。
- 2. インストールキットが存在するディレクトリがマスターホストから見えるかどうかに 従って、以下のいずれかを行います。
	- a. インストールキットが存在するディレクトリがマスターホストから見える場合 は、インストールディレクトリに移動 (cd) して[、手順](#page-51-0) 3 に進みます。
	- b. ディレクトリが見えず、見えるようにすることもできない場合は、以下の操作を 行います。
		- i. マスターホスト上にローカルのインストールディレクトリを作成します。
		- ii. ftp または rcp などの適切なツールを使用してネットワークからローカルのイ ンストールディレクトリにインストールキットをコピーします。
		- iii. ローカルのインストールディレクトリに移動 (cd) します。

<span id="page-51-0"></span>3. 以下の命令を実行します。

注 – CSP (Certificate Security Protocol) を使用した方法でインストールを行う場合 は、次のコマンドに -csp フラグを追加する必要があります (35 [ページの「](#page-54-0)CSP 保護 [されたシステムをインストールして設定する」](#page-54-0)を参照)。

% ./install\_qmaster

これで、マスターのインストールが開始されます。いくつか質問があり、管理操作を 行うよう求められることがあります。これらの質問と要求操作の内容は、メッセージ を読めばわかるようになっています。

注 – 管理操作を行うにあたっては、もう 1 つの端末セッションを開いていた方が便 利です。

マスターのインストールでは、sge\_qmaster と sge\_schedd が必要とする適切な ディレクトリ階層が作成されます。マスターホスト上で Sun Grid Engine コンポーネ ントの sge\_commd と sge\_qmaster and sge\_schedd が起動されます。また、マス ターホストは、管理および実行依頼権限を持つホストとしても登録されます。

何か問題があると思われる場合は、いつでもインストールを中止して、やり直すこと ができます。

## <span id="page-51-1"></span>▼ 実行ホストをインストールする

- 1. root で実行ホストにログインします。
- 2. マスターのインストール同様、ローカルのインストールディレクトリにインストール キットをコピーするか、ネットワーク上のインストールディレクトリを使用します。
- <span id="page-51-2"></span>3. インストールディレクトリに移動 (cd) して、次のコマンドを実行します。

注 – CSP (Certificate Security Protocol) を使用した方法でインストールを行う場合 は、次のコマンドに -csp フラグを追加する必要があります (35 [ページの「](#page-54-0)CSP 保護 [されたシステムをインストールして設定する」](#page-54-0)を参照)。

% ./install\_execd

これで、実行ホストのインストールが開始されます。実行ホストのインストールの動 作と処理は、マスターホストのときと非常によく似ています。

4. インストールスクリプトからのプロンプトに応答します。

注 – マスターホストはジョブの実行にも使用できます。つまり、マスターマシンに 実行ホストをインストールすればよいだけです。

注 – マスターホストとして非常に低速のマシンを使用するか、クラスタがかなり大 規模な場合は、マスターマシンをマスター専用にすることを推奨します。

実行ホストのインストールでは、sge\_execd が必要とする適切なディレクトリ階層 が作成されます。実行ホスト上で Sun Grid Engine コンポーネントの sge\_commd と sge\_execd が起動されます。

## <span id="page-52-0"></span>▼ 管理ホストと実行依頼ホストをインストールする

マスターホストには、管理業務の実施とジョブの実行依頼、監視、削除権限が暗黙で 付与されます。このため、管理または実行依頼ホストとしての追加インストールを行 う必要はありません。これに対し、純粋な管理ホストあるいは実行依頼ホストは登録 が必要になります。

● 管理ホスト (たとえばマスターホスト) から管理アカウント (たとえばスーパーユー ザーアカウント) を使用して、次のコマンドを入力します。

% qconf -ah *admin\_host\_name[,...]*

% qconf -as *submit\_host\_name[,...]*

*admin\_host\_name* は管理ホストの名前です。

各種のホストの構成についての詳細と意味は、141 [ページの「デーモンとホスト」](#page-160-0)の 節を参照してください。

# <span id="page-53-0"></span>セキュリティを強化するインストールの 手順

ここでは、インストールするシステムのセキュリティを強化する方法を説明します。 この方法を使用することによって、CSP (Certificate Security Protocol) に基づく暗号 化機能をシステムに持たせることができます。

このセキュリティ強化機能は、Sun Grid Engine 5.3 および Sun Grid Engine, Enterprise Edition 5.3 製品のどちらにも使用することができ、ここで紹介する方法は 両方の製品に当てはまります。説明を簡潔にするため、説明では Sun Grid Engine 製 品だけを取り上げます。

機能強化されたシステムでは、メッセージのテキストがそのまま転送されるのではな く、秘密鍵を使用して暗号化されます。秘密鍵は、公開/非公開鍵プロトコルを使用 してやりとりされます。ユーザーは、Sun Grid Engine システムを通じて自分の身元 証明書を提示し、Sun Grid Engine システムから証明書を受け取って、自身が適切な システムと交信していることを確認します。この初期告知段階を通過すると、暗号化 された形式で通信が透過的に続行されます。このセッションは一定期間有効で、その 期間が終了すると、セッションを再告知する必要があります。

## 必要な追加設定

CSP (Certificate Security Protocol) によるセキュリティ強化版の Sun Grid Engine シ ステムを構築するための手順は、標準の設定手順に非常によく似ています。大体にお いては、30 [ページの「インストール計画を作成する」](#page-49-0)、31 [ページの「配布媒体を読](#page-50-0) [み込む」](#page-50-0)、31 [ページの「マスターホストをインストールする」、](#page-50-1)32 [ページの「実行](#page-51-1) [ホストをインストールする」、](#page-51-1)33 [ページの「管理ホストと実行依頼ホストをインス](#page-52-0) [トールする」の](#page-52-0)手順に従ってください。

それらの作業のほかに、CSP 強化版を構築するために以下の追加作業が必要になりま す。

■ マスターホスト上での認証局 (CA) のシステム鍵と証明書の生成。

この生成は、-csp フラグを指定してインストールスクリプトを呼び出すことに よって行います。

■ 実行および実行依頼ホストへのシステム鍵と証明書の配付。

この配付を安全な方法で行うのはシステム管理者の仕事です。すなわち、ssh な どを使用した保護された方法で実行ホストと実行依頼ホストに鍵を送信する必要 があります。

■ ユーザー鍵と証明書の生成。

これは、マスターインストールの完了後にシステム管理者が自動的に行うことが できます。

■ システム管理者による新規ユーザーの許可

# <span id="page-54-0"></span>▼ CSP 保護されたシステムをインストールして設 定する

1. 22 [ページの「完全インストールの概要」](#page-41-0)、24 [ページの「インストール計画の作](#page-43-1) [成」](#page-43-1)、31 [ページの「マスターホストをインストールする」、](#page-50-1)32 [ページの「実行ホス](#page-51-1) [トをインストールする」、](#page-51-1)33 [ページの「管理ホストと実行依頼ホストをインストー](#page-52-0) [ルする」](#page-52-0)の節の説明に従って Sun Grid Engine システムをインストールします。ただ し、これらのインストールスクリプトを起動する際には、追加のフラグとして -csp を使用します。

たとえば ./install\_qmaster を入力することによってマスターホストの基本イン ストールするときに、インストール命令に -csp フラグを追加します。つまり、CSP 保護されたシステムをインストールするには、マスターホストをインストールするた めのコマンドを以下のように変更して入力します。

% ./install\_qmaster -csp

2. インストールスクリプトからのプロンプトに応答します。

CSP 証明書と鍵を生成するには、次の情報が必要です。

- 英字2字からなる国別コード (たとえば米国ならば US)
- 県名
- 所在地 (都市名など)
- 組織
- 組織単位
- CA 電子メールアドレス

インストールを行うと、認証局が作成されます。また、マスターホストに Sun Grid Engine 専用の CA が作成されます。セキュリティ関連情報を含むディレクトリは以 下のとおりです。

- \$SGE\_ROOT/*{default* | \$SGE\_CELL}/common/sqeCA 一般にアクセス可能な CA および デーモン証明書が含まれます。
- /var/sgeCA/*{sge\_service | port\$COMM\_PORT}*/*{default | \$SGE\_CELL}*/private - 対応する非公開鍵が含まれます。
- /var/sgeCA/*{sge\_service | port\$COMM\_PORT}*/*{default | \$SGE\_CELL}*/userkeys/\$USER - ユーザー鍵と証明書が含まれます。

ディレクトリの作成中、スクリプトからの出力は[コード例](#page-55-0) 2-1 に示すようになりま す。

<span id="page-55-0"></span>コード例 2-1 CSP インストールスクリプト - ディレクトリの作成

Initializing Certificate Authority (CA) for OpenSSL security framework ---------------------------------------------------------------------- Creating /scratch2/eddy/sge\_sec/default/common/sgeCA Creating /var/sgeCA/port6789/default Creating /scratch2/eddy/sge\_sec/default/common/sgeCA/certs Creating /scratch2/eddy/sge\_sec/default/common/sgeCA/crl Creating /scratch2/eddy/sge\_sec/default/common/sgeCA/newcerts Creating /scratch2/eddy/sge\_sec/default/common/sgeCA/serial Creating /scratch2/eddy/sge\_sec/default/common/sgeCA/index.txt Creating /var/sgeCA/port6789/default/userkeys Creating /var/sgeCA/port6789/default/private Hit Return to continue >>

> ディレクトリが作成されると、続いて CA 専用の証明書と非公開鍵が生成されます。 Sun Grid Engine システムは、特殊なファイルに含まれている疑似ランダムデータ、 または /dev/random (存在する場合) を使用して、疑似乱数ジェネレータ (PRNG) を シードします (乱数についての詳細は、 http://www.openssl.org/support/faq.html および http://www.cosy.sbg.ac.at/~andi を参照してください)。

CA インフラストラクチャがインストールされると、CA によって admin ユーザーと 疑似デーモンユーザー、ユーザー root 用にアプリケーション証明書とユーザー証明 書、非公開鍵が作成、署名されます。このときスクリプトからは、まずサイト情報の 質問があり、[コード例](#page-56-0) 2-2 に示すよう出力が表示されます。

<span id="page-56-0"></span>コード例 2-2 CSP インストールスクリプト - 情報収集

Creating CA certificate and private key --------------------------------------- Please give some basic parameters to create the distinguished name (DN) for the certificates. We will ask for - the two letter country code - the state - the location, e.g city or your buildingcode - the organization (e.g. your company name) - the organizational unit, e.g. your department - the email address of the CA administrator (you!) Hit Return to continue >> Please enter your two letter country code, e.g. >US< >> DE Please enter your state >> Bavaria Please enter your location, e.g city or buildingcode >> Regensburg Please enter the name of your organization >> Myorg Please enter your organizational unit, e.g. your department >> Mydept Please enter the email address of the CA administrator >> admin@my.org You selected the following basic data for the distinguished name of your certificates: Country code: C=DE State: ST=Bavaria Location: L=Regensburg Organization: O=Myorg Organizational unit: OU=Mydept CA email address: emailAddress=admin@my.org Do you want to use these data  $(y/n)$  [y] >>

入力した情報に間違いがないことを確認すると、CA インフラストラクチャの作成が 始まり、CA 証明書と非公開鍵が生成されます。このときのスクリプトからの出力 は[、コード例](#page-57-0) 2-3 のようになります。

<span id="page-57-0"></span>コード例 2-3 CSP インストールスクリプト - CA インフラストラクチャの作成

```
Creating RANDFILE from >/kernel/genunix< in 
>/var/sgeCA/port6789/default/private/rand.seed<
1513428 semi-random bytes loaded
Creating CA certificate and private key
Using configuration from /tmp/sge_ca14364.tmp
Generating a 1024 bit RSA private key
.....++++++
................++++++
writing new private key to '/var/sgeCA/port6789/default/private/cakey.pem'
-----
Hit Return to continue >>
```
CA インフラストラクチャがインストールされると、CA によって 疑似デーモンユー ザーと root ユーザー用のアプリケーション証明書とユーザー証明書、非公開鍵が作 成、署名されます。このときのスクリプトからの出力は、コード例 2-4 ( 複数ページ にまたがる ) のようになります。この例では、1 行に収まるよう一部の行を短縮して います。短縮している箇所は省略符号 (...) で示しています。

コード例 2-4 CSP インストールスクリプト - 証明書と非公開鍵の作成

```
Creating Daemon certificate and key
-----------------------------------
Creating RANDFILE from >/kernel/genunix< in >/var/sgeCA/(...)/rand.seed<
1513428 semi-random bytes loaded
Using configuration from /tmp/sge_ca14364.tmp
Generating a 1024 bit RSA private key
...............++++++
................++++++
writing new private key to '/var/sgeCA/port6789/default/private/key.pem'
-----
Using configuration from /tmp/sge_ca14364.tmp
Check that the request matches the signature
Signature ok
The Subjects Distinguished Name is as follows
countryName :PRINTABLE:'DE'
stateOrProvinceName :PRINTABLE:'Bavaria'
localityName :PRINTABLE:'Regensburg'
```

```
コード例 2-4 CSP インストールスクリプト - 証明書と非公開鍵の作成 (続き)
```

```
organizationName :PRINTABLE:'Myorg'
organizationalUnitName:PRINTABLE:'Mydept'
uniqueIdentifier : PRINTABLE:'root'
commonName :PRINTABLE:'SGE Daemon'
emailAddress :IA5STRING:'none'
Certificate is to be certified until Mar 5 13:50:57 2003 GMT (365 days)
Write out database with 1 new entries
Data Base Updated
created and signed certificate for SGE daemons
Creating RANDFILE from >/kernel/genunix< in>/var/(...)/userkeys/root/rand.seed<
1513428 semi-random bytes loaded
Using configuration from /tmp/sge_ca14364.tmp
Generating a 1024 bit RSA private key
............++++++
.................++++++
writing new private key to '/var/sgeCA/port6789/default/userkeys/root/key.pem'
-----
Using configuration from /tmp/sge_ca14364.tmp
Check that the request matches the signature
Signature ok
The Subjects Distinguished Name is as follows
countryName :PRINTABLE:'DE'
stateOrProvinceName :PRINTABLE:'Bavaria'
localityName :PRINTABLE:'Regensburg'
organizationName :PRINTABLE:'Myorg'
organizationalUnitName:PRINTABLE:'Mydept'
uniqueIdentifier : PRINTABLE:'root'
commonName :PRINTABLE:'SGE install user'
emailAddress :IA5STRING:'none'
Certificate is to be certified until Mar 5 13:50:59 2003 GMT (365 days)
Write out database with 1 new entries
Data Base Updated
created and signed certificate for user >root< in >/var/(...)/userkeys/root<
Creating RANDFILE from >/kernel/genunix< in >/(...)/userkeys/eddy/rand.seed<
1513428 semi-random bytes loaded
Using configuration from /tmp/sge_ca14364.tmp
Generating a 1024 bit RSA private key
.............++++++
.....................................................++++++
writing new private key to '/var/sgeCA/port6789/default/userkeys/eddy/key.pem'
-----
Using configuration from /tmp/sge_ca14364.tmp
Check that the request matches the signature
Signature ok
```
コード例 2-4 CSP インストールスクリプト - 証明書と非公開鍵の作成 (続き)

```
The Subjects Distinguished Name is as follows
countryName :PRINTABLE:'DE'
stateOrProvinceName :PRINTABLE:'Bavaria'
localityName :PRINTABLE:'Regensburg'
organizationName :PRINTABLE:'Myorg'
organizationalUnitName:PRINTABLE:'Mydept'
uniqueIdentifier : PRINTABLE:'root'
commonName :PRINTABLE:'SGE install user'
emailAddress :IA5STRING:'none'
Certificate is to be certified until Mar 5 13:50:59 2003 GMT (365 days)
Write out database with 1 new entries
Data Base Updated
created and signed certificate for user >root< in >/var/(...)/userkeys/root<
Creating RANDFILE from >/kernel/genunix< in >/var/(...)/userkeys/eddy/rand.seed<
1513428 semi-random bytes loaded
Using configuration from /tmp/sge_ca14364.tmp
Generating a 1024 bit RSA private key
.............++++++
.....................................................++++++
writing new private key to '/var/sgeCA/port6789/default/userkeys/eddy/key.pem'
-----
Using configuration from /tmp/sge_ca14364.tmp
Check that the request matches the signature
Signature ok
The Subjects Distinguished Name is as follows
countryName :PRINTABLE:'DE'
stateOrProvinceName :PRINTABLE:'Bavaria'
localityName :PRINTABLE:'Regensburg'
organizationName :PRINTABLE:'Myorg'
organizationalUnitName:PRINTABLE:'Mydept'
uniqueIdentifier : PRINTABLE:'eddy'
commonName :PRINTABLE:'SGE admin user'
emailAddress :IA5STRING:'none'
Certificate is to be certified until Mar 5 13:51:02 2003 GMT (365 days)
Write out database with 1 new entries
Data Base Updated
created and signed certificate for user >root< in >/var/(...)/userkeys/root<
Creating RANDFILE from >/kernel/genunix< in >/var/(...)/userkeys/eddy/rand.seed<
1513428 semi-random bytes loaded
Using configuration from /tmp/sge_ca14364.tmp
Generating a 1024 bit RSA private key
.............++++++
.....................................................++++++
```
コード例 2-4 CSP インストールスクリプト - 証明書と非公開鍵の作成 (続き)

```
writing new private key to '/var/sgeCA/port6789/default/userkeys/eddy/key.pem'
-----
Using configuration from /tmp/sge_ca14364.tmp
Check that the request matches the signature
Signature ok
The Subjects Distinguished Name is as follows
countryName :PRINTABLE:'DE'
stateOrProvinceName :PRINTABLE:'Bavaria'
localityName :PRINTABLE:'Regensburg'
organizationName :PRINTABLE:'Myorg'
organizationalUnitName:PRINTABLE:'Mydept'
uniqueIdentifier : PRINTABLE:'eddy'
commonName :PRINTABLE:'SGE admin user'
emailAddress :IA5STRING:'none'
Certificate is to be certified until Mar 5 13:51:02 2003 GMT (365 days
Write out database with 1 new entries
Data Base Updated
created and signed certificate for user >eddy< in >/var/(...)/userkeys/eddy<
Hit Return to continue >>
```
マスターホスト sqe\_qmaster のセキュリティ関連の設定が完了すると、スクリプト からインストールの続行を促す、[コード例](#page-60-0) 2-5 に示すようなメッセージが表示されま す。

<span id="page-60-0"></span>コード例 2-5 CSP インストールスクリプト - インストールの続行

SGE startup script --------------------

Your system wide SGE startup script is installed as:

"/scratch2/eddy/sge\_sec/default/common/rcsge"

Hit Return to continue >>

3. 以下のいずれかを行います。

a. 実行デーモンがアクセス可能で、CSP セキュリティ情報を保存する場所として共 有ファイルシステムが安全ではないと思われる場合は、[手順](#page-61-0) 4 に進みます。

b. 共有ファイルシステムが安全と思われる場合は、32 [ページの「実行ホストをイン](#page-51-1) [ストールする」](#page-51-1)の節の説明に従って基本インストールを続けます。

実行ホストのインストールで「./inst」スクリプトを呼び出すときに -csp フラ グを付けることを忘れないでください。

残りのインストール手順がすべて完了したら、44 [ページの「ユーザー用の証明書](#page-63-0) [と非公開鍵を生成する」の](#page-63-0)節に進んでください。

- <span id="page-61-0"></span>4. (省略可能) 実行デーモンがアクセス可能で、CSP セキュリティ情報を保存する場所 として共有ファイルシステムが安全ではない場合は、デーモンの非公開鍵とランダム ファイルを含むディレクトリを実行ホストに転送する必要があります。
	- a. マスターホストで root になり、次のコマンドを入力することによって、実行ホ ストとして設定するマシンに非公開鍵をコピーする準備をします。

# umask 077  $# cd /$ # tar cvpf /var/sgeCA/port6789.tar /var/sgeCA/port6789/default

b. 実行ホストで root になり、次のコマンドを入力することによってファイルをコ ピーします。すべての実行ホストで、この操作を繰り返してください。

```
# umask 077
# cd /# scp < マスターホスト >:/var/sgeCA/port6789.tar .
# umask 022
# tar xvpf /port6789.tar
# rm /port6789.tar
```
c. 次のコマンドを入力することによってファイル権限を確認します。

# ls -lR /var/sgeCA/port6789/

このときの出力は[、コード例](#page-62-0) 2-6 のようになります。

<span id="page-62-0"></span>コード例 2-6 ファイル権限の確認

```
/var/sgeCA/port6789/:
total 2
drwxr-xr-x 4 eddy other 512 Mar 6 10:52 default
/var/sgeCA/port6789/default:
total 4
drwx------ 2 eddy staff 512 Mar 6 10:53 private
drwxr-xr-x 4 eddy staff 512 Mar 6 10:54 userkeys
/var/sgeCA/port6789/default/private:
total 8
-rw------- 1 eddy staff 887 Mar 6 10:53 cakey.pem
-rw------- 1 eddy staff 887 Mar 6 10:53 key.pem
-rw------- 1 eddy staff 1024 Mar 6 10:54 rand.seed
-rw------- 1 eddy staff 761 Mar 6 10:53 req.pem
/var/sgeCA/port6789/default/userkeys:
total 4
dr-x------ 2 eddy staff 512 Mar 6 10:54 eddy
dr-x------ 2 root staff 512 Mar 6 10:54 root
/var/sgeCA/port6789/default/userkeys/eddy:
total 16
-r-------- 1 eddy staff 3811 Mar 6 10:54 cert.pem
-r-------- 1 eddy staff 887 Mar 6 10:54 key.pem
-r-------- 1 eddy staff 2048 Mar 6 10:54 rand.seed
-r-------- 1 eddy staff 769 Mar 6 10:54 req.pem
/var/sgeCA/port6789/default/userkeys/root:
total 16
-r-------- 1 root staff 3805 Mar 6 10:54 cert.pem
-r-------- 1 root staff 887 Mar 6 10:54 key.pem
--------- 1 root staff 2048 Mar 6 10:53 rand.seed
-r-------- 1 root staff 769 Mar 6 10:54 req.pem
```
d. 次のコマンドを入力することによって、Sun Grid Engine のインストールを続行し ます。

```
# cd $SGE_ROOT
# ./install_execd -csp
```
e. 32 [ページの「実行ホストをインストールする」の](#page-51-1)節のインストール手順の[手順](#page-51-2) 3 以降を行います。ただし、インストールスクリプトを起動する際に、-csp フラグ を追加することを忘れないでください。

残りのインストール手順がすべて完了したら、44 [ページの「ユーザー用の証明書](#page-63-0) [と非公開鍵を生成する」の](#page-63-0)節に進んでください。

# <span id="page-63-0"></span>▼ ユーザー用の証明書と非公開鍵を生成する

ユーザーが CSP 保護されたシステムを使用するには、そのユーザー固有の証明書と 非公開鍵にアクセスできる必要があります。このための最も便利な方法は、ユーザー の識別情報を含むテキストファイルを作成することです。

1. ユーザーの識別情報を含むテキストファイルを作成して、保存します。

次の例 (myusers.txt) に示す形式でファイルを作成してください。( ファイルの フィールドは、「*UNIX\_username:Gecos\_field:email\_address*」の形式です。)

```
eddy:Eddy Smith:eddy@my.org
sarah:Sarah Miller:sarah@my.org
leo:Leo Lion:leo@my.org
```
2. マスターホストで root になり、次のコマンドを入力します。

# \$SGE\_ROOT/util/sgeCA/sge\_ca -usercert myusers.txt

3. 次のコマンドを入力することによって確認します。

# ls -l /var/sgeCA/port6789/default/userkeys

以下の例に示すようなディレクトリリストが表示されます。

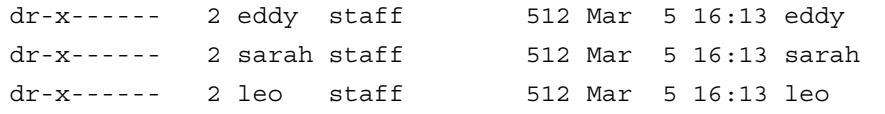

4. ファイル (この例では myusers.txt) に登録した各ユーザーに、次のコマンドを入力 することによって各自の \$HOME/.sge ディレクトリにセキュリティ関連のファイル をインストールするよう指示します。

% source \$SGE\_ROOT/default/common/settings.csh

% \$SGE\_ROOT/util/sgeCA/sge\_ca -copy

各ユーザーに次のような情報が返されます (この例ではユーザーは eddy)。

Certificate and private key for user eddy have been installed

Sun Grid Engine がインストールされたあらゆる場所で、対応する COMMD\_PORT 番 号用のサブディレクトリがインストールされます。以下は、myusers.txt ファイル の場合のディレクトリリストの出力例です。

```
% ls -lR $HOME/.sge
/home/eddy/.sge:
total 2
drwxr-xr-x 3 eddy staff 512 Mar 5 16:20 port6789
/home/eddy/.sge/port6789:
total 2
drwxr-xr-x 4 eddy staff 512 Mar 5 16:20 default
/home/eddy/.sge/port6789/default:
total 4
drwxr-xr-x 2 eddy staff 512 Mar 5 16:20 certs
drwx------ 2 eddy staff 512 Mar 5 16:20 private
/home/eddy/.sge/port6789/default/certs:
total 8
-r-r-r-r-1 eddy staff 3859 Mar 5 16:20 cert.pem
/home/eddy/.sge/port6789/default/private:
total 6
-r-------- 1 eddy staff 887 Mar 5 16:20 key.pem
-r-------- 1 eddy staff 2048 Mar 5 16:20 rand.seed
```
## ▼ 証明書を確認する

● 何を確認するかによって、使用するコマンドは異なります。

## 証明書の表示

次のコマンドを 1 行で入力します (このマニュアルでは 1 行に収まらないため 2 行に 分けていますが、実際には 1 行です。-in と ~/.sge の間には空白文字を 1 つ挿入 します)。

% \$SGE\_ROOT/utilbin/\$ARCH/openssl x509 -in ~/.sge/port6789/default/certs/cert.pem -text

### 発行者の確認

次のコマンドを 1 行で入力します (このマニュアルでは 1 行に収まらないため 2 行に 分けていますが、実際には 1 行です。-in と ~/.sge の間には空白文字を 1 つ挿入 します)。

% \$SGE\_ROOT/utilbin/\$ARCH/openssl x509 -issuer -in ~/.sge/port6789/default/certs/cert.pem -noout

## サブジェクトの確認

次のコマンドを 1 行で入力します (このマニュアルでは 1 行に収まらないため 2 行に 分けていますが、実際には 1 行です。-in と ~/.sge の間には空白文字を 1 つ挿入 します)。

% \$SGE\_ROOT/utilbin/\$ARCH/openssl x509 -subject -in ~/.sge/port6789/default/certs/cert.pem -noout

### 証明書の電子メールの確認

次のコマンドを 1 行で入力します (このマニュアルでは 1 行に収まらないため 2 行に 分けていますが、実際には 1 行です。-in と ~/.sge の間には空白文字を 1 つ挿入 します)。

```
% $SGE ROOT/utilbin/$ARCH/openssl x509 -email -in
~/.sge/default/port6789/certs/cert.pem -noout
```
### 有効期間の確認

次のコマンドを 1 行で入力します (このマニュアルでは 1 行に収まらないため 2 行に 分けていますが、実際には 1 行です。-in と ~/.sge の間には空白文字を 1 つ挿入 します)。

% \$SGE\_ROOT/utilbin/\$ARCH/openssl x509 -dates -in ~/.sge/default/port6789/certs/cert.pem -noout

## フィンガープリントの確認

次のコマンドを 1 行で入力します (このマニュアルでは 1 行に収まらないため 2 行に 分けていますが、実際には 1 行です。-in と ~/.sge の間には空白文字を 1 つ挿入 します)。

% \$SGE\_ROOT/utilbin/\$ARCH/openssl x509 -fingerprint -in ~/.sge/port6789/default/certs/cert.pem -noout

# ▼ インストールが正しく行われたことを確認する

#### マスターホストでの確認

- 1. マスターホストにログインします。
- 2. 使用しているオペレーティングシステムに従って、以下のいずれか適切なコマンドを 実行します。

a. BSD 版 UNIX システムの場合は、次のコマンドを入力します。

```
% ps -ax
```
b. Solaris オペレーティング環境などの UNIX System 5 版オペレーティングシステ ムの場合は、次のコマンドを入力します。

% ps -ef

3. 次の例に示すような sge 文字列が出力に含まれているかどうかを確認します。

BSD 版 UNIX システムの場合は、以下のような文字列です。

14673 p1 S < 2:12 /gridware/sge/bin/solaris/sge\_commd 14676 p1 S < 4:47 /gridware/sge/bin/solaris/sge\_qmaster 14678 p1 S < 9:22 /gridware/sge/bin/solaris/sge\_schedd

UNIX System 5 版のシステムの場合は、以下のような文字列です。

root 439 1 0 Jun 2 ? 3:37 /gridware/sge/bin/solaris/sge\_commd root 439 1 0 Jun 2 ? 3:37 /gridware/sge/bin/solaris/sge\_qmaster root 446 1 0 Jun 2 ? 3:37 /gridware/sge/bin/solaris/sge\_schedd

こうした文字列が見つからない場合は、マスターホストで必要な Sun Grid Engine デーモンがそのマシンで動作していないことが考えられます (本当にマスターホスト にいるかどうかは、*<sge\_root>*/*<cell>*/common/act\_qmaster の内容を見ると判り ます)。次の手順に進んでください。

4. (省略可能) 手動でデーモンを再起動します。

次に行う作業については、141 [ページの「デーモンとホスト」の](#page-160-0)節を参照してくださ い。

#### 実行ホストでの確認

- 1. Sun Grid Engine の実行ホストをインストールした実行ホストにログインします。
- 2. マスターホストのときと同様、使用しているシステムに従って適切な ps コマンドを 入力します。
- 3. 出力に sge 文字列が含まれているかどうかを確認します。

BSD 版 UNIX システムの場合は、以下のような文字列です。

14685 p1 S <  $1:13$  /gridware/sge/bin//sge commd 14688 p1 S < 4:27 /gridware/sge/bin/solaris/sge\_execd

Solaris オペレーティング環境などの UNIX System 5 版のシステムの場合は、以下の ような文字列です。

root 169 1 0 Jun 22 ? 2:04 /gridware/sge/bin/solaris/sge\_commd root 171 1 0 Jun 22 ? 7:11 /gridware/sge/bin/solaris/sge\_execd

こうした sge 文字列が見つからない場合は、実行ホストに必要なデーモンが動作し ていないことが考えられます。次の手順に進んでください。

4. (省略可能) 手動でデーモンを再起動します。

次に行う作業については、141 [ページの「デーモンとホスト」の](#page-160-0)節を参照してくださ い。

#### コマンドのテスト実行

必要なデーモンがマスターホストと実行ホストで動作していれば、Sun Grid Engine は運用可能な状態になっています。試験的なコマンドを発行することによって、この ことを確認してください。

1. マスターホストまたは他の管理ホストのいずれかにログインします。

Sun Grid Engine のバイナリをインストールしたパスを標準の検索パスに含めること を忘れないでください。

2. コマンド行から次のコマンドを入力します。

% qconf -sconf

この qconf コマンドは、現在のグローバルクラスタ構成を表示します (155 [ページの](#page-174-0) [「基本クラスタ構成」](#page-174-0)を参照)。このコマンドで問題が発生した場合、たいていその 原因は、SGE\_ROOT 環境変数が正しく設定されていないか、gconf が sqe\_qmaster に関連付けられている sqe\_commd と通信できなかったことにあります。次の手順に 進んでください。

3. スクリプトファイル *<sge\_root>*/*<cell>*/common/settings.csh または *<sge\_root>*/*<cell>*/common/settings.sh に環境変数 COMMD\_PORT が設定されてい るかどうかを確認します。

設定されている場合は、COMMD\_PORT 環境変数に適切な値が設定されていることを 確認してから、上記のコマンドを再度試してみます。settings ファイルで COMMD\_PORT 変数が使用されていない場合は、コマンドを実行したマシンの services データベース (/etc/services または NIS services マップ) から sge\_commd エント リが供給されている必要があります。そうなっていない場合は、マシンの services データベースにそのようなエントリを追加して、Sun Grid Engine マスターホストに 設定されているのと同じ値を設定し、次の手順に進みます。

4. qconf コマンドを再実行します。

### ジョブの実行依頼の準備

Sun Grid Engine システムにバッチスクリプトを実行依頼する前に、サイトの標準お よび個人シェルリソースファイル (.cshrc、.profile、.kshrc のいずれか) に stty などのコマンドが含まれているかどうかを調べます。デフォルトでは、バッチジョブ には端末接続はありません。このため、stty を呼び出そうとするとエラーになりま す。

- 1. マスターホストにログインします。
- 2. 次のコマンドを入力します。

% rsh *an\_exec\_host* date

*an\_exec\_host* は、使用するインストール済みの実行ホストです。すべての実行ホスト で、ログインまたはホームディレクトリがホストごとに異なることを確認してくださ い。rsh コマンドは、マスターホストでローカルに実行した date コマンドに非常に よく似た出力を生成します。通常の行のほかにエラーメッセージを含む行が返された 場合、バッチジョブを実行する前に、そのエラーの原因を取り除いておく必要があり ます。

どのコマンドインタプリタでも、stty などのコマンドを実行する前に、実際の端末 接続を調べることができます。以下は、Bourne/Korn シェル用のスクリプト例で す。

tty -s if  $\lceil$  \$? = 0  $\rceil$ ; then stty erase ^H fi

C シェルの構文も非常によく似ています。

```
tty -s
if (sstatus = 0) then
   stty erase ^H
endif
```
3. *<sge\_root>*/examples/jobs ディレクトリに含まれているサンプルスクリプトをど れか実行依頼します。

次のコマンドを入力します。

% qsub *script\_path*

4. Sun Grid Engine の qstat コマンドを使用して、ジョブの動作を監視します。

バッチジョブの実行依頼と監視についての詳細は、75 [ページの「バッチジョブの実](#page-94-0) [行依頼」](#page-94-0)を参照してください。

5. ジョブの実行が完了したら、自分のホームディレクトリ内にリダイレクトされた stdout/stderr ファイルの *<*スクリプト名*>*.e*<job\_id>* および *<*スクリプト 名*>*.o*<job\_id>* がないか調べます。*<job\_id>* は、各ジョブに割り当てられた連続す る固有の整数番号です。

問題が発生した場合は、第 [11](#page-272-0) 章、253 [ページの「エラーメッセージ」を](#page-272-1)参照してく ださい。
# PART **III Sun Grid Engine 5.3 ソフトウェアの使** 用方法

この PART III は、主としてユーザー、すなわち、システム管理者の仕事 (PART IV 、137 [ページの「管理」を](#page-156-0)参照) を行うことのないユーザーを対象に、以下の 3 つ の章で構成されています。

■ 第 [3](#page-74-0) 章 - 55 ページの「[Sun Grid Engine 5.3](#page-74-1) プログラムの概要」

この章では、Sun Grid Engine の基礎とともに、さまざまな資源の一覧表示方法を 説明します。

■ 第4章 - 69 [ページの「ジョブの実行依頼」](#page-88-1)

この章では、Sun Grid Engine システムを使用してジョブの実行依頼を行う方法を 詳細に説明します。最初に「練習」ジョブの実行依頼をして、手順を習得してく ださい。

■ 第5章 - 109[ページの「チェックポイントジョブとジョブの監視、制御」](#page-128-1)

この章では、ジョブ制御の概念とともに、さまざまジョブ制御を行う方法を説明 します。

PART III の各章には、Sun Grid Engine システムを使用して多数の作業を行う方法に 関する予備知識的な情報とともに、その詳細な説明も含まれています。

# <span id="page-74-1"></span><span id="page-74-0"></span>Sun Grid Engine 5.3 プログラムの概 要

この章では、Sun Grid Engine 5.3 を使い始めるにあたって理解しておくと役立つと 思われる基礎的な概念と用語を説明します。総合的な用語集をはじめとする、この製 品に関する予備知識的な情報については、第 [1](#page-20-0) 章、1 ページの「Sun™ [Grid Engine](#page-20-1)  5.3 [入門」を](#page-20-1)お読みください。

この章ではまた、以下の作業を行う方法も説明します。

- 57 ページの「OMON [ブラウザを起動する」](#page-76-0)
- 58 [ページの「キューのリストを表示する」](#page-77-0)
- 58 [ページの「キューのプロパティを表示する」](#page-77-1)
- 61 [ページの「マスターホスト名を確認する」](#page-80-0)
- 61 [ページの「実行ホストのリストを表示する」](#page-80-1)
- 62 [ページの「管理ホストのリストを表示する」](#page-81-0)
- 62[ページの「実行依頼ホストのリストを表示する」](#page-81-1)
- 63[ページの「要求可能属性のリストを表示する」](#page-82-0)

# Sun Grid Engine ユーザーの種類

Sun Grid Engine のユーザーは次の 4 つのカテゴリに分類されます。

- マネージャー Sun Grid Engine の運用に関する全権を持つユーザーです。デフォ ルトでは、マスターホストとキューのホストとなる任意のマシンのスーパーユー ザーがマネージャー特権を持ちます。
- オペレータ キューの追加・削除・変更などの構成変更以外の、マネージャーが実 行できるコマンドの多くを実行できるユーザーです。
- 所有者 キュー所有者は、所有しているキューやそのキュー内のジョブを一時停止 したり、使用可能にしたりできます。それ以上の管理権限はありません。

■ ユーザー - ユーザーは 66 [ページの「ユーザーのアクセス権」で](#page-85-0)説明しているよう ないくつかのアクセス権を持ちますが、クラスタやキューの管理を行うことはで きません。

表 [3-1](#page-75-0) は、これらのカテゴリのユーザーが使用できる Sun Grid Engine コマンド機能 をまとめています。

<span id="page-75-0"></span>

| コマンド    | マネージャー | オペレータ           | 所有者               | ユーザー              |
|---------|--------|-----------------|-------------------|-------------------|
| qacct   | 全機能    | 全機能             | 所有ジョブのみ           | 所有ジョブのみ           |
| qalter  | 全機能    | 全機能             | 所有ジョブのみ           | 所有ジョブのみ           |
| gconf   | 全機能    | システム構成の<br>変更不可 | 構成とアクセス権の<br>表示のみ | 構成とアクセス権の<br>表示のみ |
| qdel    | 全機能    | 全機能             | 所有ジョブのみ           | 所有ジョブのみ           |
| ghold   | 全機能    | 全機能             | 所有ジョブのみ           | 所有ジョブのみ           |
| ghost   | 全機能    | 全機能             | 全機能               | 全機能               |
| glogin  | 全機能    | 全機能             | 全機能               | 全機能               |
| qmod    | 全機能    | 全機能             | 所有ジョブと所有<br>キューのみ | 所有ジョブのみ           |
| qmon    | 全機能    | システム構成の<br>変更不可 | 構成の変更不可           | 構成の変更不可           |
| qrexec  | 全機能    | 全機能             | 全機能               | 全機能               |
| gselect | 全機能    | 全機能             | 全機能               | 全機能               |
| qsh     | 全機能    | 全機能             | 全機能               | 全機能               |
| gstat   | 全機能    | 全機能             | 全機能               | 全機能               |
| qsub    | 全機能    | 全機能             | 全機能               | 全機能               |

表 3-1 ユーザーカテゴリと使用できるコマンド機能

# <span id="page-75-2"></span><span id="page-75-1"></span>キューとキュープロパティ

Sun Grid Engine システムを最大限に活用するには、キューの構成とシステムに設定 されているキューのプロパティを理解しておく必要があります。

### QMON ブラウザ

Sun Grid Engine には、グラフィカルユーザーインタフェース (GUI) コマンドツール として QMON ブラウザが用意されています。QMON ブラウザは、ジョブの実行依頼、 ジョブ制御、重要情報収集などの、さまざまな Sun Grid Engine の機能を提供しま す。

## <span id="page-76-0"></span>▼ OMON ブラウザを起動する

● コマンド行から次のコマンドを入力します。

% qmon

メッセージウィンドウが現れた後、次に示すような QMON メインコントロールパネル が表示されます (各アイコンの名前については、図 [1-2](#page-28-0) を参照)。

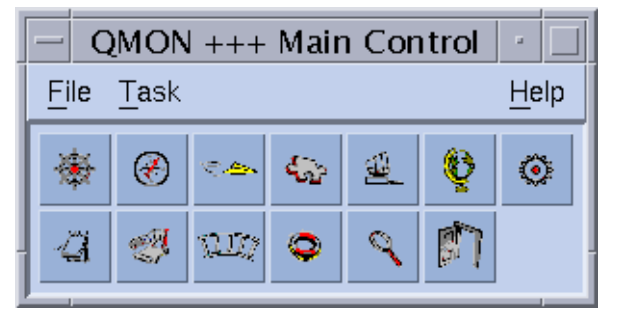

図 3-1 QMON メインコントロールメニュー

このマニュアルで説明する多くの手順で、QMON ブラウザを使用する必要がありま す。アイコンボタンの上にマウスポインタを置くと、その名前が表示されます。それ ぞれのボタンには、その働きを類推できる名前が付けられています。

QMON ブラウザはカスタマイズすることができます。カスタマイズ方法については、 9ページの「OMON [のカスタマイズ」](#page-28-1)を参照してください。

#### 「QMON キュー制御」ダイアログボックス

「QMON キュー制御」ダイアログボックス (130 ページの「QMON [からキューを制御す](#page-149-0) [る」](#page-149-0)の節に表示例と説明がある) では、インストール済みのキューとその現在のス テータスを簡単に確認することができます。

#### <span id="page-77-0"></span>▼ キューのリストを表示する

● 次のコマンドを入力します。

% qconf -sql

## <span id="page-77-1"></span>▼ キューのプロパティを表示する

キューのプロパティは、QMON またはコマンド行のどちらからでも表示することがで きます。

#### QMON ブラウザを使用する場合

- 1. QMON メインメニューから「ブラウザ」のアイコンをクリックします。
- 2. 「キュー」ボタンをクリックします。
- 3. 「キュー制御」ダイアログボックスで適切なキューのアイコンの上にマウスポインタ を置きます。

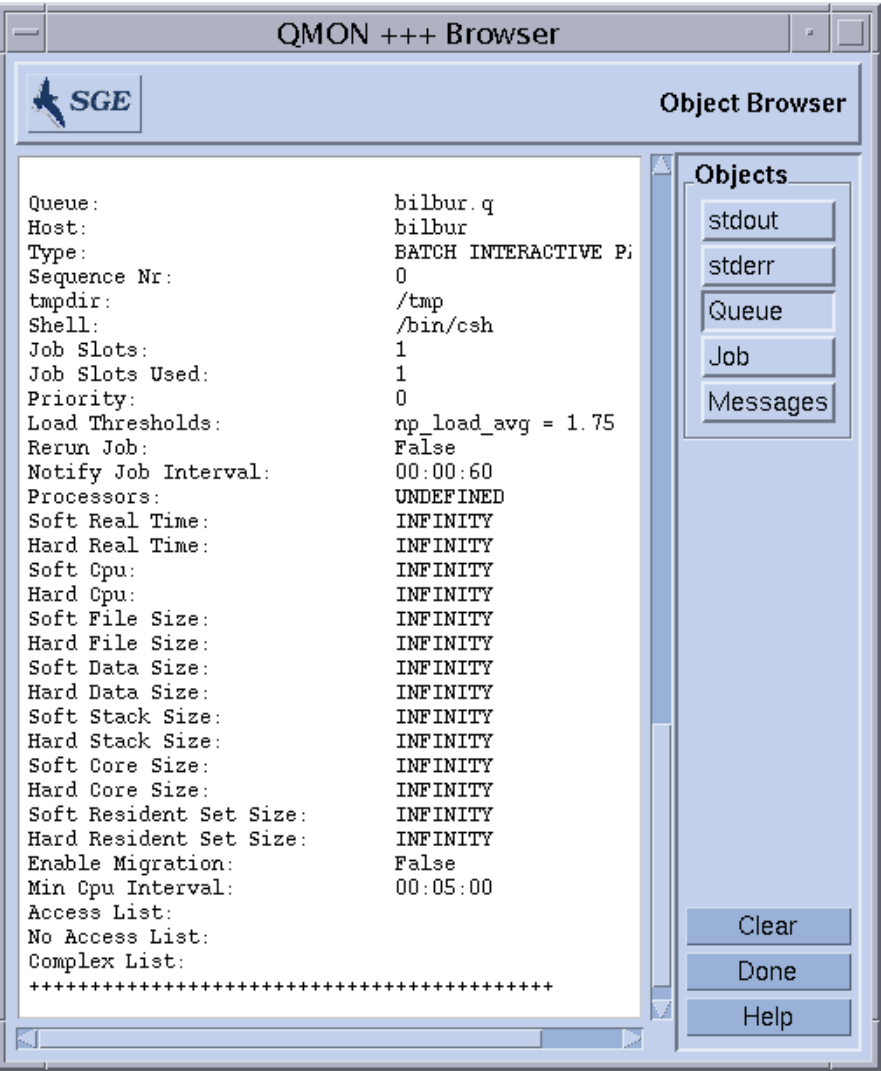

図 [3-2](#page-78-0) は、この操作で表示されるキュープロパティ情報の画面例です。

<span id="page-78-0"></span>図 3-2 QMON ブラウザのキュープロパティの表示例

#### コマンド行を使用する場合

● 次のコマンドを入力します。

% qconf -sq *queue\_name*

図 [3-2](#page-78-0) に示すような情報が表示されます。

## キュープロパティの意味

キューの各種プロパティについての詳細は、queue conf のマニュアルページと 『Sun Grid Engine 5.3/Sun Grid Engine, Enterprise Edition 5.3 リファレンスマニュ アル』の queue conf の節の各プロパティの説明を参照してください。

ここでは、特に重要なパラメータをまとめています。

- qname 要求されたキューの名前
- hostname キューのホスト名
- processors キューがアクセス可能な、マルチプロセッサシステムのプロセッサ。
- qtype このキューで実行可能なジョブの種類。現在は、バッチ、対話形式、 チェックポイント、並列のいずれかその任意の組み合わせ、または代替転送で す。
- slots キューで並行実行可能なジョブ数
- owner\_list キューの所有者 (67 [ページの「マネージャーとオペレータ、所有者」](#page-86-0) の節を参照)
- user\_lists ユーザーアクセスリストに登録されていて、ここに列挙されたユー ザー/グループ識別名は、このキューを利用できます (66 [ページの「ユーザーのア](#page-85-0) [クセス権」](#page-85-0)を参照)。
- xuser lists ユーザーアクセスリストに登録されていて、ここに列挙されたユー ザー/グループ識別名は、このキューを利用できません (66 [ページの「ユーザーの](#page-85-0) [アクセス権」を](#page-85-0)参照)。
- complex\_list このパラメータに列挙されている複合はこのキューに関連付けられ ていて、その複合に含まれる属性は、このキューに対する要求可能属性セットに 影響します (62 [ページの「要求可能属性」を](#page-81-2)参照)。
- complex\_values このキューの特定の複合属性に能力値を割り当てます (62 [ペー](#page-81-2) [ジの「要求可能属性」](#page-81-2)を参照)。

# ホスト機能

QMON メインメニューの「ホスト構成」ボタンをクリックすると、Sun Grid Engine クラスタ内のホストに関連付けられている機能の概要が表示されます。ただし、表示 された構成に変更を加えられるのは、Sun Grid Engine のマネージャー特権を持って いるユーザーだけです。

ホスト構成用のダイアログについては、141 [ページの「デーモンとホスト」](#page-160-0)で説明し ます。ここでは、コマンド行からこの種の情報を取り出すためのコマンドについて説 明します。

### <span id="page-80-0"></span>▼ マスターホスト名を確認する

マスターホストは現在のマスターホストとシャドウマスターホストとの間で自由に切 り替わることができるため、マスターホストの場所はユーザーには透過的です。

● テキストエディタを使用して、<sge\_root>/<cell>/common/act\_qmaster ファイル を開きます。

現在のマスターホスト名は、このファイルに記録されています。

## <span id="page-80-1"></span>▼ 実行ホストのリストを表示する

クラスタ内で実行ホストとして構成されているホストのリストを表示するには、次の コマンドを使用します。

```
% qconf -sel
% qconf -se hostname
% qhost
```
最初のコマンドは、現在実行ホストとして構成されているすべてのホストの名前を一 覧表示します。2 つ目のコマンドは、指定された実行ホストに関する詳細情報を表示 します。3 つ目のコマンドは、実行ホストに関するステータスおよび負荷情報を表示 します。gonf で表示される情報についての詳細は、host\_conf のマニュアルペー ジ、その出力と他のオプションについての詳細は、qhost のマニュアルページを参 照してください。

### <span id="page-81-0"></span>▼ 管理ホストのリストを表示する

管理権限を持つホストのリストは、次のコマンドで表示することができます。

% qconf -sh

### <span id="page-81-1"></span>▼ 実行依頼ホストのリストを表示する

実行依頼ホストのリストは、次のコマンドで表示することができます。

% qconf -ss

## <span id="page-81-3"></span><span id="page-81-2"></span>要求可能属性

Sun Grid Engine ジョブの実行依頼では、ジョブの要求プロファイルを指定すること ができます。要求プロファイルに指定できるのは、ジョブが正しく動作するために必 要なホストあるいはキューの属性すなわち特性です。Sun Grid Engine はジョブ要求 を Sun Grid Engine クラスのホストおよびキュー構成と引き合わせ、ジョブに適した ホストを見つけます。

ジョブの要求に指定できる属性は、Sun Grid Engine クラスタ関連 (ネットワーク共 有ディスクに必要な空き領域など)、ホスト関連 (オペレーティングシステムのアーキ テクチャなど)、キュー関連 (使用できる CPU 時間など) に分けられ、その他、一部 のホストにしかインストールされていないソフトウェアなど、サイトのポリシーから 得られる属性もあります。

このように、使用可能な属性には、キュープロパティリスト (56 [ページの「キューと](#page-75-1) [キュープロパティ」](#page-75-1)を参照)、グローバルおよびホスト関連の属性リスト (183 [ページ](#page-202-0) [の「複合の種類」を](#page-202-0)参照) 、さらには、管理者定義の属性などがあります。しかし、 便宜上、Sun Grid Engine 管理者は一般に使用可能な属性のうちの一部だけを要求可 能属性として定義します。

現在要求可能な属性は、「QMON 実行依頼」ダイアログボックスの「要求資源」サブ ダイアログボックス (図 [3-3](#page-82-1) を参照) に表示されます (ジョブの実行依頼方法について の詳細は、75 [ページの「バッチジョブの実行依頼」の](#page-94-0)節を参照)。要求可能属性は、 そのダイアログボックスの「使用可能な資源」選択リストに列挙されます。

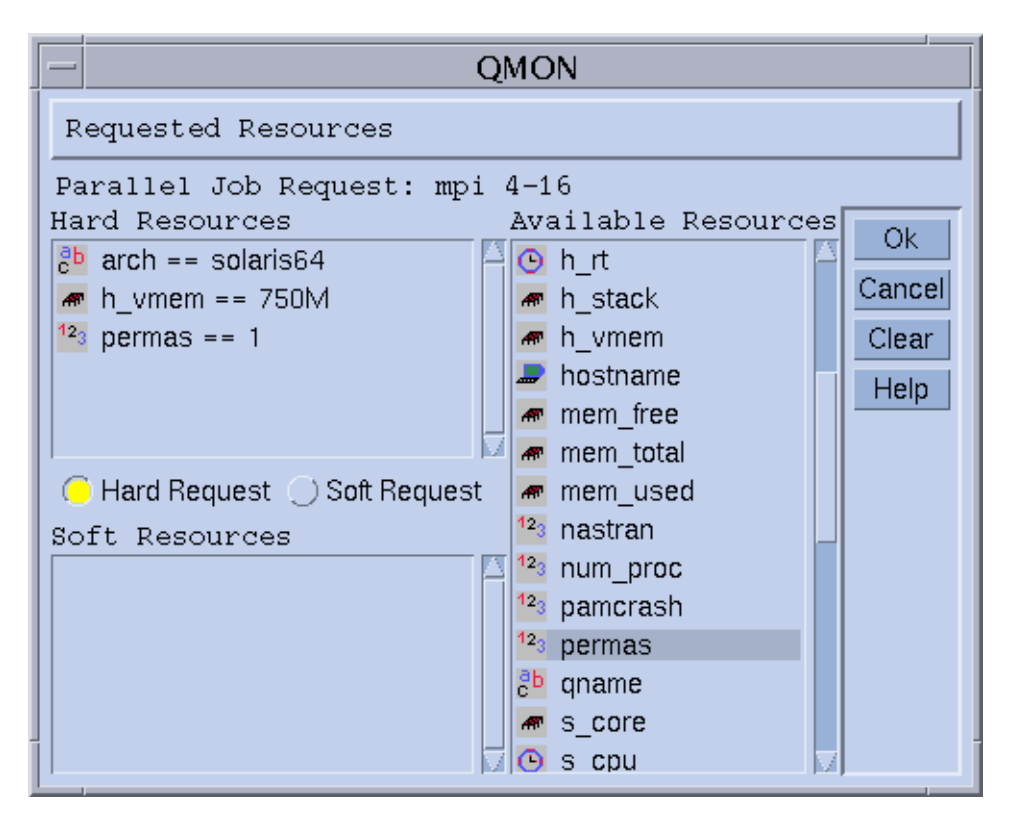

図 3-3 「要求資源」ダイアログボックス

## <span id="page-82-1"></span><span id="page-82-0"></span>▼ 要求可能属性のリストを表示する

1. コマンド行から次のコマンドを入力することによって、構成済み複合リストを表示し ます。

% qconf -scl

複合には、一群の属性の定義が含まれています。以下は、3 つの標準の複合です。

- global クラスタ全体のグローバル属性 (省略可能)
- host ホスト固有の属性

■ queue - キュープロパティ属性

上記のコマンドでこれ以外の複合名が表示された場合は、管理者定義の複合であるこ とを意味します (複合についての詳細は、このマニュアルの 第 [8](#page-200-0) 章、181 [ページの](#page-200-1) [「複合の概念」](#page-200-1)、または『Sun Grid Engine 5.3/Sun Grid Engine, Enterprise Edition 5.3 リファレンスマニュアル』の複合の形式の説明を参照)。

#### 2. 次のコマンドを入力することによって、特定の複合の属性を表示します。

% qconf -sc *complex\_name[,...]*

表 [3-2](#page-83-0) は、queue 複合の出力例です。

<span id="page-83-0"></span>表 3-2 queue 複合の属性表示の例

| #Name    | Shortcut    | Type       | Value       | Relop        | Requestable | Consumable | Default             |
|----------|-------------|------------|-------------|--------------|-------------|------------|---------------------|
| qname    | q           | STRING     | <b>NONE</b> | $=$ $=$      | YES         | NO         | NONE                |
| hostname | h           | HOST       | unknown     | $=$ $=$      | YES         | NO         | <b>NONE</b>         |
| tmpdir   | tmp         | STRING     | <b>NONE</b> | $=$ $=$      | NO          | NO         | <b>NONE</b>         |
| calendar | $\mathbf C$ | STRING     | <b>NONE</b> | $=$ $=$      | YES         | ΝO         | <b>NONE</b>         |
| priority | pr          | INT        | $\mathsf O$ | $>=$         | NO          | NO         | $\mathsf{O}\xspace$ |
| seq no   | seq         | <b>INT</b> | $\mathsf O$ | $=$ $=$      | NO.         | NO         | $\circ$             |
| rerun    | re          | INT        | 0           | $=$ $=$      | NO          | NO         | $\mathsf{O}\xspace$ |
| s rt     | s rt        | TIME       | 0:0:0       | $\lt$ =      | NO          | NO         | 0:0:0               |
| h rt     | h rt        | TIME       | 0:0:0       | $\leq$ $=$   | YES         | NO         | 0:0:0               |
| s cpu    | s cpu       | TIME       | 0:0:0       | $\lt$ =      | NO          | NO         | 0:0:0               |
| h cpu    | h cpu       | TIME       | 0:0:0       | $\lt$ =      | YES         | NO         | 0:0:0               |
| s data   | s data      | MEMORY     | $\circ$     | $\mathbf{<}$ | NO          | ΝO         | 0                   |
| h data   | h data      | MEMORY     | $\mathsf O$ | $\leq$ $=$   | YES         | NO.        | 0                   |
| s stack  | s stack     | MEMORY     | 0           | $\mathbf{<}$ | NO          | NO         | 0                   |
| h stack  | h stack     | MEMORY     | 0           | $\mathbf{<}$ | NO          | NO         | 0                   |
| s core   | s core      | MEMORY     | $\mathsf O$ | $\leq$ $=$   | NO.         | NO         | $\circ$             |
| h core   | h core      | MEMORY     | $\mathsf O$ | $\leq$ $=$   | NO          | NO         | $\mathsf{O}\xspace$ |
| s rss    | s rss       | MEMORY     | $\circ$     | $\leq$ $=$   | NO          | NO         | 0                   |
| h rss    | h rss       | MEMORY     | $\mathsf O$ | $\leq$ $=$   | YES         | NO         | $\mathsf{O}\xspace$ |

| #Name                | Shortcut Type |      | Value |                                                                                                    | Relop Requestable | Consumable Default |       |
|----------------------|---------------|------|-------|----------------------------------------------------------------------------------------------------|-------------------|--------------------|-------|
| min cpu interval mci |               | TIME | 0:0:0 | $\leq$ $\leq$ $\leq$ $\leq$ $\leq$ $\leq$ $\leq$ $\leq$ $\leq$ $\leq$ $\leq$ $\leq$ $\leq$ $\leq$ $\leq$ $\leq$ $\leq$ $\leq$ $\leq$ $\leq$ $\leq$ $\leq$ $\leq$ $\leq$ $\leq$ $\leq$ $\leq$ $\leq$ $\leq$ $\leq$ $\leq$ $\leq$ $\leq$ $\leq$ $\leq$ $\leq$ $\leq$ | NO.               | NO                 | 0:0:0 |
| max miqr time        | mmt           | TIME | 0:0:0 | $\cdot$ $\cdot$ $\cdot$ $\cdot$ $\cdot$ $\cdot$                                                                                                    | NO.               | NO.                | 0:0:0 |
| max no migr          | mnm           | TIME | 0:0:0 | $\lt$ =                                                                                                    | NO.               | NO                 | 0:0:0 |

表 3-2 queue 複合の属性表示の例 (続き)

基本的に「name」列は、qconf -sq コマンドの出力の最初の列と同じです。キュー 属性は、Sun Grid Engine のキュープロパティの大部分をカバーしています。 「shortcut」列には、最初の列の完全名の省略名で、管理者はこの省略名を定義す ることができます。ユーザーは、qsub コマンドの要求オプションで、完全名または 省略名のどちらでも使用できます。

「requestable」列は、そのエントリを qsub で使用できるかどうかを示します。 たとえば管理者は、エントリ qname か qhostname エントリ、またはその両方を要 求不可に設定することによって、クラスタのユーザーがそのジョブでマシン/キュー を直接要求するのを禁止することができます。このようにすることは、一般に、ユー ザー要求を満たすことが可能なキューが複数あることを意味し、Sun Grid Engine の 負荷均衡機能が適用されます。

「relop」列は、キューがユーザー要求を満たすかどうかを計算で求める際に使用す る関係演算を定義します。行われる比較は次のようなものです。

■ User Request relop Queue/Host/...-Property

比較結果が偽の場合、検討対象のそのキューではユーザーのジョブは実行できませ ん。たとえば、キュー *q1* にソフト CPU 時間制限として 100 秒が設定されているの に対し、キュー *q2* には同じソフト CPU 時間制限として 1000 秒が設定されているこ とがあります (ユーザープロセス制限については、queue\_conf と setrlimit のマ ニュアルページ参照)。

「consumables」列と「default」列は、管理者がいわゆる消費可能資源を定義す る際に意味を持ちます (191 [ページの「消費可能資源」の](#page-210-0)節を参照)。ユーザーは、他 の属性と同様に消費可能資源を要求します。ただし、Sun Grid Engine 内部の資源 ブックキーピングはこれと異なります。

ユーザーから次の要求があったと仮定しましょう。

% qsub -l s\_cpu=*0:5:0 nastran.sh*

この s\_cpu=0:5:0 要求 (この構文についての詳細は qsub のマニュアルページを参照) が求めているのは、少なくとも 5 分のソフト CPU 時間を付与するキューです。この ため、ジョブの実行に適切なのは、少なくとも 5 分のソフト CPU 時間を提供する キューだけということになります。

注 – 複数のキューでジョブを実行できる場合、Sun Grid Engine はスケジューリング プロセスで作業負荷情報だけを検討します。

### <span id="page-85-0"></span>ユーザーのアクセス権

Sun Grid Engine 管理者は、キューおよびその他の Sun Grid Engine 機能 (94 [ページ](#page-113-0) [の「配列ジョブ」で](#page-113-0)説明している並列環境インタフェースなど) に対する、特定の ユーザーまたはユーザーグループのアクセスを制限することができます。

注 – Sun Grid Engine は、クラスタ管理で構成されているアクセス制限を自動的に考 慮します。ここでは、自分の個人的なアクセス権を調べる場合にのみ有用な情報を提 供します。

アクセス権を制限するために、管理者はいわゆるアクセス制御リスト (*ACL*) を作成 して、管理します。こうした ACL には、任意のユーザーおよび UNIX グループ名が 含まれます。ACL を作成したら、それをキューまたは並列環境インタフェースの構 成でアクセス許可 (*access-allowed*) またはアクセス拒否 (*access-denied*) リストに追加 します (『Sun Grid Engine 5.3/Sun Grid Engine, Enterprise Edition 5.3 リファレン スマニュアル』の queue\_conf および sge\_pe を参照)。

ACL に登録されていて、アクセス許可リストに登録されているユーザーは、キュー または並列環境インタフェースに対するアクセス権を持ちます。これに対し ACL に 登録されていて、アクセス拒否リストに登録されているユーザーはアクセスできませ  $h_n$ 

QMON メインメニューで「ユーザー構成」アイコンボタンをクリックしたときに表示 される「ユーザーセット構成」ダイアログボックスを使用し、そのダイアログボック スからアクセスできる ACL を調べることができます。詳細は、第 [9](#page-228-0) 章、209 [ページ](#page-228-1) [の「ユーザーアクセスとポリシーの管理」](#page-228-1)を参照してください。

構成済みの ACL のリストをコマンド行から表示するには、次のコマンドを使用しま す。

% qconf -sul

次のコマンドは、指定された名前の ACL の内容を表示します。

% qconf -su *acl\_name[,...]*

ACL はユーザーアカウント名と UNIX グループ名で構成され、このうち UNIX グ ループ名は先頭の @ 記号で識別されます。このようにして、自分のアカウントが登録 されている ACL を調べることができます。

注 – newgrp コマンドを使用して一次 UNIX グループを切り替える権限を持ってい る場合は、自分のアクセス権を変更できます。

これで、自分がアクセス可能な、またはアクセス拒否されるキューまたは並列環境イ ンタフェースを確認することができます。56 [ページの「キューとキュープロパ](#page-75-1) [ティ」、](#page-75-1)242 ページの「QMON [から並列環境を構成する」の](#page-261-0)説明に従ってキューまた は並列環境インタフェース構成を調べてください。アクセス許可リストの名前は user\_lists、アクセス拒否リストの名前は xuser\_lists です。自分のユーザーア カウントまたは一次 UNIX グループがアクセス許可リストに関連付けられている場 合は、その資源へのアクセスが許可されます。アクセス拒否リストに関連付けられて いる場合は、アクセスできません。両方のリストとも空の場合、正当なアカウントを 持つユーザーは誰でもその資源にアクセスできます。

## <span id="page-86-0"></span>マネージャーとオペレータ、所有者

Sun Grid Engine マネージャーのリストは、次のコマンドで得ることができます。

```
% qconf -sm
```
オペレータのリストは次のコマンドで得ることができます。

% qconf -so

注 – Sun Grid Engine 管理ホストのスーパーユーザーは、デフォルトでマネージャー とみなされます。

56 [ページの「キューとキュープロパティ」](#page-75-1)の節で説明しているように、特定の キューの所有者であるユーザーは、キュー構成データベースに記録されます。この データベースは、次のコマンドを実行することによって読み出すことができます。

% qconf -sq *queue\_name*

キュー構成のそうしたエントリは owners となっています。

<span id="page-88-0"></span>第 4 章

# <span id="page-88-1"></span>ジョブの実行依頼

この章では、Sun Grid Engine を使用したジョブの実行依頼に関する予備知識的な情 報とその実施方法を説明します。最初に練習で簡単なジョブを実行し、より複雑な ジョブの実行方法へと進みます。

具体的には、この章では以下の作業を行う方法を説明します。

- 69 [ページの「コマンド行から簡単なジョブを実行する」](#page-88-2)
- 71 ページの「GUI の omon [からジョブの実行依頼をする」](#page-90-0)
- 92 [ページの「コマンド行からジョブの実行依頼をする」](#page-111-0)
- 95 [ページの「コマンド行から配列ジョブの実行依頼をする」](#page-114-0)
- 95 ページの「OMON [から配列ジョブの実行依頼をする」](#page-114-1)
- 97 ページの「OMON [から対話形式のジョブの実行依頼をする」](#page-116-0)
- 100 ページの「qsh [を使用して対話形式のジョブの実行依頼をする」](#page-119-0)
- 100ページの「qloqin [を使用して対話形式のジョブの実行依頼をする」](#page-119-1)

# 簡単なジョブの実行

この節では、Sun Grid Engine ジョブの実行依頼をする基本的な手順を習得します。

注 – 特権のないアカウントで Sun Grid Engine プログラムをインストールした場 合、ジョブを実行するには、そのアカウントのユーザーとしてログインする必要があ ります (詳細は、24 [ページの「前提となる作業」を](#page-43-0)参照)。

## <span id="page-88-2"></span>▼ コマンド行から簡単なジョブを実行する

Sun Grid Engine のコマンドを実行するには、実行可能ファイルの検索パスとその他 の環境条件を正しく設定しておく必要があります。

#### 1. 使用しているコマンドインタプリタに従って、以下のコマンドのいずれか適切な方を 入力します。

a. コマンドインタプリタとして csh または tcsh を使用している場合

% source *sge\_root\_dir*/default/common/settings.csh

*sge\_root\_dir* は、インストール手順の最初に選択した Sun Grid Engine のルートディ レクトリの場所です。

b. コマンドインタプリタとして sh か ksh、bash のいずれか使用している場合

# . *sge\_root\_dir*/default/common/settings.sh

注 – .login、.cshrc、.profile のいずれか適切なファイルに上記のコマンドを 追加しておくことによって、後で取り組むどの対話セッションでも、適切な Sun Grid Engine 設定が行われるようにすることができます。

#### 2. Sun Grid Engine クラスタに次の簡単なジョブスクリプトの実行依頼をします。

次のジョブは、Sun Grid Engine のルートディレクトリの examples/jobs/simple.sh に含まれています。

```
#!/bin/sh
#This is a simple example of a Sun Grid Engine batch script
#
# Print date and time
date
# Sleep for 20 seconds
sleep 20
# Print date and time again
date
# End of script file
```
このジョブの実行依頼をするには、次のコマンドを入力します。ここでは、上記の ジョブが含まれているスクリプトファイルが simple.sh で、そのファイルが現在の 作業ディレクトリにあるものと仮定します。

% qsub *simple.sh*

qsub コマンドによって、ジョブの実行依頼が正しく行われたことが確認されます。

```
your job 1 ("simple.sh") has been submitted
```
#### 3. 次のコマンドを入力することによって、ジョブのステータス情報を読み出します。

```
% qstat
```
現在 Sun Grid Engine システムが認識しているすべてのジョブに関する情報からなる ステータスレポートが表示されます。このレポートには、ジョブごと、いわゆるジョ ブ *ID* (実行依頼の確認に含まれていた一意の番号) とジョブスクリプト名、ジョブの 所有者、状態情報 (r は実行中を意味する)、実行依頼または開始時間、ジョブが実行 されるキューの名前が含まれます。

qstat コマンドからの出力がない場合は、システムが認識しているジョブは存在し ないことになります。たとえば、ジョブはすでに完了している可能性があります。完 了したジョブの出力は、その stdout および stderr リダイレクトファイルを調べ ることによって制御することができます。デフォルトでは、これらのファイルは、 ジョブを実行したホストのジョブの所有者のホームディレクトリに作成されます。ま た、これらのファイルの名前は、ジョブスクリプトファイル名とピリオド (.)、 stdout または stderr ファイルのどちらであるかを示す英字 1 字 (o または e)、そ れに一意のジョブ ID で構成されます。たとえば、ジョブが新規インストールされた Sun Grid Engine システムで初めて実行されたジョブである場合、ジョブの stdout および stderr ファイル名はそれぞれ simple.sh.o1 と simple.sh.e1 になりま す。

## <span id="page-90-0"></span>▼ GUI の OMON からジョブの実行依頼をする

QMON グラフィカルユーザーインタフェースを使用すると、もっと簡単に Sun Grid Engine ジョブの実行依頼や制御、Sun Grid Engine システムの概要情報の表示を行う ことができます。QMON には、ジョブの実行依頼と監視を行うためのジョブの実行依 頼メニューと「ジョブ制御」ダイアログボックスが用意されています。

コマンド行プロンプトから次のコマンドを入力してください。

```
% qmon
```
起動中にメッセージウィンドウが現れ、その後で QMON メインメニューが表示されま す。

4. 「ジョブ制御」ボタンをクリックして、「実行依頼」ボタンをクリックします。

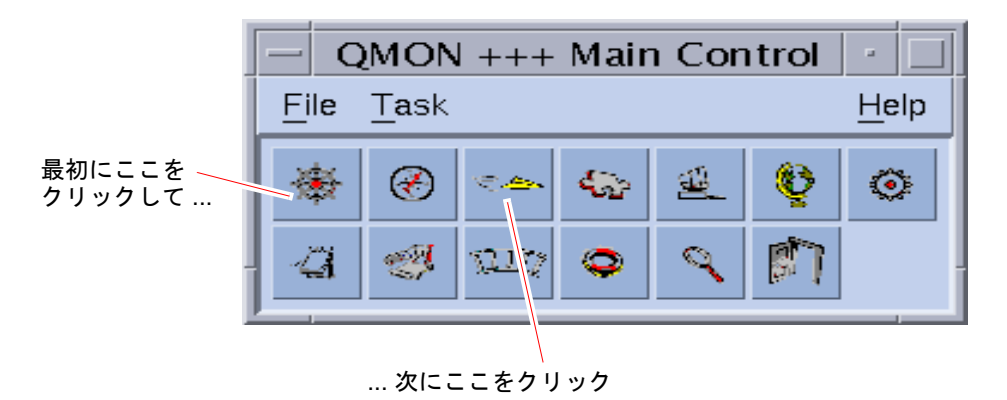

図 4-1 QMON メインメニュー

「ジョブの実行依頼」ダイアログボックスと「ジョブ制御」ダイアログボックスが表 示されます (図 [4-2](#page-92-0) と 図 [4-3](#page-93-0) を参照)。ボタンの上にマウスポインタを置くと、そのボ タン名 (「ジョブ制御」など) が表示されます。

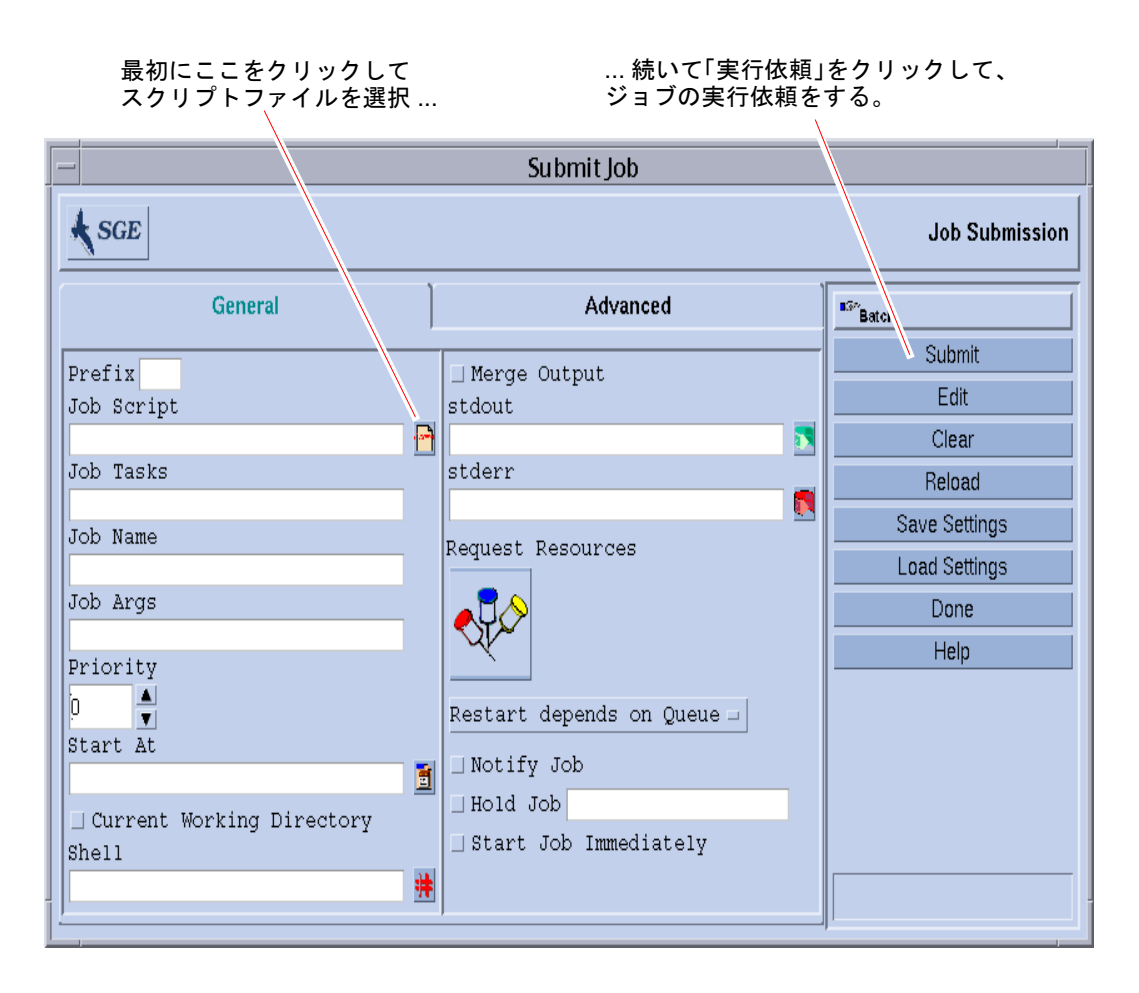

<span id="page-92-0"></span>図 4-2 QMON の「ジョブの実行依頼」ダイアログボックス

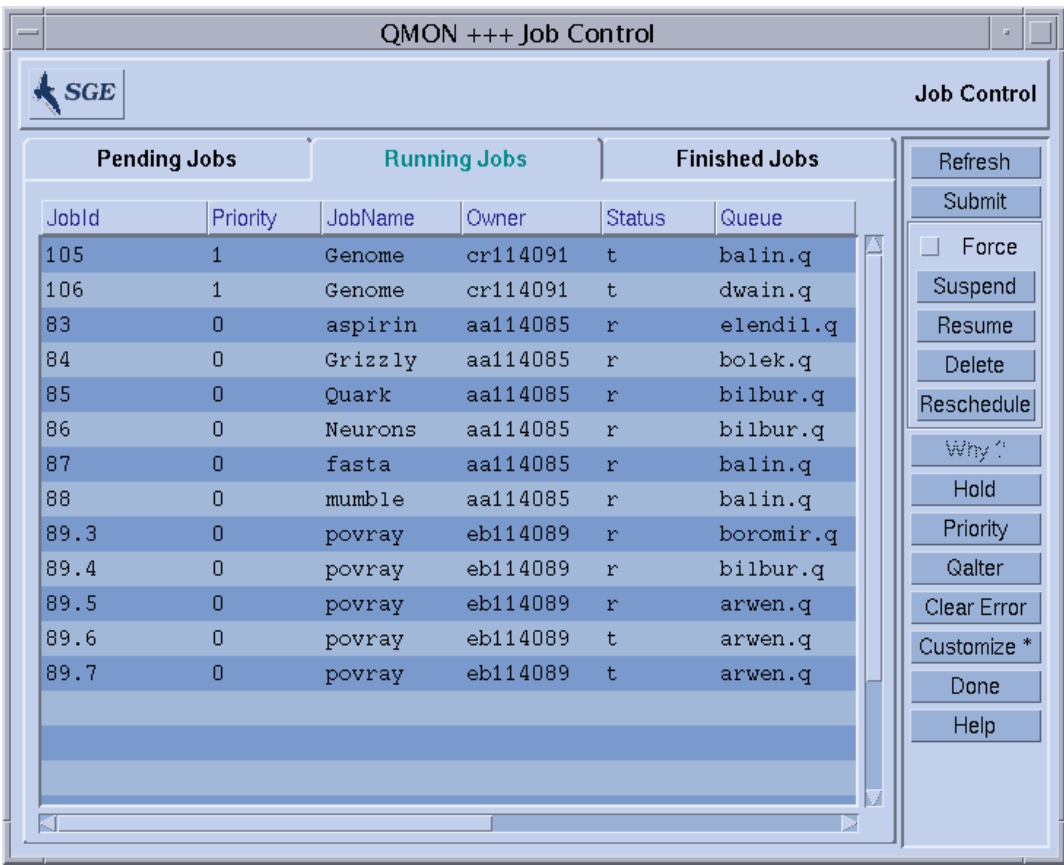

図 4-3 QMON の「ジョブ制御」ダイアログボックス

- <span id="page-93-0"></span>5. 「ジョブの実行依頼」メニューで「ジョブスクリプト」ファイル選択アイコンをク リックしてファイル選択用のダイアログボックスを開きます。
- 6. 適切なファイル名をクリックして、スクリプトファイルを選択します (たとえば上記 のコマンド行の例の *simple.sh* のようなファイル)。
- 7. 「ジョブの実行依頼」メニューの下部にある「実行依頼」ボタンをクリックします。 数秒経過すると、「ジョブ制御」パネルでジョブを監視することができます。実行依 頼したジョブは、最初に「保留中のジョブ」欄に現れ、実行が開始されると、すぐに 「実行中のジョブ」欄に移動します。

# <span id="page-94-0"></span>バッチジョブの実行依頼

この節では、Sun Grid Engine システムを使用してもっと複雑なジョブの実行依頼を する方法を説明します。

## シェルスクリプト

バッチジョブとも呼ばれるシェルスクリプトは、基本的に、ファイルに組み込まれた 一連のコマンド行命令です。スクリプトファイルは、chmod コマンドで実行可能に します。スクリプトを起動すると、適切なコマンドインタプリタ (csh、tcsh、sh、 ksh など) が起動され、個々の命令が手動で入力されかのように解釈されていきま す。シェルスクリプトからは、任意のコマンド、アプリケーション、他のシェルスク リプトを起動することができます。

適切なコマンドインタプリタが login-shell として起動されるかどうかは、その名 前がジョブを実行する特定のホストおよびキューに対して有効な Sun Grid Engine 構 成の login\_shells エントリの値リストに含まれているどうかに依存します。

注 – Sun Grid Engine の構成は、クラスタに構成されているホストやキューによって 異なることがあります。有効な構成は、qconf コマンドの -sconf オプションと -sq オプションを使用して表示することができます (詳細は、『Sun Grid Engine 5.3 /Sun Grid Engine, Enterprise Edition 5.3 リファレンスマニュアル』を参照)。

コマンドインタプリタが login-shell として起動された場合、ジョブの環境は、ロ グインしてスクリプトを実行したのと完全に同じ環境になります。たとえば csh が login-shell として起動されなかった場合は .cshrc だけが実行されるのに対し、 login-shell として起動された場合は、.login と .cshrc に加えて、システムの デフォルト起動リソースファイル (たとえば /etc/login のようなもの) も実行され ます。login-shell として起動された場合とそうでない場合の相違点については、 ご使用のコマンドインタプリタのマニュアルページを参照してください。

## スクリプトファイルの例

[コード例](#page-95-0) 4-1 は簡単なシェルスクリプトの例です。このスクリプトは、Fortran77 ソースの flow をコンパイルすることによってそのアプリケーションを生成し、実行 します。

#!/bin/csh # This is a sample script file for compiling and # running a sample FORTRAN program under Sun Grid Engine. cd TEST # Now we need to compile the program 'flow.f' and # name the executable 'flow'. f77 flow.f -o flow

#### <span id="page-95-0"></span>コード例 4-1 簡単なシェルスクリプト例

ご使用のシステムのユーザーマニュアルには、シェルスクリプトの作成とカスタマイ ズに関する詳細な記述があります (sh、ksh、csh、tcsh のマニュアルページも参照 するとよい)。以降の節では、Sun Grid Engine 用にバッチスクリプトを作成する際に 特に注意すべき事項を重点的に説明します。

一般に、端末接続を必要とせず (自動的にリダイレクトされる標準エラーおよび標準 出力デバイスは除く)、対話形式のユーザー介入を必要としない限り、手動でコマン ドプロンプトから実行可能なシェルスクリプトは、すべて Sun Grid Engine に実行依 頼することができます。このため[、コード例](#page-95-0) 4-1 は、そのまま Sun Grid Engine に実 行依頼すれば、目的の処理が行われます。

# QMON におけるジョブの実行依頼の拡張 設定と高度設定

ここでは、もっと複雑な形態のジョブの実行依頼に進む前に、ジョブの実行依頼プロ セスに関する予備知識的な重要情報を提供します。

#### <span id="page-95-1"></span>拡張設定

標準の形式の「ジョブの実行依頼」ダイアログボックス (図 [4-2](#page-92-0) を参照) では、以下の パラメータを設定することができます。

- 接頭辞文字列 Sun Grid Engine のスクリプト埋め込み実行依頼オプションに使用 する文字列です (詳細は、89 [ページの「アクティブな](#page-108-0) Sun Grid Engine コメント」 の節を参照)。
- 使用するジョブスクリプト

右横のファイルボタンをクリックすると、ファイル選択用のダイアログボックス が開きます (図 [4-3](#page-93-0) を参照)。

- タスク ID 範囲 配列ジョブの実行依頼で使用します (94 [ページの「配列ジョブ」](#page-113-1) を参照)。
- ジョブ名 ジョブスクリプトを選択するとデフォルト名が設定されます。
- ジョブスクリプトに渡す引数
- ジョブの初期プロパティ値

マネージャーまたはオペレータ権限のないユーザーは、初期プロパティ値を小さ くできるだけです。

- ジョブを実行対象とみなす時間 右横のファイルアイコンのボタンをクリックすると、正しい書式で時間を入力す るためのダイアログボックスが表示されます (図 [4-4](#page-97-0) を参照)
- 現在の作業ディレクトリでジョブを実行するかどうかを示すフラグ(実行依頼ホス トと実行ホスト候補間のディレクトリ階層が同じ場合のみ)
- ジョブスクリプトの実行に使用するコマンドインタプリタ (88 [ページの「コマンド](#page-107-0) [インタプリタの選択方法」](#page-107-0)を参照)

横のボタンをクリックすると、ジョブに使用するコマンドインタプリタを指定す るためのヘルパーダイアログボックスが開きます (図 [4-5](#page-97-1) を参照)

- ジョブの標準出力と標準エラー出力を標準出力ストリームに結合するかどうかを 示すフラグ
- 使用する標準出力のリダイレクト先 (88 [ページの「出力のリダイレクト」](#page-107-1)を参 照)。

何も指定されなかった場合はデフォルトが使用されます。横のファイルアイコン のボタンをクリックすると、出力のリダイレクト先を指定するためのヘルパーダ イアログボックスが表示されます (88 [ページの「出力のリダイレクト」を](#page-107-1)参照)。

- 使用する標準エラー出力のリダイレクト先 標準出力のリダイレクト先によく似て います。
- <span id="page-96-0"></span>■ ジョブの資源要求

ジョブの資源要求を定義するには、対応するアイコンのボタンをクリックしま す。ジョブの資源要求を定義すると、アイコンのボタンの色が変わります。

■ システムクラッシュまたは類似イベントでジョブの実行が中止された後にジョブ を再開可能にするかどうか、あるいは再開時の動作をキューに依存させるか、あ るいはジョブに要求させるかどうかの指定 - 選択用のボタンを使用して指定しま す。

- ジョブが一時停止または取り消されようとしている場合に、それぞれ SIGUSR1 ま たは SIGUSR2 シグナルでそのことをジョブに通知するかどうかを示すフラグ
- ジョブにユーザーホールドまたはジョブ依存関係を割り当てることを示すフラグ
	- ホールドの種類に関係なく、ホールドが割り当てられている限り、ジョブが実行 対象になることはありません (ホールドについての詳細は、115 [ページの「](#page-134-0)Sun Grid Engine [ジョブの監視と制御」の](#page-134-0)節を参照)。「ホールド」フラグの入力 フィールドを使用して、配列ジョブの特定の範囲のタスクだけホールドすること ができます (94 [ページの「配列ジョブ」](#page-113-1)を参照)。
- ジョブを強制的にただちに開始させるか (可能な場合)、拒否させるフラグ

このフラグが選択された場合、ジョブはキューに入れられません。

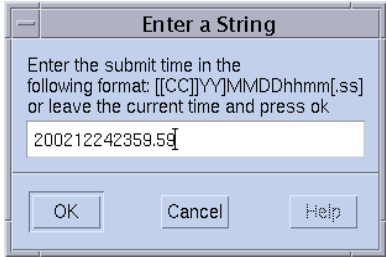

<span id="page-97-0"></span>図 4-4 時間入力用のダイアログボックス

| - -                      | Shell on host |        |
|--------------------------|---------------|--------|
| Shell                    | Host          | Ok     |
| /bin/tcsh                | dwain         | Cancel |
| /usr/local/bin/t fangorn |               | Reset  |
|                          |               | Help   |
|                          |               |        |
|                          |               |        |

<span id="page-97-1"></span>図 4-5 シェル選択用のダイアログボックス

| $\overline{\phantom{a}}$ | Stdout Path List |        |
|--------------------------|------------------|--------|
| Path                     | Host             | Ok     |
| /tmp/job.out             | surfer           | Cancel |
| /usr/me/job.ou desktop   |                  | Reset  |
|                          |                  |        |
|                          |                  | Help   |
|                          |                  |        |
|                          |                  |        |

図 4-6 出力のリダイレクト用のダイアログボックス

「ジョブの実行依頼」ダイアログボックスの右側にあるボタンを使用して、いろいろ な操作を開始することができます。

- 実行依頼 ダイアログボックスの指定内容に従ってジョブの実行依頼をします。
- 編集 vi または \$EDITOR 環境変数に設定されたエディタを使用して、X 端末で 選択されているスクリプトファイルを編集します。
- クリア 資源要求の指定をはじめとする、「ジョブの実行依頼」ダイアログボック スのすべての設定をクリアします。
- 再読み込み 指定されたスクリプトファイルを再度読み込んで、すべてのスクリプ ト埋め込みオプションとデフォルトの設定を構文解析し、それらの設定に対する 未確定の手動変更を廃棄します (89 [ページの「アクティブな](#page-108-0) Sun Grid Engine コメ [ント」と](#page-108-0) 93 [ページの「デフォルトの要求」を](#page-112-0)参照)。この操作は、以前のスクリプ トファイルで指定を行ってからクリア操作を行うのと同じことです。このオプ ションは、スクリプトファイルがすでに選択されている場合にのみ有効になりま す。
- 設定を保存 現在の設定をファイルに保存します。ファイル選択用のダイアログ ボックスが開いて、ファイルを選択することができます。保存したファイルは後 で明示的に読み込んだり、デフォルトの要求として使用したりできます (93 [ページ](#page-112-0) [の「デフォルトの要求」の](#page-112-0)節を参照)。
- 設定を読み込み 以前に「設定を保存」ボタンを使用して保存された設定を読み込 みます。読み込まれた設定によって、現在の設定は書き換えられます。
- 完了 「ジョブの実行依頼」ダイアログボックスを閉じます。
- ヘルプ このダイアログボックス専用のヘルプを表示します。

図 [4-7](#page-99-0) は、大部分のパラメータを設定した「ジョブの実行依頼」ダイアログボックス を示しています。

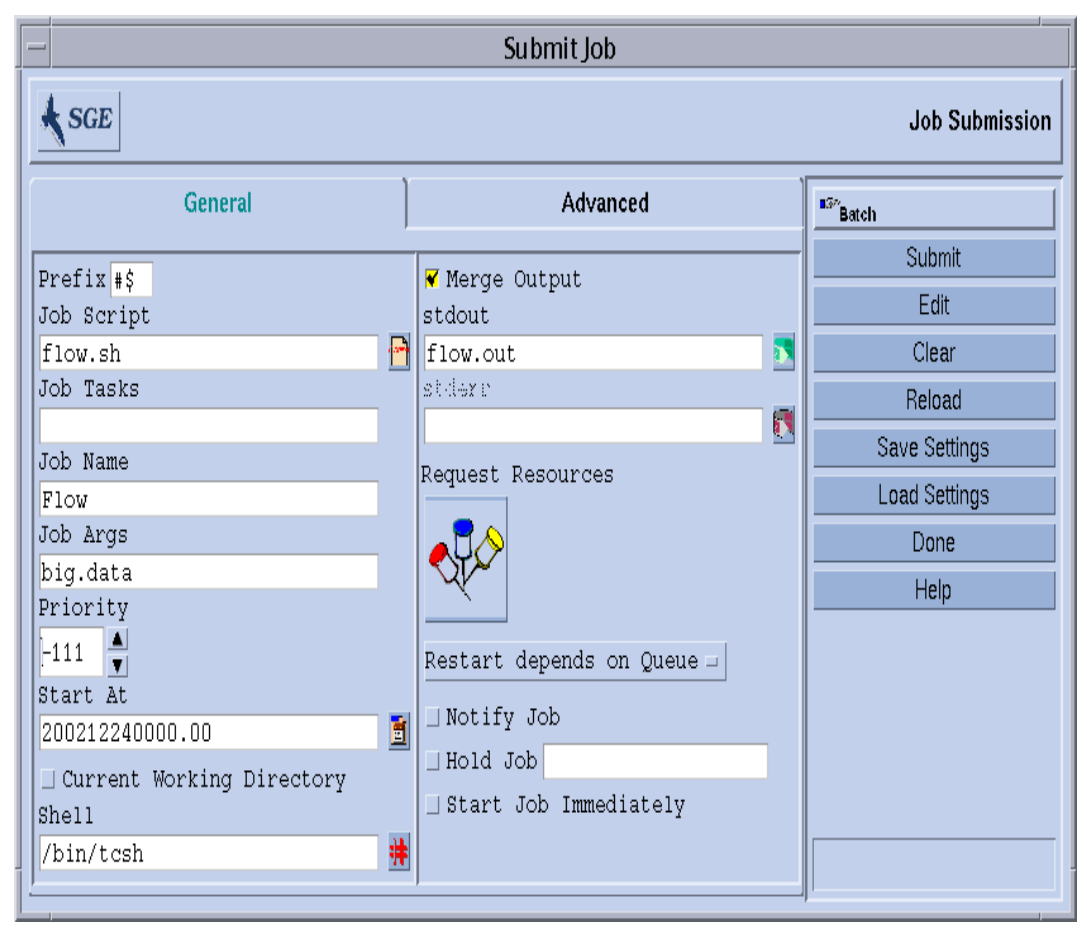

#### <span id="page-99-0"></span>図 4-7 ジョブの実行依頼の拡張設定例

この例で設定したジョブのスクリプトファイル名は flow.sh で、QMON の作業ディ レクトリに存在している必要があります。ジョブ名は Flow で、スクリプトファイル は big.data という引数を 1 つ受け取ります。ジョブは優先順位 -111 で開始さ れ、2002 年 12 月 24 日の真夜中より前に実行対象になることはありません。実行依 頼と同じ作業ディレクトリで実行され、tcsh コマンドインタプリタを使用します。 最後に、標準出力と標準エラー出力はファイル flow.out に結合され、このファイ ルも現在の作業ディレクトリに作成されます。

#### 高度な設定

高度な実行依頼画面では、次の追加のパラメータを定義することができます。

- 使用する並列環境インタフェースと必要なプロセス範囲(101 [ページの「並列ジョ](#page-120-0) [ブ」](#page-120-0)の節を参照)
- 実行前にジョブに設定する一群の環境変数。

右横のアイコンのボタンをクリックすると、エクスポートする環境変数を定義す るためのヘルパーダイアログボックスが表示されます (図 [4-8](#page-101-0) を参照)。QMON の実 行時環境から環境変数を取り込んだり、任意の環境変数を定義したりできます。

■ コンテキストと呼ばれる名前と値の対のリスト (図 [4-9](#page-101-1) を参照) - このリストを使用 して、Sun Grid Engine 内のあらゆる場所からアクセス可能なジョブ関連情報を保 存したり、やりとりしたりすることができます。

コンテキスト変数は、コマンド行から qsub や qrsh、qsh、qlogin、qalter の -ac/-dc/-sc オプションを使用して変更したり、qstat -j で読み出したりで きます。

- 使用するチェックポイント環境 ジョブに対するチェックポイント機能の使用が望 ましくかつ適切な場合に指定します (109 [ページの「チェックポイントジョブ」](#page-128-2)の 節を参照)。
- ジョブに関連付けるアカウント文字列

アカウント文字列は、このジョブの記録であるアカウンティングレコードに追加 され、アカウンティング分析に利用できます。

■ 検査フラグ - ジョブの整合性検査モードを制御します。

ジョブ要求の整合性検査では、Sun Grid Engine はクラスが空で無負荷状態である とみなし、ジョブの実行が可能なキューを少なくとも 1 つ見つけようとします。 指定可能な検査モードは次のいずれかです。

- スキップ 整合性検査を行いません。
- 警告 整合性に関する問題点を報告しますが、ジョブは受け付けられます(ジョ ブの実行依頼後にクラスタ構成が変更される場合がある)。
- エラー 整合性に関する問題点が報告され、ジョブが拒否されます。
- 検査のみ ジョブは実行依頼されませんが、クラスタ内の各ホストおよび キューに対するジョブの適切さに関する広範囲のレポートが生成されます。
- 電子メールでユーザーに通知するイベント 現在、定義されているジョブのイベントは開始、終了、中止、一時停止です。
- 通知メールの送信先の一群の電子メールアドレスのリスト

右横のボタンをクリックすると、メーリングリストを定義するためのヘルパーダ イアログボックスが表示されます (図 [4-10](#page-102-0) を参照)。

■ ジョブの実行に必須のキューとして要求するキューの名前のリスト

「ハードキューリスト」と「ソフトキューリスト」は、77 [ページの「ジョブの資](#page-96-0) [源要求」](#page-96-0)の箇条書きの項目で説明している資源要求と同じものとみなされます。

#### 第 4 章 ジョブの実行依頼 **81**

■ 並列ジョブ用のマスターキュー候補にするキューの名前のリスト。

並列ジョブは、マスターキューで開始されます。ジョブの並列タスク生成先の他 のすべてのキューは、スレーブキューと呼ばれます。

■ 実行依頼するジョブを開始する前に正常に終了している必要があるジョブの ID リ スト。

新しく生成されたジョブが開始されるかどうかは、それらのジョブの正常終了に 依存します。

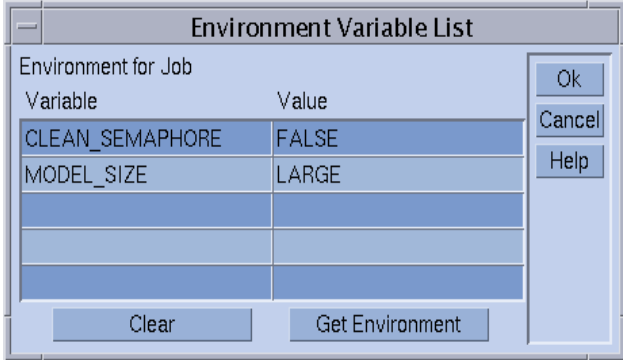

<span id="page-101-0"></span>図 4-8 ジョブ環境の定義

| $=$                         | Context Variable List |              |
|-----------------------------|-----------------------|--------------|
| Context for Job<br>Variable | Value                 | Ok<br>Cancel |
| JOB_STEP                    | preprocessing         | Help         |
| PORT                        | 1234                  |              |
|                             |                       |              |
|                             |                       |              |
|                             |                       |              |
|                             | Clear                 |              |

<span id="page-101-1"></span>図 4-9 ジョブのコンテキストの定義

| Send mail to mail address |        |
|---------------------------|--------|
| Mail address              | Ok     |
| me@myhost.com             | Cancel |
| me@another.address        | Delete |
|                           | Reset  |
|                           | Help   |
|                           |        |
|                           |        |
|                           |        |
|                           |        |

<span id="page-102-0"></span>図 4-10 メールアドレスの指定

図 [4-11](#page-103-0) で定義しているジョブには、76 [ページの「拡張設定」の](#page-95-1)節のジョブの定義に 加えて、さらに次の特性が定義されています。

- 並列環境の mpi を使用する必要があります。少なくとも 4 つの並列プロセスを作 成する必要があり、利用可能な場合は、最高 16 個のプロセスを利用することがで きます。
- 2つの環境変数が設定されていて、エクスポートされます。
- 2つのコンテキスト変数が設定されています。
- ジョブアカウンティングレコードにアカウント文字列として FLOW が追加されま す。
- システムクラッシュが原因で問題が発生した場合は、再開されます。
- ジョブ要求とクラスタ構成の間で整合性の問題が検出された場合は、警告が発行 されます。
- ジョブが開始・完了したら、ただちに 2 つの電子メールアドレスにメールを送信 する必要があります。
- 可能な場合は、big q でジョブを実行するようにします。

図 [4-11](#page-103-0) は、ジョブの実行依頼の高度な設定例を示しています。

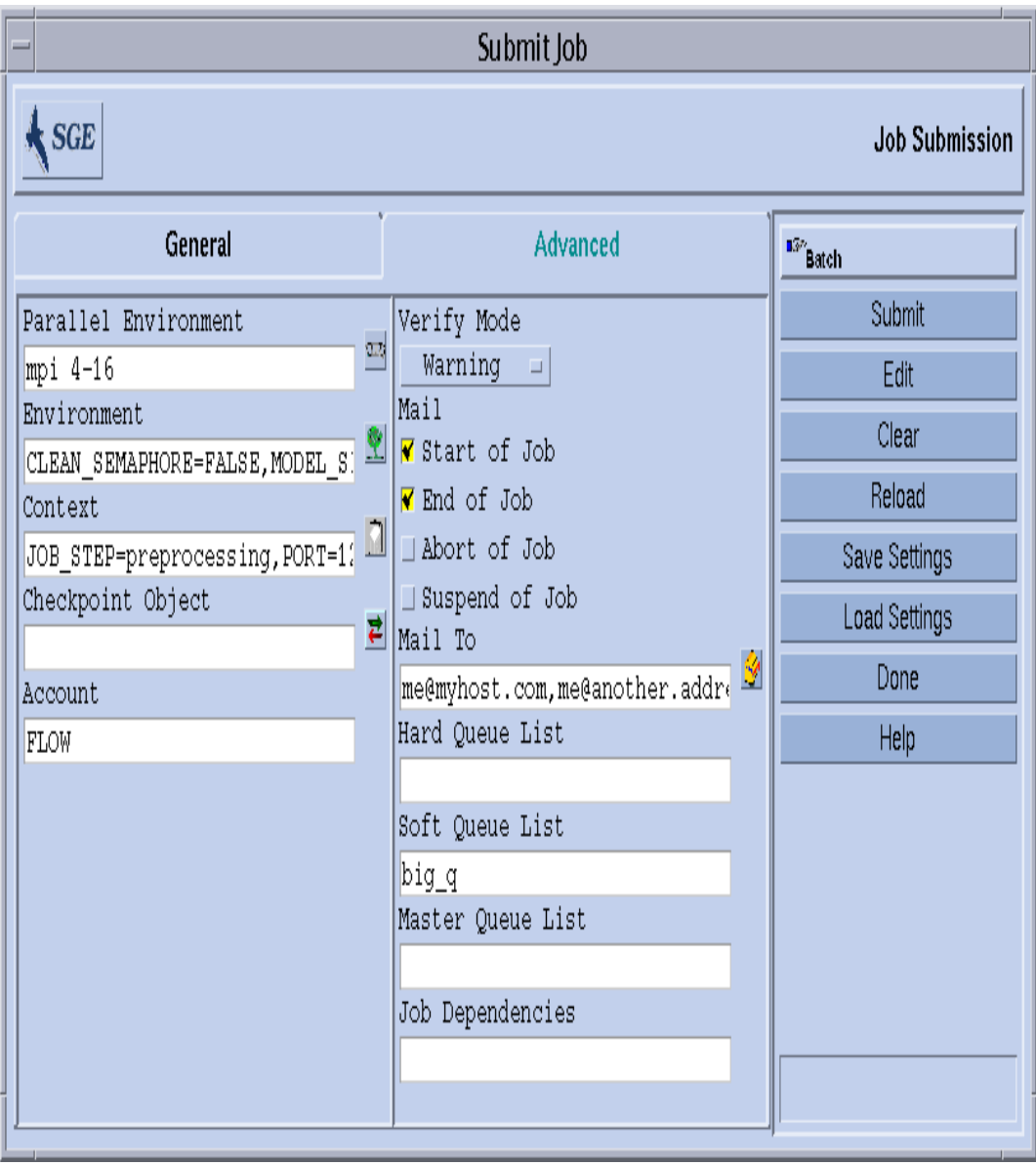

#### <span id="page-103-0"></span>図 4-11 ジョブの実行依頼の高度な設定例

#### 資源要求の定義

これまでの例では、ジョブを実行するホストに対する要求を表している実行依頼オプ ションはありません。Sun Grid Engine は、そのようなジョブは任意のホストで実行 可能であるとみなします。しかし、実際には大部分のジョブは、正常に終了するため に実行ホストで満たされる必要がある何らかの前提条件があります。たとえば、使用 可能なメモリーが十分にあること、必要なソフトウェアがインストールされているこ と、特定のオペレーティングシステムアーキテクチャであることなどの条件です。ま た、通常、クラスタの管理者は、クラスタを構成するマシンの使用に対して制限を課 します。たとえば、ジョブが消費できる CPU 時間はしばしば制限されます。

Sun Grid Engine には、クラスタの装備やその利用ポリシーに関する明確な知識がな くても、ユーザーがジョブに適したホストを見つけられるようにするための手段が用 意されています。ユーザーが行う必要があることは、ジョブの要求内容を指定して、 Sun Grid Engine に適切で負荷が軽いホストを見つける作業を管理させることだけで す。

資源要求は、62 [ページの「要求可能属性」](#page-81-3)の節で説明している要求可能属性を使用 して指定します。QMON には、こうしたジョブの要求を指定する非常に便利な手段が 用意されています。「ジョブの実行依頼」ダイアログボックス (図 [4-12](#page-105-0) を参照) で 「要求資源」ボタンをクリックすると開く「要求資源」ダイアログボックスの「使用 可能な資源」選択リストには、現在使用可能な属性だけが表示されます。属性をダブ ルクリックすると、その属性がジョブのハードまたはソフト資源リストに追加され (単に True に設定される BOOLEAN 型の属性は除く)、ヘルパーダイアログボックス が開いて、その属性に対する値指定の操作案内をします。

図 [4-12](#page-105-0) の「要求資源」ダイアログボックス例では、ジョブに対する要求資源プロ ファイルとして、permas ライセンスが使用可能で、少なくとも 750M バイトのメモ リーがある solaris64 のホストを要求しています。この要求を満たすキューが複数 見つかった場合は、すでに定義されているソフト資源要求が考慮されます (この例で はなし)。ハードとソフト両方の要求を満たすキューが見つからなかった場合は、 ハード要求を満たすキューが適切とみなされます。

注 – ジョブに適するキューが複数ある場合にのみ、負荷条件によってジョブの開始 場所が決定されます。

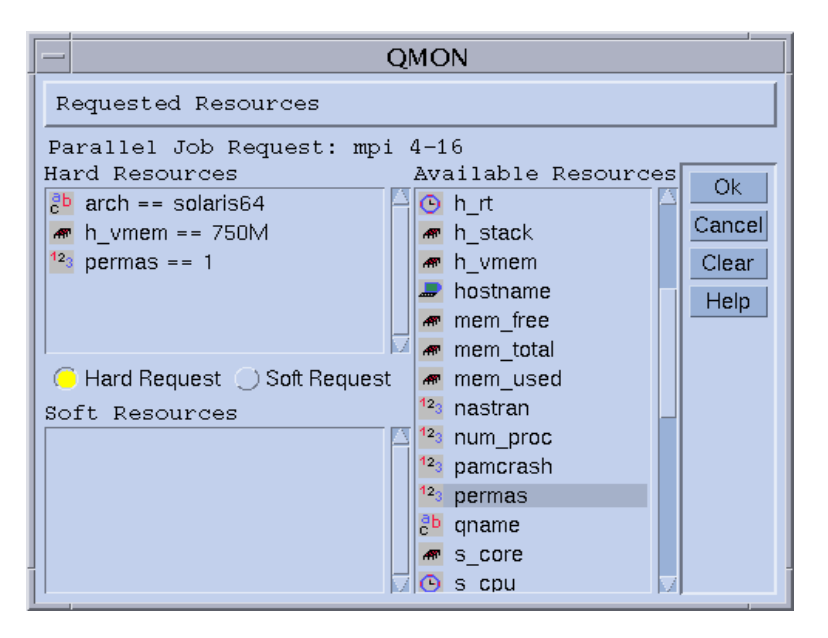

<span id="page-105-0"></span>図 4-12 「要求資源」ダイアログボックス

注 – INTEGER 属性の permas は、管理者が「global」複合を拡張することによって 導入された属性です。STRING 属性の arch は「host」複合から、また MEMORY 属 性の h\_vmem は「queue」複合からインポートされています。

同等の資源要求プロファイルは、以下のコマンドを使用してコマンド行から指定する こともできます。

% qsub -1 arch=solaris64, h vmem=750M, permas=1  $\setminus$ *permas.sh*

注 – 最初の -l オプションの前には、暗黙の -hard スイッチが省略されています。

Sun Grid Engine では、数量をたとえば *750M* (750M バイトを表す) というような構 文で表現します。メモリーを要求する属性の場合は、整数型 10 進数、浮動小数点型 10 進数、整数型 8 進数、整数型 16 進数に、いわゆる乗数子を付けた値を指定するこ とができます。

- 小文字の k 数値の 1000 倍
- 大文字の K 数値の 1024 倍
- 小文字の m 数値の 1000 の 1000 乗倍

■ 大文字の M - 数値の 1024 の 1024 乗倍

8 進定数は、先行ゼロ (0) で 0 から 7 の範囲の数字を指定します。16 進定数の指定で は、0x から始めて 0 ~ 9、a ~ f、 A ~ F の範囲の数値を使用する必要があります。 浮動小数点型の 10 進数を使用した場合は、整数値に切り詰められます。

時間制限を課す属性の場合は、時、分、秒単位、またはその任意の組み合わせで時間 値を指定することができます。時、分、秒は、コロンで区切った 10 進数で指定しま す。3:5:11 という時間は 11111 秒に変換されます。時、分、秒の部分が 0 の場合 は、コロンを残すことによって、その部分の指定を省略することができます。たとえ ば :5: という値は 5 分とみなされます。「要求資源」ダイアログボックスで使用され ている上記の形式は拡張形式であり、QMON でしか使用できません。

## Sun Grid Engine システムの資源割り当て方法

前節で説明したように、Sun Grid Engine ソフトウェアの資源要求の処理方法と資源 割り当て方法を理解しておくことは重要です。以下に、Sun Grid Engine ソフトウェ アの資源割り当てアルゴリズムの仕組みをまとめておきます。

- 1. デフォルトの要求ファイルをすべて読み込んで構文解析します (93 [ページの「デ](#page-112-0) [フォルトの要求」の](#page-112-0)節を参照)。
- 2. スクリプトファイルの埋め込みオプションの処理をします (89 [ページの「アクティ](#page-108-0) ブな [Sun Grid Engine](#page-108-0) コメント」の節を参照)。
- 3. スクリプト内の位置に関係なく、ジョブを実行依頼するときにすべてのスクリプ ト埋め込みオプションを読み取ります。
- 4. コマンド行からすべての要求を読み取って構文解析します。

すべての qsub 要求を収集すると、ハードおよびソフト要求が別々に処理されます (ハードが先)。これらの要求は、次の優先順で評価されます。

- 1. スクリプト/デフォルト要求ファイルの左から右
- 2. スクリプト/デフォルト要求ファイルの上から下
- 3. コマンド行の左から右

言い替えれば、コマンド行は埋め込まれたフラグに優先する指定を行う目的に使用す ることができます。

ハード資源として要求された資源が割り当てられます。要求が不正な場合、実行依頼 は拒否されます。要求されたキューが使用中などの理由で実行依頼時に少なくとも 1 つの要求を満たすことができない場合、ジョブはスプールされ、後でスケジューリン グし直されます。すべてのハード要求を満たすことができる場合は、それらハード資 源が割り当てられ、ジョブの実行が可能になります。

ソフト資源として要求された資源が調べられます。ソフト要求の一部またはすべてを 満たすことができなくても、ジョブは実行することができます。ハード要求をすでに 満たしている複数のキューがソフト資源リストに含まれている場合 (重複している か、部分的に異なる)、Sun Grid Engine ソフトウェアは最も多くのソフト要求を満た すキューを選択します。

ジョブは開始され、割り当てられた資源をカバーします。

hostname または date などの UNIX コマンドを入れた小さなテストスクリプトファ イルをテスト実行することによって、引数リストオプションと埋め込みオプション、 あるいはハードおよびソフト要求が互いにどのように影響し合うのかを経験的に理解 するようにしてください。

## 通常のシェルスクリプトの拡張

Sun Grid Engine の管理下で実行した場合にスクリプトの動作に影響する、通常の シェルスクリプトにはない拡張機能があります。以下では、そうした拡張機能につい て説明します。

#### <span id="page-107-0"></span>コマンドインタプリタの選択方法

ジョブスクリプトファイルの処理に使用するコマンドインタプリタは、実行依頼 時に指定することができます (たとえば図 [4-7](#page-99-0) を参照)。ただし、何も指定されな かった場合は、構成変数の shell\_start\_mode によってコマンドインタプリタ の選択方法が決まります。

- shell start mode が unix behavior に設定されている場合は、スクリプト ファイルの先頭行 (#! 文字列から始まる行) が評価されて、使用するコマンドイン タプリタが決定されます。先頭行に #! がない場合は、デフォルトで Bourne シェ ルの sh が使用されます。
- shell start mode が上記以外に設定されている場合は、ジョブが開始される キューに対する shell パラメータで設定されているデフォルトのコマンドインタ プリタが使用されます (56 [ページの「キューとキュープロパティ」の](#page-75-2)節と queue conf のマニュアルページを参照)。

#### <span id="page-107-1"></span>出力のリダイレクト

バッチジョブは端末接続がないため、その標準出力と標準エラー出力はファイル にリダイレクトする必要があります。Sun Grid Engine では、出力のリダイレクト 先のファイルの場所を定義することができます (何も指定されていない場合は、デ フォルトが使用される)。
これらのファイルの標準の場所は、ジョブが実行されている現在の作業ディレク トリです。そして、デフォルトの標準出力ファイル名は *<*ジョブ名*>*.o*<Job\_id>*、 デフォルトの標準エラー出力は *<*ジョブ名*>*.e*<Job\_id>* にリダイレクトされま す。*<*ジョブ名*>* はスクリプトファイル名から作成されるか、ユーザー自身が定義 することができます (qsub のマニュアルページの -N オプションの例を参照)。 *<job\_id>* は、Sun Grid Engine によってジョブに割り当てられた一意の識別子で す。

配列ジョブのタスクの場合は (94 [ページの「配列ジョブ」](#page-113-0)の節を参照)、ピリオド で区切ったタスク識別子がファイル名に追加されます。つまり、標準のリダイレ クトパスはそれぞれ *<*ジョブ名*>*.o*<Job\_id>*.*<Task\_id>* と *<*ジョブ名*>*.e *<Job\_id>*.*<Task\_id>* になります。

標準の場所が適切でない場合は、QMON または qsub の -e および -o オプション を使用して出力のリダイレクト先を指定することができます (図 [4-11](#page-103-0) および 図 [4-6](#page-98-0) を参照)。標準出力と標準エラー出力は 1 つのファイルに結合することができ、ま たリダイレクト先は、実行ホストごとに指定することができます。このため、 ジョブが実行されるホストによって、出力のリダイレクト先ファイルは異なるこ とになります。qsub の -e および -o オプションと疑似環境変数を組み合わせ て、独自で一意のリダイレクト先ファイルパスを作成することができます。この 目的で使用可能な変数は以下のとおりです。

- \$HOME 実行マシンのホームディレクトリ
- \$USER ジョブ所有者のユーザー ID
- \$JOB ID 現在のジョブ ID
- \$JOB NAME 現在のジョブ名 (-N オプションを参照)
- \$HOSTNAME 実行ホスト名
- \$TASK\_ID 配列ジョブのタスクの添字番号

これらの変数は、ジョブの実行中に実際の値に展開され、その値でリダイレクト 先のパスが作成されます。

詳細は、『Sun Grid Engine 5.3/Sun Grid Engine, Enterprise Edition 5.3 リファレ ンスマニュアル』の qsub の項を参照してください。

#### <span id="page-108-0"></span>アクティブな Sun Grid Engine コメント

シェルスクリプト内の # 記号から始まる行は、コメントとして扱われます。ただ し、Sun Grid Engine は特殊なコメント行を認識し、そうした行を特別な使用の仕 方をします。そうしたスクリプト行の残りの部分は、Sun Grid Engine の実行依頼 コマンド qsub のコマンド行引数リストの一部であるかのように扱われます。そ れらコメント行内に指定されている qsub オプションも「QMON ジョブの実行依 頼」ダイアログボックスで解釈され、スクリプトファイルが選択されると、対応 するパラメータがプリセットされます。

デフォルトでは特殊なコメント行は、#\$ 接頭辞文字列で識別されます。この接頭 辞文字列は、qsub の -C オプションを使用して変更することができます。

こうした仕組みを、実行依頼引数のスクリプト埋め込みといいます。以下は、ス クリプト埋め込みコマンド行オプションを利用したスクリプトファイルの例で す。.

```
#!/bin/csh
#Force csh if not Sun Grid Engine default shell
#$ -S /bin/csh
# This is a sample script file for compiling and
# running a sample FORTRAN program under Sun Grid Engine.
# We want Sun Grid Engine to send mail when the job begins
# and when it ends.
#$ -M EmailAddress
#$ -m b,e
# We want to name the file for the standard output
# and standard error.
#$ -o flow.out -j y
# Change to the directory where the files are located.
cd TEST
# Now we need to compile the program 'flow.f' and
# name the executable 'flow'.
f77 flow.f -o flow
# Once it is compiled, we can run the program.
flow
```
コード例 4-2 スクリプト埋め込みコマンド行オプションの使用例

#### 環境変数

Sun Grid Engine ジョブの実行では、以下に示す多数の変数がジョブの環境にプリ セットされます。

- ARC ジョブが実行されているノードの Sun Grid Engine アーキテクチャ名。この 名前は、コンパイルで sqe\_excd バイナリに組み込まれます。
- COMMD PORT sqe\_commd(8) が通信要求を待機することになっている TCP ポー ト
- SGE ROOT 起動前に sge\_execd に設定された Sun Grid Engine のルートディレ クトリか、デフォルトの /usr/SGE
- SGE CELL ジョブが実行される Sun Grid Engine のセル
- SGE JOB SPOOL DIR -ジョブの実行中に sge\_shepherd(8) がジョブ関連の データの格納に使用するディレクトリ
- SGE O HOME ジョブの実行依頼元のホスト上のジョブ所有者のホームディレクト リのパス
- SGE O HOST ジョブの実行依頼元のホスト
- SGE O LOGNAME ジョブの実行依頼元のホスト上のジョブ所有者のログイン名
- SGE O\_MAIL ジョブ実行依頼コマンドのコンテキスト内の MAIL 環境変数の内容
- SGE O PATH ジョブ実行依頼コマンドのコンテキスト内の PATH 環境変数の内容
- SGE O SHELL ジョブ実行依頼コマンドのコンテキスト内の SHELL 環境変数の 内容
- SGE O TZ ジョブ実行依頼コマンドのコンテキスト内の TZ 環境変数の内容
- SGE O WORKDIR ジョブ実行依頼コマンドの作業ディレクトリ
- SGE CKPT ENV チェックポイントジョブが実行されるチェックポイント環境 (qsub の -ckpt オプションで選択)
- SGE CKPT DIR チェックポイントインタフェースのパス ckpt\_dir (checkpoint のマニュアルページを参照)。チェックポイントジョブの場合にのみ 設定されます。
- SGE STDERR PATH ジョブの標準エラーストリームのリダイレクト先のファイル のパス名。一般には、プロローグ、エピローグ、並列環境の開始/停止、チェック ポイントスクリプトからのエラーメッセージで出力を拡張する目的に使用されま す。
- SGE STDOUT PATH ジョブの標準出力ストリームのリダイレクト先のファイルの パス名。一般には、プロローグ、エピローグ、並列環境の開始/停止、チェックポ イントスクリプトからのエラーメッセージで出力を拡張する目的に使用されま す。
- SGE TASK ID 配列ジョブ内のこのタスクが表すタスク ID
- ENVIRONMENT -つねに BATCH。スクリプトがバッチモードで実行されることを示 します。
- HOME passwd ファイルから読み取られたユーザーのホームディレクトリのパス
- HOSTNAME ジョブが実行されているノードのホスト名
- JOB ID ジョブを実行依頼したときに、sge\_qmaster によってジョブに割り当 てられた一意の識別子。99999 までの範囲の 10 進整数です。
- JOB NAME qsub スクリプトファイル名から作成されたジョブ名とピリオド 1 つ、ジョブ ID の数字からなるジョブ名。このデフォルト名は、qsub の -N で変 更することができます。
- LOGNAME passwd ファイルから読み取られたユーザーのログイン名
- NHOSTS 並列ジョブが使用するホスト数
- NOUEUES ジョブに割り当てられたキュー数 (シリアルジョブの場合はつねに 1)
- NSLOTS 並列ジョブが使用するキュースロット数
- PATH デフォルトのシェル検索パス :/usr/local/bin:/usr/ucb:/bin:/usr/bin
- PE‐ジョブが実行される並列環境(並列ジョブのみ)
- PE\_HOSTFILE Sun Grid Engine が並列ジョブに割り当てる仮想並列マシンの定 義を含むファイルのパス このファイルの形式についての詳細は、sqe\_pe の \$pe\_hostfile パラメータの

説明を参照してください。この環境変数は、並列ジョブに対してのみ使用できま す。

- QUEUE ジョブが実行されているキューの名前
- REOUEST ジョブスクリプト名か、qsub -N オプションを使用してジョブに明示 的に割り当てられたジョブの要求名
- RESTARTED チェックポイントジョブが再開されたかどうかを示します。ジョブ が少なくとも 1 回中断されて、その後再開された場合に、値 1 が設定されます。
- SHELL passwd ファイルから読み取られたユーザーのログインシェル

注 – これは、必ずしもジョブが使用しているシェルではありません。

- TMPDIR ジョブの一時作業ディレクトリへの絶対パス
- TMP -TMPDIR 同じ。NOS との互換性を維持するために提供されています。
- TZ‐sqe execd からインポートされた時間帯変数 (設定されている場合)
- USER‐passwd ファイルから読み取られたユーザーのログイン名

### ▼ コマンド行からジョブの実行依頼をする

● 適切な引数を付けて qsub コマンドを入力します。

たとえば 69 [ページの「コマンド行から簡単なジョブを実行する」](#page-88-0)の節で説明したス クリプトファイル名 flow.sh を使用した簡単なジョブは、次のコマンドで実行依頼 することができます。

% qsub flow.sh

ただし、図 [4-7](#page-99-0) に示すような QMON の拡張実行依頼と同等の結果を得るには、次のよ うなコマンドを使用します。

```
% qsub -N Flow -p -111 -a 200012240000.00 -cwd \
-S /bin/tcsh -o flow.out -j y flow.sh big.data
```
さらにコマンド行オプションを追加して、もっと複雑な要求を作成することもできま す。たとえば 図 [4-11](#page-103-0) 示す高度なジョブの実行依頼の場合、コマンドは以下のように なります。

```
\text{% qsub -N Flow -p -111 -a 200012240000.00 -cwd }-S /bin/tcsh -o flow.out -j y -pe mpi 4-16 \
     -v SHARED_MEM=TRUE,MODEL_SIZE=LARGE \
     -ac JOB STEP=preprocessing, PORT=1234 \
     -A FLOW -w w -r y -m s,e -q big q\
     -M me@myhost.com,me@other.address \
     flow.sh big.data
```
#### デフォルトの要求

前節の最後の例を見ると、高度なジョブ実行要求はかなり複雑で手軽には使用できな いことが分かります。同様の要求を頻繁に行う必要がある場合は、特に大変です。こ うしたコマンド行の入力という面倒で誤りやすい作業を行うのを回避するには、スク リプトファイルにqsub オプションを埋め込むか (89 [ページの「アクティブな](#page-108-0) Sun [Grid Engine](#page-108-0) コメント」を参照)、いわゆるデフォルトの要求を使用します。

クラスタの管理者は、すべての Sun Grid Engine ユーザー用のデフォルト要求ファイ ルを作成することができます。これに対しユーザーもまた個人用のデフォルト要求 ファイルばかりでなく、アプリケーション別のデフォルト要求ファイルを作成するこ とができます (これらのファイルは、それぞれ自分のホームディレクトリと作業ディ レクトリに置きます)。

デフォルトの要求ファイルは、Sun Grid Engine のジョブにデフォルトで適用する qsub オプションを指定した行で構成されるだけです。クラスタ全体のグローバルな デフォルト要求ファイルは、<sge\_root>/<cell>/common/sqe\_request に置きま す。また、一般的な個人用デフォルト要求ファイルは \$HOME/.sqe\_request、アプ リケーション別のデフォルト要求ファイルは \$cwd/.sge\_request に置きます。

こうしたデフォルト要求ファイルが複数ある場合は、次の優先順で 1 つのデフォルト 要求に結合されます

- 1. グローバルなデフォルト要求ファイル
- 2. 一般的な個人用デフォルト要求ファイル
- 3. アプリケーション別のデフォルト要求ファイル

注 – デフォルト要求ファイルよりも、スクリプト埋め込みおよび qsub コマンド行 の方が優先順位が高くなります。つまり、デフォルト要求ファイルの設定はスクリプ ト埋め込みによって書き換えられ、qsub コマンド行オプションによっても書き換え られることがあります。

注 – デフォルト要求ファイルや埋め込みスクリプトコマンド、qsub コマンド行で qsub の -clear オプションを使用することによって、いつでも以前の設定を廃棄す ることができます。

以下は、個人用のデフォルト要求ファイルの内容例です。

```
-A myproject -cwd -M me@myhost.com -m b,e
-r y -j y -S /bin/ksh
```
このユーザーのすべてのジョブは、書き換えられない限り、アカウント文字列が *myproject* で、現在の作業ディレクトリで実行され、ジョブの開始と終了時にメール 通知が *me@myhost.com* に送信されます。また、システムのクラッシュ後は再開さ れ、標準出力と標準エラー出力は結合され、コマンドインタプリタとして ksh が使 用されます。

### <span id="page-113-0"></span>配列ジョブ

Sun Grid Engine の配列ジョブは、ジョブスクリプト内で同じ一群の操作の実行をパ ラメータ化して、繰り返す用途に最適です。そうした用途の代表例としては、デジタ ルコンテンツ制作業界のレンダリングなどの作業に見られます。アニメーションの計 算をフレームに分割し、フレームごとに独立して同じレンダリング計算を行うことが できます。

配列ジョブ機能は、そうした用途のアプリケーションを実行依頼して監視、制御する 便利な手段です。他方、Sun Grid Engine は、配列ジョブを効率的に実装することに よって、単一のジョブに結合された多数の独立したタスクとして計算を処理します。 配列ジョブを構成するタスクはすべて、配列の添字番号を使用して参照します。そし て、それらの添字は、1 つの qsub コマンドによる配列ジョブの実行依頼中に定義さ れた、そのジョブ全体の添字範囲にまたがります。

配列ジョブは、その全体を監視・制御 (一時停止、再開、取り消しなど) すること も、個別タスク、または一部タスクを監視・制御することもできます。後者の場合、 タスクを参照するには、ジョブ ID の末尾に対応する添字番号を追加します。タスク が実行されると (通常のジョブの実行に非常によく似ている)、それらのタスクは環境 変数 \$SGE\_TASK\_ID を使用して自身のタスク添字番号を読み出したり、そのタスク ID 向けの入力データセットにアクセスしたりできます。

### ▼ コマンド行から配列ジョブの実行依頼をする

● 適切な引数を付けて qsub コマンドを入力します。

以下は、配列ジョブの実行依頼例です。

% qsub -l h\_cpu=0:45:0 -t 2-10:2 *render.sh data.in*

-t オプションはタスクの添字範囲を定義します。この例の *2-10:2* は、 *2* が最小、*10* が最大添字番号で、1つおきに添字を使用 (*:2* の部分)することを指定しています。つ まり、この配列ジョブは、添字 2、4、6、8、10 の 5 つのタスクから構成されます。 タスクはそれぞれ *45*分のハード CPU 時間制限を要求し (-l オプション)、Sun Grid Engine によってディスパッチされ、開始されると、ジョブスクリプト *render.sh* を実 行します。また、タスクは \$SGE\_TASK\_ID を使用してタスク 2、4、6、8、10 のど れであるかを調べ、その添字番号を使用して、データファイル *data.in* 内の自分の入 力データレコードを探すことができます。

#### ▼ QMON から配列ジョブの実行依頼をする

● 追加の注意事項として以下のことを考慮しながら、71 [ページの「](#page-90-0)GUI の OMON から [ジョブの実行依頼をする」](#page-90-0)の手順に従って操作します。

注 – QMON から配列ジョブの実行依頼方法は、71 [ページの「](#page-90-0)GUI の QMON からジョ [ブの実行依頼をする」](#page-90-0)で説明している方法とほぼ同じです。唯一の違いは、図 [4-7](#page-99-0) に 示すダイアログボックスの「ジョブのタスク」入力フィールドに、qsub の -t オプ ションに対するのと同じ構文でタスク範囲を指定する必要があることだけです。配列 の添字構文についての詳細は、『Sun Grid Engine 5.3/Sun Grid Engine, Enterprise Edition 5.3 リファレンスマニュアル』の qsub の項を参照してください。

このマニュアルの 115 ページの「Sun Grid Engine [ジョブの監視と制御」](#page-134-0)、128 [ペー](#page-147-0) [ジの「コマンド行からの](#page-147-0) Sun Grid Engine ジョブの制御」、さらには、『Sun Grid Engine 5.3/Sun Grid Engine, Enterprise Edition 5.3 リファレンスマニュアル』の qstat、qhold、qrls、qmod、qdel の項に、Sun Grid Engine ジョブの制御全般お よび配列ジョブの制御に関する関連情報が含まれています。

注 – 配列ジョブでは、通常のジョブに対する Sun Grid Engine 機能のすべてを完全 に利用することができます。たとえば配列ジョブを同時に並列ジョブにしたり、他の ジョブと相互依存させたりすることができます。

# 対話形式のジョブの実行依頼

ジョブの実行で直接の入力を必要とするジョブの場合は、バッチではなく、対話形式 でジョブの実行依頼をした方が便利です。そうしたジョブとしては、たとえば X-windows アプリケーション (定義では対話形式のアプリケーション) や、次の計算 を制御するには中間結果の解釈が必要になる作業などがあります。

Sun Grid Engine システムには、対話形式のジョブを作成する 3 通りの方法が存在し ます。

- qlogin Sun Grid Engine ソフトウェアによって選択されたホスト上で telnet に 似たセッションを開始します。
- qrsh UNIX 標準の rsh と同等の機能です。Sun Grid Engine システムによって 選択されたホストでコマンドを遠隔実行するか、コマンドが実行指定されなかっ た場合は、遠隔ホストと遠隔ログイン (rlogin) セッションを開始します。
- qsh 指定に応じた表示セットまたは DISPLAY 環境変数の設定でジョブを実行す るマシンから xterm を起動します。DISPLAY 変数の設定がなく、かつ表示先が 明示的に定義されていない場合、Sun Grid Engine は、その対話形式の実行依頼元 のホスト上の X サーバーの 0.0 画面に xterm の出力を送信します。

注 – これらの機能が正しく機能するには、Sun Grid Engine クラスタパラメータが正 しく設定されている必要があります。qsh には適切な xterm 実行パスを定義し、こ の種のジョブで対話形式のキューが使用できるようになっている必要があります。ク ラスタが対話形式のジョブを実行できるように構成されているかどうかについては、 システム管理者にお尋ねください。

対話形式のジョブのデフォルトの扱いは、実行依頼の時点で実行できない場合は キューに入れられないという点でバッチジョブと異なります。このことは、適切な資 源が十分に使用できないために、実行依頼の直後に対話形式のジョブをディスパッチ できないことを意味します。そのような場合、ユーザーは、Sun Grid Engine クラス タが非常にビジーであることの通知を受けます。

このデフォルトの動作は、qsh、qlogin、qrsh に -now no オプションを付けるこ とによって変更することができます。このオプションを指定すると、対話形式のジョ ブはバッチジョブと同様キューに入れられます。qsub で -now yes を使用すると、 バッチジョブを対話形式のジョブのように扱うことができ、その場合はただちにディ スパッチされて実行されるか、拒否されます。

注 – 対話形式のジョブは、INTERACTIVE タイプのキューでのみ実行することがで きます (詳細は、161 [ページの「キューの構成」](#page-180-0)を参照)。

以降の節では、qlogin および qsh 機能の使用方法を簡単に説明します。qrsh コマ ンドについては、102 [ページの「透過的な遠隔実行」の](#page-121-0)節でもっと広い文脈で説明し ます。

## QMON からの対話形式のジョブの実行依頼

QMON から実行依頼できる対話形式のジョブは、Sun Grid Engine によって選択され たホスト上で xterm を起動するタイプのジョブだけです。

## ▼ QMON から対話形式のジョブの実行依頼をする

#### ● 「対話形式」のアイコンが表示されるまで、「ジョブの実行依頼」ダイアログボック スの右側のボタン欄の上にあるアイコンをクリックします。

このアイコンが表示されると、「ジョブの実行依頼」ダイアログボックスから対話形 式のジョブの実行依頼をすることができます (図 [4-13](#page-117-0) と図 [4-14](#page-118-0) を参照)。

ダイアログボックスの選択オプションの意味と使用方法は、75 [ページの「バッチ](#page-94-0) [ジョブの実行依頼」](#page-94-0)の節でバッチジョブに関して説明している意味および使用方法と 同じです。基本的な違いは、対話形式のジョブに適用されない入力フィールドがいく つか入力不可表示になっていることです。

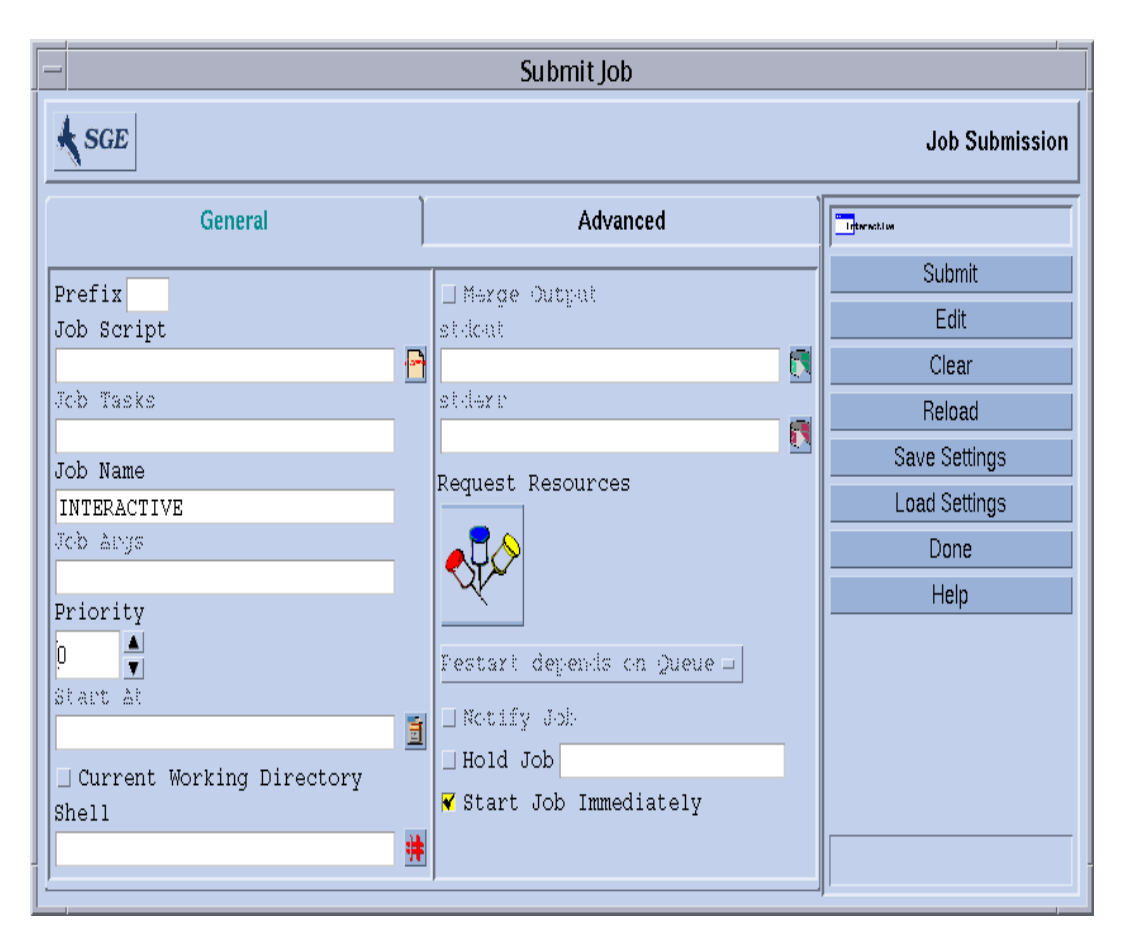

<span id="page-117-0"></span>図 4-13 対話形式のジョブの実行依頼ダイアログボックス - 一般

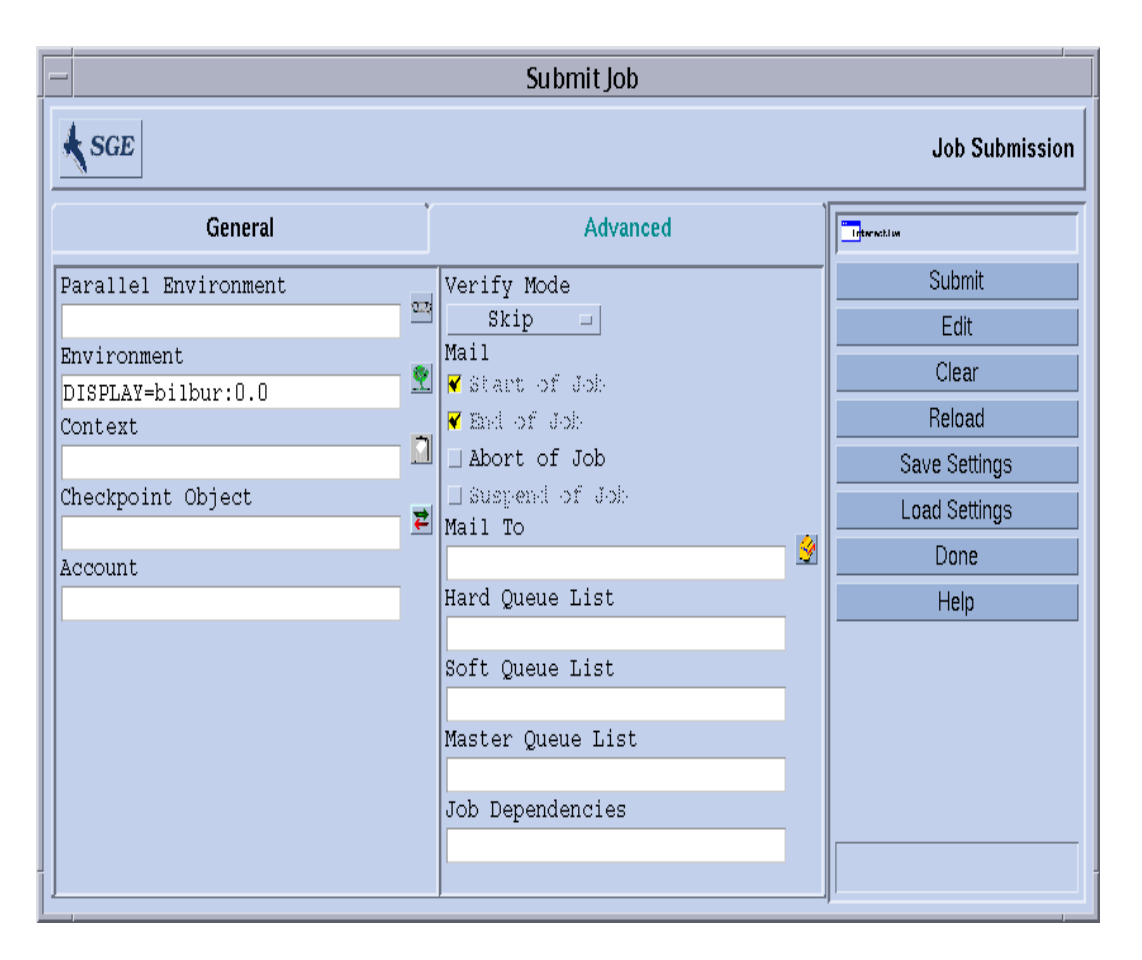

<span id="page-118-0"></span>図 4-14 対話形式のジョブの実行依頼ダイアログボックス - 高度

## qsh を使用した対話形式のジョブの実行依頼

qsh は qsub に非常によく似ており、qsub のオプションをいくつかサポートしてい るほか、起動するxterm の表示出力を送信する追加のスイッチ -display もサポー

トしています (詳細は、『Sun Grid Engine 5.3/Sun Grid Engine, Enterprise Edition 5.3 リファレンスマニュアル』の qsh の項を参照)。

## ▼ qsh を使用して対話形式のジョブの実行依頼をす る

● 次のコマンドを入力すると、Sun の 64 ビット Solaris オペーレティング環境が動作 する任意の使用可能ホストで xterm が起動されます。

% qsh -l arch=*solaris64*

#### qlogin を使用した対話形式のジョブの実行依頼

任意の端末または端末エミュレータから qlogin コマンドを使用し、Sun Grid Engine の管理下で対話形式のセッションを開始することができます。

## ▼ qlogin を使用して対話形式のジョブの実行依頼 をする

● 次のコマンドを入力すると、Star-CD ライセンスを使用可能で、最低でも 6 時間の ハード CPU 時間制限を提供するキューが少なくとも 1 つある、負荷の軽いホストが 検索されます。

% qlogin -l star-cd=*1,*h\_cpu=*6:0:0*

注 – Sun Grid Engine システムが使用するように設定されている遠隔ログイン機能に よっては、ログインプロンプトが表示されたときにユーザー名かパスワード、または その両方を入力する必要があります。

## 並列ジョブ

Sun Grid Engine は、PVM や MPI などの任意のメッセージ引き渡し環境を使用して 並列ジョブを実行したり (詳細は、『PVM User's Guide』および『MPI User's Guide』を参照)、単一キューの複数スロットで、あるいは複数のキューまたはマシン に分散された共有メモリー並列プログラム (マシン分散の場合は分散メモリー並列 ジョブ) を実行したりする手段を提供します。任意の数のさまざまな並列環境インタ フェースを同時並行的に構成することができます。並列環境についての詳細は[、第](#page-260-0) [10](#page-260-0) 章、241 [ページの「並列環境の管理」](#page-260-1)を参照してください。

# Sun Grid Engine のジョブスケジューリング方法

基本的に Sun Grid Engine 5.3 ソフトウェアは 2 組の基準に基づいてジョブをスケ ジューリングします。

- ジョブの優先順位
- 均等配分

#### <span id="page-120-0"></span>ジョブの優先順位

デフォルトでは、さまざまなジョブのスケジューリングの優先順位の順番として FIFO (先入れ先出し) 規則が適用されます。スケジューリングされていないあらゆる ジョブが、最初に実行依頼されたジョブがリストの先頭、2 番目が先頭の次というよ うな順番でリストに挿入されます。スケジューラは、最初に実行依頼されたジョブを 最初にスケジューリングしようとします。このとき、適切なキューが少なくとも 1 つ あれば、そのジョブはスケジューリングされます。最初のジョブがディスパッチされ たかどうかに関係なく、Sun Grid Engine ソフトウェアはこの後で 2 番目のジョブの スケジューリングを試みます。

保留中のジョブの優先順位の順番は、クラスタの管理者がジョブに優先順位値を割り 当てることで変更することができます。ジョブの実際の優先順位値は qstat コマン ドで確認することができ、保留中のジョブのリストの、P という見出しの最後の列に 示されます (詳細は、125 ページの「qstat [を使用してジョブを監視する」の](#page-144-0)節を参 照)。実行依頼時にジョブにデフォルトで割り当てられる優先順位値は0です。優先 順位値は正または負の整数で、保留中のジョブリストは優先順位値の降順にソートさ れます。相対的に高い優先順位値をジョブに割り当てると、ジョブは保留中のジョブ リストの先頭方向に移動します。優先順位値が負の値のジョブは、実行依頼されたば かりのジョブの後でも挿入されます。優先順位値が同じジョブが複数ある場合は、そ の優先順位値のカテゴリの範囲で FIFO 規則が適用されます。

#### 均等配分スケジューリング

FIFO 規則が問題になることがあります。特に 1 人のユーザーが、次から次へと実行 依頼を発行するシェルスクリプトを使用することによって、ほぼ同時に一連のジョブ を実行依頼する場合です。この場合、後で実行依頼され、同じキューグループに割り 当てられたすべてのジョブは待たされることになります。均等配分スケジューリング は、すでに実行中のジョブのユーザーを優先順位リストの最後にソートすることに よってこの問題を回避します。このソートは、同じ優先順位値カテゴリ内のジョブ間 でのみ行われます。Sun Grid Engine スケジューラ構成の user\_sort が TRUE に設 定されている場合は、この均等配分スケジューリングが有効になります (詳細は sched conf のマニュアルページを参照)。

#### キューの選択

ジョブに特定のキューの要求がなく、ただちに開始できない場合、Sun Grid Engine はそのジョブをディスパッチしません。そうしたジョブには、sge\_qmaster でス プール済みのマークが付けられ、sge\_qmaster はその時々に再スケジューリングを 試みます。つまり、そうしたジョブは、次に適切なキューが使用可能になったとき に、そのキューにディスパッチされます。

これに対し、名前で特定のキューを要求しているジョブは、開始可能かどうか、ある いはスプールする必要があるかどうかに関係なく、直接そのキューに移動します。こ のため、Sun Grid Engine のキューを情報科学として見ると、バッチキューは名前で 要求するジョブに対してのみ意味を持ちます。具体的な要求を付けずに実行依頼され たジョブは、sge\_gmaster のスプール機能を使用して待機状態になります (より抽 象的で柔軟なキュー概念の採用)。

ジョブがスケジューリングされて、複数の空きキューがその資源要求を満たしている 場合、通常、ジョブは適切なもののうち、負荷が最も軽いホストに属するキューに ディスパッチされます。Sun Grid Engine のクラスタ管理で、その構成パラメータの queue sort method を seq no に設定することによって、この負荷依存方式は固 定順序アルゴリズムに変更することができます。これに対し、キュー構成パラメータ の seq\_no は、最小の連続番号のキューに最高の優先順位を割り当てる、キューの間 の優先順位を定義する目的に使用されます。

# <span id="page-121-0"></span>透過的な遠隔実行

Sun Grid Engine には、いくとおりかの計算業務の透過的な遠隔実行をサポートす る、密接に関連する一群の機能があります。この機能の中核ツールは、103 [ページの](#page-122-0) 「qrsh [を使用した遠隔実行」](#page-122-0)の節で取り上げている qrsh コマンドです。この qrsh の上位の 2 つの機能、qtcsh と qmake は、Sun Grid Engine を使用して暗黙 の計算業務を透過的に分散させることを可能にすることによって、make や csh など

の標準の UNIX 機能を強化します。qtcch については、104 [ページの「](#page-123-0)qtcsh を使 [用した透過的なジョブ分散」、](#page-123-0)qmake については、106 [ページの「](#page-125-0)qmake を使用し [た並列メークファイル処理」を](#page-125-0)参照してください。

### <span id="page-122-0"></span>qrsh を使用した遠隔実行

qrsh は標準の rsh 機能を包む形で作成されており (rsh の関わりについての詳細 は、*<sge\_root>/*3rd\_party で提供している情報を参照)、さまざまな目的に利用す ることができます。

- Sun Grid Engineを使用して対話型のアプリケーションを遠隔実行する。この機能 は、UNIX 標準の rsh 機能 (HP-UX では remsh ともいう) に相当します。
- Sun Grid Engine を使用して対話形式のログインセッションを行う。この機能は、 UNIX 標準の rlogin 機能に似ています (ただし、UNIX の telnet 機能を Sun Grid Engine で実現するものとして、qlogin も必要です)。
- 実行後すぐに端末入出力(標準/エラー出力と標準入力)と端末制御が可能なバッチ ジョブの実行依頼を可能にする。
- シェルスクリプトに埋め込まれていないスタンドアロンプログラムの実行依頼を するための手段を提供する。
- バッチジョブの保留または実行中はアクティブで、完了するか、取り消された場 合にのみ終了するバッチジョブ実行依頼クライアントを提供する。
- 並列ジョブによって割り当てられた分散資源の枠組み内でジョブのタスクの遠隔 実行を Sun Grid Engine システムから制御することを可能にする (251 [ページの](#page-270-0) 「並列環境と Sun Grid Engine [ソフトウェアの密統合」](#page-270-0)を参照)。

これらのすべての機能のおかげで、qrsh は、qtcsh や qmake 機能を実現するばか りでなく、MPI や PVM などの並列環境と Sun Grid Engine とを密に統合することを 可能にする重要な基盤になります。

#### qrsh の使用法

qrsh コマンドの一般的な形式は以下のとおりです。

```
% qrsh [options] program|shell-script [arguments] \
      [> stdout file] [>&2 stderr file] [< stdin file]
```
qrsh は qsub のほぼすべてのオプションを認識し、qsub にはないオプションもいく つか提供します。

- -now yes |no 対話形式のジョブをただちにスケジューリングして、適切な資源 が使用できない場合は拒否するようにするかどうか、言い替えれば、実行依頼時 に開始できない場合にバッチジョブのようにキューに入れるかどうかを制御しま す。通常、対話形式のジョブに適したオプションで、デフォルトでは yes です。
- -inherit qrsh はジョブのタスクを開始する際 Sun Grid Engine のスケジュー リングプロセスを経由しませんが、指定された遠隔実行ホストで適切な資源をす でに確保している並列ジョブのコンテキスト内にスケジューリング情報が埋め込 まれていると想定します。この形の qrsh は一般に、qmake、さらには並列環境と 密に統合されたシステム内で使用されます。デフォルトでは、外部ジョブ資源は 継承されません。
- -verbose このオプションは、スケジューリングプロセスで出力を行うことを表 します。主としてデバッグの用途に使用されるため、デフォルトでは無効になっ ています。

### <span id="page-123-0"></span>qtcsh を使用した透過的なジョブ分散

qtcsh は、広く知られ、かつ使用されている UNIX の C シェル (csh) の tcsh を基 にした、tcsh と完全互換のコマンドです (qmake は tcsh を基にしており、tsch の 関わりについての詳細は、*<sge\_root>/*3rd\_party で提供している情報を参照)。コ マンドシェルの機能を拡張し、Sun Grid Engine を使用して、負荷の小さい適切なホ ストに指定されたアプリケーションの実行を透過的に分散できるようにします。遠隔 実行するアプリケーションおよび実行ホストの選択条件は、.qtask という構成ファ イルで定義します。

Sun Grid Engine へのアプリケーションの実行依頼は、 qrsh 機能を使用してユー ザーに透過的に行われます。qrsh には、標準出力、標準エラー出力、標準入力処理 ばかりでなく、遠隔実行対象のアプリケーションとの端末制御接続も用意されている ため、そうしたアプリケーションをシェルと同じホスト上でローカル実行すること と、遠隔実行することとの間に、目立った相違点は 3 つしかありません。

- アプリケーションをまったく実行でないわけでないにしても、ローカルホストよ りリモートホストの方が、能力、負荷、必要なハードウェア/ソフトウェアの有無 の点でずっと適している可能性がある。とうぜん、これは望ましい相違点です。
- ただし、ジョブの遠隔起動と Sun Grid Engine による処理のために、わずかな遅 延がある。
- 管理者が、対話形式のジョブ (qrsh)、つまり qtcsh による資源の利用を制限でき る。qrsh 機能を使用して起動するアプリケーション用の適切な資源が十分にない か、適切なシステムがすべて過負荷状態の場合は、暗黙の qrsh の実行依頼がで きず、対応するエラーメッセージが返されます (「Not enough resources ... try later (十分な資源がありません...後でやり直してください)」)。

こうした標準的な用途のほかに、qtcsh はサン以外のコードおよびツールとの統合 にも適したプラットフォームです。統合環境において単一アプリケーション実行形式 の qtcsh -c *appl\_name* で qtcsh を使用することによって、ほぼ変更する必要のな い統一的なインタフェースを実現できます。.qtask ファイルで適切に定義すること

によって、必要なアプリケーション、ツール、統合、サイト、ユーザー固有の構成ま でのすべての情報を含めることができます。このインタフェースをあらゆる種類のス クリプト、C プログラム、さらには Java アプリケーションからも使用できるとい う、また別の利点もあります。

#### qtcsh の使用法

qtcsh の起動は tcsh の起動とまったく同じです。qtcsh は .qtask ファイルをサ ポートし、一群の特殊なシェル組み込みモードを提供することによって tcsh の機能 を拡張します。

.qtask ファイルは以下のように定義します。各行の形式は次のとおりです。

% [!]appl\_name qrsh\_options

先行感嘆符 (!) は省略可能で、クラスタ全体のグローバル .qtask ファイルと qtcsh ユーザーの個人用 .qtask ファイルとの間に矛盾する定義がある場合の優先 順位を定義します。グローバルファイルに感嘆符がない場合は、ユーザーファイル内 の最終的に矛盾する定義が優先し、グローバルファイルに感嘆符がある場合、その定 義は書き換えられません。

行の以降の部分には、アプリケーション名 (qtcsh のコマンド行にこのアプリケー ション名を入力すると、Sun Grid Engine にそのアプリケーションの遠隔実行が依頼 される) と qrsh 機能のオプション (アプリケーションに使用し、その資源要求を定義 するオプション) を指定します。

注 – コマンド行に入力するアプリケーション名は、.qtask ファイルに定義した名前 と完全に同じである必要があります。名前の前に絶対または相対ディレクトリ指定が ある場合は、ローカルのバイナリで、遠隔実行の依頼ではないとみなされます。

注 – csh の別名は、アプリケーション名と比較する前に展開されます。遠隔実行す るアプリケーション名は、qtcsh のコマンド行の任意の位置、具体的には、標準入 出力のリダイレクトの前後のどちらにも置くことができます。

このため、次の例は正当で意味のある構文です。

```
# .qtask file
netscape -v DISPLAY=myhost:0
grep -l h=filesurfer
```
.qtask がこのようになっている場合に、次の qtcsh コマンド行を入力すると、

```
netscape
~/mybin/netscape
cat very big file | grep pattern | sort | uniq
```
暗黙で次のようになります。

```
qrsh -v DISPLAY=myhost:0 netscape
~/mybin/netscape
cat very big file | qrsh -1 h=filesurfer grep pattern | sort | uniq
```
qtcsh は、オンまたはオフに設定可能なスイッチに応じてさまざまなモードで動作 することができます。

- コマンドのローカルまたは遠隔実行 (デフォルトは遠隔)
- 即時またはバッチ遠隔実行 (デフォルトは即時)
- 詳細または簡易出力 (デフォルトは簡易)

これらのモードの設定は、起動時に qtcsh のオプション引数を使用するか、実行時 にシェル組み込みコマンドの qrshmode を使用して変更することができます。詳細 は、『Sun Grid Engine 5.3/Sun Grid Engine, Enterprise Edition 5.3 リファレンスマ ニュアル』の qtcsh の項を参照してください。

#### <span id="page-125-0"></span>qmake を使用した並列メークファイル処理

qmake は UNIX 標準の make 機能の代わりに使用できるコマンドです。make を機能 拡張して、適切なマシンのクラスタに個々の make ステップを分散できるようにして います。qmake は、一般的な GNU のメーク機能、gmake を基にしています。 gmake の関わりについての詳細は、*<sge\_root>/*3rd\_party で提供している情報を参 照してください。

複雑な分散 make プロセスが最後まで実行されるよう、qmake はまず並列ジョブの ような形態で必要な資源を確保します。そして、Sun Grid Engine スケジューリング 機能と対話することなく、それらの資源を管理します。qmake は、資源が使用可能 になるか、-inherit オプションを有効にした qrsh 機能を使用して使用可能にされ ると、make のステップを分散します。

qrsh には、標準出力、標準エラー出力、標準入力処理ばかりでなく、遠隔実行対象 のアプリケーションとの端末制御接続も用意されているため、make プロシージャを ローカル実行することと、qmakeを使用することとの間に、目立った相違点は 3 つし かありません。

- 個々の make ステップが一定時間持続し、十分な数のステップがある場合は、 make プロセスの並列化の処理が大幅に高速化される。当然、これは望ましい相違 点です。
- 遠隔実行する make ステップでは、qrsh および遠隔実行を原因とする暗黙の小さ なオーバーヘッドが伴う。
- qmake の make ステップ分散を活用するには、最低条件の1つとして並列化の度 合い、すなわち、並行実行可能な make ステップ数を指定する必要がある。同時 に、使用可能なソフトウェアライセンス、マシンのアーキテクチャ、必要なメモ リーまたは CPU 時間などの、make ステップが必要とする資源特性を指定するこ ともできます。

一般に、make の最も一般的な用途が複雑なソフトウェアパッケージのコンパイルで あることは確実です。しかし、これは qmake の第一の用途ではないかもしれませ ん。プログラムファイルはしばしばかなり小さく (優れたプログラミング慣行の問 題)、このため、1 つのプログラムファイルのコンパイルが単一の make ステップで構 成され、数秒で終えてしまうことがよくあります。また、通常、コンパイルは多くの ファイルアクセス (入れ子のインクルードファイル) を意味し、すべてのファイルア クセスを効果的にシリアル化するときにファイルサーバーがネックになることがある ため、並列で複数の make ステップを実行した場合は、高速化されないことがありま す。このため、コンパイルプロセスで満足のいく高速化を期待できないことがありま す。

qmake には、これ以外にもっと適切な用途が考えられます。たとえばメークファイ ルを使用した複雑な分析業務の相互依存性とワークフローの制御です。これは EDA などの一部分野で一般的であり、一般にそうした環境では、個々の make ステップ は、無視できないほどの資源および計算時間を必要とするシミュレーションあるいは データ分析操作になります。そうした場合は、かなりの高速化を達成することができ ます。

#### qmake の使用法

qmake のコマンド行構文は、qrsh と非常によく似ています。

% qmake [-pe *pe\_name pe\_range*][further options] \ -- [gnu-make-options][*target*]

注 – この節で後で説明するように、qmake では -inherit オプションも使用できま す。

qmake の -pe オプションの使用法と、その -j オプションとの関係には特別な注意 を払う必要があります。これらのオプションはともに、実現する並列化の量の指定に 使用することができます。違いは、-j オプションでは、使用する並列環境などの情 報を指定することができないことです。このため、-j オプションでは、qmake は並

列メーク用のデフォルトの環境 (make という) が構成されているものと仮定します。 また、qmake の -j では、範囲の指定もできず、指定できるのは数字 1 つだけです。 qmake は、-j に指定された数字を 1 からその数字までの範囲とみなします。これに 対し、-pe では、これらのパラメータすべてを詳細に指定することができます。した がって、次のコマンド行の例は同じことです。

```
% qmake -- -j 10
% qmake -pe make 1-10 --
```
-j オプションを使用して、次のコマンド行と同じものを表すことはできません。

```
% qmake -pe make 5-10,16 --
% qmake -pe mpi 1-99999 --
```
構文とは別に、qmake は、コマンド行からの対話モード (-inherit なし) とバッチ ジョブ内 (-inherit あり) の 2 通りの起動モードをサポートしています。モードに よって、開始される処理シーケンスは異なります。

- 対話 コマンド行から qmake を起動すると、qmake コマンド行に指定された資源 要求を考慮しながら、qrsh によって暗黙で make プロセスが Sun Grid Engine に 実行依頼されます。Sun Grid Engine は、並列 make ジョブに関連付けられている 並列ジョブ実行用のマスターマシンを選択し、そこで make プロシージャを開始 します。この選択が必要なのは、make プロセスがアーキテクチャに依存している 可能性があり、必要なアーキテクチャが qmake コマンド行に指定されているため です。マスターマシン上の qmake プロセスは、個々の make ステップの実行を他 のホストに分散します。それらのホストは、Sun Grid Engine によってそのジョブ 用に事前に割り当てられ、並列環境 hosts ファイルを使用してその情報が qmake に渡されます。
- バッチ この場合、qmake は、バッチスクリプト内に -inherit オプションとと もに現れます (-inherit オプションが存在しない場合は、上記の最初の例で説明 しているように新しいジョブが生成されます)。こうした qmake は、それが埋め込 まれているジョブにすでに割り当てられている資源を利用し、qrsh -inherit を 直接使用して、make ステップを開始します。バッチモードでの qmake の呼び出 しで資源要求や -pe、-j オプションを指定しても、無視されます。

注 – 単一 CPU のジョブも、並列環境を要求する必要があります (qmake -pe make 1 --)。並列実行が必要ない場合は、Sun Grid Engine オプションと "-" のない gmake コマンド行構文で qmake を呼び出してください。この場合、qmake は gmake のように動作します。

qmake についての詳細は、『Sun Grid Engine 5.3/Sun Grid Engine, Enterprise Edition 5.3 リファレンスマニュアル』の qmake の項を参照してください。

第5章

# チェックポイントジョブとジョブの 監視、制御

Sun Grid Engine システムを使用してジョブの実行依頼をしたら、それらのジョブを 監視、制御できる必要があります。この章では、そうした作業に関する予備知識的な 情報と実施方法を説明します。

具体的には、この章では以下の作業を行う方法を説明しています。

- 112 [ページの「コマンド行からチェックポイントジョブを実行依頼、監視、削除す](#page-131-0) [る」](#page-131-0)
- 113 ページの「OMON [からチェックポイントジョブの実行依頼をする」](#page-132-0)
- 115 ページの「QMON [からジョブを監視、制御する」](#page-134-1)
- 125 ページの「qstat [を使用してジョブを監視する」](#page-144-1)
- 128 [ページの「電子メールでジョブを監視する」](#page-147-1)
- 128 [ページの「コマンド行からジョブを制御する」](#page-147-2)
- 130 ページの「OMON [からキューを制御する」](#page-149-0)
- 134 ページの「qmod [を使用してキューを制御する」](#page-153-0)

# チェックポイントジョブ

この節では、ジョブのチェックポイントを生成する次の 2 つのレベルの機能について 説明します。

- ユーザーレベル
- カーネルレベル

### ユーザーレベルのチェックポイント機能

多くのアプリケーションプログラム、特に、通常かなりの CPU 時間を消費するプロ グラムには、障害に対する強度を高めるチェックポイント生成機能とチェックポイン ト再開機能が実装されています。このアルゴリズムでは、いくつかの段階でステータ ス情報と処理データの重要部分が繰り返しファイルに書き出されます。そうしたファ イル (チェックポイントまたは再開ファイルという) は、アプリケーションが異常終 了して後で再起動された場合に処理され、チェックポイント生成直前の状況に相当す る、安定した状態に戻ることを可能にします。たいていの場合、チェックポイント ファイルを処理するには、それらのファイルを適切な場所に移動する必要があるた め、この種のチェックポイント機能はユーザーレベルのチェックポイントと呼ばれま す。

アプリケーションプログラムにユーザーレベルのチェックポイント機能が組み込まれ ていない場合、その代替機能として、パブリックドメイン (たとえばウィスコンシン 大学の Condor プロジェクトを参照) あるいは一部ハードウェアベンダーから入手可 能な、いわゆるチェックポイントライブラリを利用することができます。そうしたラ イブラリにアプリケーションを再リンクすると、ソースコードを変更しなくても、ア プリケーションにチェックポイント機能が組み込まれます。

#### カーネルレベルのチェックポイント機能

一部のオペレーティングシステムには、そのカーネル内にチェックポイントのサポー ト機能が用意されています。この場合、アプリケーションプログラムでの準備やアプ リケーションの再リンクは必要ありません。カーネルレベルのチェックポイント機能 は、通常、個別プロセス単位ばかりでなく、プロセス階層全体にも使用することがで きます。すなわち、相互に依存するプロセスの階層構造全体のチェックポイントを生 成して、後で再開することができます。通常、カーネルレベルのチェックポイント機 能には、チェックポイントを開始する機能としてユーザーコマンドと C ライブラリ インタフェースの両方が用意されています。

オペレーティングシステムがチェックポイント機能を提供している場合、Sun Grid Engine はそのチェックポイント機能をサポートします。現在サポートしている チェックポイント機能については、『Sun Grid Engine 5.3 ご使用にあたって』を参 照してください。

## チェックポイントジョブの移動

再開時に繰り返す作業を少なくするため、チェックポイントジョブはいつでも実行を 中断できるようになっています。Sun Grid Engine の移動および動的負荷均衡は、こ の機能に基づいています。要求があると、チェックポイントジョブは中止され、Sun Grid Engine プールの他のマシンに移動されることによってクラスタ内の負荷は動的 に平均化されます。チェックポイントジョブが中止、移動される理由としては、以下 があります。

- 実行キューまたはジョブが、qmod または qmon コマンドによって明示的に一時停 止された。
- ジョブのチェックポイント生成タイミングの指定に一時停止が指定されていて、 実行キューが一時停止しきい値を超えたため、キューまたはジョブが自動的に一 時停止された (112 [ページの「コマンド行からチェックポイントジョブを実行依](#page-131-0) [頼、監視、削除する」](#page-131-0)と 167 [ページの「負荷および一時停止しきい値を設定す](#page-186-0) [る」](#page-186-0)の節を参照)。

移動対象のジョブは qstat の出力で確認することができ、その状態として移動 (migrating) を表す m が表示されます。移動対象のジョブは sge\_qmaster に戻さ れ、別の適切なキューが使用可能になると、そのキューにディスパッチされます。

## チェックポイントジョブスクリプトの作成

カーネルレベルのチェックポイント生成用シェルスクリプトと、通常のシェルスクリ プトとの間に違いはありません。

ユーザーレベルのチェックポイント生成用シェルスクリプトは、再開された場合にそ の処理を正しく行う機能があるという点で通常の Sun Grid Engine バッチスクリプト と異なります。チェックポイントジョブが再開されると、RESTARTED 環境変数が設 定されます。この情報に基づいて、最初の起動中にだけ実行されるジョブスクリプト の部分を省略することができます。

このため、透過的なチェックポイント実行ジョブスクリプトは[、コード例](#page-131-1) 5-1 のよう になります。

```
#!/bin/sh
#Force /bin/sh in Sun Grid Engine
#$ -S /bin/sh
# Test if restarted/migrated
if [ $RESTARTED = 0 ]; then
     # 0 = not restarted
     # Parts to be executed only during the first
     # start go in here
     set up qrid
fi
# Start the checkpointing executable
fem
#End of scriptfile
```
<span id="page-131-1"></span>コード例 5-1 チェックポイントジョブスクリプトの例

ユーザーレベルのチェックポイントジョブが移動された場合は、ジョブスクリプトの 先頭から再開されることに注意してください。シェルスクリプトの実行の流れをジョ ブの実行中断場所に移し、複数回の実行に不可欠な、スクリプト内の行をスキップす るのは、ユーザーの責任です。

注 – カーネルレベルのチェックポイントジョブはいつでも中断可能で、最後の チェックポイント発生位置から外側のシェルスクリプトを再開します。このため、 カーネルレベルのチェックポイントジョブには、RESTARTED 環境変数は関係ありま せん。

## <span id="page-131-0"></span>▼ コマンド行からチェックポイントジョブを実行依 頼、監視、削除する

適切なスイッチを付けて次のコマンドを入力します。

#qsub *options arguments*

チェックポイントジョブの実行依頼は、qsub の -ckpt および -c スイッチを付ける ことを除けば、通常のバッチスクリプトの実行依頼と同じです。これらのオプション はチェックポイント機能を要求し、ジョブに対してチェックポイントを生成するタイ ミングを定義します。-ckpt オプションは、使用するチェックポイント環境名を示 す引数を 1 つとります (234 [ページの「チェックポイント機能のサポート」](#page-253-0)を参照)。

-c オプションは必須ではなく、やはり引数を 1 つとります。このオプションを使用 して、チェックポイント環境構成内の when パラメータの定義を書き換えることがで きます (詳細は、『Sun Grid Engine 5.3/Sun Grid Engine, Enterprise Edition 5.3 リ ファレンスマニュアル』の checkpoint の項を参照)。

-c オプションに対する引数には、次の英字 1 字 (またはその任意の組み合わせ) か、 時間値を指定することができます。

- n チェックポイント機能を実行しない。最高の優先順位になります。
- s ジョブのホスト上の sqe\_execd が停止した場合にのみチェックポイントを生 成する。
- m 対応するキュー構成に定義されている最小 CPU 間隔でチェックポイントを生 成する (queue conf のマニュアルページの min\_cpu\_interval パラメータを 参照)。
- x ジョブが一時停止された場合にチェックポイントを生成する。
- interval 指定された間隔 (ただし、上記の min\_cpu\_interval に定義された 回数を超えない間隔)でチェックポイントを生成する。時間値は hh:mm:ss (それぞ れ 2 桁の時、分、秒値をコロンで区切る) の形式で指定します。

チェックポイントジョブの監視が通常のジョブの監視と異なるのは、ジョブがときど き移動することがあり、1 つのキューに拘束されないことだけです。ただし、ジョブ 名とともに一意のジョブ ID 番号は維持されます。

チェックポイント実行ジョブは、128 [ページの「コマンド行からの](#page-147-3) Sun Grid Engine [ジョブの制御」](#page-147-3)の節で説明しているのと同じ方法で削除できます。

## <span id="page-132-0"></span>▼ QMON からチェックポイントジョブの実行依頼を する

● 以下の注意点に考慮しながら、81 [ページの「高度な設定」の](#page-100-0)手順に従って操作を行 います。

QMON からのチェックポイントジョブの実行依頼は、適切なチェックポイント環境を 指定することを除けば、通常のバッチジョブの実行依頼と同じです。81 [ページの](#page-100-0) [「高度な設定」](#page-100-0)の節で説明したように、「ジョブの実行依頼」ダイアログボックスに は、ジョブに関連付けるチェックポイント環境を指定するための入力フィールドがあ ります。この入力フィールドの横にアイコンボタンがあり、このボタンをクリックす ると、図 [5-1](#page-133-0) に示すような選択用のダイアログボックスが開きます。このダイアログ ボックスの使用可能なチェックポイント環境のリストから適切な環境を選択すること

ができます。実際に組み込まれているチェックポイント環境のプロパティについて は、システム管理者にお尋ねください。また、234 [ページの「チェックポイント機能](#page-253-0) [のサポート」を](#page-253-0)参照してください。

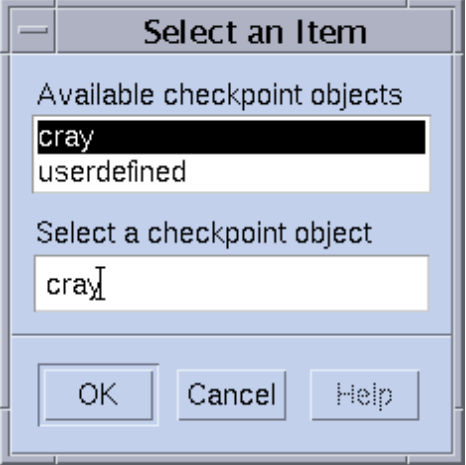

<span id="page-133-0"></span>図 5-1 チェックポイントオブジェクトの選択

### ファイルシステム要件

チェックポイントライブラリを使用したユーザーまたはカーネルレベルのチェックポ イント機能の実行では、チェックポイント生成対象のプロセスまたはジョブがカバー する仮想メモリーの完全なイメージをダンプする必要があります。このため、十分な ディスク領域が必要です。チェックポイント環境構成パラメータの ckpt\_dir を設 定している場合、チェックポイントデータは、ckpt\_dir の下のジョブ専用の場所に ダンプされます。ckpt\_dir が NONE に設定されている場合は、チェックポイント ジョブが開始されたディレクトリが使用されます。チェックポイント環境の構成につ いての詳細は、『Sun Grid Engine 5.3/Sun Grid Engine, Enterprise Edition 5.3 リ ファレンスマニュアル』の checkpoint の項を参照してください。

注 - ckpt\_dir を NONE に設定している場合は、gsub の -cwd オプションを使用し てチェックポイントジョブを開始してください。

ファイルシステムについては、満たす必要がある条件がもう 1 つあります。すなわ ち、ジョブが正しく移動、再開されるには、すべてのマシンからチェックポイント関 係のすべてのファイルが見えるようになっている必要があり、このためには、NFS か類似のファイルシステムが必要になります。この条件が満たされているかどうかに ついては、クラスタ管理者にお尋ねください。

NFS が使用されていないか、何らかの理由でその使用が望ましくない場合は、シェ ルスクリプトの開始時に rcp または ftp などを使用して明示的にチェックポイント ファイルを転送する必要があります (ユーザーレベルのチェックポイントジョブの場 合)。

# <span id="page-134-0"></span>Sun Grid Engine ジョブの監視と制御

基本的に、実行依頼したジョブを監視する方法は以下の 3 通りあります。

- Sun Grid Engine グラフィカルユーザーインタフェースの OMON を使用する。
- コマンド行から gstat コマンドを使用する。
- 電子メールを使用する。

#### <span id="page-134-1"></span>▼ QMON からジョブを監視、制御する

Sun Grid Engine のグラフィカルユーザーインタフェースの QMON には、ジョブ制御 専用のダイアログボックスがあります。

● QMON メインメニューで「ジョブ制御」ボタンをクリックし、この後の説明に従って 操作を進めます。

「ジョブ制御」ダイアログボックスの一般的な目的は、システムが認識している実行 中か保留中、または完了ジョブのすべてまたは一部を監視する手段を提供することに あります。このダイアログボックスはまた、ジョブの操作、すなわち、その優先順位 の変更や一時停止、再開、取り消しにも使用することができます。「ジョブ制御」ダ イアログボックスには、実行中ジョブと、保留中ジョブ (適切な資源へのディスパッ チ待ち)、最近完了したジョブ用の 3 つのリストがあります。これら 3 つのリストの 表示は、ダイアログボックス上部のタブをクリックすることによって切り替えること ができます。

図 [5-2](#page-135-0) に示すデフォルトの形式では、実行中または保留中のジョブのすべてに、 「ジョブ ID」と「優先順位」「ジョブ名」「キュー」が表示されます。

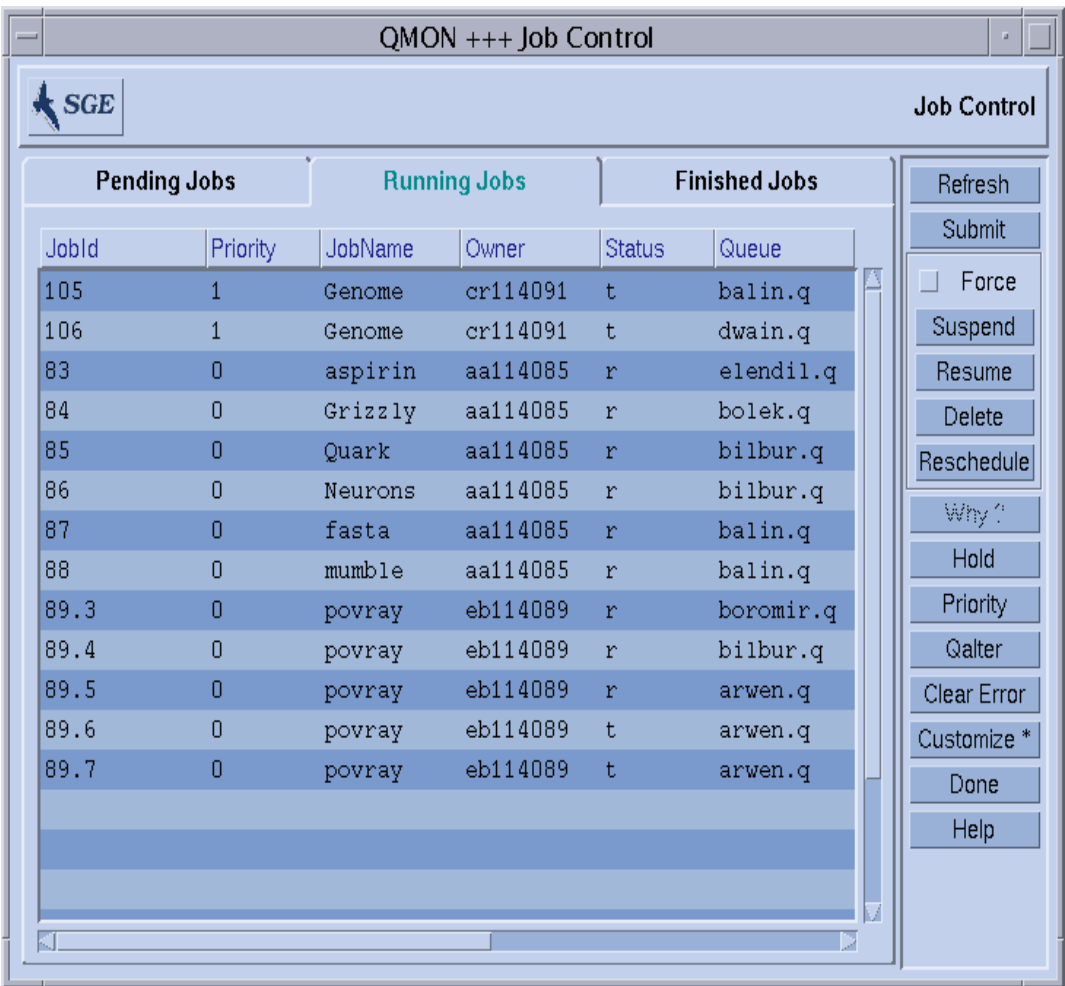

<span id="page-135-0"></span>図 5-2 「ジョブ制御」ダイアログボックス - 標準形式

リストに表示するフィールド (列) は、「ジョブ制御」ダイアログボックスで「カス タマイズ」ボタンをクリックすると開く「カスタマイズ」ダイアログボックスが使用 して設定することができます。

|                      | <b>JOB CUSTOMIZE</b>                                                                                                    |  |  |  |  |  |  |
|----------------------|----------------------------------------------------------------------------------------------------|--|--|--|--|--|--|
|                      | <b>Select Job Fields</b><br><b>Filter Jobs</b>                                                                                                    |  |  |  |  |  |  |
|                      | Selected Fields<br>Available Fields<br>MailTo<br>AccountString<br>SubmitTime<br>CPU<br>CWD<br>Cell<br>Hold<br>IΟ<br>JobArgs<br><b>MAXVMEM</b><br>MEM<br>MailOptions<br>mil.<br>MailTo<br>MergeOutput<br>Notify<br>PE<br>PERange<br>Predecessors<br>Restart<br>ScheduleTime |  |  |  |  |  |  |
| Cancel<br>Save<br>Оk |                                                                                                    |  |  |  |  |  |  |

<span id="page-136-0"></span>図 5-3 ジョブ制御の「カスタマイズ」ダイアログボックス

「カスタマイズ」ダイアログボックスでは、表示する Sun Grid Engine ジョブオブ ジェクトのエントリを選択したり、表示するジョブをフィルタで選択したりすること ができます。図 [5-3](#page-136-0) の例では、追加フィールドとして「メール宛先」「実行依頼時 間」が選択されています。

図 [5-4](#page-137-0) は、「完了ジョブ」リストにカスタマイズ内容を適用した後の「ジョブ制御」 ダイアログボックスを示しています。

| $QMON +++ Job Control$ |       |            |                                         |                      |  |                        |  |  |
|------------------------|-------|------------|-----------------------------------------|----------------------|--|------------------------|--|--|
| SGE                    |       |            |                                         |                      |  | <b>Job Control</b>     |  |  |
| <b>Pending Jobs</b>    |       |            | <b>Running Jobs</b>                     | <b>Finished Jobs</b> |  | Refresh                |  |  |
| tatus                  | Queue | SubmitTime | MailTo                                  | JobArgs              |  | Submit                 |  |  |
| la                     |       |            | *finished* 03/11/2002 1 ff114084@sr-erg |                      |  | Force                  |  |  |
| lA.                    |       |            | *finished* 03/11/2002 1 ff114084@sr-erg |                      |  | Suspend                |  |  |
| la.                    |       |            | *finished* 03/11/2002 1 ff114084@sr-erg |                      |  | Resume                 |  |  |
| lA.                    |       |            | *finished* 03/11/2002 1 ff114084@sr-erg |                      |  | Delete                 |  |  |
| lA.                    |       |            | *finished* 03/11/2002 1 ff114084@sr-erg |                      |  | Reschedule             |  |  |
| lA.                    |       |            | *finished* 03/11/2002 1 ff114084@sr-erg |                      |  |                        |  |  |
| la.                    |       |            | *finished* 03/11/2002 1 ff114084@sr-erg |                      |  | Why?                   |  |  |
| lA.                    |       |            | *finished* 03/11/2002 1 ff114084@sr-erg |                      |  | Hold                   |  |  |
| la.                    |       |            | *finished* 03/11/2002 1 eb114089@elendi | 120                  |  | Priority               |  |  |
| lA.                    |       |            | *finished* 03/11/2002 1 aa114085@es-erg | 10000                |  | Oalter                 |  |  |
| lA                     |       |            | *finished* 03/11/2002 1 aa114085@es-erg | 10000                |  | Clear Error            |  |  |
| lA.                    |       |            | *finished* 03/11/2002 1 aa114085@es-erg | 10000                |  | Customize <sup>*</sup> |  |  |
| la.                    |       |            | *finished* 03/11/2002 1 aa114085@es-erg | 10000                |  | Done                   |  |  |
| lA.                    |       |            | *finished* 03/11/2002 1 aa114085@es-erg | 10000                |  | Help                   |  |  |
| lA.                    |       |            | *finished* 03/11/2002 1 eb114089@elendi | 120                  |  |                        |  |  |
| lA.                    |       |            | *finished* 03/11/2002 1 cr114091@elendi | 20                   |  |                        |  |  |
| K.                     |       |            |                                         |                      |  |                        |  |  |
|                        |       |            |                                         |                      |  |                        |  |  |

<span id="page-137-0"></span>図 5-4 「ジョブ制御」ダイアログボックスの完了ジョブの表示 - 拡張後

図 [5-5](#page-138-0) のフィルタ機能の例では、ferst1 が所有するジョブで、アーキテクチャ solaris64 で実行されるか、solaris64 に適したジョブだけを表示するように選択して います。

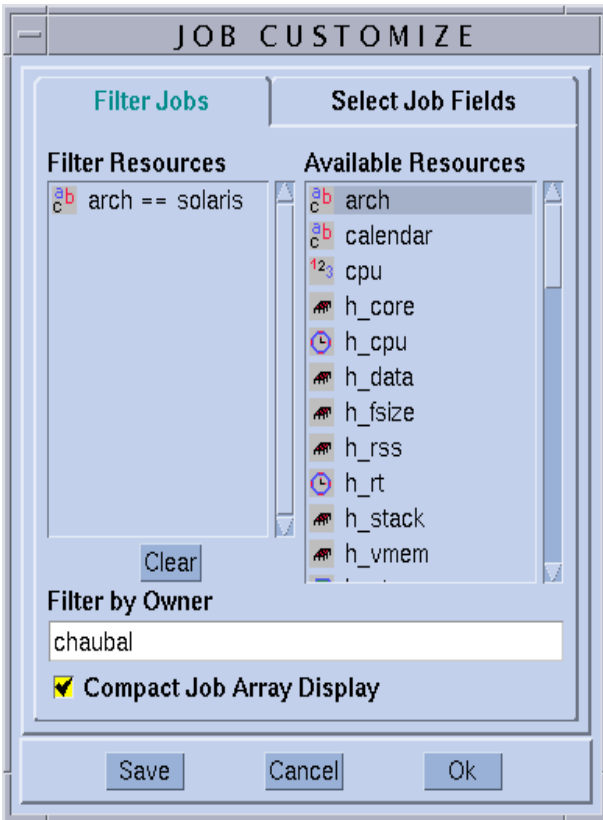

<span id="page-138-0"></span>図 5-5 ジョブ制御のフィルタ機能

図 [5-6](#page-139-0) は、実行中のジョブに上記のフィルタを適用した後の「ジョブ制御」ダイアロ グボックスを示しています。

| QMON +++ Job Control<br>a. |          |                     |          |                      |           |  |                    |  |
|----------------------------|----------|---------------------|----------|----------------------|-----------|--|--------------------|--|
| $\mathbf{\mathbf{S}G}$     |          |                     |          |                      |           |  | <b>Job Control</b> |  |
| <b>Pending Jobs</b>        |          | <b>Running Jobs</b> |          | <b>Finished Jobs</b> |           |  | Refresh            |  |
| Jobld                      | Priority | JobName             | Owner    | <b>Status</b>        | Queue     |  | Submit             |  |
| 83                         | Ō        | aspirin             | aa114085 | r                    | elendil.q |  | Force              |  |
| 84                         | Ō        | Grizzly             | aa114085 | $\mathbf r$          | bolek.q   |  | Suspend            |  |
| 85                         | n        | Quark               | aa114085 | $\mathbf r$          | bilbur.q  |  | Resume             |  |
| 86                         | 0        | Neurons             | aa114085 | $\mathbf r$          | bilbur.q  |  | Delete             |  |
| 87                         | Ō        | fasta               | aa114085 | r                    | balin.q   |  | Reschedule         |  |
| 88                         | Ō        | mumble              | aa114085 | $\mathbf r$          | balin.q   |  | Why?               |  |
|                            |          |                     |          |                      |           |  | Hold               |  |
|                            |          |                     |          |                      |           |  |                    |  |
|                            |          |                     |          |                      |           |  | Priority           |  |
|                            |          |                     |          |                      |           |  | Qalter             |  |
|                            |          |                     |          |                      |           |  | Clear Error        |  |
|                            |          |                     |          |                      |           |  | Customize *        |  |
|                            |          |                     |          |                      |           |  | Done               |  |
|                            |          |                     |          |                      |           |  | Help               |  |
|                            |          |                     |          |                      |           |  |                    |  |
|                            |          |                     |          |                      |           |  |                    |  |
|                            |          |                     |          |                      |           |  |                    |  |

<span id="page-139-0"></span>図 5-6 「ジョブ制御」ダイアログボックス - フィルタの適用後

注 – 図 [5-3](#page-136-0) の「カスタマイズ」ダイアログボックスにある「保存」ボタンをクリック すると、そのユーザーのホームディレクトリの .qmon\_preferences ファイルにカ スタマイズ内容が保存され、「ジョブ制御」ダイアログボックスのデフォルトの外観 が再定義されます。

図 [5-6](#page-139-0) の「ジョブ制御」ダイアログボックスは、QMON で配列ジョブを表示している 例でもあります。

操作対象にするジョブは、次のマウスとキーの組み合わせ操作で選択することができ ます。

- Control キーを押しながら、マウスの左ボタンでジョブを選択すると、複数のジョ ブの選択開始になります。
- Shift キーを押しながら、マウスの左ボタンで別のジョブを選択すると、選択を開 始したジョブから現在のジョブまでのすべてのジョブが選択されます。
- Control キーを押しながら、マウスの左ボタンでジョブを選択すると、そのジョブ の選択状態が切り替わります。

選択したジョブは、画面右側の適切なボタンを使用して、一時停止、再開 (停止解 除)、削除、ホールド (およびホールド解除)、優先順位変更、変更 (Qalter) すること ができます。

ジョブの一時停止、停止解除、削除、ホールド、優先順位変更、変更操作を行えるの は、そのジョブの所有者か、Sun Grid Engine のマネージャー・オペレータだけです (67 [ページの「マネージャーとオペレータ、所有者」](#page-86-0)を参照)。このうち、一時停止と 停止解除は実行中のジョブ、ホールドと変更 (優先順位などの変更) は保留中のジョ ブにのみ行うことができます。

ジョブを一時停止するということは、UNIX の kill コマンドを使用してジョブのプ ロセスグループに SIGSTOP シグナルを送信するとのと同じことを意味し、ジョブは 停止して、それ以上 CPU 時間を消費しなくなります。ジョブを停止解除すると、 SIGCONT シグナルが送信され、ジョブの実行が再開されます (プロセスへのシグナ ル送信についての詳細は、kill のマニュアルページを参照)。

注 – ジョブの一時停止、停止解除、削除は、たとえばネットワーク上の問題のため にそのジョブを制御している sqe\_execd にアクセスできない場合に、その sge\_execd に連絡することなく、sge\_qmaster に登録することによって強制的に 行うことができます。このためには、Force フラグを使用します。

選択した保留中のジョブに「ホールド」ボタンを使用した場合は、「ホールド設定」 サブダイアログボックスが開きます (図 [5-7](#page-140-0) を参照)。

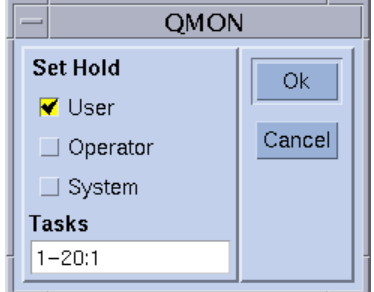

<span id="page-140-0"></span>図 5-7 ジョブ制御のホールド

「ホールド設定」サブダイアログボックスでは、ユーザー、システム、オペレータ ホールドの設定とリセットを行うことができます。ユーザーホールドは、ジョブの所 有者ばかりでなく、Sun Grid Engine のオペレータおよびマネージャーも設定または リセットすることができます。これに対しオペレータホールドはマネージャーとオペ レータ、システムホールドはマネージャーだけが設定またはリセットすることができ ます。ジョブにホールドが設定されている限り、そのジョブが実行対象になることは ありません。ホールドを設定またはリセットする方法としては、その他にも qalter、qhold、qrls コマンドを使用する方法があります (『Sun Grid Engine 5.3 /Sun Grid Engine, Enterprise Edition 5.3 リファレンスマニュアル』の対応する項を 参照)。

「優先順位」ボタンをクリックすると、別のサブダイアログボックスが開き (図 [5-8](#page-141-0)  を参照)、このダイアログボックスから、選択した保留中ジョブの新しい優先順位値 を入力することができます。Sun Grid Engine では、保留中のジョブリスト内のジョ ブの順番と、「ジョブ制御」ダイアログボックスで保留中のジョブが表示される順番 は、その優先順位によって決まります。ユーザーは 0 から -1024 の範囲でのみ優先順 位を設定できます。Sun Grid Engine のオペレータとマネージャは、優先順位を最高 の 1023 のレベルにまで上げることができます (ジョブの優先順位についての詳細 は、101 [ページの「ジョブの優先順位」](#page-120-0)の節を参照)。

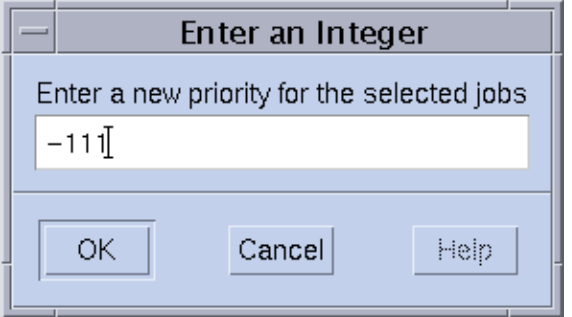

#### <span id="page-141-0"></span>図 5-8 ジョブ制御における優先順位設定

保留中のジョブに対して「Qalter」ボタンをクリックすると、実行依頼で定義された ジョブの属性に応じてダイアログボックスのすべてのエントリが設定された状態で、 71 ページの「GUI の QMON [からジョブの実行依頼をする」](#page-90-1)で説明している「ジョブ の実行依頼」ダイアログボックスが表示されます。それらのエントリのうち、変更が できないエントリは変更不可表示になっています。それ以外のエントリは変更可能 で、「Qalter」ボタン (「ジョブの実行依頼」ダイアログボックスの「実行依頼」ボ タンの働きをする) をクリックすると、変更内容が Sun Grid Engine に登録されま す。

「ジョブの実行依頼」ダイアログボックスの「検査」フラグは、Qalter モードのとき 特別な意味を持ちます。保留中のジョブの整合性を調べ、スケジューリングされない 理由を調べることができます。このためには、「検査」フラグで目的の整合性検査

モードを選択し、「Qalter」ボタンをクリックすればよいだけです。選択した検査 モードによっては、整合性に問題があることを示す警告が表示されます。詳細は、[81](#page-100-0)  [ページの「高度な設定」の](#page-100-0)節と qalter のマニュアルページを参照してください。

ジョブが保留中のままになっている理由を調べるもう 1 つの方法は、「ジョブ制御」 ダイアログボックスでジョブを選択して、「調査」ボタンをクリックする方法です。 「オブジェクトブラウザ」ダイアログボックスが開き、Sun Grid Engine のスケ ジューラによってその最後のパスでジョブがディスパッチされなかった理由が一覧表 示されます。図 [5-9](#page-142-0) は、そうしたメッセージを表示しているブラウザ画面の例です。

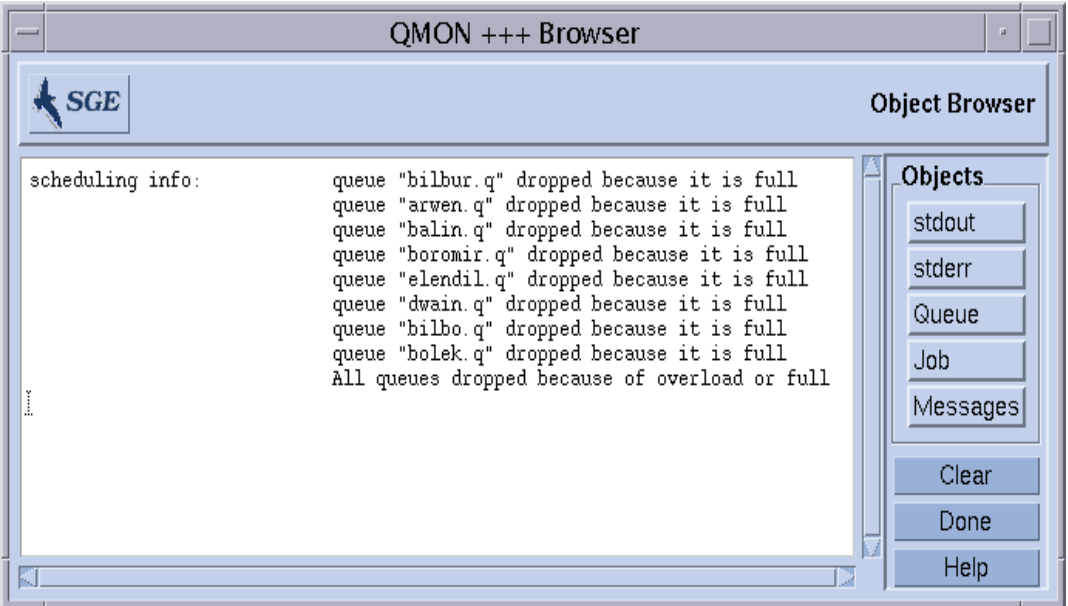

<span id="page-142-0"></span>図 5-9 ブラウザに表示されたスケジューリング情報

注 - 「調査」ボタンは、スケジューラ構成パラメータの schedd job\_info が true に設定されている場合にのみ意味のある情報を出力します。表示されるスケ ジューラ情報は、最新のスケジューリングに関する情報です。ジョブがスケジューリ ングされない理由を調べるときには、正確でなくなっている可能性があります。

「エラーをクリア」ボタンを使用して、選択されている保留中のジョブのエラー状態 を解除することができます。このエラー状態は、以前に開始されたが、ジョブに依存 する問題 (たとえば、指定されたジョブ出力ファイルに対する書き込み権限が不足し ているなど) が原因で最後まで実行されなかったことを示します。

注 – 保留中のジョブリスト中、エラー状態は赤いフォントで表示されます。エラー 状態を解決した後でのみ、qalter などを使用して解除するようにしてください。中 止された場合に電子メールを送信するようにというジョブの要求がある場合は (たと えば qsub の -m a オプションを使用)、電子メールでそうしたエラー状態が自動的に 報告されます。

つねに最新の情報が表示されるよう、QMON ではポーリング方式を採用して、 sge\_qmaster からジョブの状態を読み出します。「再表示」ボタンをクリックする ことによって強制的に更新することもできます。

このボタンは、QMON の「ジョブの実行依頼」ダイアログボックスへのリンクになっ ています (たとえば図 [5-10](#page-144-2) を参照)。

## QMON のオブジェクトブラウザを使用した追加情 報の表示

QMON のオブジェクトブラウザを使用して、「ジョブ制御」ダイアログボックスをカ スタマイズしなくても、Sun Grid Engine ジョブに関する追加情報を即座に読み出す ことができます。

オブジェクトブラウザは、QMON メインメニューで「ブラウザ」アイコンボタンをク リックすると開きます。ブラウザで「ジョブ」ボタンを選択し、「ジョブ制御」ダイ アログボックスでマウスポインタをジョブの行に置くと、ブラウザ画面にそのジョブ に関する情報が表示されます (たとえば図 [5-2](#page-135-0) を参照)。
図 [5-10](#page-144-0) は、そうした状況でのブラウザ画面の表示例です。

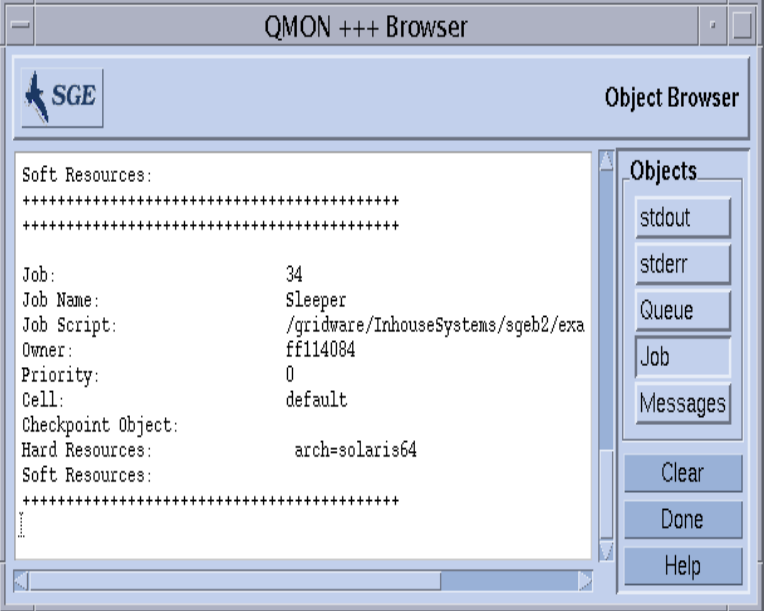

図 5-10 オブジェクトブラウザ - ジョブが選択されている場合

### <span id="page-144-1"></span><span id="page-144-0"></span>▼ qstat を使用してジョブを監視する

● この後の説明に従い、コマンド行から次のうちの適切なコマンドを使用します。

```
% qstat
% qstat -f
```
最初の形式は、実行依頼されたジョブだけの概要を提供します (表 [5-1](#page-146-0) を参照)。2 つ 目の形式では、さらに現在構成済みのキューに関する情報が含まれます (表 [5-2](#page-146-1) を参 照)。

最初の形式の出力ヘッダー行は、各列の見出しを示します。これらの列の大部分の意 味は、見出しをみるとすぐに解るはずです。「state」列には、英字 1 文字が含ま れ、実行中の場合 r、一時停止中の場合 s、キューの場合 q、待機中の場合 w になり ます (qstate の出力形式についての詳細は、『Sun Grid Engine 5.3/Sun Grid Engine, Enterprise Edition 5.3 リファレンスマニュアル』の qstat の項を参照)。

2 つ目の形式の出力は 2 つのセクションに分かれ、最初のセクションには、使用可能 なすべてのキューの状態、- PENDING JOBS - ... のタイトルの付いた 2 つ目の セクションには sge\_qmaster ジョブスプール領域の状態が表示されます。キューの セクションの先頭行は、列挙されているキューに対する列の見出しです。キューは横 罫線で区切られます。ジョブがキューで実行されている場合は、最初の形式の qstat コマンドと同じ形式で、そのジョブの情報がキューの下に表示されます。ま た最初の形式の qstat 同様、この 2 つ目のセクションには保留中のジョブの情報も 表示されます。

キューの情報の次の列については、少し説明が必要です。

- qtype キューの種類で、B (バッチ) か I (対話形式)、P (並列)、C (チェックポイ ント)、またはその組み合わせになります。
- used/free キューの使用/空きジョブスロット数です。
- states キューの状態で、u (不明) か a (アラーム)、s (一時停止)、d (使用不 可)、E (エラー)、またはその組み合わせになります。

qstat のマニュアルページに、その出力形式についての詳細な説明があります。

qstat のどちらのバージョンにも、このほかにさまざまなオプションがあり、機能 を拡張します。-r オプションは、実行依頼されたジョブの資源要求内容を表示しま す。また、特定のユーザーまたはキューのみに出力を制限したり、-l オプションを 使用して、資源要求を指定したりすることもできます (qsub コマンドに関する [85](#page-104-0)  [ページの「資源要求の定義」の](#page-104-0)節を参照)。qstat コマンド行で資源要求が指定され た場合は、その指定に一致するキュー (およびそのキューで実行されているジョブ) だけが表示されます。

<span id="page-146-0"></span>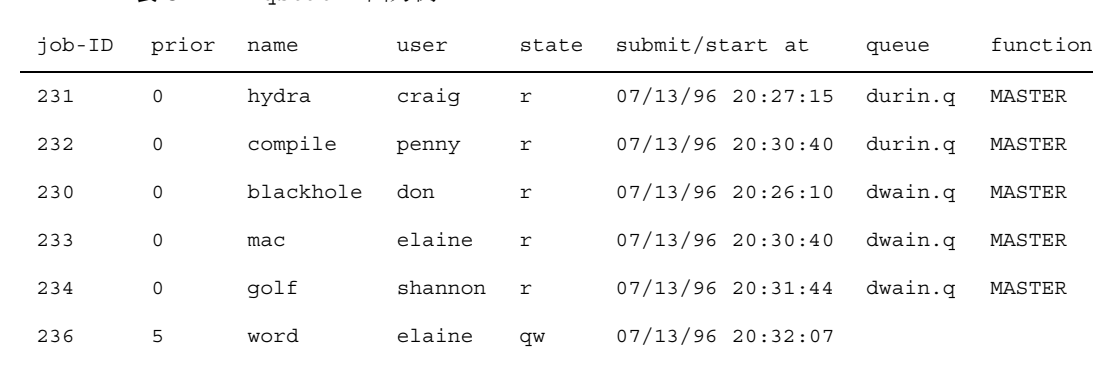

235 0 andrun penny qw 07/13/96 20:31:43

表 5-1 gstat の出力例

表 5-2 qstat -f の出力例

<span id="page-146-1"></span>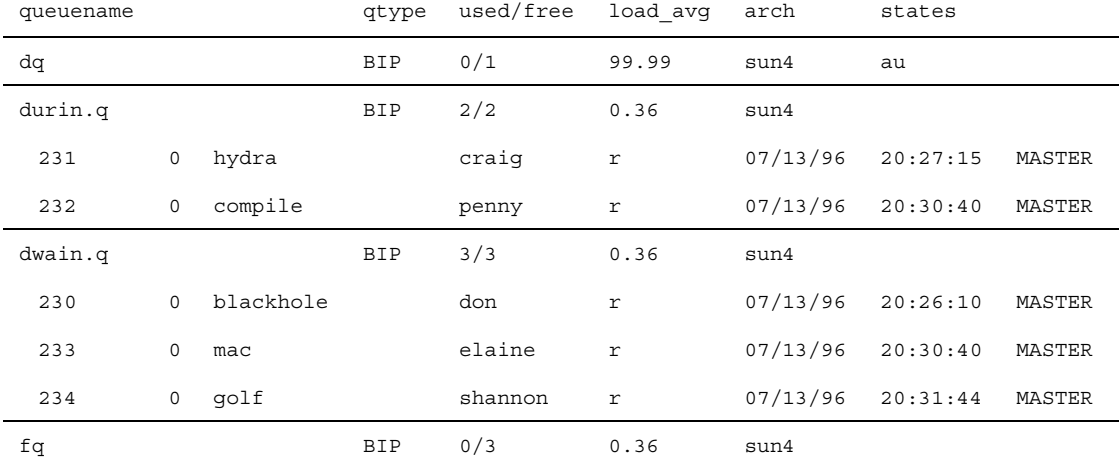

################################################################################ - PENDING JOBS - PENDING JOBS - PENDING JOBS - PENDING JOBS - PENDING JOBS - ################################################################################ 236 5 word elaine qw 07/13/96 20:32:07

235 0 andrun penny qw 07/13/96 20:31:43

#### ▼ 雷子メールでジョブを監視する

● この後の説明に従い、コマンド行から適切な引数を付けて次のコマンドを入力しま す。

#### % qsub *arguments*

qsub -m スイッチは、特定のイベントが発生した場合に、ジョブの実行依頼をした ユーザーまたは -M フラグで指定された電子メールアドレスに電子メールを送信する よう要求します (フラグについては、qsub のマニュアルページを参照)。-m オプショ ンには、イベントを示す引数を指定します。指定できる引数は次のとおりです。

- b ジョブの開始でメールを送信
- e ジョブの終了でメールを送信
- a qdel コマンドなどによるジョブの中止でメールを送信
- s ジョブの一時停止でメールを送信
- n メールの送信なし (デフォルト)

1 つの -m オプションに、コンマで区切ってこれらの引数を複数指定することができ ます。

QMON の「ジョブの実行依頼」ダイアログボックスで、同じメールイベントを設定 することができます。81 [ページの「高度な設定」](#page-100-0)の節を参照してください。

#### コマンド行からの Sun Grid Engine ジョブの制御

115 ページの「QMON [からジョブを監視、制御する」](#page-134-0)の節では、Sun Grid Engine の グラフィカルユーザーインタフェースの QMON を使用してジョブを削除、一時停止、 再開する方法を説明しました。

以下で説明するように、同等の機能をコマンド行から使用することもできます。

### <span id="page-147-0"></span>▼ コマンド行からジョブを制御する

- この後の説明に従い、コマンド行から適切な引数を付けて次のいずれか適切なコマン ドを入力します。
	- % qdel *arguments*
	- % qmod *arguments*

実行中かどうか、あるいはスプールされているかどうかに関係なく、Sun Grid Engine ジョブを取り消すには、qdel コマンドを使用します。qmod コマンドは、す でに実行中のジョブを一時停止または停止解除 (再開) します。

両方のコマンドとも、実行するには、正常に実行された qsub コマンドから返される ジョブ ID 番号を知っている必要があります。番号を思い出せない場合は、qstat を 使用して確認することができます (125 ページの「qstat [を使用してジョブを監視す](#page-144-1) [る」](#page-144-1)の節を参照)。

以下は、両方のコマンドの入力例です。

- % qdel *job\_id*
- % qdel -f *job\_id1, job\_id2*
- % qmod -s *job\_id*
- % qmod -us -f *job\_id1, job\_id2*
- % qmod -s *job\_id.task\_id\_range*

ジョブを削除、一時停止、停止解除するには、そのジョブの所有者であるか、Sun Grid Engine のマネージャーまたはオペレータである必要があります (67 [ページの](#page-86-0) [「マネージャーとオペレータ、所有者」を](#page-86-0)参照)。

両方のコマンドとも、-f (強制) オプションを使用して、ネットワーク上の問題など で sge\_execd にアクセスできない場合に、sge\_execd に連絡することなく、 sge\_qmaster にジョブの状態変更を登録することができます。これは、管理者用に 用意されているオプションです。ただし、クラスタ構成の qmaster\_params エント リが設定されている場合は、ユーザーが qdel を使用して自分のジョブを強制的に削 除することができます (詳細は、『Sun Grid Engine 5.3/Sun Grid Engine, Enterprise Edition 5.3 リファレンスマニュアル』の sge\_conf のマニュアルページを参照)。

# ジョブの依存関係

しばしば、複雑なタスクを構築する最も簡単な方法は、そのタスクをサブタスクに分 割することです。そうした場合、サブタスクの開始は、他のサブタスクが正常に完了 したかどうかに依存します。たとえば先行タスクが出力ファイルを生成し、後続タス クがそのファイルを読み取り、処理する必要がある場合などです。

Sun Grid Engine では、そのジョブ依存関係機能を使用して相互に依存するタスクに 対応しています。1 つまたは複数の他のタスクの正常終了に依存するようにジョブを 構成することができます。この機能は、qsub -hold\_jid オプションによって実現 されます。このオプションを使用して、実行依頼するジョブが依存するジョブのリス トを指定することができます。このジョブのリストには、配列ジョブのサブセットを 含むこともできます。依存関係リストのすべてのジョブが正常終了しない限り、実行 依頼するジョブが実行対象になることはありません。

# キューの制御

56 [ページの「キューとキュープロパティ」](#page-75-0)の節で説明しているように、キューの所 有者は自分のキューを一時停止/停止解除、あるいは使用可能/使用不可にすること ができます。これは、そうしたユーザーが大切な仕事に特定のマシンを使用する必要 があり、バックグラウンドで動作している Sun Grid Engine ジョブの影響をかなり受 ける場合に役立ちます。

キューを一時停止または使用可能にする方法は 2 通りあります。

- 「OMON キュー制御」ダイアログボックスを使用する
- qmod コマンドを使用する
- ▼ QMON からキューを制御する
	- QMON のメインメニューで「キュー制御」ボタンをクリックします。

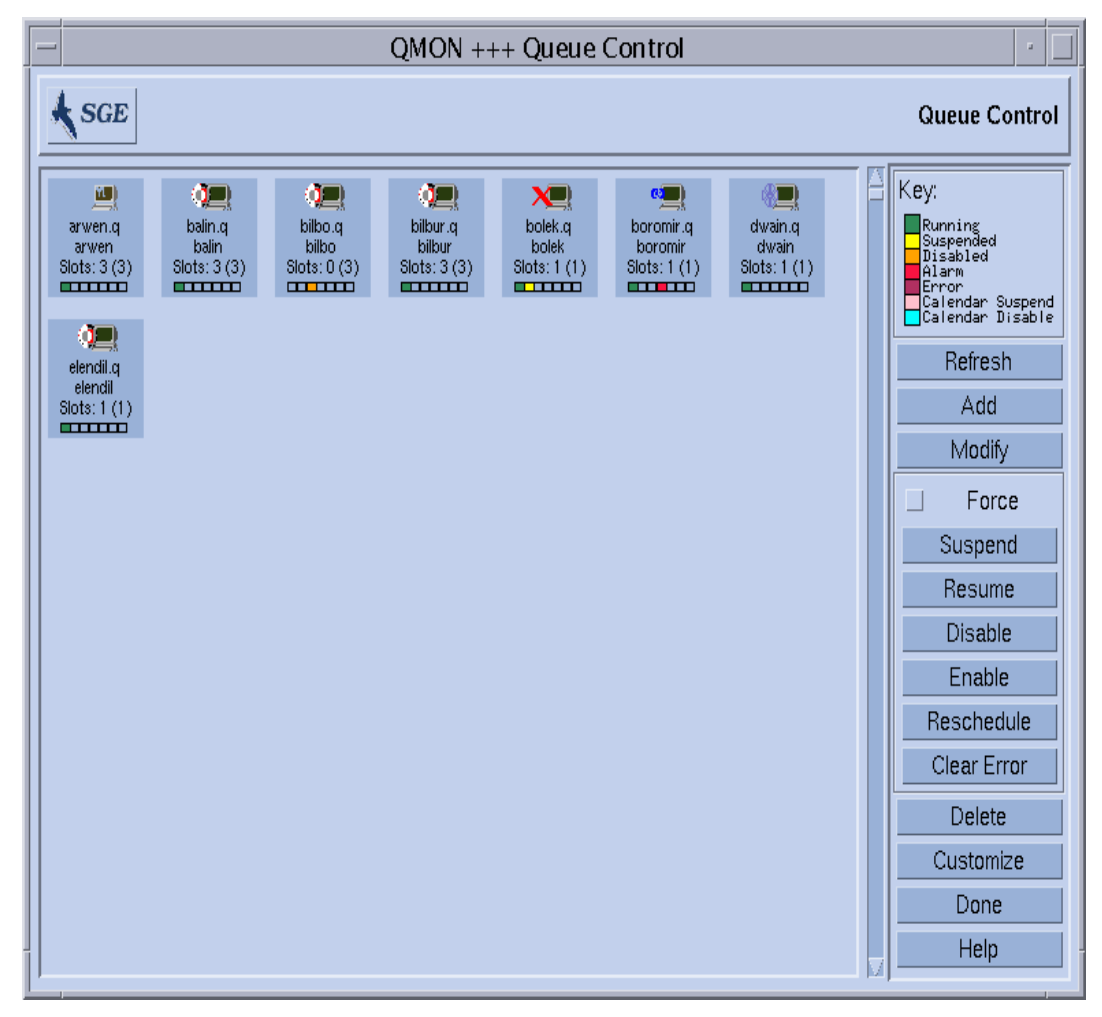

図 [5-11](#page-150-0) に示すような「キュー制御」ダイアログボックスが表示されます。

<span id="page-150-0"></span>図 5-11 「キュー制御」ダイアログボックス

「キュー制御」ダイアログボックスの目的は、クラスタ内の使用可能な資源と活動の 概要を素早く確認できるようにすることにあります。また、このダイアログボックス には、キューの一時停止/停止解除や使用不可/使用可能ばかりでなく、キューの構 成を行う手段も用意されています。表示される各アイコンはキューを表します。主表 示区画が空の場合は、構成されているキューがないことを意味します。各キューのア イコンには、そのラベルとして、キュー名とそのキューが存在するホスト名、占有さ れているジョブスロット数が表示されます。キューのホストで sqe\_execd が動作中 で、sqe\_qmaster に登録されている場合は、そのキューのアイコンに絵柄でキュー

のホストのオペレーティングシステムアーキテクチャ、最下部のカラーバーでキュー の状態が示されます。「キュー制御」ダイアログボックスの右側の説明は、色の意味 を示します。

そうしたキューについては、現在の属性や負荷、資源消費情報を確認することができ ます。また、キーボードの Shift キーを押しながらマウスの左ボタンでキューのアイ コンをクリックすることによってキューのホストになっているマシンについても、同 等の情報を得ることができます。その場合は、図 [5-12](#page-152-0) に示すような画面がポップ アップ表示されます。

キューは、マウスの左ボタンでキューのアイコンボタンをクリックするか、長方形で ボタンを囲むことによって選択します。「削除」「一時停止/停止解除」「使用不可 /使用可能」ボタンを使用すると、選択したキューに対してそれぞれの対応する操作 を行うことができます。一時停止/停止解除および使用不可/使用可能操作は、対応 する sge\_execd にそのことを通知する必要があります。ホストが停止しているなど の理由でこの通知を行えない場合は、「強制」トグルボタンをオンにすることによっ て、sge\_qmaster の内部ステータスを強制的に変更することができます。

一時停止された場合、キューは閉じて、それ以上ジョブを受け付けなくなり、[115](#page-134-0)  ページの「QMON [からジョブを監視、制御する」](#page-134-0)の節で説明しているように、その キューで実行中のジョブも一時停止されます。

注 – 一時停止されたキュー内のジョブがさらに明示的に一時停止されている場合 は、キューが停止解除しても、そのジョブは再開されません。再開するには、その ジョブを明示的に停止解除する必要があります。

これに対し、キューを使用不可にすると、キューは閉じられますが、そのキューの ジョブはそのまま実行を継続することができます。一般にキューの使用不可操作は、 キューを「空にする」目的で使用します。使用可能にすると、キューは再びジョブの 実行が可能な状態になります。このとき、実行中のジョブには何の処理も行われませ  $h<sub>o</sub>$ 

一時停止/停止解除、あるいは使用不可/使用可能操作を行うには、キューの所有者 か、Sun Grid Engine のマネージャーまたはオペレータ権限が必要です (67 [ページの](#page-86-0) [「マネージャーとオペレータ、所有者」を](#page-86-0)参照)。

「キュー制御」ダイアログボックスの情報は定期的に更新されます。「再表示」ボタ ンをクリックすることによって強制的に更新することもできます。「完了」ボタン は、ダイアログボックスを閉じます。

「カスタマイズ」ボタンを使用すると、フィルタ機能を使用して表示するキューを選 択することができます。図 [5-13](#page-153-0) は、osf4 アーキテクチャ (バージョン 4 の Compaq UNIX) に属するホスト上にあるキューだけを選択しています。「カスタマイズ」ダ イアログボックスの「保存」ボタンを使用すると、自分のホームディレクトリの .gmon\_preferences ファイルに設定を保存し、以降 QMON を起動したときの標準 として使用することができます。

キュー制御」画面の右側の「追加」または「変更」ボタンをクリックすると、キュー 構成用のサブダイアログボックスが開きます (詳細は、162 [ページの「](#page-181-0)QMON から [キューを構成する」](#page-181-0)を参照)。

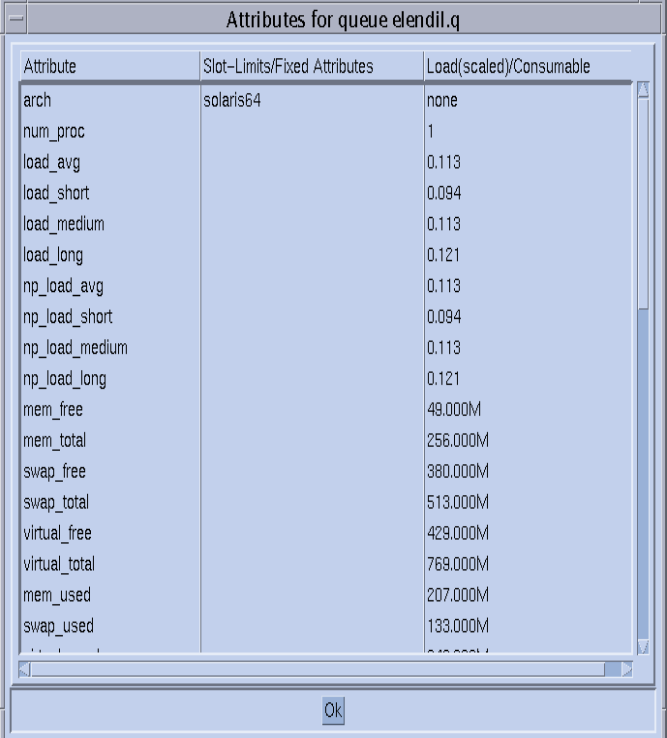

#### <span id="page-152-0"></span>図 5-12 キュー属性の表示

ホストまたはクラスタから継承したものも含めて、キューに割り当てられている属性 はすべて、「属性」欄に表示されます。「スロット制限/固定属性」欄は、キュー別 のスロット制限または固定複合属性として定義されている属性の値を示します。「負 荷 (調整済み)/消費可能」欄は、報告された負荷パラメータ (調整済みに設定されて いる場合) と、Sun Grid Engine 消費可能資源機能に基づいて使用可能な資源の能力 に関する情報を提供します (191 [ページの「消費可能資源」](#page-210-0)と 203 [ページの「負荷パ](#page-222-0) [ラメータ」](#page-222-0)の節を参照) の節を参照)。

注 – 負荷属性が消費可能資源として設定されている場合、負荷レポートと消費可能 な資源能力は互いに書き換えられることがあります。ジョブのディスパッチアルゴリ ズムで使用されているいずれか小さい方の値が表示されます。

注 – 現在のところ、28 [ページの「実行ホスト」](#page-47-0)の節で説明しているような負荷調整 は、表示される負荷および消費可能値に反映されません。

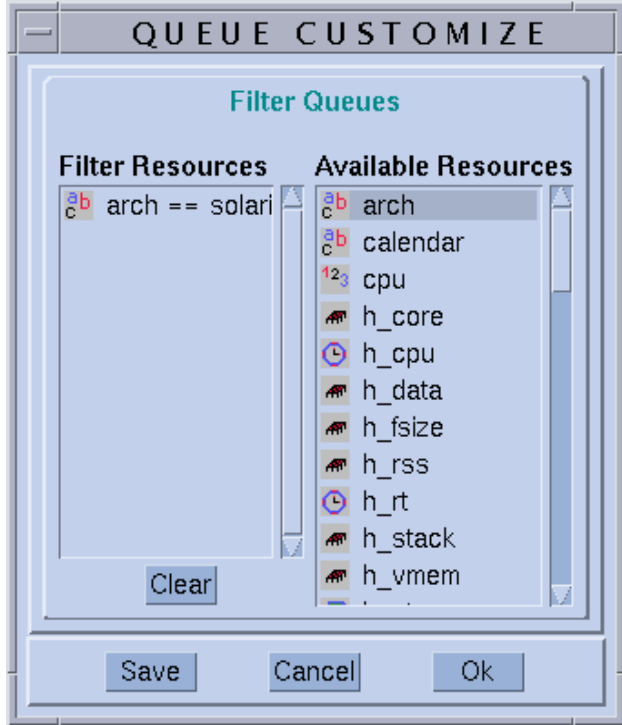

図 5-13 キュー制御のカスタマイズ

## <span id="page-153-0"></span>▼ qmod を使用してキューを制御する

128 [ページの「コマンド行からジョブを制御する」](#page-147-0)の節では、Sun Grid Engine の qmod コマンドを使用してジョブを一時停止/停止解除する方法を説明しました。こ の qmod コマンドには、キューを一時停止/停止解除、あるいは使用不可/使用可能に する機能もあります。

● この後の説明に従い、コマンド行から適切な引数を付けて次のコマンドを入力しま す。

% qmod *arguments*

以下は、キューに対する qmod の使用例です。

% qmod -s *q\_name* % qmod -us -f *q\_name1, q\_name2* % qmod -d *q\_name* % qmod -e *q\_name1, q\_name2, q\_name3*

最初の 2 つのコマンドはそれぞれキューを一時停止、停止解除し、3 つ目と 4 つ目の コマンドはそれぞれキューを使用不可、使用可能にします。2 つ目のコマンドでは、 さらに -f オプションを使用して、ネットワーク上の問題などのために対応する sge\_execd にアクセスできない場合に、sge\_qmaster に強制的にステータス変更 の登録を行うようにしています。

注 – 一時停止/停止解除、あるいは使用不可/使用可能操作を行うには、キューの所 有者か、Sun Grid Engine のマネージャーまたはオペレータ権限が必要です (67 [ペー](#page-86-0) [ジの「マネージャーとオペレータ、所有者」を](#page-86-0)参照)。

注 – crontab または at ジョブで qmod コマンドを使用することができます。

# QMON のカスタマイズ

QMON のルック&フィールは、大体は専用のリソースファイルで定義されています。 QMON にはデフォルト値として標準的な値がすでに設定されていますが、 *<sge\_root>/*qmon/Qmon にサンプルのリソースファイルを参考にカスタマイズするこ ともできます。

クラスタの管理者は、QMON 専用のリソース定義を標準の .Xdefaults または .Xresources に取り込むか、XAPPLRESDIR などの標準の検索パスで参照される場 所にサイト専用の Qmon ファイルを置くことによって、 /usr/lib/X11/app-defaults/Qmon などの標準の場所にサイト専用のデフォルト

値をインストールすることができます。上記のどのケースが自分に当てはまるかにつ いては、管理者にお尋ねください。

また、ユーザーは自分のホームディレクトリ (または個人用の XAPPLRESDIR 検索パ スが指し示す別の場所) に Qmon ファイルをコピーして変更するか、専用の .Xdefaults または .Xresources ファイルに必要なリソース定義を含めることに よって、自分の好みに合った設定を行うことができます。個人用の Qmon リソース ファイルは、X11 環境の運用中または起動時に .xinitrc ファイルなどでxrdb コマ ンドを使用して組み込むこともできます。

可能なカスタマイズについての詳細は、サンプルの Qmon ファイルのコメント行を参 照してください。

図 [5-2](#page-135-0) および図 [5-13](#page-153-0) に示すジョブ制御およびキュー制御の「カスタマイズ」ダイア ログボックスに、QMON をカスタマイズするもう 1 つの方法の説明があります。この どちらのダイアログボックスでも、「保存」ボタンを使用して、ユーザー個人のホー ムディレクトリの .qmon preferences ファイルにフィルタおよび表示の定義を保 存することができます。再起動すると、QMON はこのファイルを読み取り、定義され た動作を有効にします。

## PART IV 管理

PART IV は、管理者向けの次の 6 つの章で構成されています。

■ 第6章 - 139 [ページの「ホストおよびクラスタ構成」](#page-158-1)

Sun Grid Engine ホストおよびクラスの構成に関する予備知識的な情報を提供し、 その構成方法を詳しく説明します。

■ 第 [7](#page-180-0) 章 - 161 [ページの「キュー構成とキューカレンダの構成」](#page-180-1)

この章では、さまざまな種類の Sun Grid Engine ジョブの「コンテナ」として働 くキューの重要な概念について説明します。また、キューの構成方法についても 詳しく説明します。

■ 第 [8](#page-200-0) 章 - 181 [ページの「複合の概念」](#page-200-1)

この章では、ジョブでユーザーが要求可能な資源属性に関するあらゆる関連情報 を定義するにあたり、Sun Grid Engine システムでどのように複合が用いられてい るのかについて説明します。管理者は、環境の条件に応じてさまざま複合を構成 します。この章では、その方法についても詳しく説明します。

■ 第9章 - 209[ページの「ユーザーアクセスとポリシーの管理」](#page-228-1)

この章では、Sun Grid Engine システムで使用可能なユーザーポリシーに関する予 備的な情報を提供し、実際のコンピューティング環境に応じてそれらのポリシー を構成する方法を説明します。

■ 第10章 - 241 [ページの「並列環境の管理」](#page-260-1)

この章では、Sun Grid Engine システムの、並列環境への適応と、並列環境に対応 するための構成方法を詳しく説明します。

■ 第 [11](#page-272-0) 章 - 253 [ページの「エラーメッセージ」](#page-272-1)

この章では、Sun Grid Engine でエラーメッセージを調査する方法とデバッグモード でシステムを実行する方法を説明します。

<span id="page-158-0"></span>第 6 章

# <span id="page-158-1"></span>ホストおよびクラスタ構成

この章では、Sun Grid Engine 5.3 システムのさまざまな部分の構成に関する予備知 識的な情報とその実施方法を説明します。具体的には、この章で以下の作業を行う方 法を説明します。

- 143 ページの「QMON [から管理ホストを構成する」](#page-162-0)
- 144 [ページの「管理ホストを削除する」](#page-163-0)
- 144 [ページの「管理ホストを追加する」](#page-163-1)
- 144 [ページの「コマンド行から管理ホストを構成する」](#page-163-2)
- 145 ページの「QMON [から実行依頼ホストを構成する」](#page-164-0)
- 146 [ページの「実行依頼ホストを削除する」](#page-165-0)
- 146 [ページの「実行依頼ホストを追加する」](#page-165-1)
- 146 [ページの「コマンド行から実行依頼ホストを構成する」](#page-165-2)
- 147 ページの「QMON [から実行ホストを構成する」](#page-166-0)
- 148 [ページの「実行ホストを削除する」](#page-167-0)
- 148 [ページの「実行ホストデーモンを停止する」](#page-167-1)
- 148 [ページの「実行ホストを追加または変更する」](#page-167-2)
- 152 [ページの「コマンド行から実行ホストを構成する」](#page-171-0)
- 153 ページの「qhost [を使用して実行ホストを監視する」](#page-172-0)
- 154 [ページの「コマンド行からデーモンを終了する」](#page-173-0)
- 155 [ページの「コマンド行からデーモンを再起動する」](#page-174-0)
- 156 [ページの「コマンド行から基本クラスタ構成を表示する」](#page-175-0)
- 156 [ページの「コマンド行から基本クラスタ構成を変更する」](#page-175-1)
- 157 ページの「QMON [からクラスタ構成を表示する」](#page-176-0)
- 157 ページの「OMON [からクラスタ構成を削除する」](#page-176-1)
- 158 ページの「OMON [からグローバルクラスタ構成を表示する」](#page-177-0)
- 158 ページの「OMON [からグローバルまたはホスト構成を変更する」](#page-177-1)

# <span id="page-159-0"></span>マスターおよびシャドウマスターの構成

シャドウマスターホスト名ファイルの

*<sge\_root>/<cell>*/common/shadow\_masters には、主マスターホスト (Sun Grid Engine マスターデーモンの sqe\_qmaster が当初動作しているマシン) の名前とシャ ドウマスターホストの名前が含まれています。このマスターホスト名ファイルの形式 は以下のとおりです。

- ファイルの先頭行には、主マスターホストを指定します。
- 2 行目以降には、1行に1つシャドウマスターホストを指定します。

シャドウマスターホストが現れる順番は重要です。主マスターホスト (ファイルの先 頭行に指定されたホスト) で問題が発生すると、2 行目に指定されたシャドウマス ターがマスターホストの役割を引き継ぎます。このシャドウマスターでも問題が発生 すると、3 行目のシャドウマスターがマスターホストの役割を引き継ぎます。

ホストを Sun Grid Engine のシャドウマスターにするには、次の条件が満たされる必 要があります。

- sge\_shadowd を実行していること。
- ディスクに記録された sge\_qmaster のステータス情報とジョブ、キュー構成を 共有していること。具体的には、シャドウマスターホストには、sqe\_qmaster の スプールディレクトリと *<sge\_root>/<cell>*/common ディレクトリに対する読み取 り・書き込み root アクセス権が必要です。
- シャドウマスターホスト名ファイルに、シャドウマスターホストとして定義され ていること。

これらの条件が満たされると、そのホストに対してシャドウマスターホスト機能が有 効になります。この機能を有効にするために、Sun Grid Engine デーモンを再起動す る必要はありません。

シャドウマスターホスト上で sge\_qmaster が自動的にフェイルオーバーを開始する までには、多少時間 (1 分ほど) がかかります。その間、Sun Grid Engine コマンドを 実行しようとすると、必ずエラーメッセージが返されます。

注 – *<sge\_root>*/*<cell>*/common/act\_qmaster ファイルには、実際に sge\_qmaster デーモンを実行するホスト名が含まれます。

シャドウの sqe\_qmaster を起動できるようにするには、Sun Grid Engine は、古い シャドウマスターを前もって終了させるか、起動されたシャドウの sge\_qmaster に 干渉する処理を行うことなく、古い sge\_qmaster が終了するようにする必要があり ます。非常にまれにですが、このようにすることが不可能なことがあります。そのよ うな場合は、すべてのシャドウマスターホストの sge\_shadowd のメッセージログ ファイルにエラーメッセージが記録され (第 [11](#page-272-0) 章、253 [ページの「エラーメッセー](#page-272-1) [ジ」](#page-272-1)を参照)、sge\_qmaster デーモンとの tcp 接続を開こうとするあらゆる試みは

失敗します。その場合は、マスターデーモンが動作していないことを確認し、手動で 任意のシャドウマスターマシンのsqe\_qmaster を起動してください (154 [ページの](#page-173-0) [「コマンド行からデーモンを終了する」の](#page-173-0)節を参照)。

# デーモンとホスト

Sun Grid Engine ホストは、そのシステムで動作しているデーモンと sge\_qmaster へのホストの登録方法に従って 4 つのグループに分類されます。

- マスターホスト マスターホストは、クラスタ活動全体の中心です。マスターホス トはマスターデーモンの sge\_qmaster を実行します。sge\_qmaster は、キュー やジョブなどの Sun Grid Engine コンポーネントのすべてを制御し、コンポーネ ントの状態やユーザーのアクセス権限などの表を管理します。マスターホストの 初期設定方法については、31 [ページの「マスターホストをインストールする」の](#page-50-0) 節、動的なマスターホストの変更については、140 [ページの「マスターおよびシャ](#page-159-0) [ドウマスターの構成」](#page-159-0)の節でそれぞれ説明しています。通常、マスターホスト は、Sun Grid Engine スケジューラの sqe\_schedd も実行します。マスターホス トには、インストールで行う以外の構成作業は必要ありません。
- 実行ホスト 実行ホストは、Sun Grid Engine ジョブを実行する権限を持つノード です。このため、実行ホストは Sun Grid Engine のキューのホストの役割を果た し、Sun Grid Engine 実行デーモンの sge\_execd を実行します。32 [ページの](#page-51-0) [「実行ホストをインストールする」](#page-51-0)の節で説明しているように、当初、実行ホス トは実行ホストのインストールで設定します。
- 管理ホスト Sun Grid Engine システムに対するあらゆる種類の管理運用業務を行 う権限をマスターホスト以外のホストに付与することができます。管理ホスト は、次のコマンドで設定します。

qconf -ah *hostname*

詳細は、qconf のマニュアルページを参照してください。

■ 実行依頼ホスト - 実行依頼ホストは、バッチジョブのみの実行依頼と制御を行うた めのホストです。具体的には、実行依頼ホストにログインしているユーザーは、 qsub を使ってジョブの実行を依頼したり、qstate を使ってジョブの状態を制御 したりすることができます。また、Sun Grid Engine の OSF/1 Motif グラフィカ ルユーザーインタフェースの QMON を実行することもできます。実行依頼ホスト は、次のコマンドで設定します。

qconf -as *hostname*

詳細は、qconf のマニュアルページを参照してください。

注 – 1 つのホストが、上記の複数のクラスに属することができます。デフォルトで は、マスターホストは管理ホストでもあり、実行依頼ホストでもあります。

### ホストの構成

Sun Grid Engine は、マスターホスト以外のあらゆる種類のホストに関するオブジェ クトリストを管理します。管理および実行依頼ホストの場合、それらのリストは単 に、管理または実行依頼権限がホストにあるかどうかに関する情報を提供するだけで す。実行ホストオブジェクトの場合は、さらに、そのホストで動作する sqe\_execd が報告する負荷情報や、Sun Grid Engine 管理者が提供する負荷パラメータのスケー リング係数などのパラメータがリストに記録されます。

以下の節では、Sun Grid Engine グラフィカルユーザーインタフェースの QMON とコ マンド行を使用して、さまざまなホストオブジェクトを構成する方法を説明します。

GUI の管理機能は、一群のホスト構成ダイアログボックスによって提供され、それ らのダイアログボックスは、QMON メインメニューの「ホスト構成」アイコンボタン をクリックすることによって開きます。具体的には、用意されているダイアログボッ クスは 「管理ホスト構成」(図 [6-1](#page-162-1) を参照)、「実行依頼ホスト構成」(図 [6-2](#page-164-1) を参 照)、「実行ホスト構成」(図 [6-3](#page-166-1) を参照) です。これらのダイアログボックスは、画 面上部の選択リストボタンを使用して切り替えることができます。

qconf コマンドは、ホストオブジェクト管理用のコマンド行インタフェースを提供 します。

### <span id="page-162-0"></span>▼ OMON から管理ホストを構成する

#### 1. QMON メインメニュー上部の「管理ホスト」タブをクリックします。

次の図に示すような「管理ホスト構成」ダイアログボックスが開きます。

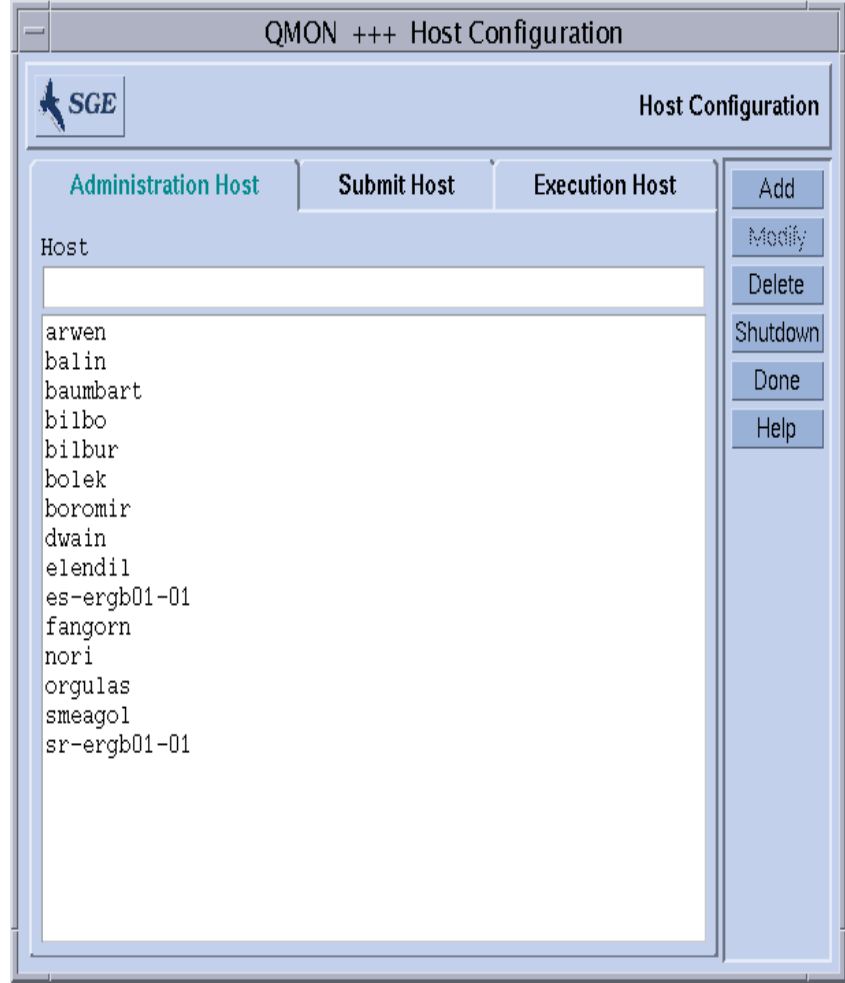

#### <span id="page-162-1"></span>図 6-1 「管理ホスト構成」ダイアログボックス

注 – デフォルトでは、「ホスト構成」ボタンを初めてクリックすると、「管理ホス ト構成」ダイアログボックスが開きます。

#### 2. 以下の説明に従い、ホストの構成作業を行います。

「管理ホスト構成」ダイアログボックスでは、Sun Grid Engine 管理コマンドの使用 を許可するホストを構成することができます。画面の下半分は選択リストで、すでに 管理権限を持つことが定義されているホストが表示されます。

#### <span id="page-163-0"></span>▼ 管理ホストを削除する

● 選択リストから既存のホストを削除するには、マウスの左ボタンでその名前をクリッ クし、ダイアログボックス下部にある「削除」ボタンをクリックします。

#### <span id="page-163-1"></span>▼ 管理ホストを追加する

● ホストを新規追加するには、「ホスト名」入力フィールドにその名前を入力し、「追 加」ボタンをクリックするか、Return キーを押します。

#### <span id="page-163-2"></span>▼ コマンド行から管理ホストを構成する

● 目的ホストの構成作業に応じて適切な引数を付けて次のコマンドを入力します。

% qconf *arguments*

qconf コマンドの引数とその働きは以下のとおりです。

■ qconf -ah *hostname*

管理ホストの追加 - 指定されたホストを管理ホストリストに追加します。

- qconf -dh *hostname* 管理ホストの削除 - 管理ホストリストから指定されたホストを削除します。
- qconf -sh 管理ホストの表示 - 構成されているすべての管理ホストのリストを表示します。

## <span id="page-164-0"></span>▼ QMON から実行依頼ホストを構成する

1. QMON メインメニュー上部の「実行依頼ホスト」タブをクリックします。

次の図に示すような「実行依頼ホスト構成」ダイアログボックスが開きます。

| QMON +++ Host Configuration                 |                    |                       |          |
|---------------------------------------------|--------------------|-----------------------|----------|
| $\bigstar$ SGE<br><b>Host Configuration</b> |                    |                       |          |
| <b>Administration Host</b>                  | <b>Submit Host</b> | <b>Execution Host</b> | Add      |
| Host                                        |                    |                       | Modify   |
|                                             |                    |                       | Delete   |
| arwen                                       |                    |                       | Shutdown |
| balin<br>baumbart                           |                    |                       | Done     |
| bilbo<br>bilbur                             |                    |                       | Help     |
| bolek                                       |                    |                       |          |
| boromir<br>dwain                            |                    |                       |          |
| elendil                                     |                    |                       |          |
| es-ergb01-01<br>fangorn                     |                    |                       |          |
| nori                                        |                    |                       |          |
| orgulas<br>smeagol                          |                    |                       |          |
| sr-ergb01-01                                |                    |                       |          |
|                                             |                    |                       |          |
|                                             |                    |                       |          |
|                                             |                    |                       |          |
|                                             |                    |                       |          |

<span id="page-164-1"></span>図 6-2 実行依頼ホスト構成

#### 2. 以下の説明に従い、ホストの構成作業を行います。

「実行依頼ホスト構成」ダイアログボックスでは、ジョブの実行依頼、監視、制御が 可能なホストを定義することができます。管理ホストとしても定義しない限り、実行 依頼ホストから Sun Grid Engine の管理コマンドを使用することはできません ([143](#page-162-0)  ページの「QMON [から管理ホストを構成する」](#page-162-0)を参照)。画面の中央は選択リストで、 すでに実行依頼権限を持つことが定義されているホストが表示されます。

#### <span id="page-165-0"></span>▼ 実行依頼ホストを削除する

● 選択リストから既存のホストを削除するには、マウスの左ボタンでその名前をクリッ クし、ダイアログボックス下部にある「削除」ボタンをクリックします。

#### <span id="page-165-1"></span>▼ 実行依頼ホストを追加する

● ホストを新規追加するには、「ホスト名」入力フィールドにその名前を入力し、「追 加」ボタンをクリックするか、Return キーを押します。

#### <span id="page-165-2"></span>▼ コマンド行から実行依頼ホストを構成する

● 目的ホストの構成作業に応じて適切な引数を付けて次のコマンドを入力します。

#### % qconf *arguments*

qconf コマンドの引数とその働きは以下のとおりです。

■ qconf -as *hostname*

実行依頼ホストの追加 - 指定されたホストを実行依頼ホストリストに追加します。

■ qconf -ds *hostname*

実行依頼ホストの削除 - 実行依頼ホストリストから指定されたホストを削除しま す。

■ qconf -ss

実行依頼ホスト - 実行依頼権限を持つことが定義されているすべてのホスト名のリ ストを表示します。

## <span id="page-166-0"></span>▼ QMON から実行ホストを構成する

#### 1. QMON メインメニュー上部の「実行ホスト」タブをクリックします。

次の図に示すような「実行ホスト構成」ダイアログボックスが開きます。

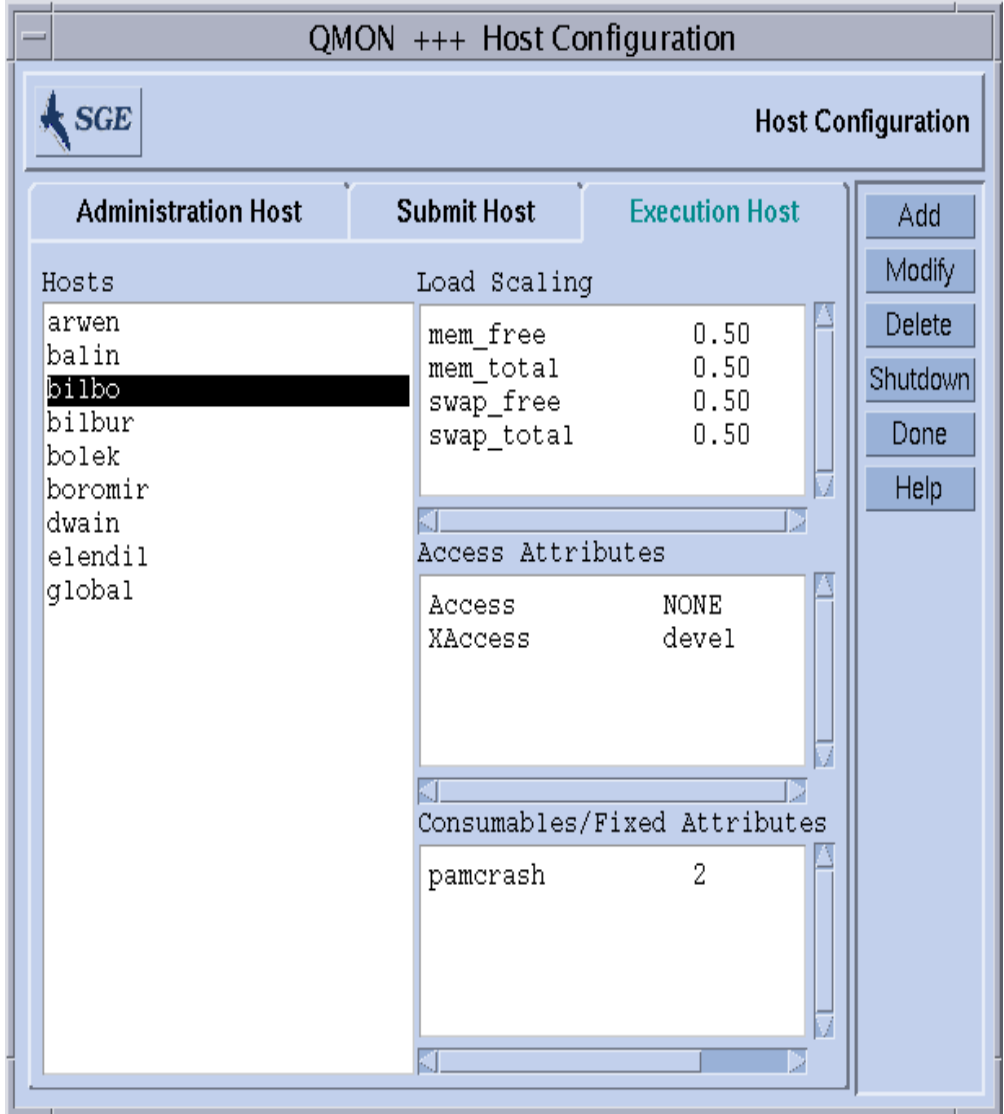

<span id="page-166-1"></span>図 6-3 実行ホスト構成

#### 2. 以下の説明に従い、ホストの構成作業を行います。

Sun Grid Engine の実行ホストは、「実行ホスト構成」ダイアログボックスから構成 することができます。管理または実行ホストとしても定義しない限り、実行ホストか ら管理コマンドや実行依頼コマンドを使用することはできません (143 [ページの](#page-162-0) 「QMON [から管理ホストを構成する」](#page-162-0)と 145 ページの「QMON [から実行依頼ホストを](#page-164-0) [構成する」](#page-164-0)を参照)。

「ホスト」選択リストには、すでに定義されている実行ホストが表示されます。実行 ホストを選択すると、そのホストに現在設定されている負荷スケーリング係数、アク セス権限、関連付けられている消費可能および固定複合属性の資源可用性が、それぞ れ「負荷スケーリング」「アクセス属性」「消費可能/固定属性」欄に表示されま す。複合属性とユーザーのアクセス権、負荷パラメータについての詳細は、それぞれ 181 [ページの「複合」](#page-200-2)、66 [ページの「ユーザーのアクセス権」](#page-85-0)、203 [ページの「負荷](#page-222-0) [パラメータ」を](#page-222-0)参照してください。

#### <span id="page-167-0"></span>▼ 実行ホストを削除する

● 「実行ホスト」ダイアログボックスで削除する実行ホストの名前をクリックし、右側 のボタン欄にある「削除」ボタンをクリックします。

#### <span id="page-167-1"></span>▼ 実行ホストデーモンを停止する

● 「実行ホスト」ダイアログボックスでホストを選択して、「停止」ボタンをクリック します。

#### <span id="page-167-2"></span>▼ 実行ホストを追加または変更する

1. 「実行ホスト」ダイアログボックスのボタン欄にある「追加」または「変更」ボタン をクリックします。

図 [6-4](#page-168-0) に示すようなダイアログボックスが表示されます。

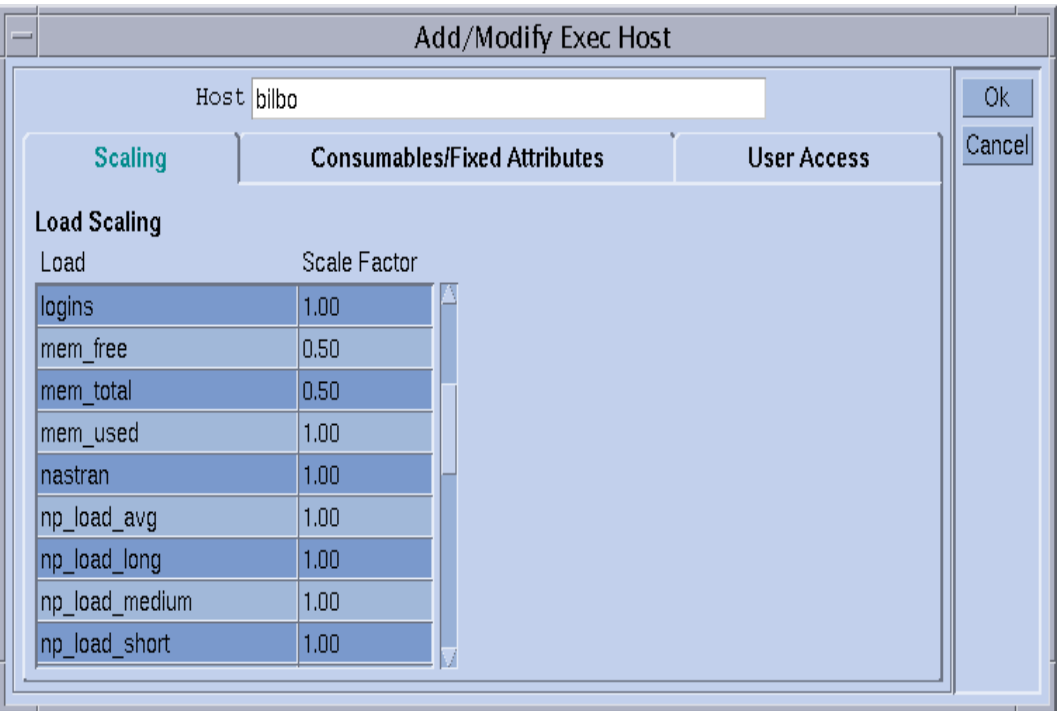

図 6-4 負荷スケーリングの変更

#### <span id="page-168-0"></span>2. 以下の説明に従い、ホストの変更作業を行います。

実行ホストを新規追加または既存の実行ホストの構成を変更するためのダイアログ ボックスでは、ホストに関係するすべての属性を変更することができます。「ホス ト」入力フィールドには、実行ホスト名が表示されるか、ホスト名を追加することが できます。ダイアログボックスの「スケーリング」タブを選択することによって、ス ケーリング係数を定義することができます (図 [6-4](#page-168-0) を参照)。

「負荷スケーリング」表の「負荷」列には、使用可能なすべての負荷パラメータ、 「スケール率」列には、それぞれの負荷に対応するスケーリング値がそれぞれ表示さ れます。「スケール率」列は編集することができます。有効なスケーリング係数は、 固定小数点または科学的記数法形式の正の浮動小数点数です。

タブウィジェットで「消費可能/固定属性」を選択すると、ホストに関連付けられて いる複合属性を定義することができます (図 [6-5](#page-169-0) を参照)。ホストに複合を関連付ける ということは (181 [ページの「複合」](#page-200-2)の節を参照)、ダイアログボックスの左下の複合 選択リストを使用してホストにグローバル複合やホスト複合、あるいは管理者定義の 複合を関連付けることです。選択可能な管理者定義の複合は左側に表示され、赤い矢

印を使用して関連付けたり、関連付けを解除したりできます。現在の複合構成の他の 情報が必要な場合、または複合構成を変更する場合は、「複合構成」アイコンボタン をクリックして、最上位の「複合構成」ダイアログボックスを開きます。

ダイアログボックスの右下の「消費可能/固定属性」表は、現在、値が定義されてい るすべての複合属性のリストです。このリストは、上部の「負荷」または「値」ボタ ンをクリックすることによって拡張することができます。ボタンをクリックすると、 ホストに関連付けられているすべての属性 (すなわち、グローバル、ホスト、管理者 定義の複合に設定されているすべての属性をまとめたもの) の入った選択リストが開 きます。図 [6-6](#page-170-0) は、「属性の選択」ダイアログボックスを示しています。どれか属性 を選択し、「了解」ボタンをクリックして選択を確定すると、その属性が「消費可能 /固定属性」表の「名前」列に追加され、対応する「値」フィールドにポインタが移 動します。値の変更は、マウスの左ボタンで「値」フィールドをダブルクリックする ことによって行うことができます。属性を削除する場合は、マウスの左ボタンで対応 する行を選択して、Ctrl-D を押すか、マウスの右ボタンをクリックして削除ボックス を開き、削除を確定します。

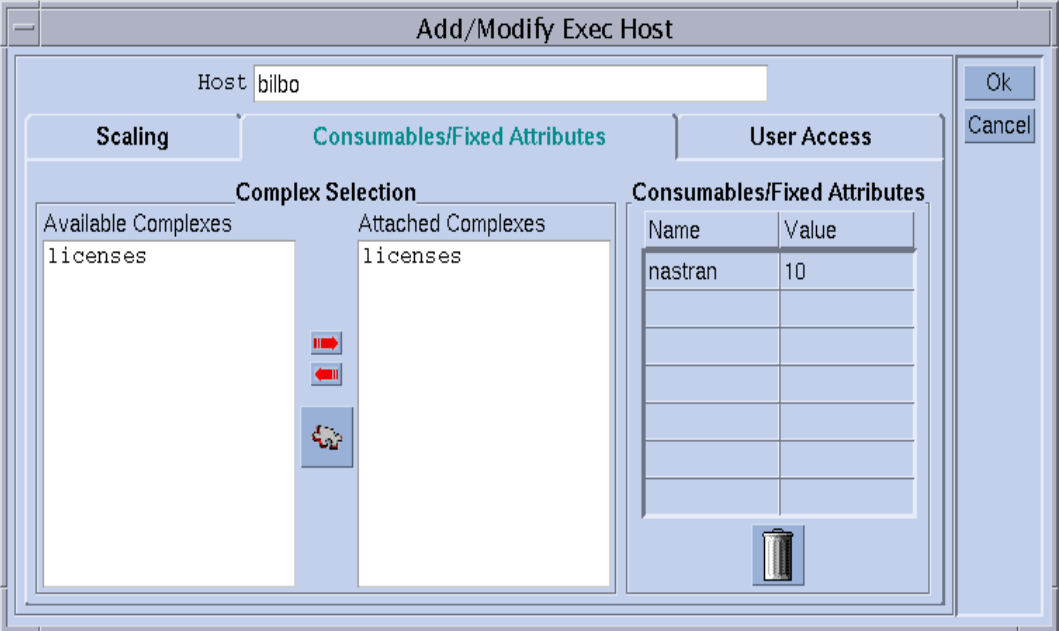

<span id="page-169-0"></span>図 6-5 消費可能/固定属性の変更

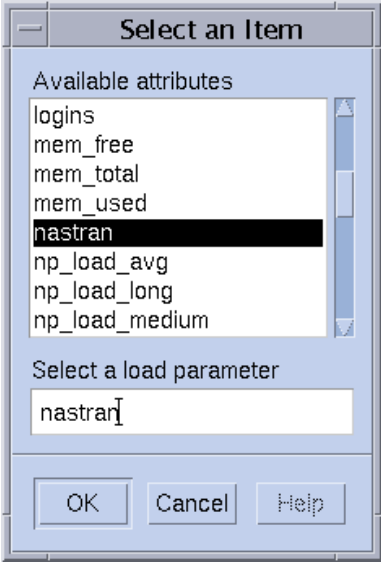

<span id="page-170-0"></span>図 6-6 使用可能な複合属性

「ユーザーアクセス」タブ (図 [6-7\)](#page-171-1) を選択すると、以前に構成したユーザーアクセス リストに基づいて実行ホストに対するアクセス権を定義することができます。

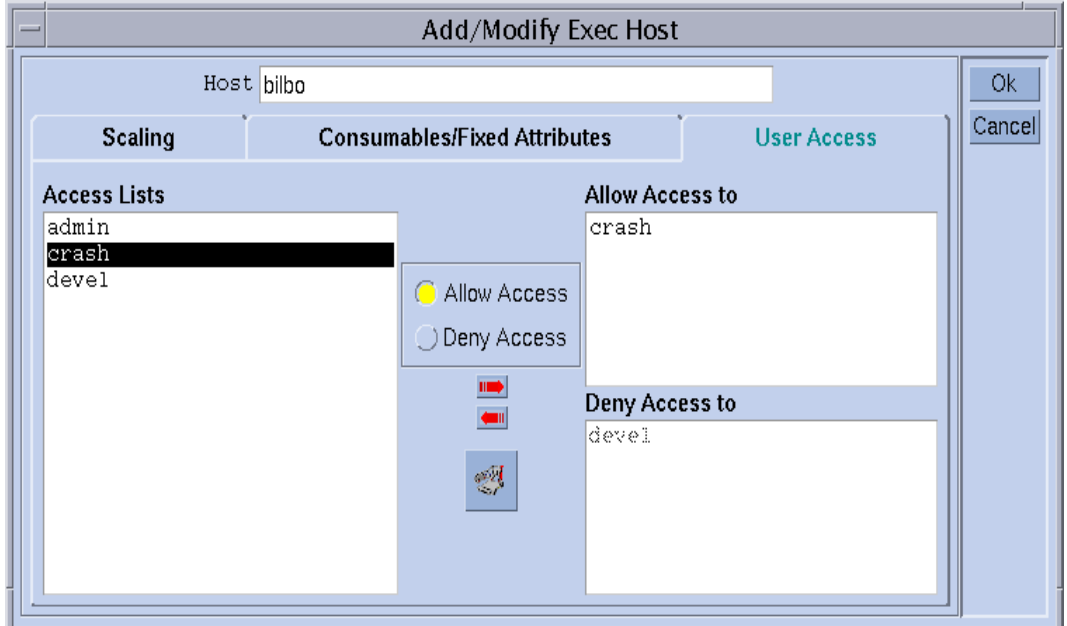

図 6-7 ユーザーアクセス権の変更

### <span id="page-171-1"></span><span id="page-171-0"></span>▼ コマンド行から実行ホストを構成する

● 目的ホストの構成作業に応じて適切な引数を付けて次のコマンドを入力します。

% qconf *arguments*

実行ホストのリストを管理するためのコマンド行インタフェースは、qconf コマン ドの次のオプションでアクセスできます。

■ qconf -ae *[exec\_host\_template]*

実行ホストの追加 - このコマンドは、エディタ (デフォルトの vi か、\$EDITOR 環境 変数に指定されたエディタ) を使用して、実行ホスト構成用のテンプレートを開きま す。省略可能なパラメータの *exec\_host\_template* (すでに構成済みの実行ホスト名) を 指定すると、その実行ホストの構成がテンプレートとして使用されます。テンプレー トの内容を変更し、ディスクに保存することによって、実行ホストを構成してくださ

い。変更するテンプレートのエントリについての詳細は、『Sun Grid Engine 5.3 /Sun Grid Engine, Enterprise Edition 5.3 リファレンスマニュアル』の host\_conf の項を参照してください。

■ qconf -de *hostname*

実行ホストの削除 - 実行ホストリストから指定されたホストを削除します。実行ホス トの構成のすべてのエントリが失われます。

■ qconf -me *hostname*

実行ホストの変更 - このコマンドは、エディタ (デフォルトの vi か、\$EDITOR 環境 変数に指定されたエディタ) を使用して、指定された実行ホストの構成をテンプレー トとして開きます。テンプレートの内容を変更し、ディスクに保存することによっ て、実行ホストの構成を変更してください。変更するテンプレートのエントリについ ての詳細は、『Sun Grid Engine 5.3/Sun Grid Engine, Enterprise Edition 5.3 リファ レンスマニュアル』の host\_conf のマニュアルページを参照してください。

■ qconf -Me *filename*

実行ホストの変更 - 指定されたファイルを実行ホスト構成用のテンプレートして使用 します。指定されたファイルの構成は既存の実行ホストを参照している必要がありま す。この実行ホストの構成が、指定されたファイルの内容で置き換えられます。この qconf オプションは、手動の介入を必要としないため、cron ジョブなど、オフライ ンで実行ホストの構成を変更する場合に便利です。

■ qconf -se *hostname*

実行ホストの表示 - host\_conf に定義されている、指定された実行ホストの構成を 表示します。

■ qconf -sel

実行ホストのリストの表示 - 実行ホストとして設定されているホスト名のリストを表 示します。

### <span id="page-172-0"></span>▼ qhost を使用して実行ホストを監視する

qhost コマンドは、実行ホストのステータスの概要を素早く確認するための便利な 手段です。

● 次のコマンドを入力します。

% qhost

以下のような出力が生成されます。

表 6-1 qhost の出力例

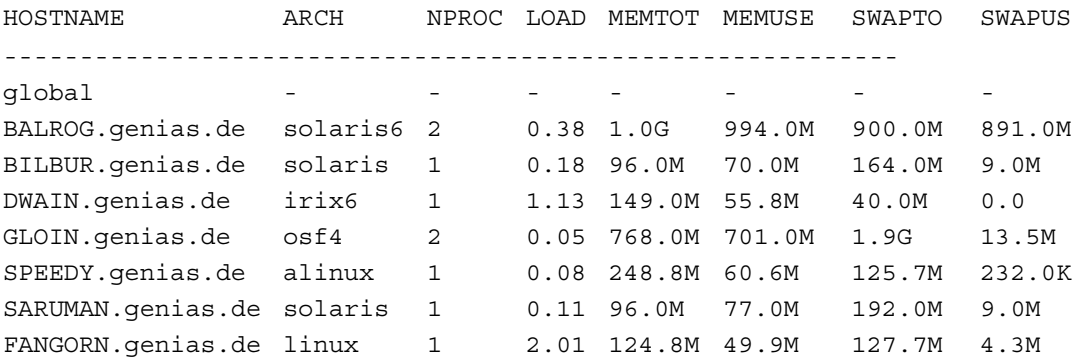

qhost の出力形式とオプションについては、『Sun Grid Engine 5.3/Sun Grid Engine, Enterprise Edition 5.3 リファレンスマニュアル』の qhost の項を参照してく ださい。

### <span id="page-173-0"></span>▼ コマンド行からデーモンを終了する

- 以下のいずれかのコマンドを使用します。これらの操作には、Sun Grid Engine マ ネージャーまたはオペレータ特権が必要であることに注意してください (第 [9](#page-228-0) 章、 209 [ページの「ユーザーアクセスとポリシーの管理」を](#page-228-1)参照)。
	- % qconf -kej % qconf -ks % qconf -km
	- 最初のコマンドは、現在アクティブなジョブをすべて終了し、すべての Sun Grid Engine 実行デーモンを停止します。

注 – qconf -ke コマンドを使用すると、すべての Sun Grid Engine 実行デーモンが 停止するだけで、アクティブなジョブは取り消されません。sge\_execd が動作して いない間に完了したジョブは、そのシステムで sge\_execd が再起動されるまで sge gmaster に報告されません。ただし、ジョブレポートが失われることはありま せん。

- 2つ目のコマンドは、Sun Grid Engine スケジューラの sge\_schedd を停止しま す。
- 3つ目のコマンドは sge\_qmaster プロセスを強制的に終了させます。

実行中のジョブがあり、現在のアクティブなジョブがすべて終了するまで Sun Grid Engine の停止を遅らせてもよい場合は、上記の qconf シーケンスを実行する前に キューごとに下記のコマンドを使用します。

% qmod -d *queue\_name*

この qmod コマンドは、使用不可にされたキューに新しいジョブがスケジューリング されないようにします。このようにして、キューで実行されているジョブがなくなっ てから、デーモンを終了することができます。

### <span id="page-174-0"></span>▼ コマンド行からデーモンを再起動する

1. Sun Grid Engine のデーモンを再起動するマシンに root でログインします。

2. 次のスクリプトを実行します。

% *<sge\_root>/<cell>/*common/rcsge

このスクリプトは、このホストで正常に動作しているデーモンを探し、対応するデー モンを起動します。

## 基本クラスタ構成

Sun Grid Engine 基本クラスタ構成とは、mail や xterm などのプログラムに対する パスなどのサイト依存関係を反映し、Sun Grid Engine の動作を制御する構成情報の 集まりです。Sun Grid Engine にはグローバル構成が 1 つあり、その情報は、マス ターホストばかりでなく、プール内のあらゆるホストによって供給されます。また、 グローバル構成内の特定のエントリに優先する、各ホストにローカルの構成を使用す るように Sun Grid Engine システムを構成することもできます。

構成エントリについての詳細は、『Sun Grid Engine 5.3/Sun Grid Engine, Enterprise Edition 5.3 リファレンスマニュアル』の sge\_conf の項を参照してくだ さい。Sun Grid Engine クラスタの管理者は、インストールの終了後ただちにサイト のニーズに合わせてグローバルおよびローカル構成を変更し、その後は、それらの構 成を最新に保つ必要があります。

### <span id="page-175-0"></span>▼ コマンド行から基本クラスタ構成を表示する

Sun Grid Engine の現在の構成を表示するには、qconf コマンドで構成表示オプショ ンを使用します。以下は、その例です (詳細は『Sun Grid Engine 5.3/Sun Grid Engine, Enterprise Edition 5.3 リファレンスマニュアル』を参照)。

● 以下のいずれかのコマンドを使用します。

```
% qconf -sconf
% qconf -sconf global
% qconf -sconf <host>
```
最初の 2 つのコマンドは同等で、グローバル構成を表示します。3 つ目のコマンド は、指定されたホストのローカル構成を表示します。

#### <span id="page-175-1"></span>▼ コマンド行から基本クラスタ構成を変更する

注 – クラスタ構成を変更する Sun Grid Engine コマンドの qconf を使用できるの は、Sun Grid Engine の管理者だけです。

● 以下のいずれかのコマンドを使用します。

```
% qconf -mconf global
% qconf -mconf <ホスト>
```
- 最初のコマンドは、グローバル構成を変更します。
- 2 つ目のコマンドは、指定された実行またはマスターホストのローカル構成を操作 します。

使用可能な qconf コマンドは数多くあります。上記のコマンドはそのうちの 2 例で す。その他の qconf コマンドについては、『Sun Grid Engine 5.3/Sun Grid Engine, Enterprise Edition 5.3 リファレンスマニュアル』を参照してください。

#### <span id="page-176-0"></span>▼ QMON からクラスタ構成を表示する

1. QMON のメインメニューで「クラスタ構成」ボタンをクリックします。

図 [6-8](#page-176-2) に示すような「クラスタ構成」ダイアログボックスが表示されます。

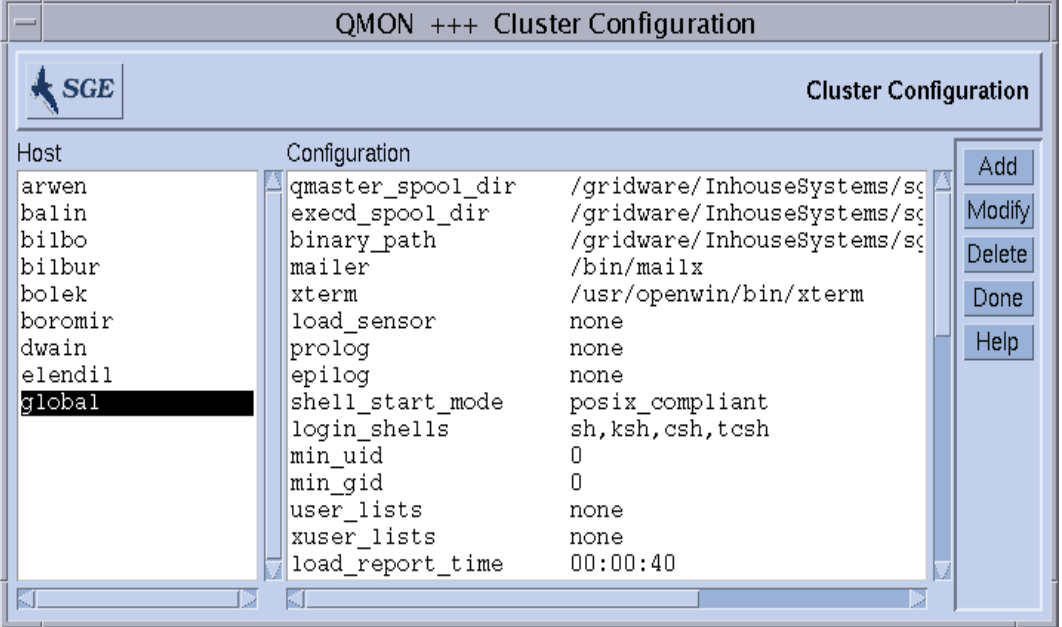

図 6-8 「クラスタ構成」ダイアログボックス

<span id="page-176-2"></span>2. ダイアログボックス左側の「ホスト」選択リストでその現在の構成を表示するホスト 名をクリックします。

### <span id="page-176-1"></span>▼ QMON からクラスタ構成を削除する

- 1. QMON のメインメニューで「クラスタ構成」ボタンをクリックします。
- 2. ダイアログボックス左側の「ホスト」選択リストで構成を削除するホスト名をクリッ クします。
- 3. 「削除」ボタンをクリックします。

<span id="page-177-0"></span>▼ QMON からグローバルクラスタ構成を表示する

● 「ホスト」選択リストから名前、global を選択します。

sqe\_conf のマニュアルページに説明している形式で構成が表示されます。選択した グローバル構成またはホストにローカルの構成 (ローカル構成) を変更するには、 「変更」ボタンを使用します。特定のホストに新しい構成を追加するには、「追加」 ボタンを使用します。

### <span id="page-177-1"></span>▼ QMON からグローバルまたはホスト構成を変更す る

1. 「クラスタ構成」ダイアログボックス (157 ページの「QMON [からクラスタ構成を表](#page-176-0) [示する」](#page-176-0)を参照) で「追加」または「変更」ボタンをクリックします。

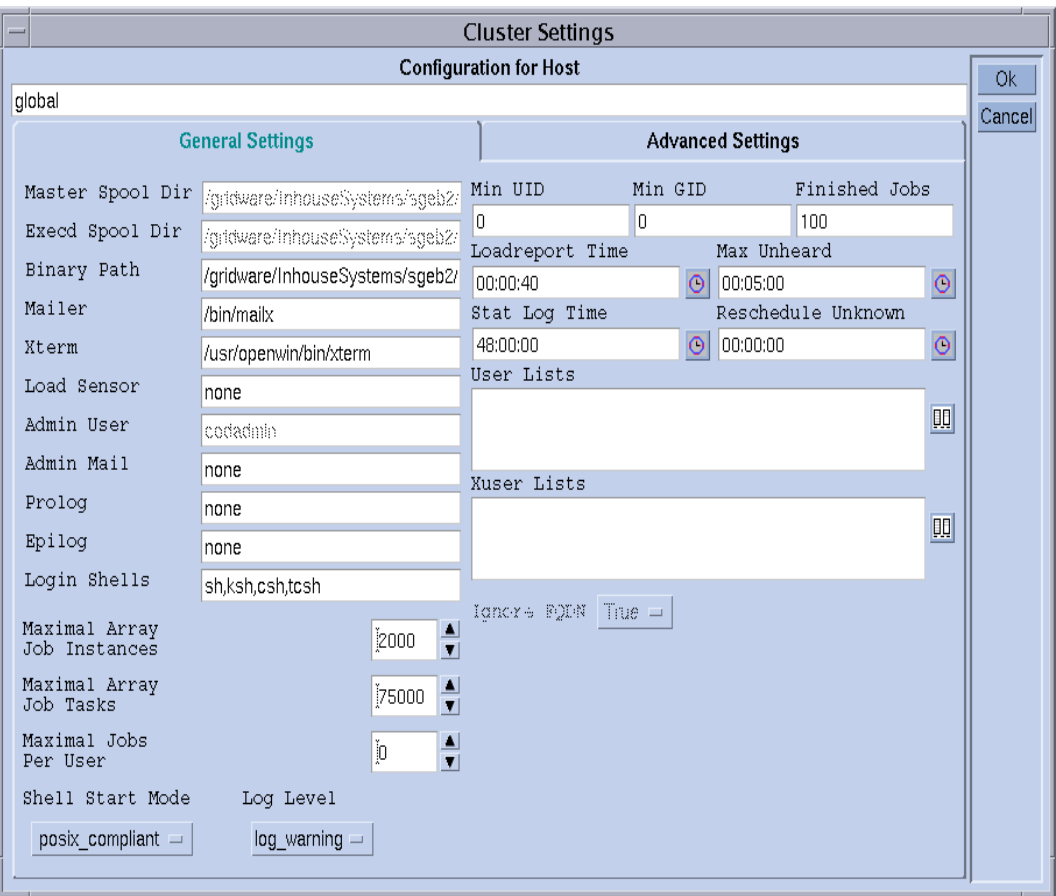

図 [6-9](#page-178-0) に示すような「クラスタ設定」ダイアログボックスが表示されます。

図 6-9 「クラスタ設定」ダイアログボックス - 一般設定

#### <span id="page-178-0"></span>2. 以下の説明に従って必要な変更を行います。

「クラスタ設定」ダイアログボックスでは、グローバルまたはローカル構成のあらゆ るパラメータを変更できます。すべての入力フィールドにアクセスできるるようにな るのは、グローバル構成を変更する、すなわち、ホストとして global を選択して 「変更」をクリックした場合だけです。通常のホストの変更の場合は、その実際の構 成がダイアログボックスに反映され、ローカルの変更に当てはまるパラメータだけ変 更することができます。新しいローカル構成の追加では、ダイアログボックスの フィールドは空の状態で表示されます。

「高度設定」タブ (図 [6-10](#page-179-0)) の表示は、グローバルまたはローカル構成の変更、ある いは新規構成の追加のどの操作であるかによって異なります。このダイアログボック スでは、あまり使用されることのないクラスタ構成パラメータにアクセスできます。

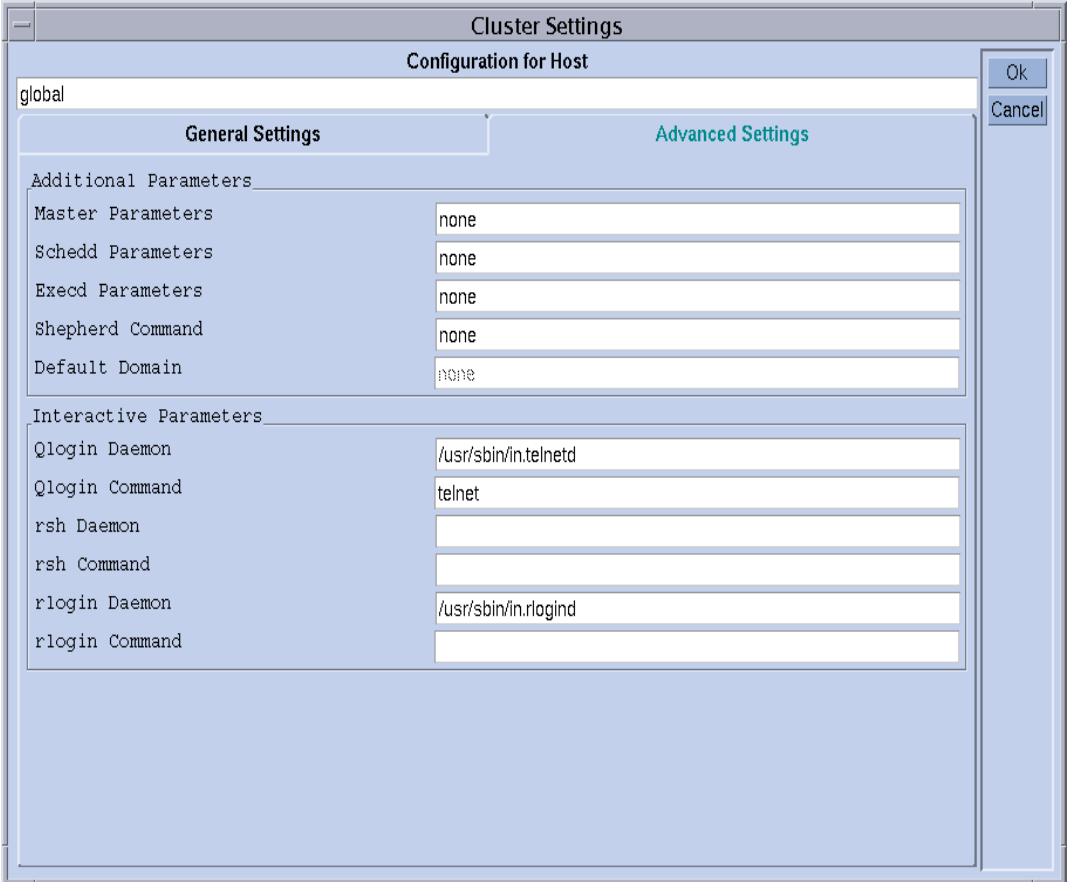

<span id="page-179-0"></span>図 6-10 「クラスタ設定」ダイアログボックス - 高度設定

変更を終えたら、右上隅の「了解」ボタンをクリックして、変更した構成を登録しま す。「キャンセル」をクリックすると、変更は廃棄されます。どちらの場合も、ダイ アログボックスは閉じます。

クラスタ構成パラメータについては、sge\_conf のマニュアルページを参照してくだ さい。
第 7 章

# キュー構成とキューカレンダの構成

この章では、Sun Grid Engine のキューおよびキューカレンダの構成に関する予備知 識的な情報を提供し、その構成方法を説明します。

具体的には、この章では以下の作業を行う方法を説明します。

- 162 ページの「OMON [からキューを構成する」](#page-181-0)
- 163 [ページの「一般的なパラメータを設定する」](#page-182-0)
- 165 [ページの「実行方法関係のパラメータを設定する」](#page-184-0)
- 166 [ページの「チェックポイント関係のパラメータを設定する」](#page-185-0)
- 167 [ページの「負荷および一時停止しきい値を設定する」](#page-186-0)
- 168 [ページの「制限を設定する」](#page-187-0)
- 170 [ページの「ユーザー複合を設定する」](#page-189-0)
- 171 [ページの「従属キューを設定する」](#page-190-0)
- 172 [ページの「ユーザーのアクセス権の設定をする」](#page-191-0)
- 173 [ページの「所有者を設定する」](#page-192-0)
- 174 [ページの「コマンド行からキューを構成する」](#page-193-0)
- 176 ページの「QMON [からキューカレンダを構成する」](#page-195-0)
- 178 [ページの「コマンド行からカレンダを構成する」](#page-197-0)

# <span id="page-180-1"></span><span id="page-180-0"></span>キューの構成

Sun Grid Engine のキューはさまざまなカテゴリのジョブのコンテナであり、同じカ テゴリに属する複数のジョブの並行実行に必要な資源を提供します。ジョブが Sun Grid Engine のキューで待機することはなく、ディスパッチされるとただちに実行が 開始されます。Sun Grid Engine ジョブの唯一の待機場所は、Sun Grid Engine スケ ジューラのジョブ保留リストです。

Sun Grid Engine のキューを構成すると、そのキューの属性が sge\_qmaster に登録 されます。構成されたキューはすぐにクラスタ全体、また Sun Grid Engine プール内 のあらゆるホストのどの Sun Grid Engine ユーザーからも見えるようになります。

### <span id="page-181-0"></span>▼ QMON からキューを構成する

- 1. QMON のメインメニューで「キュー制御」ボタンをクリックします。
- 2. 「キュー制御」ダイアログボックスで「追加」または「変更」ボタンをクリックしま す。

「キュー構成」ダイアログボックスが開きます。「キュー制御」ダイアログボックス とキューのステータスを監視、操作する機能については、130 [ページの「](#page-149-0)QMON から [キューを制御する」](#page-149-0)の節を参照してください。「キュー制御」ダイアログボックスを 初めて開いた場合は、「一般パラメータ」フォームが表示されます (163 [ページの](#page-182-0) [「一般的なパラメータを設定する」](#page-182-0)を参照)。

#### 3. 以下の説明に従って構成の変更を行います。

このダイアログボックスの上部にある「キュー」および「ホスト名」フィールドは、 操作対象となるキューを示します。キューを変更する場合は、「キュー構成」ダイア ログボックスを開く前に「キュー制御」ダイアログボックスで既存のキューを選択す る必要があります。キューを追加する場合は、そのキュー名とキューが存在するホス トを指定する必要があります。

「キュー構成」ダイアログボックスの「ホスト名」フィールドのすぐ下に、便利な 3 つのボタンが用意されています。「クローン作成」ボタンと「リセット」ボタン、 「再表示」ボタンです。「クローン作成」ボタンでは、キュー選択リストを使用して 既存のキューのすべてのパラメータをインポートすることができます。「リセット」 ボタンは、テンプレートキューの構成を読み込みます。「再表示」ボタンは、 「キュー構成」ダイアログボックスが開いている間に変更された他のオブジェクトの 構成を読み込みます。「再表示」ボタンについての詳細は、170 [ページの「ユーザー](#page-189-0) [複合を設定する」と](#page-189-0) 172 [ページの「ユーザーのアクセス権の設定をする」を](#page-191-0)参照して ください。

ダイアログボックスの右上隅の「了解」ボタンは変更を sge\_qmaster に登録し、そ の下の「キャンセル」ボタンはすべての変更を廃棄します。両方のボタンともダイア ログボックスを閉じます。

キューの定義に使用可能なパラメータは 9 組あります。

- 一般 163 [ページの「一般的なパラメータを設定する」を](#page-182-0)参照
- 実行方法 165 [ページの「実行方法関係のパラメータを設定する」を](#page-184-0)参照
- チェックポイント 166 [ページの「チェックポイント関係のパラメータを設定す](#page-185-0) [る」](#page-185-0)を参照
- 負荷/一時停止しきい値 167 [ページの「負荷および一時停止しきい値を設定す](#page-186-0) [る」](#page-186-0)を参照
- 制限 168 [ページの「制限を設定する」を](#page-187-0)参照
- 複合 170 [ページの「ユーザー複合を設定する」を](#page-189-0)参照
- 従属 171 [ページの「従属キューを設定する」](#page-190-0)を参照
- ユーザーアクセス 172 [ページの「ユーザーのアクセス権の設定をする」を](#page-191-0)参照

■ 所有者 - 173 [ページの「所有者を設定する」を](#page-192-0)参照

「キューパラメータ」タブを使用して設定するパラメータセットを選択してくださ い。

## <span id="page-182-0"></span>▼ 一般的なパラメータを設定する

### ● 「一般」パラメータセットを選択します。

図 [7-1](#page-182-1) に示すような画面が表示されます。

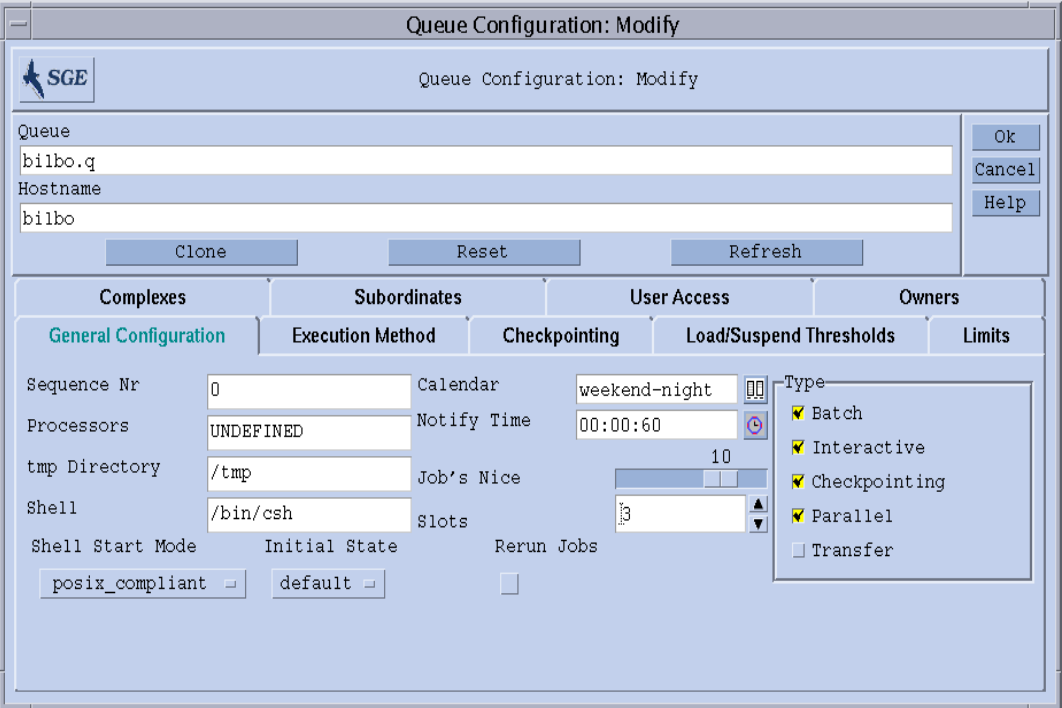

<span id="page-182-1"></span>図 7-1 キュー構成 - 一般パラメータ

提供されているフィールドで、以下のパラメータを設定できます。

- キューの連続番号
- プロセッサ キューで実行するジョブが使用するプロセッサセットの指定。オペ レーティングシステムアーキテクチャによっては、1-4,8,10 というように範囲指定 するものもあれば、単にプロセッサセットの整数識別子を入力するものありま す。詳細は、Sun Grid Engine ディストリビューションの doc ディレクトリにあ る arc\_depend\_\*.asc ファイルを参照してください。
- 一時ディレクトリパス
- ジョブスクリプトの実行に使用するデフォルトのコマンドインタプリタ (シェル)
- キューに関連付けるカレンダ キューの当番時間と非番時間を定義します。
- SIGUSR1/SIGUSR2 通知シグナルを送信してから一時停止/終了シグナルを送信す るまでの待ち時間 (通知)
- キュー内のすべてジョブの開始に使用する nice 値 0 は、システムデフォルトを 使用することを意味します。
- キューで並行実行可能なジョブ数 (ジョブスロット)
- キューおよびキューで実行可能なジョブの種類-複数の種類を選択できます。
- シェル起動モード ジョブスクリプトの実行を開始するモードです。
- 初期状態 キューが新規追加されたとき、あるいはキューホストで動作する sge\_execd が再起動された場合にキューが復元されたときの状態です。
- システムクラッシュなどの原因で中止されたジョブに適用するキューのデフォル トの再実行ポリシー -このポリシーは、qsub -r オプションまたは「ジョブの実行 依頼」ダイアログボックス (図 [4-7](#page-99-0) を参照) を使用して書き換えることができま す。

これらのパラメータについての詳細は、queue\_conf のマニュアルページを参照し てください。

## <span id="page-184-0"></span>▼ 実行方法関係のパラメータを設定する

### ● 「実行方法」パラメータセットを選択します。

図 [7-2](#page-184-1) に示すような画面が表示されます。

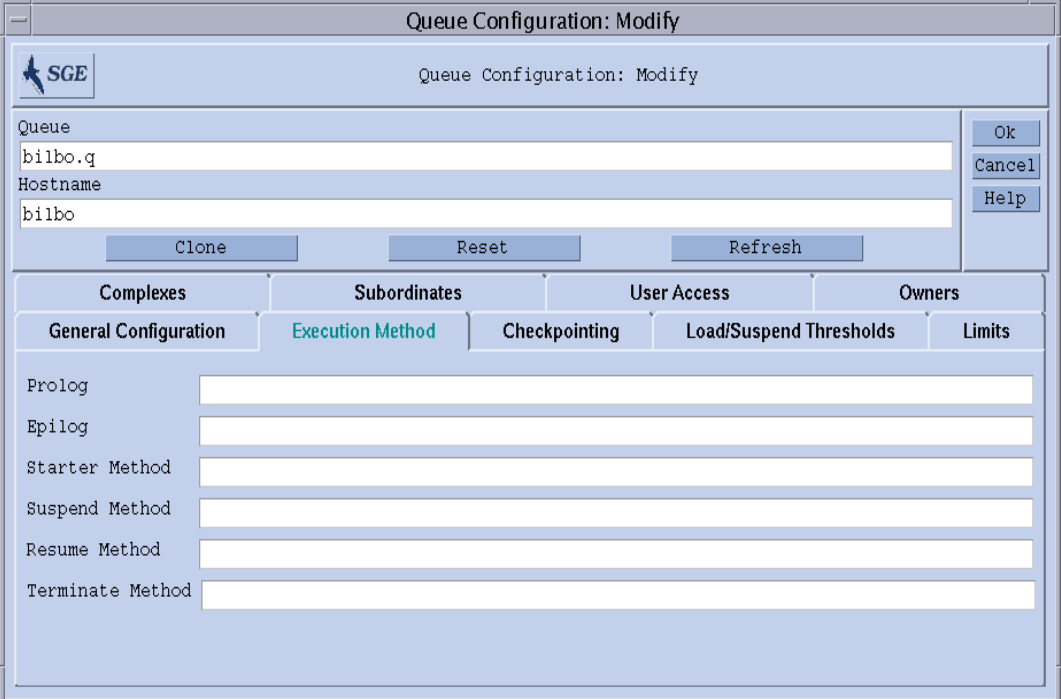

<span id="page-184-1"></span>図 7-2 キュー構成 - 実行方法パラメータ

提供されているフィールドで、以下のパラメータを設定できます。

- ジョブスクリプトを開始する前およびジョブが完了した後、ジョブと同じ環境を 使用して実行するキュー固有のプロローグとエピローグスクリプト
- Sun Grid Engine のデフォルトの開始/一時停止/再開/終了方法を書き換える キュー固有の方法 - 指定された方法で対応する処理がジョブに適用されます。

これらのパラメータについての詳細は、queue conf のマニュアルページを参照し てください。

# <span id="page-185-0"></span>▼ チェックポイント関係のパラメータを設定する

● 「チェックポイント」パラメータセットを選択します。 図 [7-3](#page-185-1) に示すような画面が表示されます。

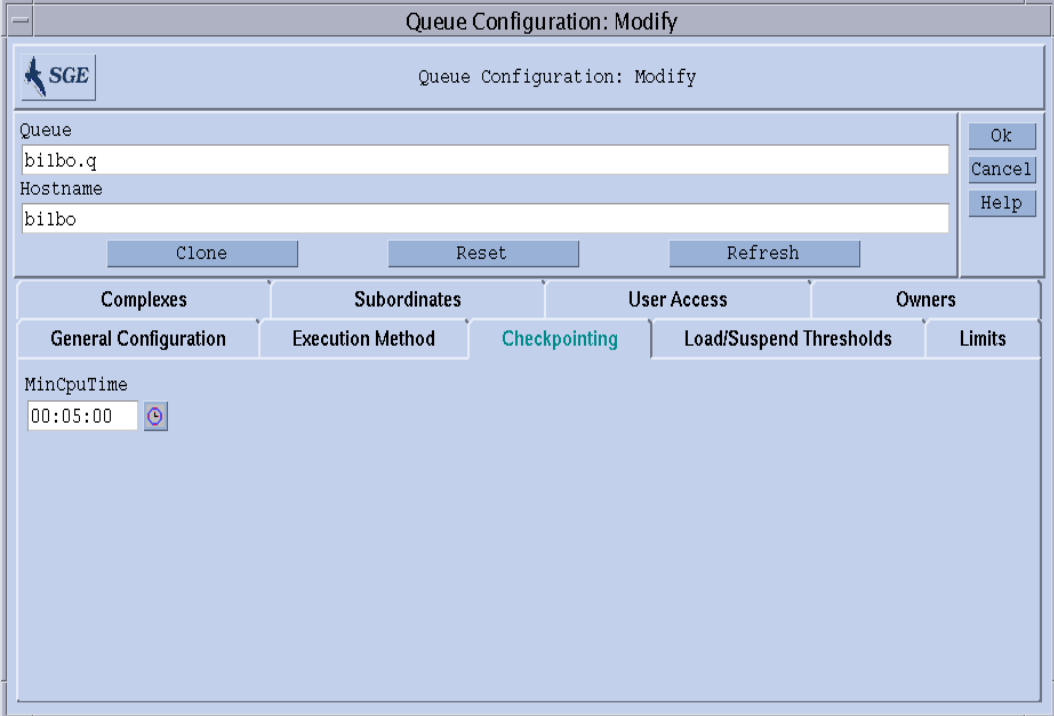

<span id="page-185-1"></span>図 7-3 キュー構成 - チェックポイントパラメータ

提供されているフィールドで、以下のパラメータを設定できます。

■ 定期的なチェックポイント間隔 (最小 CPU 時間)

これらのパラメータについての詳細は、queue\_conf のマニュアルページを参照し てください。

## <span id="page-186-0"></span>▼ 負荷および一時停止しきい値を設定する

● 「負荷/一時停止しきい値」パラメータセットを選択します。

図 [7-4](#page-186-1) に示すような画面が表示されます。

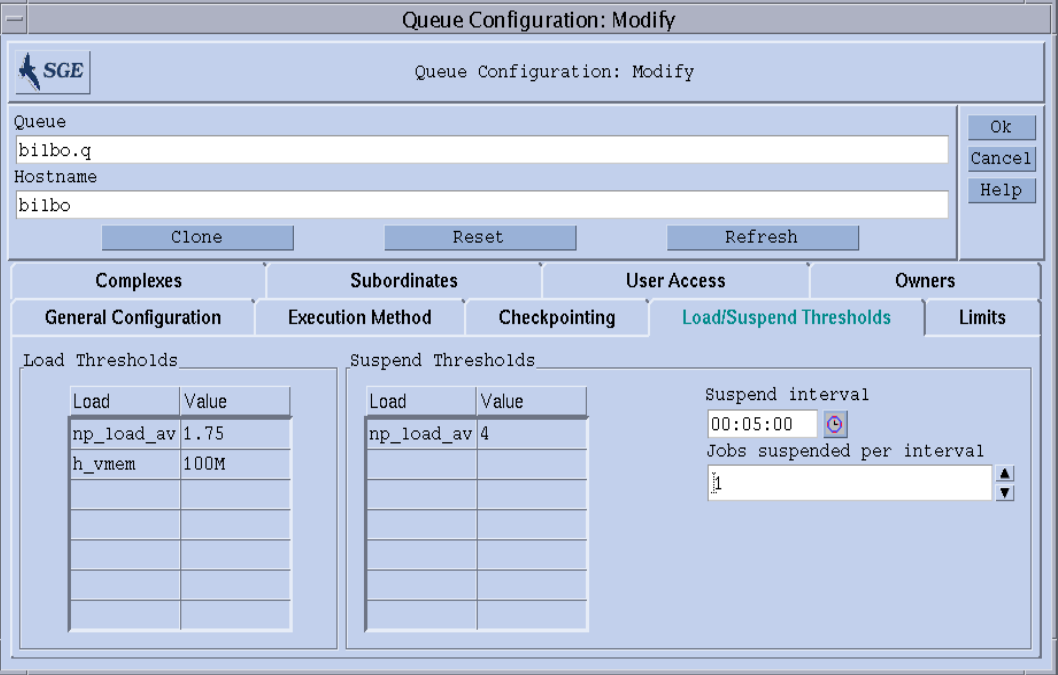

<span id="page-186-1"></span>図 7-4 キュー構成 - 負荷/一時停止しきい値

提供されているフィールドで、以下のパラメータを設定できます。

■ 「負荷しきい値」表と「一時停止しきい値」表 - 負荷パラメータと消費可能複合属 性に対する過負荷しきい値を定義します (181 [ページの「複合」](#page-200-0)参照)。

負荷しきい値を超える過負荷になると、キューは Sun Grid Engine からそれ以上 ジョブを受け付けなくなります。一時停止しきい値を超えると、キュー内のジョ ブが一時停止されるか、負荷が軽減されます。表には、現在設定されているしき い値が表示されます。既存のしきい値は、マウスの左ボタンで「値」フィールド をダブルクリックすることによって選択、変更することができます。新しいしき い値を変更するには、表の最上部の「名前」または「値」ボタンをクリックしま す。この操作によって、キューに関連付けられている有効な属性のすべてを列挙 した選択リストが開きます。図 6-6 は、その「属性の選択」ダイアログボックスを 示しています。どれか属性を選択し、「了解」ボタンをクリックして選択を確定 すると、その属性が対応するしきい値表の「名前」列に追加され、その「値」 フィールドにポインタが移動します。選択したエントリを削除するには、Ctrl-D を押すか、マウスの右ボタンをクリックして削除ボックスを開き、削除を確定し ます。

- キューのホストになっているシステムの負荷を軽減するために指定時間の間一時 停止するジョブ数
- 一時停止しきい値を下回らない場合にさらにジョブを一時停止する時間

これらのパラメータについての詳細は、queue conf のマニュアルページを参照し てください。

## <span id="page-187-0"></span>▼ 制限を設定する

### ● 「制限」パラメータセットを選択します。

図 [7-5](#page-187-1) に示すような画面が表示されます。

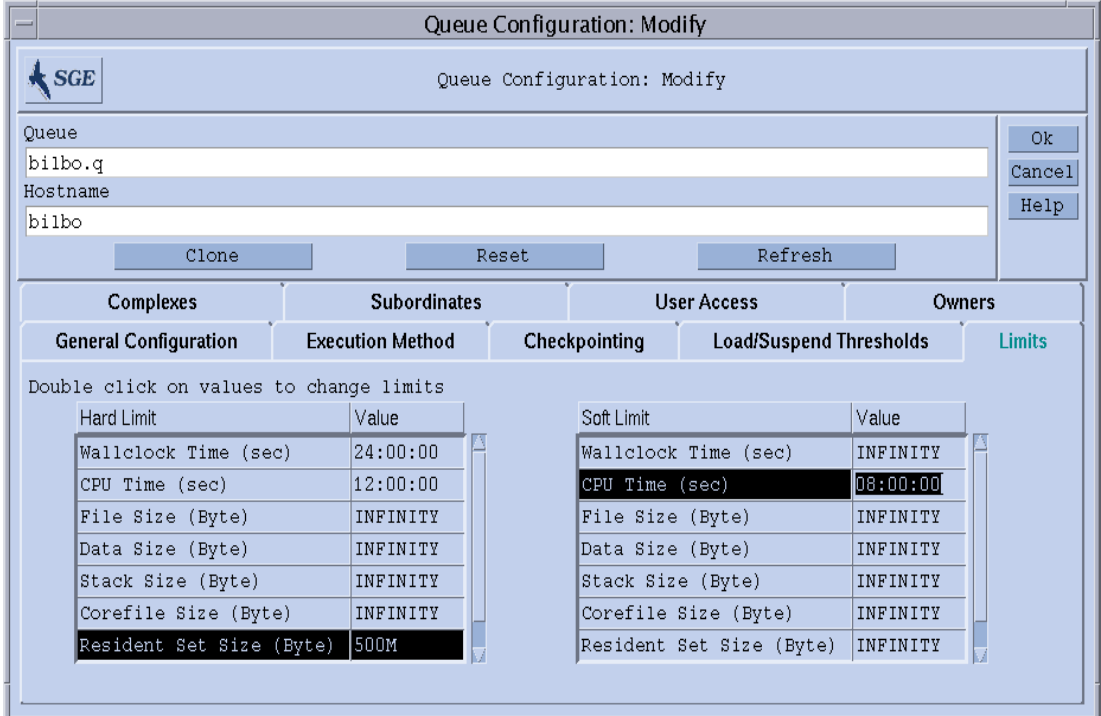

### <span id="page-187-1"></span>図 7-5 キュー構成 - 制限

提供されているフィールドで、以下のパラメータを設定できます。 ■ キューで実行するジョブに課すハードおよびソフト制限。

制限値を変更するには、その制限エントリの「値」フィールドをダブルクリックしま す。このとき「値」フィールドを 2 回ダブルクリックすると、メモリーまたは時間制 限値用の入力ダイアログボックスが開きます (図 [7-6](#page-188-0) と 図 [7-7](#page-188-1) を参照)。

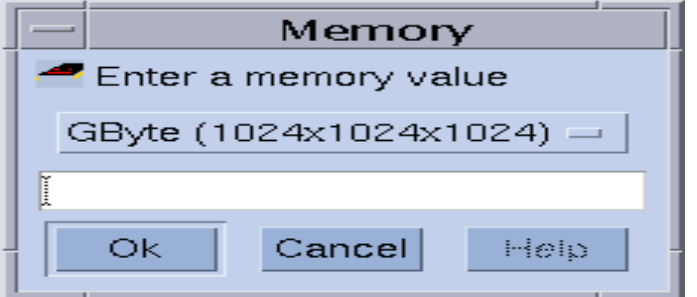

<span id="page-188-0"></span>図 7-6 「メモリー」入力ダイアログボックス

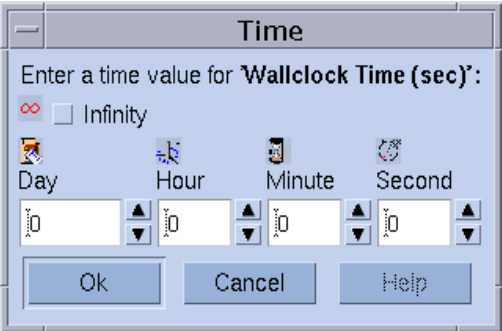

<span id="page-188-1"></span>図 7-7 「時間」入力ダイアログボックス

さまざまなオペレーティングシステム別の制限関係の個々のパラメータとその意味に ついての詳細は、queue\_conf および setrlimit にマニュアルページを参照してく ださい。

## <span id="page-189-0"></span>▼ ユーザー複合を設定する

### ● 「ユーザー複合」パラメータセットを選択します。

図 [7-8](#page-189-1) に示すような画面が表示されます。

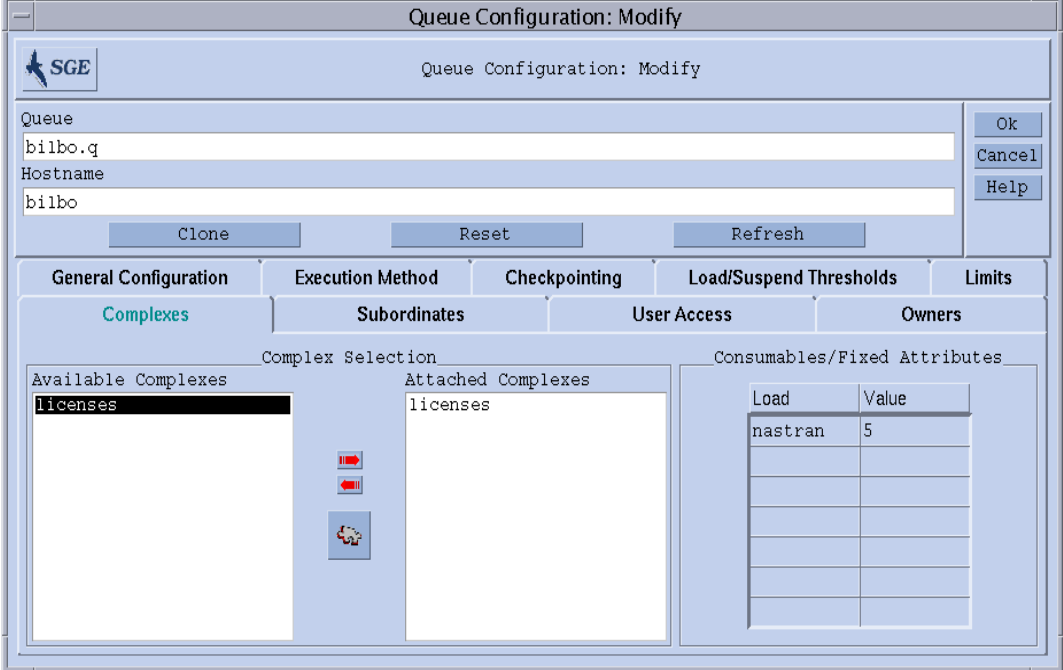

#### <span id="page-189-1"></span>図 7-8 キュー構成 - ユーザー複合

提供されているフィールドで、以下のパラメータを設定できます。

■ キューに関連付けるユーザー定義の複合セット (187 [ページの「ユーザー定義の複](#page-206-0) [合」](#page-206-0)を参照)

「複合選択」ボックス中央の赤い矢印を使用して、ユーザー定義の複合をキュー に関連付けたり、関連付け解除したりできます。

- キューで使用可能な複合パラメータセットから選択したパラメータの値定義
	- 使用可能な複合パラメータは、デフォルトでは、グローバル複合、ホスト複合、 関連付けられているユーザー定義の複合から集められます。属性は消費可能また は固定パラメータのいずれかです。キューの値の定義では、消費可能属性の場合 はキューが管理する資源能力、固定属性の場合は単に固定のキュー固有の値を定 義します (詳細は、181 [ページの「複合」](#page-200-0)を参照)。値が明示的に定義された属性 は、「消費可能/固定属性」表示に表示されます。既存の属性は、対応する「値」 フィールドをダブルクリックすることによって選択、変更することができます。 新しい属性定義を追加するには、表の最上部の「名前」または「値」ボタンをク リックします。この操作によって、キューに関連付けられている有効な属性のす

べてを列挙した選択リストが開きます。どれか属性を選択し、「了解」ボタンを クリックして選択を確定すると、その属性が対応するしきい値表の「名前」列に 追加され、その「値」フィールドにポインタが移動します。選択したエントリを 削除するには、Ctrl-D を押すか、マウスの右ボタンをクリックして削除ボックス を開き、削除を確定します。

これらのパラメータについての詳細は、queue\_conf のマニュアルページを参照し てください。

「複合構成」アイコンボタンをクリックすると、「複合構成」ダイアログボックスが 開きます (第 [8](#page-200-1) 章、181 [ページの「複合の概念」](#page-200-2)の図 [8-5](#page-207-0) の例を参照)。「複合構成」 ダイアログボックスを使用して、キューにユーザー定義の複合を関連付けまたは関連 付け解除する前に現在の複合構成を確認したり、変更したりできます。

## <span id="page-190-0"></span>▼ 従属キューを設定する

### ● 「従属」パラメータセットを選択します。

図 [7-9](#page-190-1) に示すような画面が表示されます。

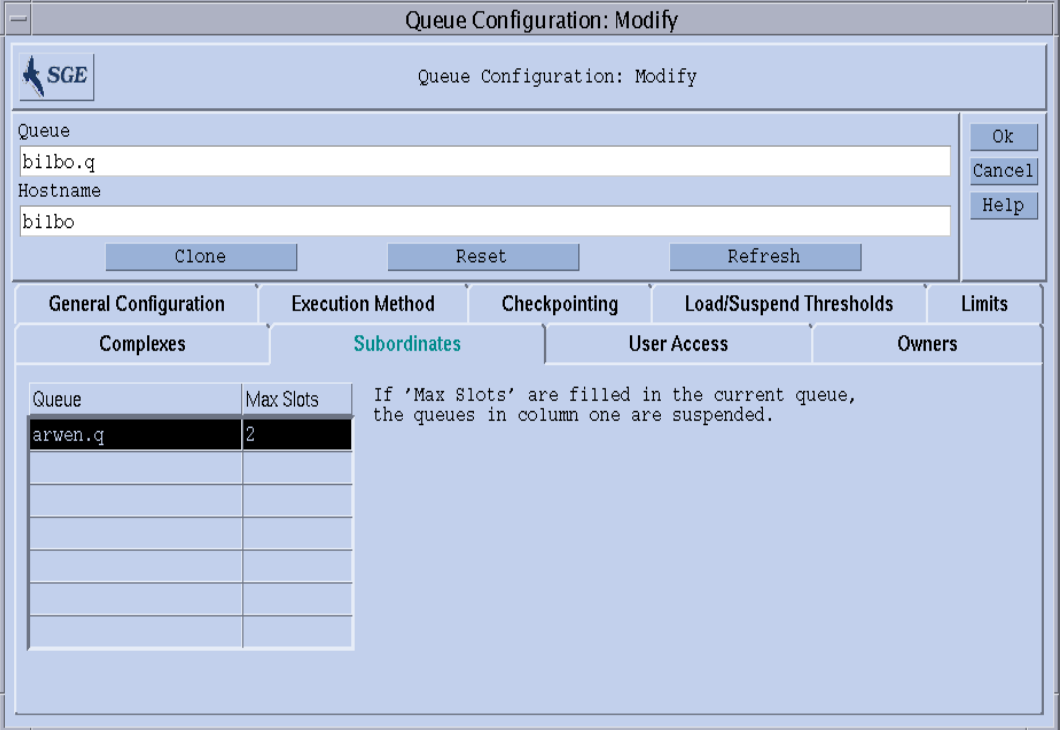

<span id="page-190-1"></span>図 7-9 キュー構成 - 従属

提供されているフィールドで、以下のパラメータを設定できます。

■ 現在のキューに従属するキュー

従属キューは、構成しているキューが「使用中」になると一時停止され、使用中 でなくなると停止解除されます。任意の従属キューに、一時停止を開始するため に、最低限、構成しているキューで占有される必要があるジョブスロット数を設 定することができます。ジョブスロット値が指定されていない場合、キューの一 時停止を開始するには、すべてのスロットが埋まる必要があります。

これらのパラメータについての詳細は、queue conf のマニュアルページを参照し てください。

従属キュー機能は、スタンドアロンのキューばかりでなく、優先順位付けしたキュー を実現する場合に使用してください。

## <span id="page-191-0"></span>▼ ユーザーのアクセス権の設定をする

● 「ユーザーアクセス」パラメータセットを選択します。

図 [7-10](#page-191-1) に示すような画面が表示されます。

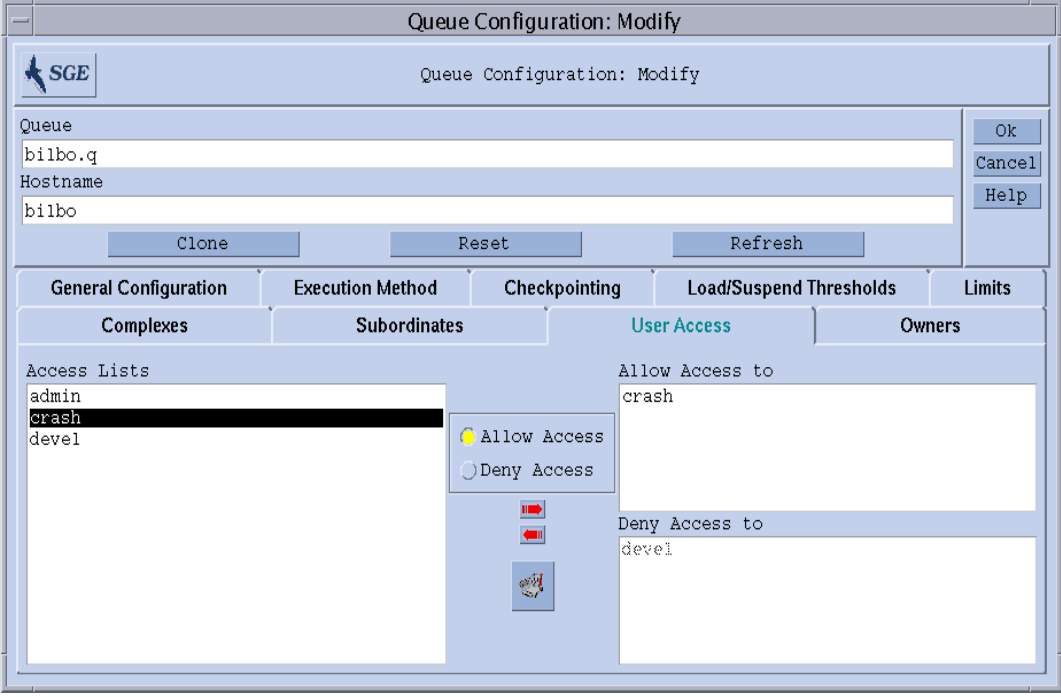

<span id="page-191-1"></span>図 7-10 キュー構成 - ユーザーアクセス

提供されているフィールドで、以下のパラメータを設定できます。

- キューへのアクセス許可または拒否リストに関連付けるユーザーアクセスリスト
	- 許可リストに登録されているアクセスリストに属するユーザーまたはユーザーグ ループは、キューにアクセスできます。拒否リストに関連付けられているユー ザーまたはユーザーグループはキューにアクセスできません。許可リストが空の 場合は、拒否リストに明示的に登録されていなくても、アクセスは無制限になり ます。

これらのパラメータについての詳細は、queue conf のマニュアルページを参照し てください。

中央のボタンをクリックすることによって、「アクセスリスト構成」ダイアログボッ クスを開くことができます (66 [ページの「ユーザーのアクセス権」を](#page-85-0)参照)。

### <span id="page-192-0"></span>▼ 所有者を設定する

### ● 「所有者」パラメータセットを選択します。

図 [7-11](#page-192-1) に示すような画面が表示されます。

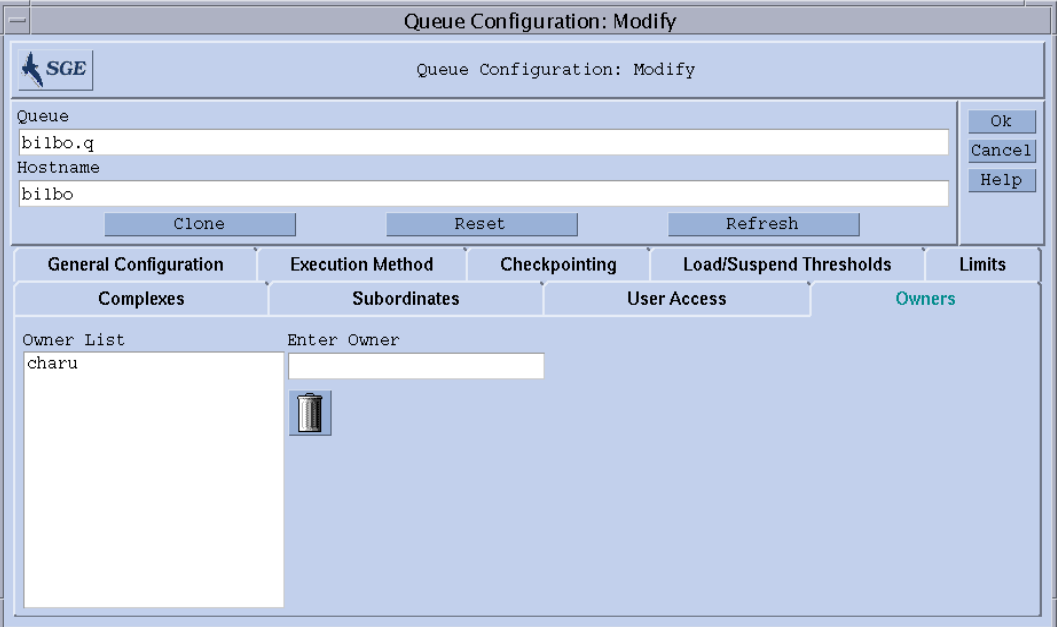

#### <span id="page-192-1"></span>図 7-11 キュー構成 - 所有者

提供されているフィールドで、以下のパラメータを設定できます。

■ キューの所有者のリスト

キューの所有者には、キューを一時停止/停止解除、あるいは使用不可/使用可能 にする権限が付与されます。キュー所有者リストには、正当な任意のユーザーア カウントを登録することができます。リストからユーザーアカウントを削除する には、「所有者リスト」欄でユーザーアカウントを選択し、ダイアログボックス の右下にあるゴミ箱アイコンをクリックします。

これらのパラメータについての詳細は、queue\_conf のマニュアルページを参照し てください。

## <span id="page-193-0"></span>▼ コマンド行からキューを構成する

● 目的のキュー構成作業に応じて適切な引数を付けて次のコマンドを入力します。

# qconf *options*

qconf コマンドには以下のオプションがあります。

■ qconf -aq *[queue\_name]*

キューの追加 - このコマンドは、エディタ (デフォルトの vi か、\$EDITOR 環境変 数に指定されたエディタ) を使用して、キュー構成用のテンプレートを開きます。 省略可能なパラメータの *queue\_name* が指定された場合は、そのキューの構成がテ ンプレートとして使用されます。テンプレートの内容を変更し、ディスクに保存 することによって、キューを構成してください。変更するテンプレートのエント リについての詳細は、『Sun Grid Engine 5.3/Sun Grid Engine, Enterprise Edition 5.3 リファレンスマニュアル』の queue\_conf の項を参照してください。

■ qconf -Aq *file\_name*

キューの追加 - ファイル *file\_name* を使用してキューを定義します。この定義ファ イルは、qconf -sq *queue\_name* によって生成されたファイルでもかまいません (下記を参照)。

■ qconf -cq *queue\_name[,...]*

キューの後処理 - 指定されたキュー (複数指定可能) のステータスをクリアして、 実行中のジョブのない休止状態にします。ステータスは、現在のステータスに関 係なくリセットされます。このオプションはエラー状態を解除するときに便利で すが、通常の運用モードでは使用しないでください。

■ qconf -dq *queue\_name[,...]*

キューの削除 - 使用可能なキューのリストから、引数リストに指定されたキューを 削除します。

■ qconf -mq *queue\_name*

キューの変更 - 指定されたキューを変更します。エディタ (デフォルトの vi か、 \$EDITOR 環境変数に指定されたエディタ) を使用し、キューの構成が表示されま す。この構成を変更し、ディスクに保存することによって、キューを変更しま す。

■ qconf -Mq *file\_name*

キューの変更 - ファイル *file\_name* を使用してキューの構成を変更します。この定 義ファイルは、qconf -sq *queue\_name* によって生成されたファイルでもかまい ません (下記を参照)。

 $\Box$   $q$ conf -sq *[queue\_name[,...]*]

キューの表示 - デフォルトのキュー構成用テンプレートを表示するか (引数が省略 された場合)、コンマ区切りの引数リストに指定されたキューの現在の構成を表示 します。

■ qconf -sql

キューのリストの表示 - 構成済みのすべてのキューのリストを表示します。

# キューカレンダ

キューカレンダは、日付や曜日、1 日の時刻、あるいはそれらの組み合わせに基づい て Sun Grid Engine のキューの可用性を定義します。任意の時点でそのステータスが 変更されるようキューを構成することができます。キューのステータスは、使用不 可、使用可能、一時停止、停止解除 (再開) に変更することができます。

Sun Grid Engine には、サイトに固有のカレンダセットを定義する機能があります。 それぞれのカレンダには、任意のステータス変更とその変更が発生するカレンダイベ ントが含まれます。キューはそうしたカレンダを参照することができます。すなわ ち、各キューを 1 つのカレンダに関連付け (関連付けなくてもよい)、そのカレンダに 定義されている可用性プロファイルを適用することができます。

カレンダ形式の構文は、calendar\_conf のマニュアルページで詳しく説明していま す。以下では、対応する機能を説明するとともに、いくつか例を紹介します。

## <span id="page-195-0"></span>▼ OMON からキューカレンダを構成する

### 1. QMON のメインメニューから「カレンダ構成」をクリックします。

図 [7-12](#page-195-1) に示すような「キューカレンダ構成」ダイアログボックスが表示されます。

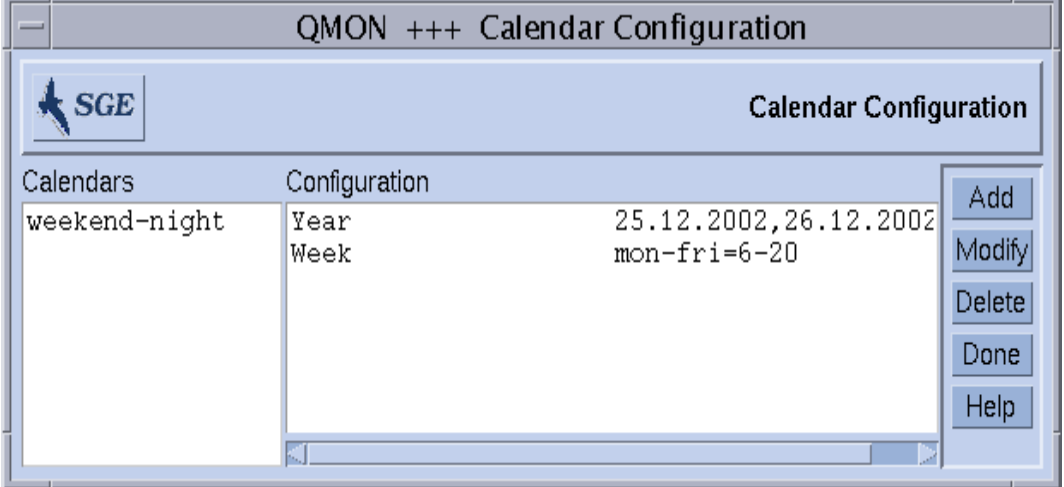

<span id="page-195-1"></span>図 7-12 カレンダ構成

画面の左側は「カレンダ」選択リストで、選択可能なカレンダが表示されます。

- 2. 「カレンダ」選択リストで変更または削除するカレンダをクリックします。
- 3. 以下のいずれか適切な操作を行います。
	- a. 選択したカレンダを削除する場合は、画面右側にある「削除」ボタンをクリック します。
	- b. 選択したカレンダを変更する場合は、「変更」ボタンをクリックします。
	- c. カレンダを追加する場合は、「追加」ボタンをクリックします。

どの場合も、図 [7-13](#page-196-0) に示すような「カレンダの定義」ダイアログボックスが開き、 カレンダを削除、変更あるいは追加することができます。

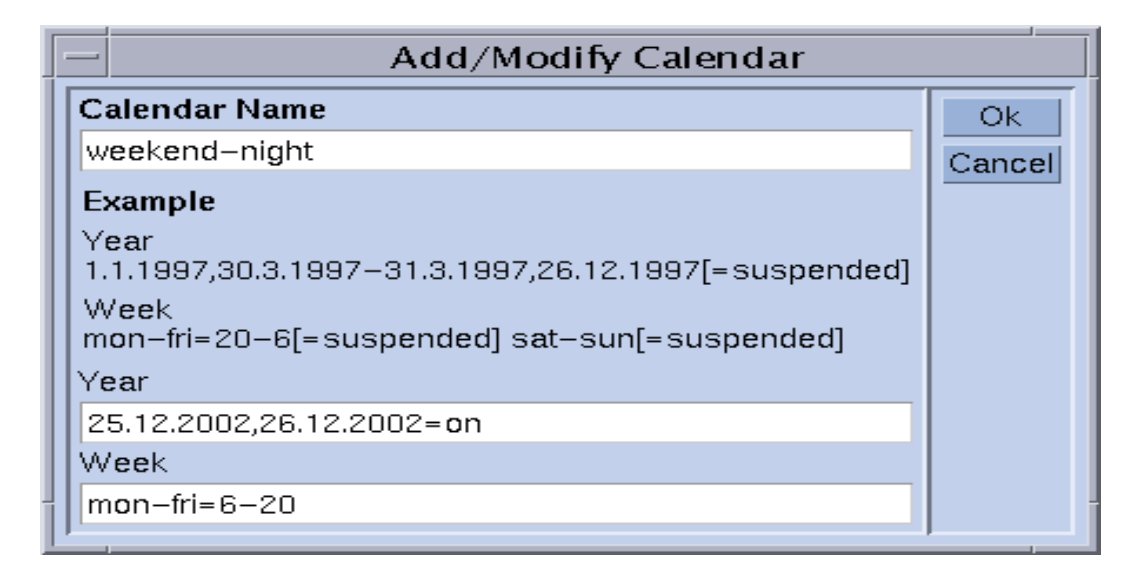

図 7-13 カレンダの追加/削除/変更

#### <span id="page-196-0"></span>4. 以下の適切な節に進みます。

「カレンダ名」入力フィールド - 変更の場合は、選択されたカレンダ名が表示されま す。追加の場合は、このフィールドを使用して定義するカレンダの名前を入力するこ とができます。「年」および「週」入力フィールドには、calendar conf のマニュ アルページで説明している構文を使用してカレンダイベントを定義することができま す。

上記のカレンダ構成例は、営業時間外と週末に使用可能なキューに適しています。ま た、週末と同様に扱うようにクリスマス休暇を定義しています。

この構文についての詳細は、『Sun Grid Engine 5.3/Sun Grid Engine, Enterprise Edition 5.3 リファレンスマニュアル』の calendar conf の項を参照してくださ い。実際の例も紹介しています。

キューにカレンダ構成を関連付けることによって、そのカレンダに定義されている可 用性プロファイルがキューに割り当てられます。こうしたキューへのカレンダの関連 付けは、図 [7-14](#page-197-1) に示すキュー構成の一般パラメータ画面で行います。「カレンダ」 入力フィールドに関連付けるカレンダ名を指定します。フィールド横のアイコンボタ ンをクリックすると、構成されているカレンダのリストからなる選択ダイアログが表 示されます。キュー構成についての詳細は、161 [ページの「キューの構成」](#page-180-0)の節を参 照してください。

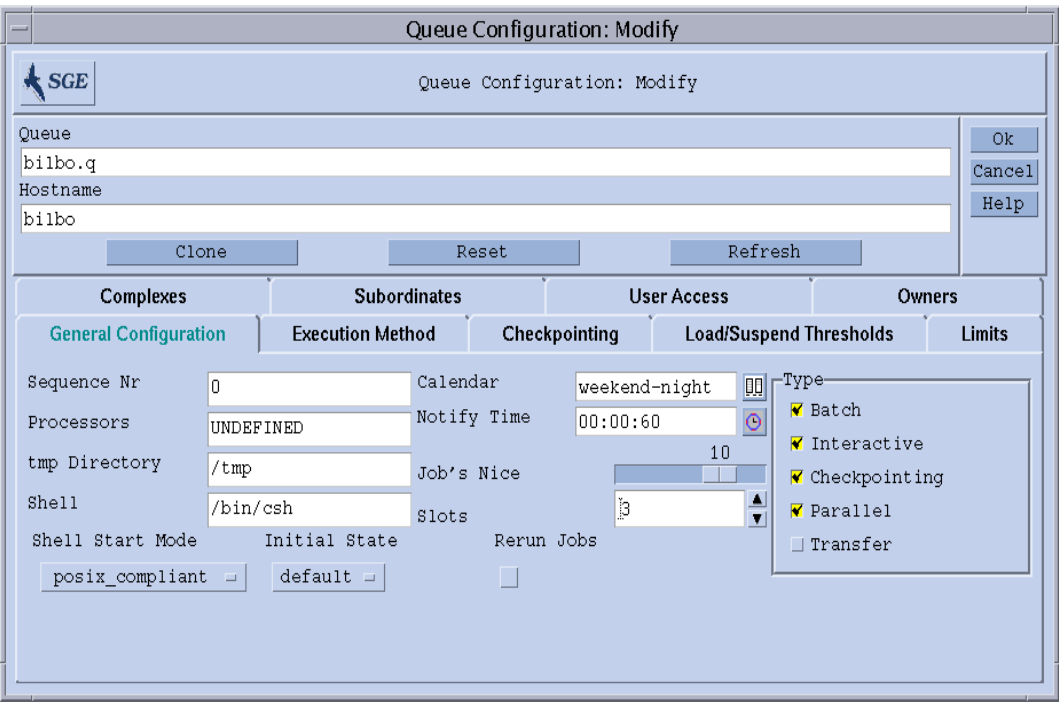

図 7-14 キュー構成の一般パラメータ画面のカレンダ指定例

# <span id="page-197-1"></span><span id="page-197-0"></span>▼ コマンド行からカレンダを構成する

● 適切なスイッチを付けて次のコマンドを入力します。

% qconf *switches*

以下の 4 つのスイッチを使用できます。

■ qconf -Acal または -acal

カレンダの追加 - Sun Grid Engine クラスタに新しいカレンダ構成を追加します。 追加するカレンダはファイルから読み取るか (-Acal)、エディタを使用して構成用 テンプレートを開き、カレンダを入力することができます。

■ qconf -dcal

カレンダの削除

■ qconf -Mcal または -mcal

カレンダの変更 - 既存のカレンダ構成を変更します。変更するカレンダはファイル から読み取るか (-Mcal)、エディタを使用してカレンダ構成を開き、新しい定義 を入力することができます (-mcal)。

■ qconf -scal または -scall

カレンダの表示 - 既存のカレンダ構成を表示するか (-scal)、構成されているすべ てのカレンダのリストを表示します (-scall)。

<span id="page-200-1"></span>第 8 章

# <span id="page-200-2"></span>複合の概念

この章では、複合という、Sun Grid Engine の重要な概念について説明します。ま た、こうした複合に関する予備知識的な情報と関連する概念とともに、以下の作業を 行う方法を詳しく説明します。

- 182 [ページの「複合構成を追加または変更する」](#page-201-0)
- 191 [ページの「消費可能資源を構成する」](#page-210-0)
- 202 [ページの「コマンド行から複合構成を変更する」](#page-221-0)
- 205 [ページの「独自の負荷センサーを作成する」](#page-224-0)

# <span id="page-200-0"></span>複合

複合の定義では、qsub または qalter の -l オプションを使用することによって、 Sun Grid Engine ジョブでユーザーが要求可能な資源属性と Sun Grid Engine システ ムにおけるそれらパラメータの解釈方法に関するすべての情報を提供します。

複合はまた、Sun Grid Engine の消費可能資源機能の枠組みを提供します。消費可能 資源機能とは、関連付けられた能力とともに資源を識別する、クラスタ全体 (グロー バル)、ホスト別、あるいはキュー関連の属性の定義を可能にする機能です。スケ ジューリングでは、Sun Grid Engine ジョブの要求とともに資源の可用性が考慮され ます。Sun Grid Engine はまたブックキーピングを行い、能力利用計画をたてること によって、消費可能資源の過剰な予約を防ぎます。代表的な消費可能属性としては、 たとえば使用可能な空きメモリー、使用されていないソフトウェアパッケージのライ センス、空きディスク容量、ネットワーク接続の使用可能な帯域幅などがあります。

もっと一般的な意味では、Sun Grid Engine の複合は、キューやホスト、クラスタ属 性の解釈方法を記述する手段として使用され、この記述には、属性名、属性の参照に 使用可能なショートカット、属性値の型 (STRING、TIME など)、複合属性に割り当 てる事前定義値、Sun Grid Engine スケジューラの sqe\_schedd が使用する関係演 算子、ジョブで属性が要求可能であるかどうかを制御する要求可能フラグ、属性が消 費可能属性であることを示す消費可能フラグ、消費可能属性に対する要求がジョブに 明示的に指定されていない場合にそうした属性について考慮するデフォルト要求値な どが含まれます。

図 [8-1](#page-201-1) に示す「QMON 複合構成」ダイアログボックスは、複合属性の定義例です。

### <span id="page-201-0"></span>▼ 複合構成を追加または変更する

1. QMON メインメニューで「複合構成」ボタンをクリックします。

図 8-1 に示すような「複合構成」ダイアログボックスが表示されます。

- 2. 以下の節の説明に従って複合構成を追加または変更します。
	- 184 [ページの「キュー複合」](#page-203-0)
	- 184 [ページの「ホスト複合」](#page-203-1)
	- 186 [ページの「グローバル複合」](#page-205-0)
	- 187 [ページの「ユーザー定義の複合」](#page-206-1)

「複合構成」ダイアログボックスでは、既存の複合の定義を変更したり、ユーザー複 合を新しく定義したりできます。

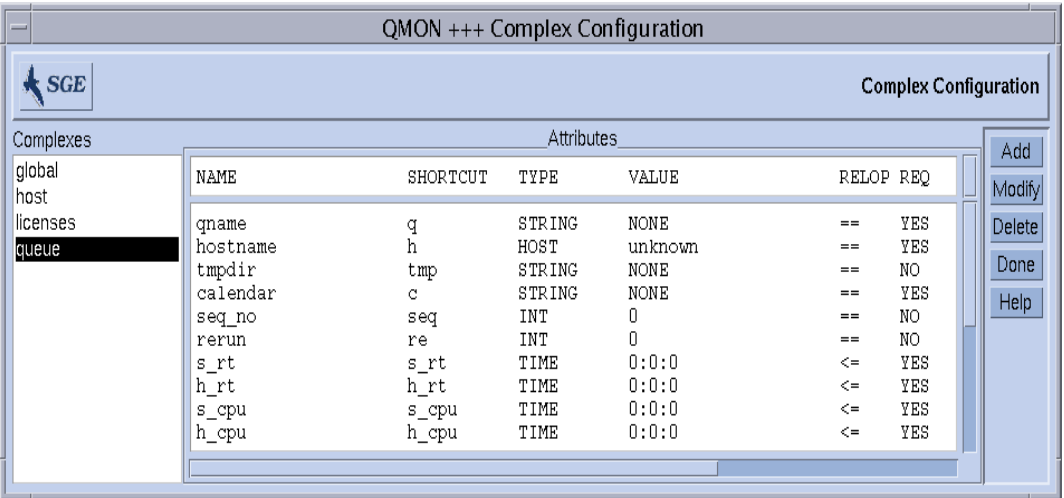

<span id="page-201-1"></span>図 8-1 「複合構成」ダイアログボックス - キュー

ダイアログボックスの左側には、システムが認識しているすべての複合の選択リスト が表示されます。複合を変更または削除する場合は、このリストを利用することがで きます。画面の右側には、それぞれの操作 (追加、変更、削除) を行うためのボタン があります。新規の作成、あるいは既存の複合の変更では、図 [8-2](#page-202-0) に示すようなダイ アログボックスが開きます。

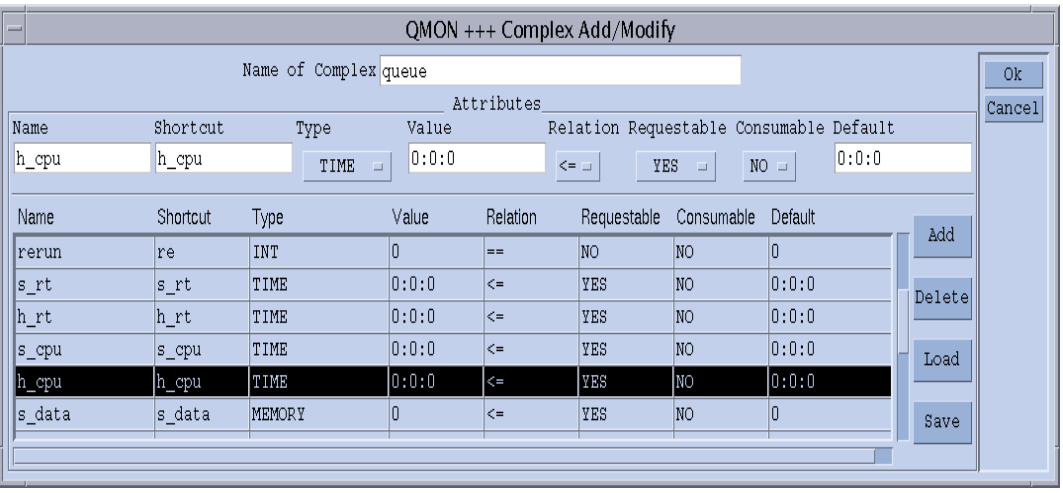

<span id="page-202-0"></span>図 8-2 「複合の追加/変更」ダイアログボックス

このダイアログボックス最上部の「複合名」入力フィールドでは、複合名を入力する か、選択する必要があります。「複合の定義」表内の複合属性は、マウスの左ボタン で行を選択することによって変更することができます。「属性」ボックスの上部の定 義フィールドとセレクタには、選択されたエントリの定義内容が表示されます。定義 を変更して、「追加」ボタンをクリックすると、定義表にその変更が反映されます。

新規エントリは、定義フィールドをすべて埋めて、セレクタを使用し、最後に「追 加」ボタンをクリックすることによって追加することができます。新しい属性を追加 する場合は、属性表の行を選択しないでください。

「読み込み」および「保存」ボタンは、通常のファイルから複合構成を読み込んだ り、通常のファイルに複合構成を保存したりします。このときファイル選択用のダイ アログボックスが開いて、ファイルを選択することができます。「削除」ボタンは、 複合構成内の選択されている行を削除します。

属性表の行と列の意味についての詳細は、complex のマニュアルページを参照して ください。ダイアログボックス右上隅の「了解」ボタンは、新規または変更された複 合構成を sge\_qmaster に登録します。

## 複合の種類

Sun Grid Engine の複合オブジェクトは、次の 4 種類の複合を統合します。

- キュー複合
- ホスト複合
- グローバル複合

■ ユーザー定義の複合

以下では、種類別にこれらの複合を詳しく説明します。

### <span id="page-203-0"></span>キュー複合

キュー複合は、特殊名の queue で参照します。

デフォルトでは、キュー複合には、queue\_conf に定義されているキュー構成のパ ラメータ群が含まれています。このキュー複合の第一の目的は、それらパラメータの 解釈方法を定義するとともに、すべてのキューに適用できるようにすることを意図し た追加属性用のコンテナを提供することにあります。つまり、キュー複合はユーザー 定義の属性で拡張することができます。

特定のキューのコンテキストでキュー複合が参照されている場合、キュー複合の属性 値は、そのキュー構成の対応する値によって置き換えられます (「値」列が書き換え られる)。

たとえば *big* というキューにキュー複合が設定された場合、キュー複合の属性 qname の「値」列 の値 unknown (図 [8-1](#page-201-1) を参照) は、big に設定されます。

この暗黙の値設定は、キュー構成で complex\_values パラメータを使用することに よって書き換えることができます (161 [ページの「キューの構成」を](#page-180-1)参照)。通常、こ の操作は消費可能資源に対して行います (191 [ページの「消費可能資源」の](#page-210-1)節を参 照)。たとえば仮想メモリーのサイズ制限の場合、キュー構成値はジョブ1つあたり の総メモリー使用量の制限に使用されるのに対し、complex\_values リストの対応 するエントリは、ホスト上またはキューに割り当てられている使用可能な仮想メモ リーの合計量を定義するといった具合です。

管理者によってキュー複合に属性が追加された場合、特定のキューとの関連付けで は、その値は、キューの complex values パラメータを使用して定義されるか、定 義されていない場合は、デフォルトでキュー複合構成の value 列の値が使用されま す。

### <span id="page-203-1"></span>ホスト複合

ホスト複合は特殊名の host で参照され、ホスト単位で管理することを意図したすべ ての属性の特性定義が含まれます (図 [8-3](#page-205-1) を参照)。ホスト関連の属性の標準セットは 2 つのカテゴリから構成されますが、上記のキュー複合同様、拡張することができま す。最初のカテゴリは、特にホスト単位の管理に適したいくつかのキュー構成の属性 で構成されます。それらの属性は以下のとおりです。

- スロット
- seven
- h\_vmem
- s\_fsize
- h\_fsize

(詳細は、『Sun Grid Engine 5.3/Sun Grid Engine, Enterprise Edition 5.3 リファレン スマニュアル』の queue\_conf の項を参照してください。)

注 – キュー構成でこれらの属性があることと、ホスト複合でこれらの属性を定義す ることとの間に矛盾はありません。そうすることによって、ホストレベルとキューレ ベルの両方で対応する資源を管理することができます。たとえば、ホストに関して使 用可能な仮想メモリー全体 (h\_vmem) を管理できるとともに、その一部をそのホスト のキューに関連付けることができます。

標準のホスト複合の 2 つ目の属性カテゴリはデフォルトの負荷値です。各 sge\_execd は定期的に負荷を sge\_qmaster に報告します。報告される負荷値は、 CPU 負荷平均などの、Sun Grid Engine 標準の負荷値、または Sun Grid Engine 管理 者が定義した負荷値のいずれかです (203 [ページの「負荷パラメータ」の](#page-222-0)節を参照)。 標準の負荷値の特性定義がデフォルトのホスト複合に含まれるのに対して、管理者定 義の負荷値はホスト複合の拡張を必要とします。

一般にホスト複合は、標準以外の負荷パラメータを追加する目的ばかりでなく、ホス トに割り当てるソフトウェアライセンス数やホストのローカルファイルシステムの使 用可能なディスク容量などのホスト関連の資源を管理する目的でも拡張されます。

ホスト複合が特定のホストまたはそのホスト上のキューに関連付けられた場合、特定 のホスト複合属性の値は、以下のいずれかによって決まります。

- キュー構成から属性を取得できる場合はキュー構成
- 報告された負荷値
- 対応するホスト構成の complex\_values エントリの値の明示的な定義 (142 [ペー](#page-161-0) [ジの「ホストの構成」](#page-161-0)の節を参照)。

上記のどれにも該当しない場合は (値は負荷パラメータとされているのだが、 sqe\_execd からその負荷値の報告がないなど)、ホスト複合構成の「値」フィールド が使用されます。

たとえば 全体の空き仮想メモリー属性の h\_vmem はキュー構成では制限として定義 され、標準の負荷パラメータとしても報告されます。ホスト上、およびそのホストの キューに関連付けられている仮想メモリーの使用可能量の合計は、そのホストの complex\_values リストとそのキュー構成で定義することができます。h\_vmem を 消費可能資源として定義するとともに (191 [ページの「消費可能資源」を](#page-210-1)参照)、この ように定義することによって、メモリーの過剰予約 (しばしばスワップによるシステ ムパフォーマンスの低下の原因になる) を招くことなく、マシンのメモリーを効率よ く利用することができます。

注 – システムのデフォルトの負荷属性では、「ショートカット」「値」「関係」「要 求可能」「消費可能」「デフォルト」列のみ変更することができます。デフォルトの 属性を削除しないでください。

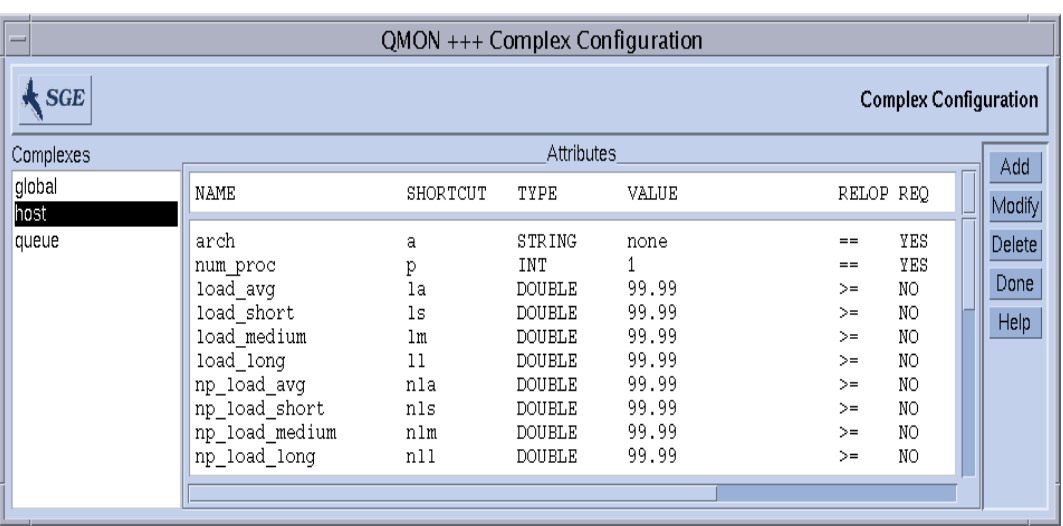

<span id="page-205-1"></span>図 8-3 「複合構成」ダイアログボックス - ホスト

### <span id="page-205-0"></span>グローバル複合

グローバル複合は、特殊複合名の global で参照します。

グローバル複合構成のエントリは、ファイルサーバーの使用可能なネットワーク帯域 幅、ネットワーク全体で使用可能なファイルシステムの空きディスク容量などのクラ スタ全体の資源属性を表します (図 [8-4](#page-206-2) を参照)。負荷レポートに GLOBAL 識別子を含 めることによって (203 [ページの「負荷パラメータ」](#page-222-0)の節を参照)、グローバル資源属 性を負荷レポートに関連付け、クラスタ内の任意のホストからグローバル負荷値を報 告させることもできます。デフォルトでは、Sun Grid Engine が報告するグローバル 負荷値はないため、デフォルトのグローバル複合構成はありません。

グローバル複合属性の具体的な値は、グローバル負荷レポートか、global ホスト構 成の complex\_values パラメータにおける明示的な定義 (142 [ページの「ホストの](#page-161-0) [構成」の](#page-161-0)節を参照)、特定のホストまたはキューとの関連付けと対応する

complex\_values リストにおける明示的な定義のいずれかで決定されます。上記の どれにも該当しない場合は (負荷値が報告されていないなど)、グローバル複合構成の 「値」フィールドが使用されます。

| QMON +++ Complex Configuration             |                          |          |                         |                  |                          |            |                        |
|--------------------------------------------|--------------------------|----------|-------------------------|------------------|--------------------------|------------|------------------------|
| <b>SGE</b><br><b>Complex Configuration</b> |                          |          |                         |                  |                          |            |                        |
| Complexes                                  | Attributes               |          |                         |                  |                          |            | Add                    |
| global<br>host                             | NAME                     | SHORTCUT | TYPE                    | <b>VALUE</b>     | RELOP REQ                |            | Modify                 |
| queue                                      | shared disk<br>bandwidth | sd<br>bw | MEMORY<br><b>MEMORY</b> | 0<br>$\mathbb O$ | $\leq$<br>$\mathrel{<=}$ | YES<br>YES | Delete<br>Done<br>Help |
|                                            |                          |          |                         |                  |                          |            |                        |

<span id="page-206-2"></span>図 8-4 「複合構成」ダイアログボックス - グローバル

### <span id="page-206-1"></span><span id="page-206-0"></span>ユーザー定義の複合

Sun Grid Engine 管理者は、ユーザー定義の複合を構成することによって、Sun Grid Engine が管理する属性セットを拡張したり、特定のキューかホスト、またはその両 方に対するそれら属性の影響を制限したりすることができます。ユーザー複合は、単 に属性と、Sun Grid Engine におけるそれら属性の取り扱い方法に関する定義の、名 前付きの集合です。coplex\_list キューとホスト構成パラメータを使用して、ユー ザー定義の複合をキューかホスト、またはその両方に関連付けることができます [\(161](#page-180-1)  [ページの「キューの構成」](#page-180-1)と 142 [ページの「ホストの構成」](#page-161-0)を参照)。デフォルトの 複合属性のほかに、関連付けられた複合に定義されているすべての属性が、キューお よびホストから利用できるようになります。

キューあるいはホストに関連付けられたユーザー定義の複合の属性の具体的な値は、 キューまたはホスト構成の complex\_values パラメータで設定する必要がありま す。設定されていていない場合は、ユーザー複合構成の「値」フィールドが使用され ます。

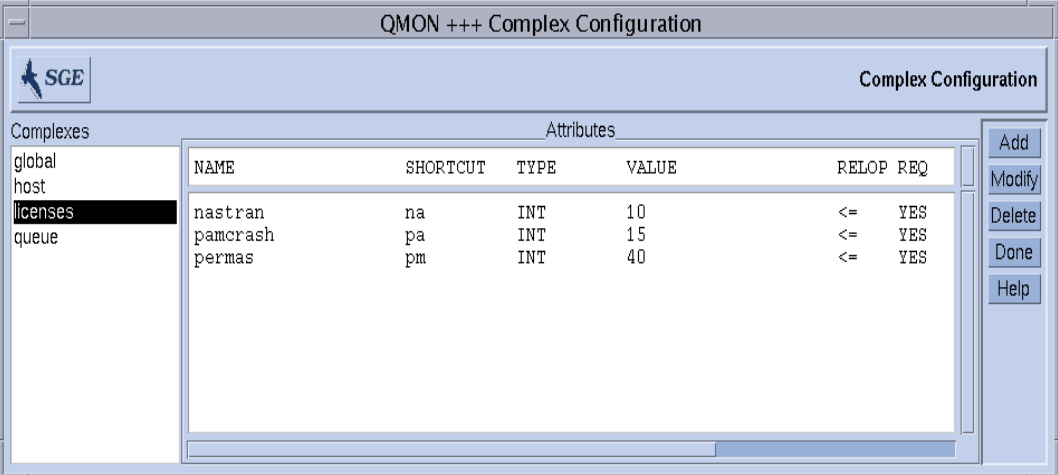

一例として、ユーザー定義の複合 licenses を定義してみましょう。

### <span id="page-207-0"></span>図 8-5 「複合構成」ダイアログボックス - licenses

図8-6 のキュー構成の「複合」サブダイアログボックスで示しているように、関連付 けられているユーザー定義の複合のリストに、この licenses 複合を追加します (キューの構成方法についての詳細は、161 [ページの「キューの構成」と](#page-180-1)関連する節 を参照)。

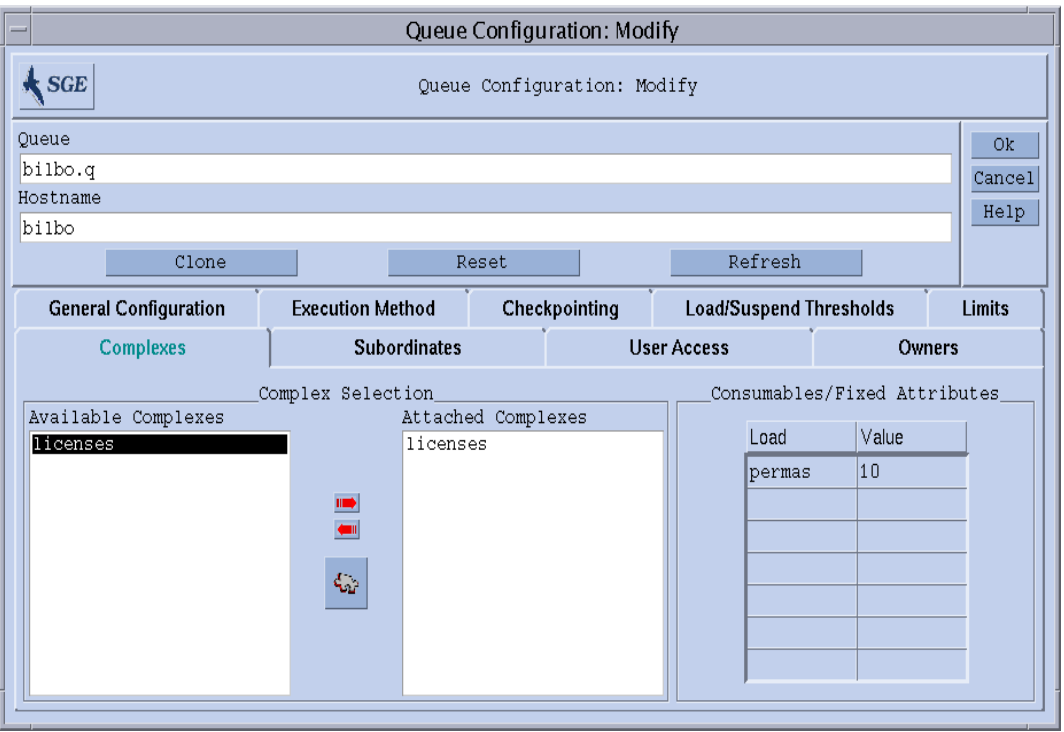

図 8-6 キュー構成 - ユーザー定義の複合

表示されたキューが、ソフトウェアパッケージ permas のライセンスを 10 個まで管 理するように設定します。これで、licenses 複合属性の parms が、Sun Grid Engine ジョブで要求可能になり、図 8-7 に示すように、「実行依頼」ダイアログ ボックスの「要求資源」サブダイアログボックスの「使用可能な資源」リストに現れ ます (ジョブの実行依頼方法についての詳細は、第 [4](#page-88-0) 章、69 [ページの「ジョブの実行](#page-88-1) [依頼」を](#page-88-1)参照)。

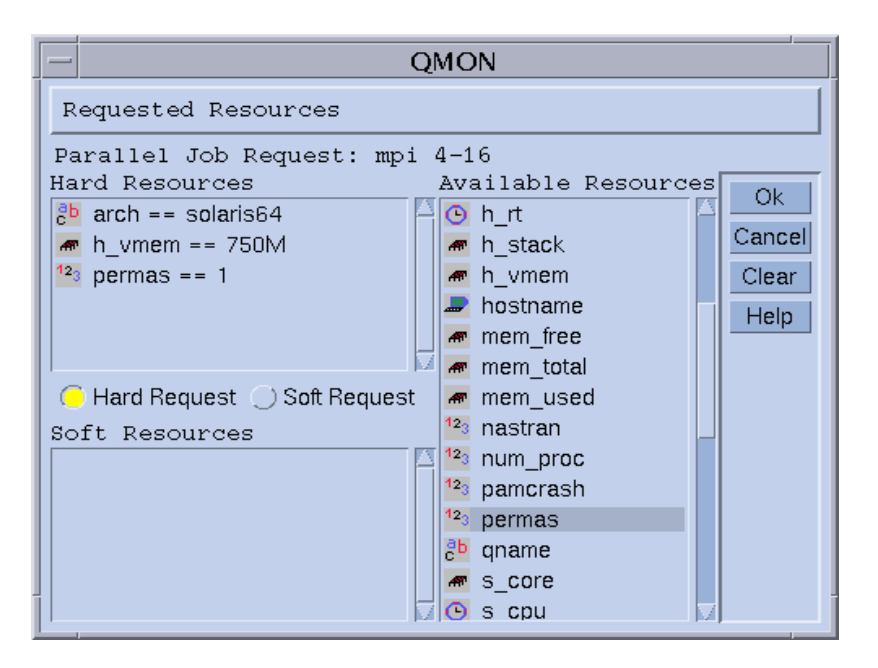

図 8-7 実行依頼の「要求資源」サブダイアログボックス

次のようにコマンド行からジョブの実行依頼をして、licenses 属性を要求すること もできます。

% qsub -l pe=1 *permas.sh*

注 – permas という完全な属性名の代わりに、pm というショートカットを使用する ことができます。

こうした構成を行って、類似のジョブ要求をした場合、そのジョブの実行資格がある キューは、ユーザー定義の licenses 複合に関連付けられているキューだけになり ます。すなわち、permas ライセンスが設定され、そのライセンスを使用可能な キューです。

### 不正なユーザー定義の複合名

以下は予約されている複合名で、ユーザー定義の複合名として使用することはできま せん。

■ qlobal

- host
- queue

## <span id="page-210-1"></span>消費可能資源

消費資源とも呼ばれる消費可能資源は、使用可能なメモリー、ファイルシステムの空 き容量、ネットワーク帯域幅、包括的ソフトウェアライセンスなどの限られた資源を 管理する効率的な手段です。消費可能資源の総合能力は Sun Grid Engine 管理者が定 義し、Sun Grid Engine 内部のブックキーピングによって対応する資源の消費量が監 視されます。Sun Grid Engine は、実行中のすべてのジョブについて消費可能資源の 消費量を把握し、使用可能な消費可能資源が十分にあることが、その内部ブックキー ピングによって明らかである場合にのみジョブがディスパッチされるようにします。

消費可能資源はデフォルトまたはユーザー定義の負荷パラメータと結合することがで きます (203 [ページの「負荷パラメータ」](#page-222-0)を参照)。すなわち、消費可能資源に関する 負荷値を報告させたり、その逆に負荷属性に消費可能フラグを設定したりすることが できます。その場合、Sun Grid Engine の消費可能資源の管理機能は、負荷 (資源の 可用性の測定によって得られる) と内部ブックキーピングの両方を考慮して、どちら も指定されている制限を超えないようにします。

消費可能資源の管理を有効にするには、資源の総合能力を定義する必要があります。 この定義は、クラスタ全体のグローバルレベル、ホストレベル、キューレベルで行う ことができ、これらのカテゴリは、列挙したのとは逆の順序で別のカテゴリに優先す ることができます。すなわち、ホストはクラスタ資源を制限することができ、キュー はホストおよびクラスタ資源を制限することができます。資源の能力の定義は、 キューおよびホスト構成の complex\_values エントリを使用して行います。詳細 は、このマニュアルの 161 [ページの「キューの構成」](#page-180-1)、142 [ページの「ホストの構](#page-161-0) [成」](#page-161-0)のほか、『Sun Grid Engine 5.3/Sun Grid Engine, Enterprise Edition 5.3 リファ レンスマニュアル』の host\_conf および queue\_conf の項を参照してください。 global ホストの complex\_values の定義では、クラスタ全体のグローバル消費可 能資源の設定をします。complex\_values リスト内の消費可能資源の複合属性ごと に、その資源の最大使用可能量を表す値を割り当てます。内部ブックキーピングは、 この全体量から、ジョブの資源要求から推定される、実行中のすべてのジョブの資源 消費量を差し引きます。

### <span id="page-210-0"></span>▼ 消費可能資源を構成する

消費可能資源として構成できるのは、数値型の複合属性 (INT、MEMORY、TIME 型の 属性) だけです。

1. QMON メインメニューで「複合構成」ボタンをクリックします。

図 [8-1](#page-201-1) に示すような「複合構成」ダイアログボックスが表示されます。

- 2. 属性に対して Sun Grid Engine の消費資源の管理を有効にするには、図 [8-8](#page-211-0) の virtual free メモリー資源の例で示しているように複合構成で属性の消費可能フ ラグをセットします。
- 3. 次の節で説明している例に従って他の消費可能資源を構成します。
	- 193 ページの「例 1: [包括的ソフトウェアライセンスの管理」](#page-212-0)
	- 197 ページの「例 2: [仮想メモリーのスペースシェアリング」](#page-216-0)
	- 200 ページの「例 3: [使用可能なディスク容量の管理」](#page-219-0)

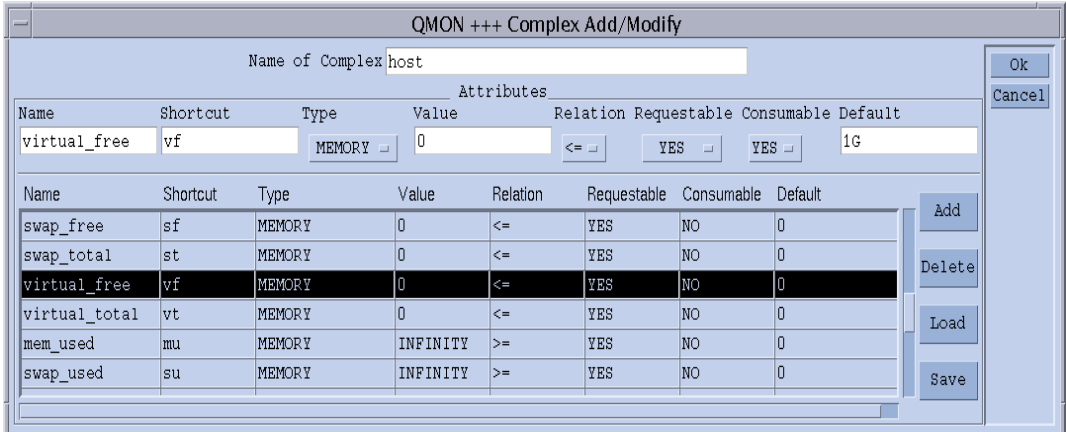

<span id="page-211-0"></span>図 8-8 「複合構成」ダイアログボックス - virtual free

構成を終えたら、Sun Grid Engine に必要な能力利用計画を立てさせようとする キューまたはホストごとに、complex\_value リストで能力を定義します。図 [8-9](#page-212-1) は その一例で、現在のホストの能力値として 1G バイトの仮想メモリーを定義していま す。

こうして、このホストで現在使用可能な仮想メモリーは、ホスト (この場合、そのホ ストのどのキューであるかは問題ではない) で並行して実行中のすべてのジョブの仮 想メモリー要求値を集計し、その集計値を 1G バイトの能力から差し引くことによっ て求められます。virtual\_free に対するジョブの要求が使用可能な量を超える場 合、そのジョブはそのホストのキューにディスパッチされません。

注 – 要求可能パラメータの強制値を使用して、ジョブに強制的に資源要求させ、推 定消費量を指定することができます (図 [8-8](#page-211-0) を参照)。

注 – Sun Grid Engine の管理者は、ジョブが消費可能資源属性を明示的に要求してい ない場合にデフォルトで使用する資源消費量を事前に定義しておくことができます (たとえば図 [8-8](#page-211-0) の例では、デフォルトを 200M バイトに設定)。前述したように、こ のことが意味があるのは属性の要求が行われていない場合だけです。

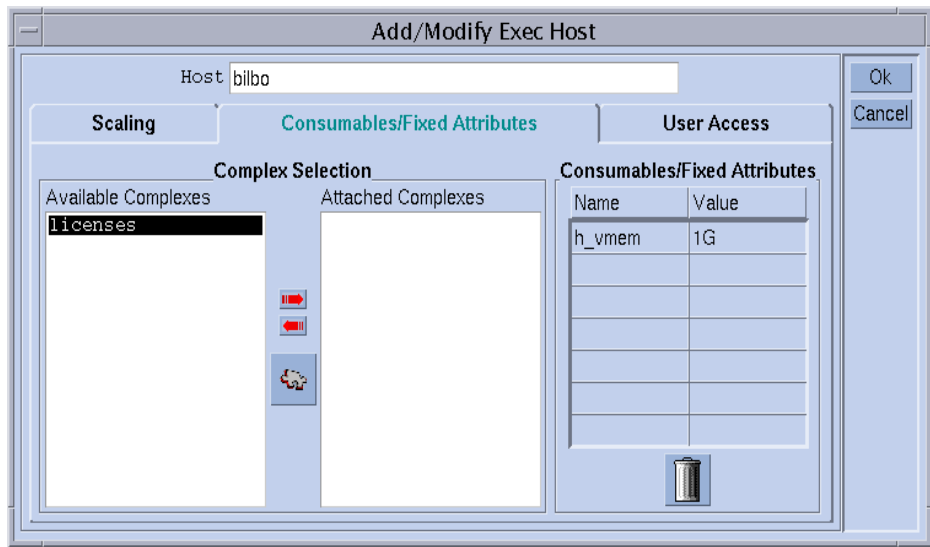

<span id="page-212-1"></span>図 8-9 実行ホスト構成 - virtual free

### 消費可能資源の構成例

ここでは、サイトでの消費可能資源の構成例を紹介します。

### <span id="page-212-0"></span>例 *1:* 包括的ソフトウェアライセンスの管理

クラスタで pam-crash というソフトウェアパッケージを使用していて、その包括ラ イセンス数が 10 であると仮定します。すなわち、アクティブなライセンス数の合計 が 10 を超えない限り、任意のシステムで pam-crash を使用することができます。 目標は、実行中の pam-crash ジョブによって 10 個のライセンスがすべて占有されな い限り、pam-crash ジョブのスケジューリングが妨げられないように Sun Grid Engine を構成することです。

この目標は、Sun Grid Engine の消費可能資源を使用して簡単に実現することができ ます。最初に行う必要があるのは、図 [8-10](#page-213-0) に示すように、使用可能な pam-crash ライセンス数を消費可能資源としてグローバル複合構成に追加することです。

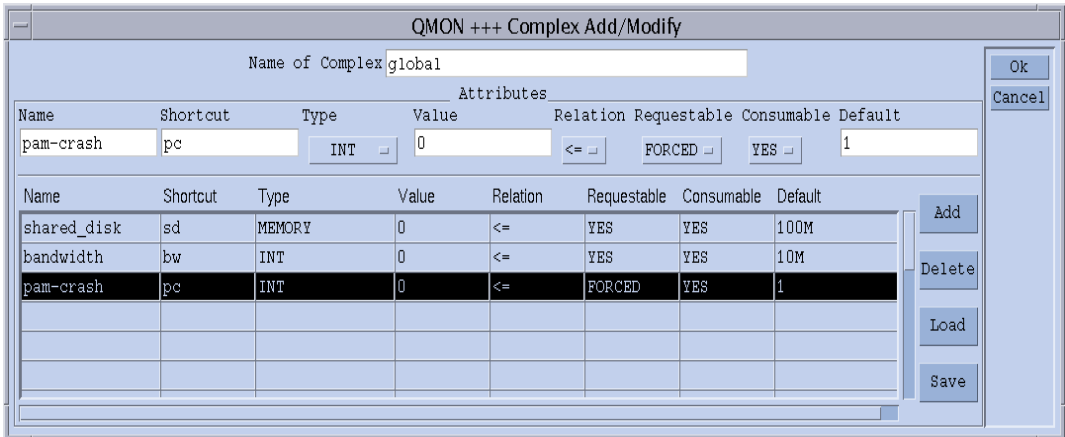

<span id="page-213-0"></span>図 8-10 「複合構成」ダイアログ - pam-crash

この消費可能資源に pam-crash という名前を付け、qalter、qselect、qsh、 qstat、qsub の -l オプションでは、そのショートカットとして pc を使用すること ができます。属性の型は、整数カウンタと定義します。消費可能資源は、 complex values リストを使用してグローバルかホスト、キュー構成からその値を 得るため、「値」フィールドの設定は関係ありません。要求可能フラグは強制 (FORCED) に設定して、ジョブを実行依頼する際にそのジョブが占有する pam-crash ライセンス数を指定する必要があることを示します。消費可能フラグは、 この属性を消費可能資源と定義しますが、「デフォルト」の設定は、「要求可能」が 強制に設定されているため、関係ありません。つまり、どのジョブについても、この 属性の要求値が受け取られます。

この属性およびクラスタの資源利用計画をアクティブにするには、図 [8-11](#page-214-0) に示すよ うに、グローバルホスト構成で使用可能な pam-crash ライセンス数を定義する必要 があります。包括ライセンス数は 10 ですから、属性 pam-crash の値を 10 に設定し ます。

注 - 「消費可能/固定属性」表は、ホスト構成のファイル形式 (host\_conf) で説明 している complex\_values エントリに対応しています。

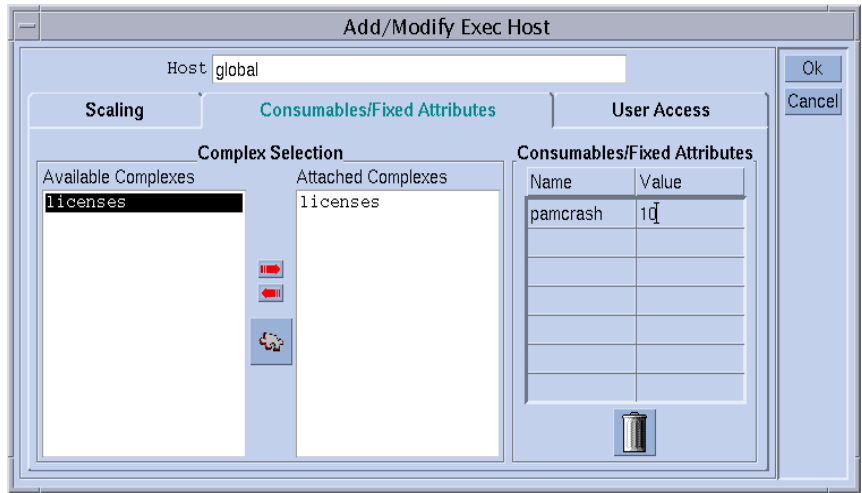

<span id="page-214-0"></span>図 8-11 グローバルホスト構成 - pam-crash

ユーザーから次のジョブの実行依頼があったと仮定します。

% qsub -l pc=1 *pam-crash.sh*

このジョブは、そのときに占有されている pam-crash ライセンス数が 10 未満の場 合にのみ開始されます。ただし、このジョブはクラスタ内の任意の場所で実行するこ とができ、その実行時間を通して pam-crash ライセンスを 1 つ占有します。

pam-crash バイナリがないなどの理由でクラスタ内のホストを包括ライセンス対象 にできない場合は、消費可能属性 pam-crash に関するそのホストの能力を 0 に設定 することによって、pam-crash ライセンスの管理対象からそのホストを除外するこ とができます。この設定は、図 [8-12](#page-215-0) に示すようにホスト bilbo の「実行ホスト構 成」ダイアログボックスで行う必要があります。

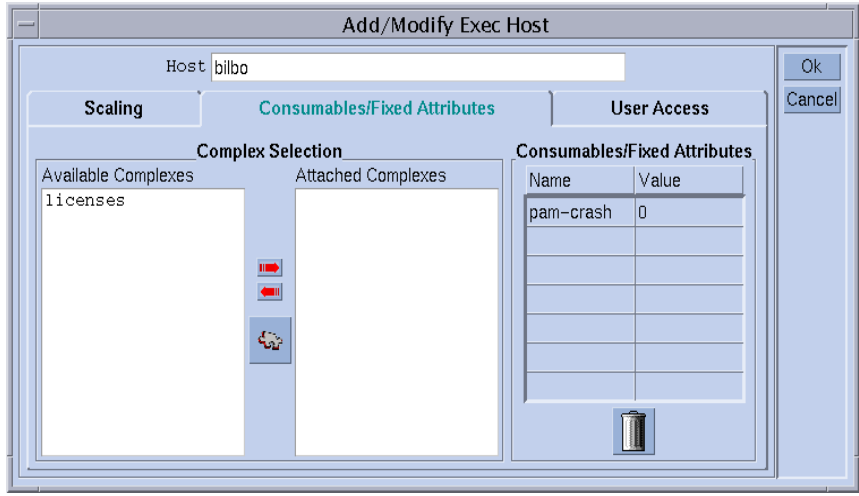

<span id="page-215-0"></span>図 8-12 実行ホスト構成 - pam-crash

注 – global 複合のすべての属性はあらゆる実行ホストに継承されるため、実行ホス トは暗黙でpam-crash 属性を利用できます。同様に能力を 0 に設定することによっ て、クラスタの全ライセンスの一部として特定のホストが管理するライセンス数を、 2 などのゼロ以外の値に制限することもできます。この場合、そのホストに共存でき る pam-crash ジョブ数は最大で 2 つです。

同様に、たとえばメモリーや CPU 時間制限が pam-crash に適していないキューが pam-crash ジョブを実行しないように設定することもできます。この場合は、[図](#page-216-1) [8-13](#page-216-1) に示すようにキュー構成で対応する能力を 0 に設定すればよいだけです。
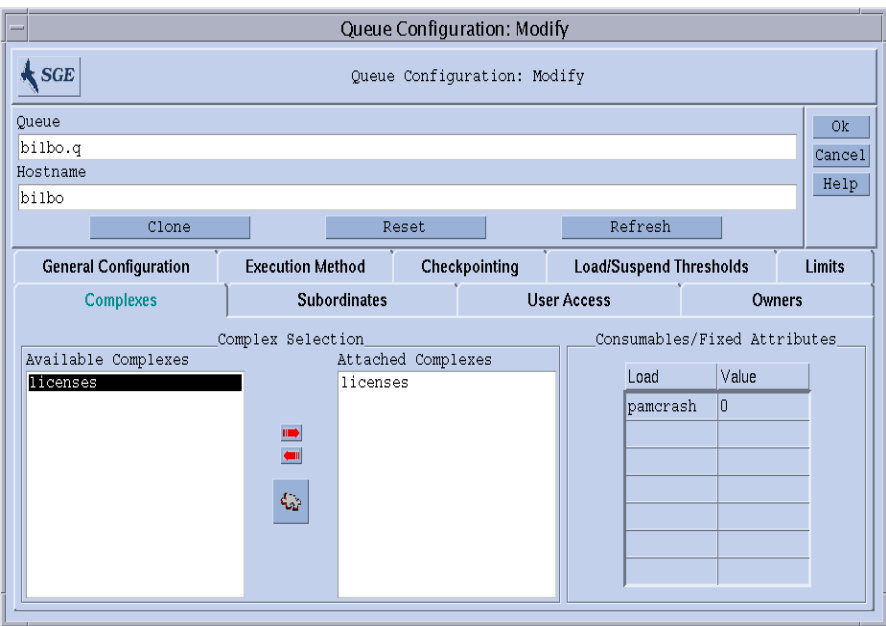

図 8-13 キュー構成 - pam-crash

注 – global 複合のすべての属性はあらゆるキューに継承されるため、キューは暗黙 で pam-crash 属性を利用できます。

### 例 *2:* 仮想メモリーのスペースシェアリング

メモリーの過剰予約を原因とするパフォーマンスの低下、そしてその結果としてマシ ンでスワップが起きないようにシステムをチューニングすることは、システム管理者 がよく行う仕事です。Sun Grid Engine ソフトウェアは、消費可能資源機能でこの仕 事の支援をします。

標準の負荷パラメータ virtual free は、使用可能な仮想メモリー、すなわち、使 用可能なスワップ空間と使用可能な物理メモリーを組み合わせた値を報告します。ス ワップを回避するには、スワップ空間の使用を極力抑える必要があります。理想は、 ホストで動作する各プロセスの要求するすべてのメモリーが物理メモリーに収まるよ うにすることです。

Sun Grid Engine ソフトウェアでは、以下のことを前提に、開始されるすべてのジョ ブに対してこのことが保証されるようにすることができます。

- virtual free が消費可能資源として設定され、各ホストのその能力が使用可能 な物理メモリー以下に設定されている。
- ジョブでメモリー使用の予測量が指定され、実行中に要求値を超えない。

図 [8-8](#page-211-0) の考えられるホスト複合の構成例と、その構成に対応する、1G バイトの主メ モリーを搭載したホストの実行ホスト構成例を参照してください。

注 – 直前のグローバル複合構成の例では、要求可能フラグを強制に設定したのに対 し、このホスト構成例では、要求可能フラグを YES (はい) に設定しています。この ことは、ジョブでメモリー要求を指定する必要はないが、明示的なメモリー要求がな い場合は、「デフォルト」フィールドの値が使用されることを意味します。この場合 のデフォルト要求の 1G バイトという値は、要求のないジョブは使用可能なすべて物 理メモリーを占有すると見なされることを意味します。

注 - virtual free は、Sun Grid Engine 標準の負荷パラメータの 1 つです。仮想 メモリーの能力利用計画では、Sun Grid Engine は使用可能なメモリーに関する最新 の統計を自動的に考慮します。空き仮想メモリーの負荷報告値が Sun Grid Engine の 内部ブックキーピングで得られた値を下回っている場合は、その負荷値を使用して過 剰なメモリー予約が回避されます。負荷報告値と内部ブックキーピング値の違いは、 Sun Grid Engine を使用しないでジョブが開始された場合によく発生することがあり ます。

1 つのマシンでメモリー要求が異なるさまざまなクラスのジョブを実行する場合は、 それらのジョブクラス全体で使用できるよう、そのマシンのメモリーを分割した方が よいことがあります。スペースシェアリングとも呼ばれるこの機能は、それぞれの ジョブクラスにキューを設定し、そのキューにホストのメモリーの一部を割り当てる ことによって実現することができます。

図 [8-14](#page-218-0) に示す、この例のキュー構成では、ホスト bilbo で使用可能なメモリー全体 の半分、500M バイトをキュー bilbo.q に関連付けていますこれで、キュー billbo.q で実行されるすべてのジョブの累積メモリー消費量が 500M バイトを超え ることができなくなります。他のキューのジョブは考慮されませんが、ホスト bilbo で実行されるすべてのジョブの総メモリー消費量が 1G バイトを超えることも できません。

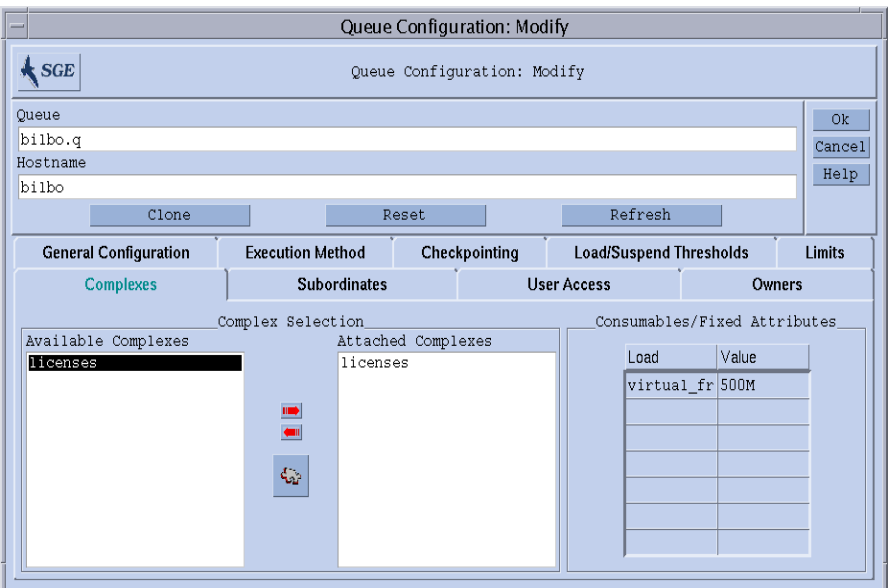

<span id="page-218-0"></span>図 8-14 キュー構成 - virtual free

注 - virtual free 属性はホスト複合から継承されるため、すべてのキューで利用 することができます。

次のいずれかの形式で、上記の例に似た構成のシステムにジョブの実行依頼をしたと 仮定します。

```
% qsub -l vf=100M honest.sh
% qsub dont_care.sh
```
最初のコマンドで実行依頼されたジョブは、少なくとも 100M バイトのメモリーが使 用可能である限りただちに開始され、その使用量が、virtual\_free 消費可能資源 の能力利用計画で考慮されます。2 つ目のジョブは、暗黙で使用可能なすべてのメモ リーを要求しているため、他のジョブがシステムに存在しない場合にのみ実行されま す。また、キューのメモリー能力を超えるため、bilbo.q キューで実行することは できません。

### 例 *3:* 使用可能なディスク容量の管理

アプリケーションには、ファイルに格納された巨大なデータセットの操作を必要とす るものがあり、そうしたアプリケーションでは、実行中ずっと十分なディスク容量を 利用できる必要があります。この条件は、前述の例で説明した使用可能なメモリーの スペースシェアリングに似ています。大きな違いは、Sun Grid Engine 標準の負荷パ ラメータとして、空きディスク容量が存在しないことです。これは、通常、ディスク はサイトに固有の方法でパーティションに分割されて、使用されているファイルシス テムが異なり、操作するファイルシステムを自動的に識別できないためです。

しかし、使用可能なディスク容量は、Sun Grid Engine の消費可能資源機能を使用し て効率的に管理することができます。このためには、この節で後ほど挙げる理由から ホスト複合属性の h\_fsize を使用することを推奨します。最初に、たとえば図 [8-15](#page-219-0) に示すように、属性を消費可能資源として設定する必要があります。

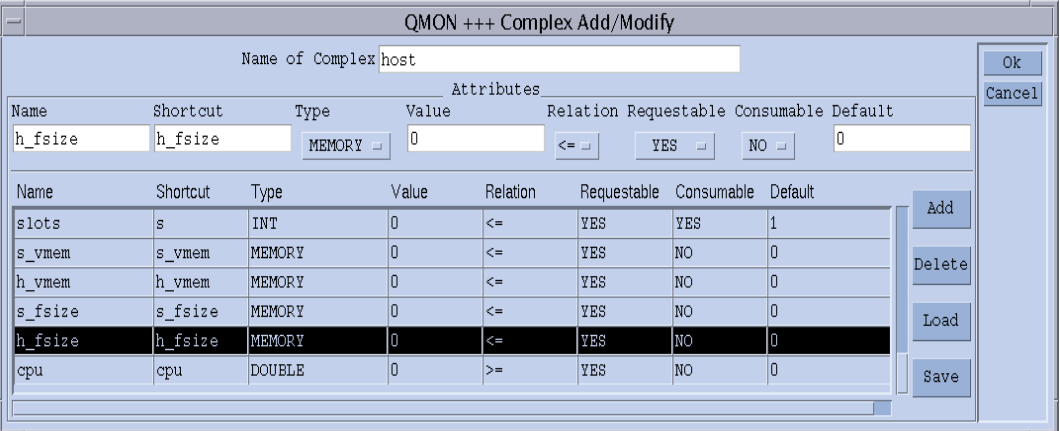

#### <span id="page-219-0"></span>**図 8-15** 複合構成 —h\_fsize

ファイルシステムがホストにローカルなシステムであると仮定すると、図 [8-16](#page-220-0) に示 すようにディスク容量消費可能資源の能力の定義をホスト構成に追加します。

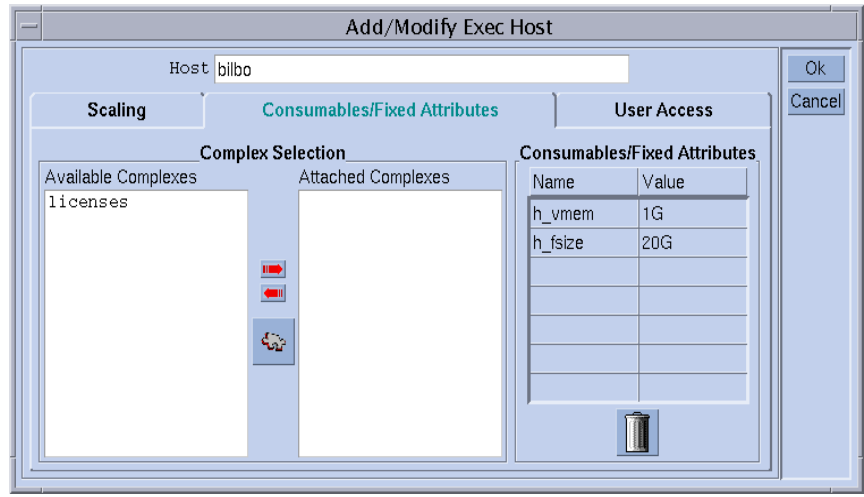

<span id="page-220-0"></span>**図 8-16** 実行ホスト構成 - h\_fsize

このように構成された Sun Grid Engine システムへのジョブの実行依頼は、前述の例 に似た仕組みで動作します。

% qsub -l hf=5G *big\_sort.sh*

この例で h fsize 属性を推奨する理由は、h fsize がキュー構成のハードファイル 制限としても使用されることにあります。ファイルサイズ制限は、ジョブの実行依頼 で指定されたサイズ (この例では 20G バイト)、あるいはジョブがこの属性を要求し ていない場合は、キュー構成内の対応する値より大きなファイルを作成するジョブの 権限を制限します、この例では、h fsize の要求可能フラグを強制 (FORCED) に設 定しているため、要求はつねに存在することになります。

消費可能資源としてキュー制限を使用することによって、ジョブスクリプトによる実 際の資源消費量に基づいてユーザーが指定した要求を自動的に制御することができま す。この制限に対する違反は制裁され、最終的にジョブは実行中止されます (詳細 は、queue conf と setrlimit のマニュアルページを参照)。このようにして、 Sun Grid Engine 内部の能力利用計画に基づく資源要求を信頼性の高いものにするこ とができます。

注 – オペレーティングシステムには、プロセス単位のファイルサイズ制限しかサ ポートしていないものがあります。その場合、ジョブは制限までのサイズのファイル を複数作成することができます。これに対し、ジョブ単位のファイルサイズ制限をサ ポートしているシステムでは、Sun Grid Engine は h\_fsize 属性でこの機能を利用 します (詳細は、queue\_conf のマニュアルページを参照)。

Sun Grid Engine に実行依頼されないアプリケーションが並行してディスク領域を使 用すると予想される場合、ディスク容量の不足を原因とする問題がアプリケーション で発生するのを防ぐには、Sun Grid Engine 内部のブックキーピングでは不十分かも しれません。この問題を回避するには、定期的な方法でディスク容量使用統計を得る と良いかもしれません。そうした統計によって、Sun Grid Engine の外部で発生して いるものも含めて、全体のディスク領域の消費量が分かります。

Sun Grid Engine の負荷センサーインタフェース (204 [ページの「サイトに固有の負荷](#page-223-0) [パラメータの追加」](#page-223-0)を参照) では、特定のファイルシステムで使用可能なディスク領 域などのサイトに固有の情報で、Sun Grid Engine 標準の負荷パラメータの機能を強 化することができます。

h fsize 用の適切な負荷センサー追加し、空きディスク容量を報告させることに よって、消費可能資源の管理と資源の可用性統計を組み合わせることができます。 Sun Grid Engine は、ディスク容量に関するジョブの要求と、自身の内部の資源利用 計画から得られる使用可能能力および報告された最新の負荷値とを比較し、両方の条 件が満たされた場合にのみジョブをホストにディスパッチします。

## 複合の構成

Sun Grid Engine の複合の定義および管理は、182 [ページの「複合構成を追加または](#page-201-0) [変更する」](#page-201-0)の節で説明しているように「QMON 複合構成」ダイアログボックスを使用 してグラフィカルに行うことも、コマンド行から行うこともできます。

## ▼ コマンド行から複合構成を変更する

適切なオプションを付けて次のコマンドを入力します。

% qconf *options*

qconf のコマンド形式および有効な値フィールドの構文についての詳細は、『Sun Grid Engine 5.3/Sun Grid Engine, Enterprise Edition 5.3 リファレンスマニュアル』 の complex の項または complex のマニュアルページを参照してください。

便利なオプションとしては以下があります。

- -ac
- -mc
- $-AC$
- $\blacksquare$  -Mc

qconf の -Ac および -Mc オプションは引数として複合構成ファイルをとるのに対 し、-ac および -mc オプションは、エディタで複合構成用のテンプレートまたは既 存の複合の構成を開きます。

これらのオプションの意味は次のとおりです。

■ qconf -Ac または -ac

使用可能な複合のリストに新しい複合を追加します。

■ qconf -Mc または -mc

既存の複合を変更します。

### qconf コマンドの使用例

次のコマンドは、

% qconf -sc licenses

complex(5) のマニュアルページに定義されているファイル形式で標準出力スト リームに nastran 複合 (図 [8-5](#page-207-0) を参照) を出力します。表 [8-1](#page-222-0)は、licenses 複合の 出力例を示しています。

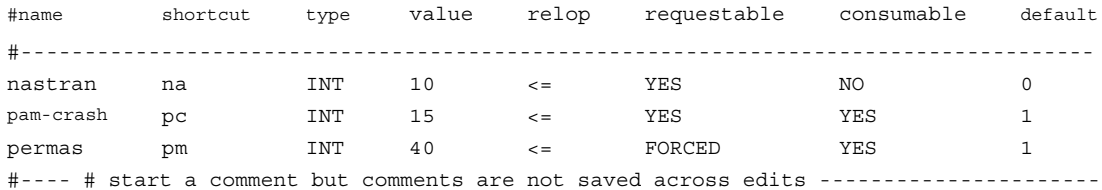

<span id="page-222-0"></span>表 8-1 qconf -sc の出力例

# <span id="page-222-1"></span>負荷パラメータ

この節では、Sun Grid Engine の負荷パラメータの概念と独自の負荷センターの作成 方法を説明します。

## <span id="page-223-1"></span>デフォルトの負荷パラメータ

デフォルトでは、sge\_execd はいくつかの負荷パラメータとその値を定期的に sge\_qmaster に報告し、その報告は sge\_qmaster の内部ホストオブジェクトに格 納されます (141 [ページの「デーモンとホスト」](#page-160-0)の節を参照)。しかし、そうした報告 は、対応する名前を持つ複合属性が定義されている場合に内部的に使用されるだけで す。そうした複合属性には、負荷値の解釈方法に関する定義が含まれています (詳細 は、183 [ページの「複合の種類」](#page-202-0)の節を参照)。

Sun Grid Engine の基本インストールを終えると、標準の負荷パラメータセットが報 告されます。標準の負荷パラメータに必要なすべての属性は、ホスト複合に定義され ています。以降の Sun Grid Engine のリリースでは、デフォルトの負荷パラメータの 拡張セットが提供されることが考えられます。このため、デフォルトで報告される負 荷パラメータセットについては、*<sge\_root>*/doc/load\_parameters.asc ファイ ルで説明をしています。

注 – 負荷属性を利用可能かどうかは、その負荷属性が定義されている複合で決まり ます。グローバル複合で負荷属性を定義すると、クラスタ全体およびあらゆるホスト でその属性を利用できるようになります。ホスト複合で定義した場合は、あらゆるホ ストにその属性が提供されますが、クラスタ全体にグローバルには提供されません。 ユーザー定義の複合で定義すると、そのユーザー複合をホストに関連付けたり、関連 付け解除したりすることによって負荷属性の表示を制御することができます。

注 – キュー複合で負荷属性を定義しないでください。ホストおよびクラスタのどち らからも利用できなくなります。

## <span id="page-223-2"></span><span id="page-223-0"></span>サイトに固有の負荷パラメータの追加

デフォルトの負荷パラメータセットは、特にサイトに固有のポリシーやアプリケー ション、構成の観点からすると、クラスタの負荷状況を完全に表すのに十分ではない かもしれません。このため、Sun Grid Engine ソフトウェアには、任意の方法で負荷 パラメータセットを拡張する手段が用意されています。sge\_execd は、現在の負荷 値とともに負荷パラメータを別の sge\_execd に供給するインタフェースが用意され ています。供給されたパラメータはデフォルトの負荷パラメータがまったく同様に扱 われます。定義した負荷パラメータを有効にするには、デフォルト同様、負荷複合で 対応する属性を定義する必要があります (204 [ページの「デフォルトの負荷パラメー](#page-223-1) [タ」](#page-223-1)の節を参照)。

## ▼ 独自の負荷センサーを作成する

追加の負荷情報を sqe\_execd に供給するには、負荷センサーを用意する必要があり ます。この負荷センサーはスクリプトでも、バイナリ形式の実行可能ファイルでもか まいません。どちらの場合も、その標準入出力ストリームの処理および制御の流れは 次の規則に従っている必要があります。

負荷センサーは、特定の地点で STDIN からの入力を待つ無限ループとして作成する 必要があります。STDIN から文字列 quit を読み取ったら、負荷センサーを終了し ます。STDIN から行の終わりを読み取ったら、ただちに負荷データの読み出しサイ クルを開始します。このサイクルでは、負荷センサーは目的の負荷値の計算に必要な あらゆる処理を行い、サイクルの終わりで結果を stdout に書き込みます。

### 規則

負荷センサーの形式は次のとおりです。

- 負荷値レポートは、begin という文字列だけを含む行で開始します。
- 負荷値はそれぞれ改行で区切ります。
- 1つの負荷値は、空白なしのコロン(:) で区切られた 3 つの部分で構成します。
- 負荷値の最初の部分は、その負荷の情報元のホスト名か特殊名 qlobal です。
- 2 つ目の部分は、ホストまたはグローバル構成リストに定義されている負荷値のシ ンボリック名です (詳細は、『Sun Grid Engine 5.3/Sun Grid Engine, Enterprise Edition 5.3 リファレンスマニュアル』の complex(5) の項を参照)。ホストまた はグローバル複合リストにエントリのない負荷値が報告された場合、その負荷値 は使用されません。
- 3つ目の部分は負荷測定値です。
- 負荷値レポートは、end という文字列の行で終了します。

## スクリプト例

[コード例](#page-225-0) 8-1 は、Bourn シェルスクリプトの負荷センサーの例です。

```
#!/bin/sh
myhost='uname -n'
while [ 1 ]; do
  # wait for input
  read input
  result=$?
  if [ $result != 0 ]; then
     exit 1
  fi
  if [ $input = quit ]; then
     exit 0
  fi
  #send users logged in
  logins='who | cut -f1 -d" " | sort | uniq | wc -l' | sed "s/^ *//"
  echo begin
  echo "$myhost:logins:$logins"
  echo end
done
# we never get here
exit 0
```
<span id="page-225-0"></span>コード例 8-1 Bourne シェルスクリプトの負荷センサー

このコード例を load.sh というファイル名で保存し、chmod で実行可能権限を割り 当てると、load.sh を起動し、キーボードの Return キーを繰り返し押すことによっ て、コマンド行から対話形式でテストを行うことができます。

テストがうまくいったら、クラスタ、グローバル、あるいは実行ホスト別の構成に load\_sensor パラメータとして負荷センサーのパスを設定することによって、任意 の実行ホスト用に負荷センサーを組み込むことができます (155 [ページの「基本クラ](#page-174-0) [スタ構成」](#page-174-0)または sqe\_conf のマニュアルページを参照)。

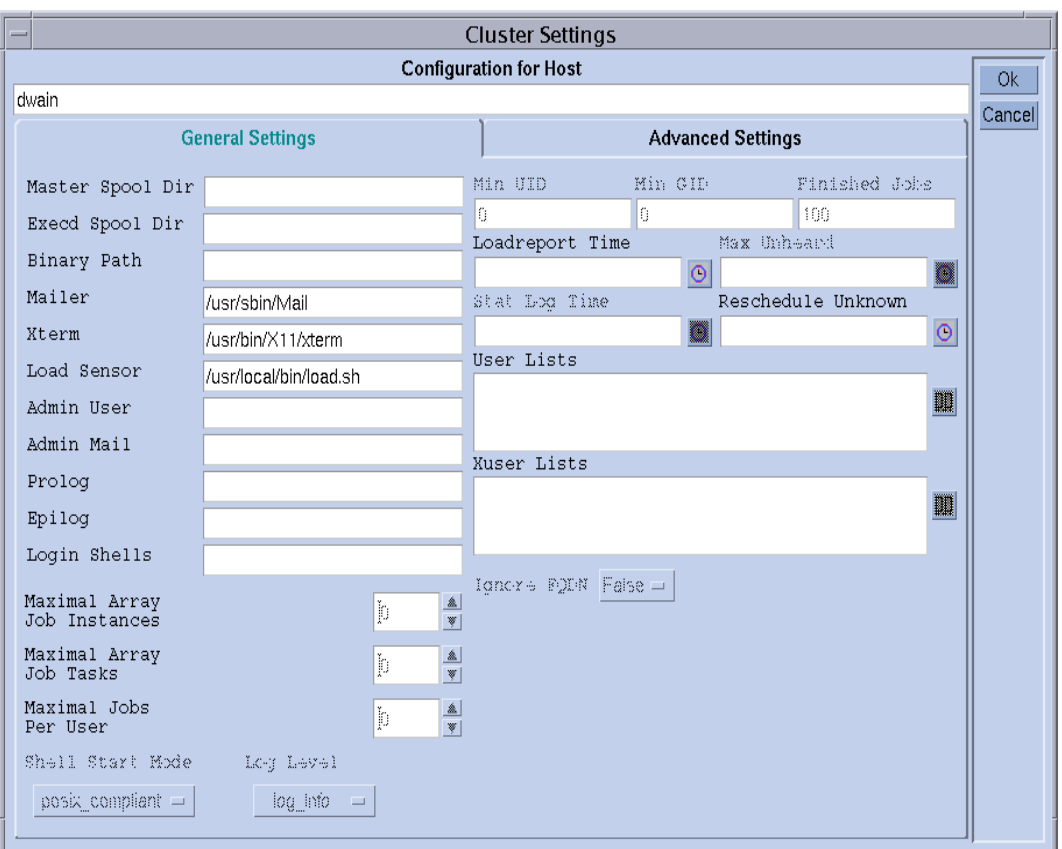

対応する QMON 画面は図 [8-17](#page-226-0) の例のようになります。

<span id="page-226-0"></span>図 8-17 ローカル構成 - 負荷センサー

報告される負荷パラメータの logins は、対応する属性をホスト複合に追加するとす ぐに使用できるようになります。また、必要な定義は、図 [8-18](#page-227-0) の「QMON 複合構成」 ダイアログボックスの表の最後のエントリのようになります。

| $QMON$ +++ Complex Configuration<br>-      |                                                                                            |                                                                                     |                                                                                                |                                           |                                                                                                    |                               |  |  |  |  |
|--------------------------------------------|--------------------------------------------------------------------------------------------|-------------------------------------------------------------------------------------|------------------------------------------------------------------------------------------------|-------------------------------------------|----------------------------------------------------------------------------------------------------|-------------------------------|--|--|--|--|
| <b>SGE</b><br><b>Complex Configuration</b> |                                                                                            |                                                                                     |                                                                                                |                                           |                                                                                                    |                               |  |  |  |  |
| Complexes                                  | <b>Attributes</b><br>Add                                                                   |                                                                                     |                                                                                                |                                           |                                                                                                    |                               |  |  |  |  |
| global<br>host                             | NAME                                                                                       | SHORTCUT                                                                            | TYPE                                                                                           | <b>VALUE</b>                              | RELOP REQ                                                                                                    | Modify                        |  |  |  |  |
| queue                                      | swap rsvd<br>swap rate<br>slots<br>s vmem<br>h vmem<br>s fsize<br>h fsize<br>cpu<br>logins | srsv<br>sr<br>s<br>s vmem<br>h vmem<br>s fsize<br>h fsize<br>cpu<br>10 <sup>o</sup> | MEMORY<br>MEMORY<br>INT<br>MEMORY<br><b>MEMORY</b><br>MEMORY<br><b>MEMORY</b><br>DOUBLE<br>INT | 0<br>0<br>0<br>0<br>0<br>0<br>0<br>0<br>0 | YES<br>$>=$<br>YES<br>$>=$<br><b>YES</b><br>$\leq$<br>YES<br>$\leq$ =<br>YES<br>$\leq$<br>YES<br>$\leq$<br><b>YES</b><br>$\leq$<br>YES<br>$>=$<br>YES<br>$\leq$ | <b>Delete</b><br>Done<br>Help |  |  |  |  |
|                                            |                                                                                            |                                                                                     |                                                                                                |                                           |                                                                                                    |                               |  |  |  |  |

<span id="page-227-0"></span>図 8-18 「複合構成」ダイアログボックス - logins

# ユーザーアクセスとポリシーの管理

この章では、Sun Grid Engine システムにおけるユーザーとそれに関係するアカウン トとポリシーの管理に関する重要な情報を提供します。具体的には、ユーザーアクセ スやプロジェクト、パスの別名設定、デフォルトの要求、アカウンティングと利用統 計、チェックポイント機能のサポートなどです。

予備知識の他に、それらの作業を行う方法を詳細に説明します。

- 211 ページの「OMON [からアカウントを構成する」](#page-230-0)
- 212 ページの「OMON [からマネージャーアカウントを構成する」](#page-231-0)
- 213 [ページの「コマンド行からマネージャーアカウントを構成する」](#page-232-0)
- 213 ページの「OMON [からオペレータアカウントを構成する」](#page-232-1)
- 214 [ページの「コマンド行からオペレータアカウントを構成する」](#page-233-0)
- 216 ページの「OMON [からユーザーアクセスリストを構成する」](#page-235-0)
- 218 [ページの「コマンド行からユーザーアクセスリストを構成する」](#page-237-0)
- 225 ページの「QMON [からスケジューラ構成を変更する」](#page-244-0)
- 235 ページの「OMON [からチェックポイント環境を構成する」](#page-254-0)
- 239 [ページの「コマンド行からチェックポイント環境を構成する」](#page-258-0)

## ユーザーの構成

ここでは、Sun Grid Engine のユーザー構成で必要な作業と行うことができる作業を まとめています。

■ 必要なログインアカウント

ホスト *A* からホスト *B* でジョブを実行するように依頼するには、ユーザーはホス ト *A* と *B* に同じアカウント (すなわち、同じユーザー名) を持っている必要があり ます。sqe\_qmaster が動作しているマシンにログインアカウントを持っている必 要はありません。

■ Sun Grid Engine のアクセス権の設定

Sun Grid Engine ソフトウェアには、クラスタ全体やキュー、並列環境に対する ユーザーアクセスを制限する機能が用意されています。詳細は、215 [ページの](#page-234-0) [「ユーザーのアクセス権」](#page-234-0)の節を参照してください。

また、Sun Grid Engine システムのユーザーは、特定のキューを一時停止または使 用可能にする権限を持つことができます (173 [ページの「所有者を設定する」を](#page-192-0)参 照)。

■ ファイルアクセス制限

Sun Grid Engine ユーザーは、*<sge\_root>*/cell/common ディレクトリに対する 読み取りアクセス権を持っている必要があります。

Sun Grid Engine の実行デーモン (*root* で動作) は、Sun Grid Engine ジョブを開始 する前にそのジョブ用に一時作業ディレクトリを作成し、そのディレクトリの所 有権をジョブの所有者に移します。この一時作業ディレクトリは、キュー構成パ ラメータ tmpdir に指定されたパスの下に作成され、 ジョブが終了するとただち に削除されます (詳細は、『Sun Grid Engine 5.3/Sun Grid Engine, Enterprise Edition 5.3 リファレンスマニュアル』の queue\_conf の項を参照)。

必ず、tmpdir の場所に下に一時ディレクトリを作成して、Sun Grid Engine ユー ザーの所有権を設定できるようし、ユーザーが後でその一時ディレクトリに書き 込みを行えるようにしてください。

■ サイト依存

定義上、バッチジョブには端末接続はありません。このため、コマンドインタプ リタの起動リソースファイル (csh に対する .cshrc など) に stty のような UNIX コマンドが含まれていると、エラーになることがあります。47 [ページの](#page-66-0) [「インストールが正しく行われたことを確認する」の](#page-66-0)説明に従って、そのような コマンドがないか調べ、使用されないようにしてください。

通常 Sun Grid Engine のバッチジョブはオフラインで実行されるため、エラーイ ベントなどをジョブの所有者に通知する方法は 2 つしかありません。1 つはファイ ルにエラーメッセージを記録する方法、もう 1 つは電子メールを送信する方法で す。めったにはありませんが、エラーログファイルを開けないなどの理由で、電 子メールがユーザーに直接通知する唯一の手段になることもあります (この場合で も、そうしたエラーメッセージは Sun Grid Engine システムのログファイルに記 録されますが、通常、ユーザーはシステムログファイルの内容を見ません)。この ため、Sun Grid Engine のユーザーのために電子メールシステムを正しくインス トールしておくことを推奨します。

■ Sun Grid Engine の定義ファイル

Sun Grid Engine ユーザー用に次の定義ファイルを作成することができます。

- qmon Sun Grid Engine GUI 用のリソースファイル。9 [ページの「](#page-28-0)QMON のカス [タマイズ」](#page-28-0)の節を参照。
- sqe\_aliases 現在の作業ディレクトリのパスの別名。229 [ページの「パスの](#page-248-0) [別名設定」](#page-248-0)の節を参照。

■ sge\_request - デフォルトの要求定義ファイル。231 [ページの「デフォルト要](#page-250-0) [求の構成」](#page-250-0)の節を参照。

# ユーザーカテゴリ

Sun Grid Engine 5.3 システムには、3 つのユーザーカテゴリがあります。

- マネージャー Sun Grid Engine の運用に関する全権を持つユーザーです。デフォ ルトでは、マスターホストとキューのホストとなるマシンのスーパーユーザーが マネージャー特権を持ちます。
- オペレータ キューの追加や削除、変更ができないことを除けば、マネージャーが 実行するコマンドの多くを実行できるユーザーです。
- 所有者 キューの所有者のことで、所有するキューの一時停止/停止解除、あるい は使用不可/使用可能操作だけを行えるユーザーです。qidle を使用するには、こ れらの特権が必要です。一般にユーザーは、使用しているデスクトップワークス テーション上のキューの所有者として定義されます。

これらのカテゴリについては、以降の節でさらに詳しい説明があります。

### <span id="page-230-0"></span>▼ OMON からアカウントを構成する

- 1. QMON のメインメニューで「ユーザー構成」ボタンをクリックします。
- 2. 行おうとする作業に従って適切なタブセレクタをクリックします。
	- マネージャーアカウント構成 (図 [9-1](#page-231-1) を参照)。
	- オペレータアカウント構成 (図 [9-2](#page-233-1) を参照)。
	- ユーザーアクセスリスト構成 (図 [9-3](#page-235-1) を参照)。
- 3. 以下の適切な節に進みます。

注 – デフォルトでは、「ユーザー構成」ボタンを初めてクリックすると、「マネー ジャーアカウント構成」ダイアログボックスが開きます。

## <span id="page-231-0"></span>▼ OMON からマネージャーアカウントを構成する

「マネージャー」タブを選択すると、「マネージャー構成」ダイアログボックスが表 示され (図 [9-1](#page-231-1) を参照)、このダイアログボックスから、あらゆる Sun Grid Engine 管 理コマンドを実行する権限を付与するアカウントを定義することができます。画面の 下半分は選択リストで、すでに管理権限を持つことが定義されているアカウントが表 示されます。

- 削除 ダイアログボックスの選択リストで既存のアカウント名をクリックし、右側 の「削除」ボタンをクリックすると、リストからそのマネージャーアカウントが 削除されます。
- 追加 選択リストの上にある入力フィールドにアカウント名を入力して、「追加」 ボタンをクリックするか、キーボードの Return キーを押すと、その名前のマネー ジャーアカウントが追加されます。

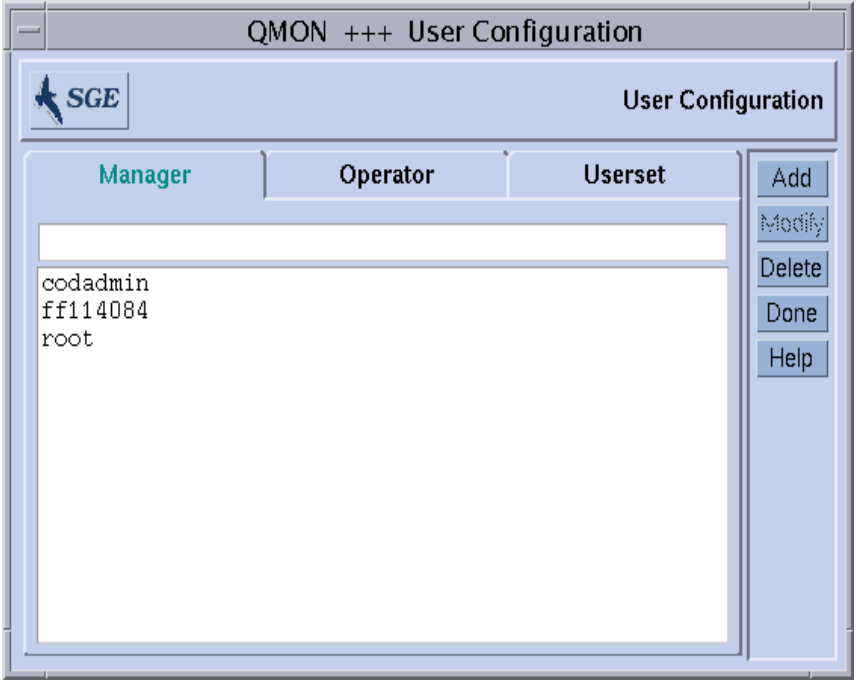

<span id="page-231-1"></span>図 9-1 図 9-1「マネージャー構成」ダイアログボックス

## <span id="page-232-0"></span>▼ コマンド行からマネージャーアカウントを構成す る

● 適切なスイッチを付けて次のコマンドを入力します。

# qconf *switches*

### 使用可能なスイッチ

 $\Box$  gconf -am *user name[....]* 

マネージャーの追加 - Sun Grid Engine のマネージャーリストに指定されたユー ザー (複数指定可能) を追加します。デフォルトでは、Sun Grid Engine によって 信任 (トラスト) されたホストの root アカウントは、Sun Grid Engine マネー ジャーになります。

■ qconf -dm *user\_name[,...]*

マネージャーの削除 - Sun Grid Engine のマネージャーリストから指定されたユー ザー (複数指定可能) を削除します。

■ qconf -sm

マネージャーの表示 - Sun Grid Engine のマネージャーリストを表示します。

## <span id="page-232-1"></span>▼ OMON からオペレータアカウントを構成する

「オペレータ」タブを選択すると、「オペレータ構成」ダイアログボックスが表示さ れ (図 [9-2](#page-233-1) を参照)、このダイアログボックスから、限られた Sun Grid Engine 管理コ マンドを実行する権限を付与するアカウントを定義することができます (ただし、定 義するアカウントは、マネージャーアカウントとして定義されていない必要がありま す。212 ページの「QMON [からマネージャーアカウントを構成する」を](#page-231-0)参照)。画面の 下半分は選択リストで、すでにオペレータ権限を持つことが定義されているアカウン トが表示されます。

- 削除 ダイアログボックスの選択リストで既存のアカウント名をクリックし、右側 の「削除」ボタンをクリックすると、リストからそのオペレータアカウントが削 除されます。
- 追加 選択リストの上にある入力フィールドにアカウント名を入力して、「追加」 ボタンをクリックするか、キーボードの Return キーを押すと、その名前のオペ レータアカウントが追加されます。

| QMON +++ User Configuration                 |          |                |                        |  |  |  |  |
|---------------------------------------------|----------|----------------|------------------------|--|--|--|--|
| $\bigstar$ SGE<br><b>User Configuration</b> |          |                |                        |  |  |  |  |
| Manager                                     | Operator | <b>Userset</b> | Add                    |  |  |  |  |
|                                             |          |                | Modify                 |  |  |  |  |
| charu<br>root                               |          |                | Delete<br>Done<br>Help |  |  |  |  |

図 9-2 「オペレータ構成」ダイアログボックス

## <span id="page-233-1"></span><span id="page-233-0"></span>▼ コマンド行からオペレータアカウントを構成する

● 適切なスイッチを付けて次のコマンドを入力します。

# qconf *switches*

### 使用可能なスイッチ

■ qconf -ao *user\_name[,...]*

オペレータの追加 - Sun Grid Engine のオペレータリストに指定されたユーザー (複数指定可能) を追加します。

■ qconf -do *user\_name[,...]*

オペレータの削除 - Sun Grid Engine オペレータリストから指定されたユーザー (複数指定可能) を削除します。

■ qconf -so

オペレータの表示 - Sun Grid Engine オペレータリストを表示します。

## キュー所有者のアカウント

キューの所有者は、Sun Grid Engine キューの構成または変更中に定義されます。 162 ページの「QMON [からキューを構成する」と](#page-181-0) 174 [ページの「コマンド行から](#page-193-0) [キューを構成する」](#page-193-0)を参照してください。キューの所有者は以下のことを行うことが できます。

- 一時停止 キューで実行されているすべてのジョブの実行を停止して、キューを閉 じます。
- 停止解除 キューでの実行を再開して、キューを開きます。
- 使用不可 キューを閉じます。ただし、実行中のジョブには影響しません。
- 使用可能 キューを開きます。

注 – キューの一時停止中に明示的に一時停止されたジョブは、キューが停止解除さ れても実行再開されません。明示的に停止解除する必要があります。

一般に、ユーザーが大切な仕事のためにときどき特定のマシンを必要とする場合、あ るいはユーザーがバックグラウンドで動作している Sun Grid Engine ジョブの強い影 響を受ける場合は、そのユーザーを特定のキューの所有者として定義します。

## <span id="page-234-0"></span>ユーザーのアクセス権

少なくとも 1 つの実行依頼ホストと実行ホストに正当なログインアカウントを持つ ユーザーは誰でも、Sun Grid Engine システムを利用することができます。ただし、 Sun Grid Engine のマネージャーは、特定のユーザーが一部またはすべてのキューに アクセスするのを禁止することができます。特定の並列環境などの機能の利用を制限 することもできます (241 [ページの「並列環境」](#page-260-0)の節を参照)。

アクセス権を定義するには、ユーザーアクセスリストを定義する必要があります。 ユーザーアクセスリストは、内容の重複が可能な名前付きのユーザーセットです。 ユーザーアクセスリストの定義には、ユーザー名と UNIX グループ名を使用するこ とができます。定義したユーザーアクセスリストは、クラスタ構成 (155 [ページの](#page-174-0) [「基本クラスタ構成」](#page-174-0)の節を参照) やキュー構成 (171 [ページの「従属キューを設定す](#page-190-0) [る」](#page-190-0)の節を参照)、あるいは並列環境インタフェースの構成 (242 [ページの「](#page-261-0)QMON か [ら並列環境を構成する」の](#page-261-0)節を参照) で、特定の資源へのアクセスの拒否や許可の指 定に使用されます。

## <span id="page-235-0"></span>▼ OMON からユーザーアクセスリストを構成する

「ユーザーセット」タブを選択すると、図 [9-3](#page-235-1) に示すような「ユーザーセット構成」 ダイアログボックスが表示されます。

| QMON +++ User Configuration      |          |                 |                               |  |  |  |  |  |
|----------------------------------|----------|-----------------|-------------------------------|--|--|--|--|--|
| SGE<br><b>User Configuration</b> |          |                 |                               |  |  |  |  |  |
| Manager                          | Operator | <b>Userset</b>  | Add                           |  |  |  |  |  |
| Access Lists                     |          | Users/Groups    | Modify                        |  |  |  |  |  |
| admin<br>crash<br>devel          |          | @staff<br>charu | <b>Delete</b><br>Done<br>Help |  |  |  |  |  |

<span id="page-235-1"></span>図 9-3 「ユーザーセット構成」ダイアログボックス

画面の左側は「ユーザーセット」選択リストで、選択可能なアクセスリストが表示さ れます。「アクセスリスト」選択リストでアクセスリストをクリックすると、「ユー ザー/グループ」表示域にそのリストの内容が表示されます。

注 – グループはユーザーと区別され、先頭に @ 記号が付いています。

「ユーザーセット構成」ダイアログボックスでは、以下のことを行うことができま す。

- 削除 ダイアログボックスの「ユーザーセット」選択リストで既存のアクセスリス ト名をクリックし、右側の「削除」ボタンをクリックすると、リストからそのア クセスリストが削除されます。
- 追加 選択リストの上にある入力フィールドにアカウント名を入力して、「追加」 ボタンをクリックするか、キーボードの Return キーを押すと、その名前の新しい アクセスリストが追加されます。

■ 変更 - 選択したアクセスリストを変更するときは、「変更」ボタンをクリックしま す。

追加および変更の場合は、図 [9-4](#page-236-0) に示すような「アクセスリストの定義」ダイアログ ボックスが開き、対応する機能が提供されます。

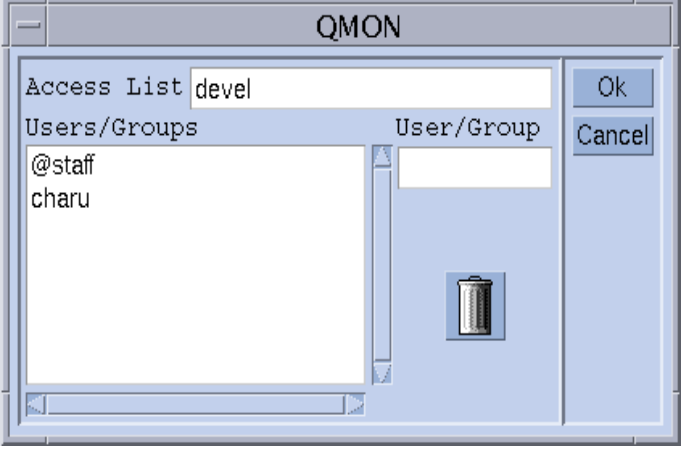

<span id="page-236-0"></span>図 9-4 「アクセスリストの定義」ダイアログボックス

### 「アクセスリストの定義」ダイアログボックスの各部

- 「ユーザーセット名」入力フィールド 変更の場合は、選択されたアクセスリスト 名が表示されます。追加の場合は、このフィールドを使用して定義するアクセス リストの名前を入力することができます。
- 「ユーザー/グループ」表示域 それまでに定義されているアクセスリストエント リが表示されます。
- 「ユーザー/グループ」入力フィールド アクセスリストへの新規エントリの追加 に使用します。

キーボードの Return キーを押すと、入力したユーザーまたはグループ名 (グループ 名には先頭に @ が付く) が「ユーザー/グループ」表示域のリストの最後に追加され ます。表示域で項目を選択し、ゴミ箱のアイコンをクリックすることによって、項目 を削除することもできます。

変更したか、新規定義したアクセスリストは、「了解」ボタンをクリックすると登録 され、「キャンセル」ボタンをクリックすると廃棄されます。どちらの場合も、「ア クセスリストの定義」ダイアログボックスは閉じます。

## <span id="page-237-0"></span>▼ コマンド行からユーザーアクセスリストを構成す る

● 適切なオプションを付けて次のコマンドを入力します。

# qconf *switches*

### 使用可能なオプション

■ qconf -au *user\_name[,...] access\_list\_name[,...]*

ユーザーの追加 - 指定されたアクセスリストにユーザーを追加します (どちらも複 数指定可能)。

■ qconf -du *user\_name[,...] access\_list\_name[,...]*

ユーザーの削除 - 指定されたアクセスリストからユーザーを削除します (どちらも 複数指定可能)。

■ qconf -su *access\_list\_name[,...]*

ユーザーアクセスリストの表示 - 指定されたアクセスリストを表示します。

■ qconf -sul

ユーザーアクセスリストの表示 - 現在定義されているすべてのアクセスリストを一 覧表示します。

# スケジューリング

Sun Grid Engine システムのジョブスケジューリングでは、以下の処理が行われま す。

- ディスパッチ前の決定 実行キューが一杯か過負荷の場合にそのキューを削除した り、待機領域で現在の実行対象になっていないジョブをスプールしたりする処理 です。
- ディスパッチ 保留中および実行中の他のすべてジョブとの比較でジョブの重要性 を決定し、クラスタ内のすべてのマシンの負荷を調べて、設定されている選択条 件に従って選択されたマシン上の実行キューにジョブを送信します。

Sun Grid Engine ソフトウェアは、次の条件に基づき異機種コンピュータからなるク ラスタ全体にわたってジョブをスケジューリングします。

- クラスタの現在の負荷
- ジョブが必要とする資源条件(CPU、メモリー、入出力帯域幅など)

スケジューリングの決定は、現場の戦略とクラスタを構成する各コンピュータの瞬間 的な負荷に基づいて行われます。現場のスケジューリング戦略は、Sun Grid Engine システムの構成パラメータを使用して表現します。負荷特性は、動作中のシステムの パフォーマンスデータを収集することによって確認されます。

## スケジューリング戦略

Sun Grid Engine 管理者は、次のスケジューリング業務について戦略を立てることが できます。

- キューのソート キューを埋める順番に従ってクラスタ内のキューをランク付けし ます。
- ジョブのソート Sun Grid Engine システムがジョブをスケジューリングする順番 を決定します。

### キューのソート

Sun Grid Engine には、以下の方法を使用してキューを埋める順番を決めることがで きます。

- 負荷報告 Sun Grid Engine 管理者は、ホストおよびそのキューの負荷状態の比較 に使用する負荷パラメータを選択することができます。203 [ページの「負荷パラ](#page-222-1) [メータ」](#page-222-1)の節では、標準で用意されている広範囲の各種負荷パラメータと、現場 に固有の負荷センサーを利用してその標準のパラメータセットを拡張するための インタフェースを説明しています。
- 負荷スケーリング さまざまなホストからの負荷レポートを正規化して、負荷状況 を比較できるようにします (143 ページの「QMON [から管理ホストを構成する」](#page-162-0)を 参照)。
- 負荷調整 ホストにジョブをディスパッチしたときに、前回報告された負荷を Sun Grid Engine が自動的に修正するよう構成することができます。修正された負荷 は、最近のジョブの実行開始で発生すると予想される負荷の増加を表します。こ の人為的に増加された負荷は、それらのジョブの負荷に対する影響が明らかにな ると、自動的に減少させることができます。
- 連続番号 厳密な順序でキューをソートすることができます。

### ジョブのソート

ディスパッチを開始する前、Sun Grid Engine は優先順位の高い順にジョブをソート し、その順番でジョブに適切な資源を見つけようとします。管理者の介入がなけれ ば、この順番は FIFO (先入れ先出し) 方式です。管理者は、このジョブの順番を以下 の方法で制御することができます。

- ユーザーソート このスケジューリング方法が有効な場合は、さまざまユーザーの ジョブが交互にスケジューリングされます。すなわち、すべてのユーザーについ て、ユーザーが最初に実行依頼したジョブがまず平等に扱われ、次に 2 つ目とし て実行依頼されたジョブが平等に扱われる、というようにジョブが処理されま す。
- ジョブ優先順位 管理者はジョブに優先順位番号を割り当てて、ソート順を直接決 定することができます。ユーザーは自分のジョブに割り当てられた優先順位を下 げることができます。
- ユーザー/グループのジョブの最大数 1 人のユーザーまたは 1 つの UNIX ユー ザーグループが Sun Grid Engine で並行して実行できるジョブの最大数を制限す ることができます。ユーザーのジョブがこの制限を超えないことが優先されるた め、保留中のジョブリストのソート順はその影響を受けます。

### スケジューリング時に行われる処理

スケジューラは間隔を置いてスケジューリングします。Sun Grid Engine は、次のス ケジューリングまで、ジョブの実行依頼や完了、取り消し、クラスタ構成の変更、ク ラスタへの新規マシンの登録などの重要なイベントに関する情報を保持します。スケ ジューリング時間になると、スケジューラは以下のことを行います。

- すべての重要イベントの考慮
- 管理者の指定に応じたジョブとキューのソート
- すべてのジョブの資源要求内容の考慮

この後、Sun Grid Engine システムは必要に応じて以下のことを行います。

- 新規ジョブのディスパッチ
- 実行中のジョブの一時停止
- 現状の維持

### スケジューラ監視

ジョブが開始されず、その理由が不明な場合は、-w v オプションを付けて qalter を実行します。Sun Grid Engine ソフトウェアはクラスタが空であるとみなし、使用 できるキューでそのジョブに合ったキューがないかどうかを調べます。

このコマンドは、前回のスケジューリングでジョブがスケジューリングされなかった 理由を含めて、ジョブの要求プロファイルの要約情報を表示します。ジョブ *ID* なし で qstat -j を実行すると、前回のスケジューリングでスケジューリングされなかっ たすべてのジョブに関する要約情報が表示されます。

注 - この機能を利用するには、スケジューラ構成 sched conf でスケジューリング 理由情報の収集を有効にする必要があります。『Sun Grid Engine 5.3/Sun Grid Engine, Enterprise Edition 5.3 リファレンスマニュアル』の schedd\_job\_info パラ メータか、このマニュアルの 225 ページの「QMON [からスケジューラ構成を変更す](#page-244-0) [る」](#page-244-0)の節を参照してください。

qconf コマンドの -tsm オプションを使用することによって、Sun Grid Engine のス ケジューラ sge\_schedd の決定に関するさらに詳細な情報を得ることもできます。 このコマンドを使用すると、sqe\_schedd が強制的にファイルにトレース出力を書 き込みます。

### デフォルトのスケジューリング

Sun Grid Engine のデフォルトのスケジューリングは FIFO 方式です。すなわち、先 に実行依頼のあったジョブが、先にスケジューラによって調べられ、キューにディス パッチされます。保留中のジョブリストの先頭のジョブに対する休止中で適切な キューが見つかると、スケジューリングでそのジョブが最初に処理されます。保留中 のジョブリストの先頭のジョブより先に他の 2 番目以降のジョブが処理されるのは、 先頭ジョブに対する適切な未使用資源が見つからなかった場合だけです。

ジョブに対するキューの選択に関するデフォルト戦略では、ジョブの資源要求内容に 合ったサービスが提供されるのである限り、 Sun Grid Engine は最も負荷の小さいホ ストのキューを選択します。適切なキューが複数あり、それらの負荷が同じ場合は、 どのキューが選択されるか予測できません。

### その他のスケジューリング方法

Sun Grid Engine には、ジョブのスケジューリングとキュー選択方法を変更するさま ざまな方法が用意されています。

- スケジューリングアルゴリズムの変更
- システム負荷のスケーリング
- 連続番号によるキューの選択
- 配分量によるキューの選択
- ユーザー 1 人またはグループ 1 つあたりのジョブ数の制限

以下では、デフォルトに替わるこれらのスケジューリング方法を詳しく説明します。

### <span id="page-241-0"></span>スケジューリングアルゴリズムの変更

スケジューラ構成パラメータの algorithm は、使用するスケジューリングアルゴリ ズムの選択を可能にするパラメータです (詳細は、『Sun Grid Engine 5.3/Sun Grid Engine, Enterprise Edition 5.3 リファレンスマニュアル』 の sched\_conf 項を参 照)。ただし、現在指定できるのは default だけです。

### ジョブ優先順位

Sun Grid Engine の管理者は、保留中のジョブリストにスプールされているジョブに その優先順位を示す整数番号を割り当てることができます。ジョブ優先順位は、保留 中のジョブリスト内のジョブの順番を定義します。スケジューラは、最も優先順位番 号の大きいジョブを最初に検討します。ジョブ優先順位値の範囲は -1024 ~ 1023 で は、最後に実行依頼された新規ジョブの優先順位値が 0 になります。負の優先順位値 がジョブに割り当てられた場合、そのジョブは最後に実行依頼されたジョブよりも後 ろに回されます。同じ優先順位番号を持つジョブが複数存在する場合は、その優先順 位クラス内でデフォルトの FIFO 規則が適用されます。

ジョブへのジョブ優先順位の割り当てには、次のコマンドを使用します。

*%* qalter -p *prio job\_id ...*

このコマンドの prio の部分が、後続の空白区切りのジョブ ID リストに指定された ジョブに割り当てる優先順位を示します。

注 – ジョブ優先順位という用語を、キュー構成パラメータの優先順位と混同しない でください。こちらは、特定のキューで実行するすべてのジョブに対する nice 値を 定義します (『Sun Grid Engine 5.3/Sun Grid Engine, Enterprise Edition 5.3 リファ レンスマニュアル』の queue\_conf のマニュアルページを参照)。また、qstat 出力 の 2 つ目の列は、実行依頼されたジョブに現在割り当てられている優先順位を示しま す。

#### <span id="page-241-1"></span>均等配分ソート

上記のデフォルトの *FIFO* スケジューリングポリシーは、1 人のユーザーが、たとえ ば 1 つのシェルスクリプトを使用して、短時間に次から次へと一連のジョブを実行依 頼する場合、かなり不平等な結果を生むことがよく分かっています。これは、その ユーザーのジョブは長時間の間適切な資源を占有し、その間、他のユーザーがそれら のキューを確保するチャンスがなくなるためです。

この場合、クラスタの管理者は、いわゆる均等配分ソートにスケジューリングポリ シーを変更することができます。このスケジューリング方法が有効で、あるユーザー のジョブがすでにシステムで実行されている場合、そのユーザーの他のジョブは、同 じ優先順位クラス内の他のユーザーのジョブの後ろに回されます (優先順位クラスに ついての詳細は、前節を参照)。

均等配分ソートを有効にするには、スケジューラ構成パラメータの user\_sort を TRUE に設定します (『Sun Grid Engine 5.3/Sun Grid Engine, Enterprise Edition 5.3 リファレンスマニュアル』の sched\_conf のマニュアルページを参照)。

### <span id="page-242-0"></span>システム負荷のスケーリング

Sun Grid Engine システムは、キューのホストであるマシンのシステム負荷情報に基 づいて、ジョブに対する実行キューを選択します。\_このキュー選択方式によって負 荷均衡状態が確立され、クラスタ内の使用可能な資源のより優れた利用が保証されま す。

ただし、システム負荷がつねに真実を伝えるとは限りません。たとえば複数 CPU の マシンと単一 CPU のマシンを比較すると、通常、マルチプロセッサシステムが報告 する負荷値の方が大きくなります。これは、たいていマルチプロセッサシステムの方 が実行しているプロセス数が多く、システム負荷が CPU へのアクセス権を取得しよ うとするプロセス数に大きく左右される測定値であるためです。しかし、複数 CPU システムは、単一 CPU マシンに比べてずっと大きな負荷に対処することができま す。この問題は、sqe\_execd からデフォルトで報告される負荷値をプロセッサ数で 調整することによって対処します (詳細は、203 [ページの「負荷パラメータ」の](#page-222-1)節と *<sge\_root>*/doc/load\_parameters.asc ファイルを参照)。すなわち、生の負荷値 ではなく、負荷パラメータを使用することによって、上記の問題に対処することがで きます。

負荷値が正しく判断されない可能性があるもう 1 つの例として、潜在的な性能あるい は価格性能費に大きな差があるシステムがあります。どちらの場合も、負荷値が同じ であるからといって、ジョブの実行用にどちらのホストを選択してもよいわけではあ りません。こうした場合は、問題のホストと負荷パラメータに対する負荷スケーリン グ係数を定義することを推奨します (147 ページの「QMON [から実行ホストを構成す](#page-166-0) [る」](#page-166-0)と関係する節を参照)。

注 – スケーリングした負荷パラメータは、負荷しきい値リストの *load\_thresholds* お よび *migr\_load\_thresholds* との負荷パラメータの照合にも使用されます (詳細は、 『Sun Grid Engine 5.3/Sun Grid Engine, Enterprise Edition 5.3 リファレンスマニュ アル』の queue\_conf 項を参照)。

負荷パラメータには、さらにもう 1 つ問題があります。それは、業務および現場に よって負荷値とその相対的な重要性の解釈を変える必要があることです。あるサイト で一般的なある種の業務では CPU 負荷が圧倒的であるのに対し、一般に計算クラス タが特定業務プロファイル専用になっている別のサイトではメモリー負荷がずっと重

要であることがあります。Sun Grid Engine では、スケジューラ構成ファイル sched\_conf にいわゆる負荷の式 *(load formula)* を指定することによって、この問題 に対処することができます (詳細は、『Sun Grid Engine 5.3 /Sun Grid Engine, Enterprise Edition 5.3 リファレンスマニュアル 』の対応する節を参照)。すなわち、 負荷の式でサイト定義の負荷パラメータ (204 [ページの「サイトに固有の負荷パラ](#page-223-2) [メータの追加」](#page-223-2)の節を参照) と消費可能資源 (191 [ページの「消費可能資源」](#page-210-0)の節を参 照) を使用することによって、資源利用と能力利用計画に関するサイト固有の情報を 考慮することができます。

システム負荷の問題として、最後に負荷パラメータの時間依存も考慮する必要があり ます。システムで実行中の Sun Grid Engine ジョブによって課される負荷は時間とと もに変化し、しばしば、オペレーティングシステムが適切な報告するのにそれなりの 時間が必要になることがあります (たとえば CPU 負荷のため)このため、ジョブの開 始直後の場合、報告される負荷は、ジョブによってホストにすでに課されている負荷 を十分に表していないことがあります。報告される負荷は時間とともに実際の負荷に 近づいていきますが、低すぎる間は、そのホストが過剰な実行依頼を受ける可能性が あります。Sun Grid Engine 管理者は、Sun Grid Engine スケジューラがこの問題の 補正に使用する負荷調整係数を指定することができます。負荷調整係数の設定方法に ついての詳細は、『Sun Grid Engine 5.3/Sun Grid Engine, Enterprise Edition 5.3 リ ファレンスマニュアル』およびスケジューラ構成ファイル sched\_conf を参照して ください。

#### <span id="page-243-0"></span>連続番号によるキューの選択

デフォルトのキュー選択方法を変更するもう 1 つの方法は、Sun Grid Engine のグ ローバルクラスタ構成パラメータの queue\_sort\_method をデフォルトの load か ら seq no に変更する方法です (『Sun Grid Engine 5.3/Sun Grid Engine, Enterprise Edition 5.3 リファレンスマニュアル』の sched\_conf 項を参照)。この設定にする と、キュー選択の第一の手段としてシステム負荷が使用されなくなります。キュー構 成パラメータ seq\_no ですべてのキューに割り当てられた連続番号が (『Sun Grid Engine 5.3/Sun Grid Engine, Enterprise Edition 5.3 リファレンスマニュアル』の queue\_conf 項を参照) 、キューの一定の優先順位を定義する第一の手段になり、 キューが検討対象のジョブに適切で未使用の場合は、その優先順位でキューが選択さ れます。

このキュー選択方法は、たとえばマシン A であるジョブを実行すると 1 単位のコス トがかかるのに対し、マシン B では 10 単位、マシン C では 100 単位のコストがかか るというように、ジョブ 1 つあたりのコストでバッチサービスを提供するマシンをラ ンク付けている場合に役立つかもしれません。つまり、この場合の望ましいスケ ジューリング方法は、最初にホスト A を一杯にして、次にホスト B、そして代わり が残っていない場合だけホスト C を使用するという方法です。

注 – キュー選択方法を seq\_no に変更して、検討対象のすべてのキューの連続番号 が同じ場合、キューはデフォルトの負荷に基づいて選択されます。

### <span id="page-244-1"></span>ユーザー *1* 人またはグループ *1* つあたりのジョブ数の制限

Sun Grid Engine 管理者は、1 人のユーザーまたは 1 つの UNIX グループが任意の時 点で実行できるジョブ数を制限することができます。この機能を使用するには、 『Sun Grid Engine 5.3/Sun Grid Engine, Enterprise Edition 5.3 リファレンスマニュ アル』の shed\_conf の節で説明しているように、maxujobs と maxgjobs を設定 します。

## <span id="page-244-0"></span>▼ QMON からスケジューラ構成を変更する

1. QMON のメインメニューから「スケジューラ構成」をクリックします。

「スケジューラ構成」ダイアログボックスが表示されます。このダイアログボックス には、「一般パラメータ」と「負荷調整」の 2 つのタブがあります。行おうとする作 業に従って、いずれか適切なタブを選択します。

#### a. 一般的なスケジューリングパラメータを変更するには、「一般パラメータ」タブ をクリックします。

図 [9-5](#page-245-0) に示すような「一般パラメータ」ダイアログボックスが表示されます。

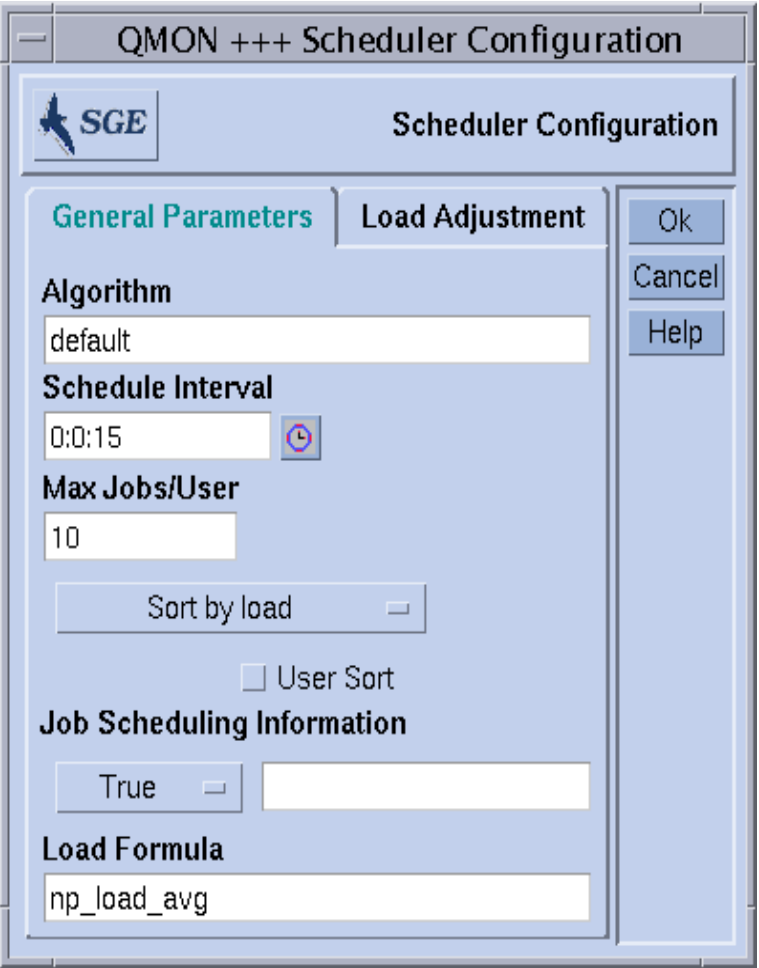

#### <span id="page-245-0"></span>図 9-5 「スケジューラ構成」ダイアログボックス - 一般パラメータ

「一般パラメータ」ダイアログボックスでは、以下のパラメータを設定できます。

- スケジューリングアルゴリズム (222 [ページの「スケジューリングアルゴリズムの](#page-241-0) [変更」を](#page-241-0)参照)
- スケジューラの定期実行間隔
- 1 人のユーザーまたは 1 つの UNIX グループが並行して実行可能なジョブの最大 数 (225 ページの「ユーザー 1 人またはグループ 1 [つあたりのジョブ数の制限」を](#page-244-1) 参照)。
- キューのソート方法 負荷または連続番号によるソートのいずれか (224 [ページの](#page-243-0) [「連続番号によるキューの選択」を](#page-243-0)参照)
- ユーザーソート 均等配分ソートを有効にするかどうかを指示するフラグです (222 [ページの「均等配分ソート」](#page-241-1)の節を参照)。
- gstat -j によるジョブスケジューリング情報へのアクセス、または入力フィー ルドに指定されたジョブ ID 範囲のジョブスケジューリング情報の収集。ジョブス ケジューリング情報の一般的な収集は、保留中のジョブ数がきわめて多い場合に のみ一時的に使用することを推奨します。
- ホストおよびキューのソートに使用する負荷の式
- b. 負荷調整パラメータを変更するには、「負荷調整」タブを選択します。

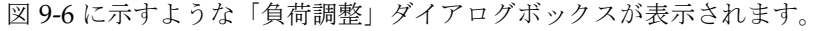

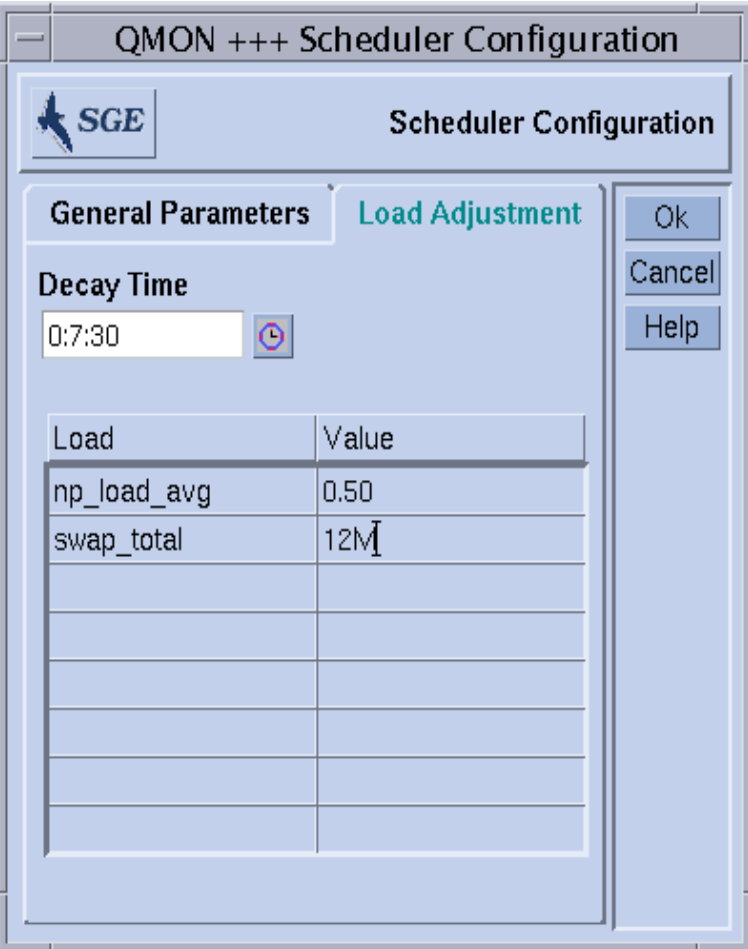

<span id="page-247-0"></span>図 9-6 「スケジューラ構成」ダイアログボックス - 負荷調整

「負荷調整」ダイアログボックスでは、以下のパラメータを設定できます。

- 負荷調整減少時間
- ダイアログボックスの左半分の負荷調整値表 この表は、現在調整値が定義されて いるすべての負荷および消費可能属性のリストです。このリストは、上部の「負 荷」または「値」ボタンをクリックすることによって拡張することができます。 ボタンをクリックすると、ホストに関連付けられているすべての属性 (すなわち、 グローバル、ホスト、管理者定義の複合に設定されているすべての属性をまとめ たもの) の入った選択リストが開きます。図 [6-6](#page-170-0) は、「属性の選択」ダイアログ ボックスを示しています。どれか属性を選択し、「了解」ボタンをクリックして 選択を確定すると、その属性が「消費可能/固定属性」表の「負荷」列に追加さ れ、対応する「値」フィールドにポインタが移動します。「値」フィールドをダ

ブルクリックすると、既存の値を変更することができます。属性を削除するに は、対応する表の行を選択して、Ctrl-Dを押すか、マウスの右ボタンをクリックし て削除ボックスを開き、削除を確定します。

予備知識的な情報については、223 [ページの「システム負荷のスケーリング」](#page-242-0)を参照 してください。スケジューラ構成についての詳細は、『Sun Grid Engine 5.3/Sun Grid Engine, Enterprise Edition 5.3 リファレンスマニュアル』の sched\_conf マ ニュアルページを参照してください。

## <span id="page-248-0"></span>パスの別名設定

Solaris および他のネットワーク UNIX 環境で NFS アクセス可能にしている場合、1 人のユーザーがいくつかのマシンに同じホームディレクトリ (あるいはその一部が同 じ) を持つことはかなりよくあることです。しかし、そのすべてのマシンでホーム ディレクトリのパスが完全には同じでないことがあります。

たとえば NFS とオートマウンタを使用してアクセス可能なユーザーのホームディレ クトリを考えてみましょう。ユーザーが NFS サーバー上に /home/foo というホー ムディレクトリを持っている場合、そのユーザーは、オートマウンタが動作している インストール済みの NFS クライアントからこのパスのホームディレクトリにアクセ スすることができます。しかしながら、クライアントの /home/foo は、NFS サー バーに物理的に存在する /tmp\_mnt/home/foo のシンボリックリンクにすぎないこ とを認識することが重要です。オートマウンタはそこからディレクトリをマウントし ています。

こうした状況で、ユーザーが qsub -cwd コマンド (現在の作業ディレクトリでジョ ブを実行) を使用して、クライアント上のホームディレクトリツリー内のどこかから ジョブを実行依頼した場合、Sun Grid Engine システムは、実行ホストで現在の作業 ディレクトリを見つけられないという問題に直面する可能性があります (実行ホスト が NFS サーバーの場合)。これは、qsub コマンドが実行依頼ホスト上の現在の作業 ディレクトリにアクセスし、/tmp\_mnt/home/foo/ (実行依頼ホスト上の物理的な 場所) を得るためです。このパスは実行ホストに渡されますが、実行ホストが /home/foo という物理的なホームディレクトリパスを持つ NFS サーバーの場合、解 決できません。

その他、これに似た問題を引き起こすケースとしては、マシンによってマウントポイ ントのパスが異なる 固定 (非自動マウント) NFS マウント (たとえば、あるホストで は /usr/people にホームディレクトリをマウントし、別のホストで /usr/users の下にホームディレクトリをマウントするなど)、ネットワークから利用可能なシス テムへの外部からのシンボリックリンクなどがあります。

こうした問題に対する対策として、Sun Grid Engine ソフトウェアでは、管理者およ びユーザーのどちらも「パス別名設定ファイル」を構成することができます。パス別 名設定ファイルは、以下の場所にあります。

- *<sge\_root>/<cell>/common/sqe\_aliases クラスタ全体のグローバルパス別名設* 定ファイルです。
- \$HOME/.sge\_aliases ユーザー別のパス別名設定ファイルです。

注 – クラスタ全体のグローバルパス別名設定ファイルの編集は、認定された管理者 だけが行ってください。

### ファイル形式

2 つのファイルのファイル形式は同じです。

- 空白行と先頭文字位置に # 記号がある行は無視されます。
- 空白行と # で始まる行以外の各行には、任意の数の空白文字またはタブで区切っ た 4 つの文字列が含まれる必要があります。

最初の文字列がソースパス、2 つ目が実行依頼ホスト、3 つ目が事項ホスト、4 つ 目がソース置換パスを表します。

■ 実行依頼ホストおよび実行ホストのエントリは、任意のホストを意味する \* 記号 だけで構成することができます。

## パス別名設定ファイルの解釈のされ方

パス別名設定ファイルは、次のように解釈されます。

- クラスタ全体のグローバルパス名設定ファイルが存在する場合は、qsub が物理的 な現在の作業ディレクトリのパスを検索した後で、そのファイルが読み取られま す。ユーザー別のパス別名設定ファイルは、グローバルファイルの最後に付加さ れているかのように、後で読み取られます。
- ファイルの先頭から1行ずつ読み取られ、必要に応じて、それらの行に指定され た置換内容が保存されます。
- 置換内容が保存されるのは、実行依頼ホストのエントリが qsub コマンドの実行 されるホストに一致し、ソースパスが、すでに保存されている現在の作業ディレ クトリまたはソース置換パスの先頭部分の構成要素になっている場合だけです。
- 両方のファイルの読み取りを終えるとただちにと、保存されているパス別名設定 情報が実行依頼されたジョブとともに渡されます。
- 実行ホストで、別名設定情報が評価されます。パス別名の実行ホストエントリが 実行ホストに一致する場合は、現在の作業ディレクトリの先頭部分が、ソース置 換パスに置き換えられます。この場合は現在の作業ディレクトリ文字列が変更さ れること、また以降のパス別名が適用する新しい作業ディレクトリパスに一致す る必要があることに注意してください。

### パス別名設定ファイルの例

以下は、上記の NFS/オートマウンタの問題の解決に使用可能な別名設定ファイルの 例です。

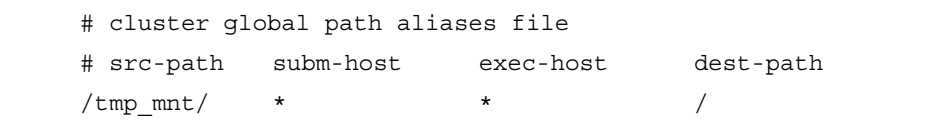

パス別名設定ファイルの例

# <span id="page-250-0"></span>デフォルト要求の構成

通常、Sun Grid Engine システムは、ユーザーが定義した要求プロファイルを基に バッチジョブをキューに割り当てます。ユーザーは、ジョブを正しく実行するために 必要な要求のプロファイルを作成し、Sun Grid Engine スケジューラは、そのジョブ の割当先として、プロファイルに定義された要求を満たすキューだけを検討します。

ジョブに要求の指定がない場合、スケジューラは、その割当先として、そのジョブの ユーザーがアクセス可能なあらゆるキューを検討します。この場合、キューがアクセ ス可能であること以外の制約はありません。Sun Grid Engine ソフトウェアでは、 ジョブの資源要求を定義した「デフォルトの要求」を構成することができ、ユーザー が資源要求を明示的に指定しなくても、その要求を使用することができます。

デフォルト要求は、Sun Grid Engine クラスタのユーザー全員にグローバルに構成す ることも、任意のユーザーに対して個人用として構成することもできます。デフォル ト要求の構成は、デフォルト要求ファイルで表します。グローバル要求ファイルは <sge\_root>/<cell>/common/sqe\_request にあり、ユーザー別の要求ファイル (.sge\_request) は、ユーザーのホームディレクトリまたは qsub コマンドが実行さ れる現在の作業ディレクトリのいずれかに置くことができます。

これらのファイルが存在する場合は、あらゆるジョブでその評価が行われます。この 評価の順序は以下のとおりです。

- 1. グローバルデフォルト要求ファイル
- 2. ユーザーのホームディレクトリにあるユーザー別デフォルト要求ファイル
- 3. 現在の作業ディレクトリにあるユーザー別デフォルト要求ファイル

注 - ジョブスクリプトまたは qsub コマンド行で要求が指定された場合は、デフォ ルト要求ファイルの要求より、その指定された要求の方が優先されます (ジョブに対 する明示的な資源要求方法についての詳細は、第 4 章を参照)。

注 – qsub -clear オプションを使用して、デフォルト要求ファイルによって意図に 反した影響が出るのを防ぐことができます。このオプションは、それまでのすべての 要求指定を廃棄します。

## デフォルト要求ファイルの形式

ここでは、ローカルおよびグローバル両方のデフォルト要求ファイルの形式をまとめ ています。

- デフォルト要求ファイルには、任意の数の行を含むことができます。空白行と先 頭文字位置に # 記号がある行は無視されます。
- 無視する行以外の各行には、任意の qsub オプションを含めることができます (『Sun Grid Engine 5.3/Sun Grid Engine, Enterprise Edition 5.3 リファレンスマ ニュアル』を参照)。1 行に複数のオプションを指定することができます。バッチ スクリプトファイルとバッチスクリプトに対する引数オプションは、qsub オプ ションとみなされません。このため、デフォルト要求ファイルでは使用できませ  $h_{\alpha}$
- qsub の -clear オプションは、現在評価されている要求ファイルまたは以前に処 理された要求ファイルのあらゆる要求指定を廃棄します。

### デフォルト要求ファイルの例

一例として、あるユーザーのローカルのデフォルト要求ファイルが[コード例](#page-251-0) 9-1 のス クリプト、test.sh と同じ構成であると仮定します。

> # Local Default Request File # exec job on a sun4 queue offering 5h cpu -1 arch=solaris64,s cpu=5:0:0 # exec job in current working dir -cwd

<span id="page-251-0"></span>コード例 9-1 デフォルト要求ファイルの例
このスクリプトを実行するには、次のコマンドを実行します。

#### % qsub test.sh

この test.sh スクリプトを実行したのと同じ結果を得るには、コマンド行から直接 以下のような qsub オプションを指定します。

% qsub -l arch=solaris64,s\_cpu=5:0:0 -cwd test.sh

注 - qsub で実行依頼したバッチジョブ同様、デフォルト要求ファイルは、qsh で実 行依頼した対話形式のジョブでも考慮されます。また、QMON から実行依頼した対話 形式とバッチジョブでも、デフォルト要求ファイルが考慮されます。

# アカウンティングおよび資源利用統計の 収集

Sun Grid Engine コマンドの qacct を使用して、英数字からなるアカウンティング 統計を生成することができます。スイッチなしで実行された場合、qacct は、完了 したすべてのジョブによって生成され、クラスタアカウンティングファイル *<sge\_root>*/*<cell>*/common/accounting. に含まれている、Sun Grid Engine クラ スタのすべてのマシンに関する利用集計情報を表示します。この場合 qacct は、秒 単位で 3 つの時間を報告するだけです。

- REAL ジョブの開始と終了までの時計時間
- USER ユーザープロセスで費やされた CPU 時間
- SYSTEM システムコールで費やされた CPU 時間

いくつかのスイッチを使用して、すべてまたは特定のキューあるいはユーザーなどに 関するアカウンティング情報を得ることができます。たとえば、すでに完了してい て、ジョブの実行依頼の qsub コマンドで使用されたのと同じ -l 構文を使用した資 源要求指定に一致するすべてのジョブに関する情報を要求することができます。詳細 は、『Sun Grid Engine 5.3/Sun Grid Engine, Enterprise Edition 5.3 リファレンスマ ニュアル』の qacct の項を参照してください。

qacct のオプション、-j *[job\_id|job\_name]* は、Sun Grid Engine システムによって 保存された、getrusage システムコール提供情報などの資源利用情報の全体に直接 アクセスすることを可能にします (『Sun Grid Engine 5.3/Sun Grid Engine, Enterprise Edition 5.3 リファレンスマニュアル』の対応する項を参照)。

このオプションは、ジョブ ID が *[job\_id]* またはジョブ名が *[job\_name]* のジョブに関 する資源利用の報告をします。引数なしで実行された場合は、参照したアカウンティ ングファイルに含まれるすべてのジョブが表示されます。ジョブ id が選択され、複 数のエントリが表示された場合は、ジョブ id 番号 (ジョブ id の範囲は 1 ~ 999999) が折り返されるか、移動したチェックポイントジョブが表示されます。

# チェックポイント機能のサポート

チェックポイントは、実行中の状態またはアプリケーションの状態を凍結して、その 状態 (いわゆるチェックポイント) をディスクに保存し、システム停止などの原因 で、そのジョブまたはアプリケーションの実行を最後まで行えなかった場合にその チェックポイントから再開できるようにする機能です。チェックポイントを別のホス トに移動できる場合は、チェックポイント機能を使用して、計算資源をあまり失うこ となく、クラスタ内のアプリケーションまたはジョブを移動することができます。つ まり、チェックポイント機能の助けを借りて、動的な負荷均衡を実現することができ ます。

Sun Grid Engine システムは、2 つのレベルのチェックポイント機能をサポートして います。

#### ■ ユーザーレベルのチェックポイント機能

このレベルでのチェックポイント生成機能は、完全にユーザーまたはアプリケー ションの責任で実現します。ユーザーレベルのチェックポイント機能としては、 たとえば以下があります。

- チェックポイントファイルの定期的な書き込み アプリケーションでは、重要 なアルゴリズムステップでそれらのファイルを符号化し、アプリケーション再 起動時にファイルが正しく処理されるようにします。
- アプリケーションとリンクする必要があるチェックポイントライブラリの利用 -この方法でチェックポイント機能をインストールします。

注 – サン以外のさまざまなアプリケーションに、チェックポイントファイルの書き 込みに基づく組み込み型のチェックポイント機能が用意されています。チェックポイ ントライブラリは、パブリックドメイン (たとえば ウィスコンシン大学の Condor プ ロジェクト) またはハードウェアベンダーから入手できます。

■ カーネルレベルの透過的チェックポイント機能

このレベルのチェックポイント機能は、任意のジョブに適用できるようオペレー ティングシステム (またはその拡張機能として) によって実現する必要がありま す。カーネルレベルのチェックポイント機能を使用するために、ソースコードを 変更したり、アプリケーションを再リンクしたりする必要はありません。

カーネルレベルのチェックポイント機能が、ジョブ全体、すなわち、ジョブによって 作成されたプロセス階層に適用できるのに対し、ユーザーレベルのチェックポイント 機能は通常単一プログラムに制限されます。つまり、そうしたプログラムが埋め込ま れているジョブは、ジョブ全体を再開した場合に、この問題に正しく対処する必要が あります。

チェックポイントライブラリに基づくチェックポイント機能ばかりでなく、カーネル レベルのチェックポイント機能は、チェックポイント生成時にジョブまたはアプリ ケーションが使用している仮想アドレス空間全体をディスクにダンプするため、非常 に多くの資源を消費する可能性があります。これに比べて、チェックポイントファイ ルに基づくユーザーレベルのチェックポイント機能では、チェックポイントに書き込 むデータを重要情報にだけ制限することができます。

### チェックポイント環境

チェックポイントの実行方法は、オペレーティングシステムのアーキテクチャによっ てさまざまな種類があり、またそれらの方法から派生する方法もさまざま登場する可 能性があります。このため、Sun Grid Engine では、使用するチェックポイントの実 行方法に関する属性定義を行えるようにしています。

この属性定義を「チェックポイント環境」といいます。Sun Grid Engine には、デ フォルトのチェックポイント環境が用意されており、必要に応じてサイトで変更する ことができます。

基本的に新しいチェックポイント実行方法を組み込むこともできますが、これは難し い作業になる可能性があり、そうした作業は、経験の豊富なスタッフまたは Sun Grid Engine サポートチームだけが行うようにしてください。

### ▼ QMON からチェックポイント環境を構成する

1. QMON メインメニューから「チェックポイント構成」のアイコンをクリックします。

図 [9-7](#page-255-0) に示すような「チェックポイント構成」ダイアログボックスが表示されます。

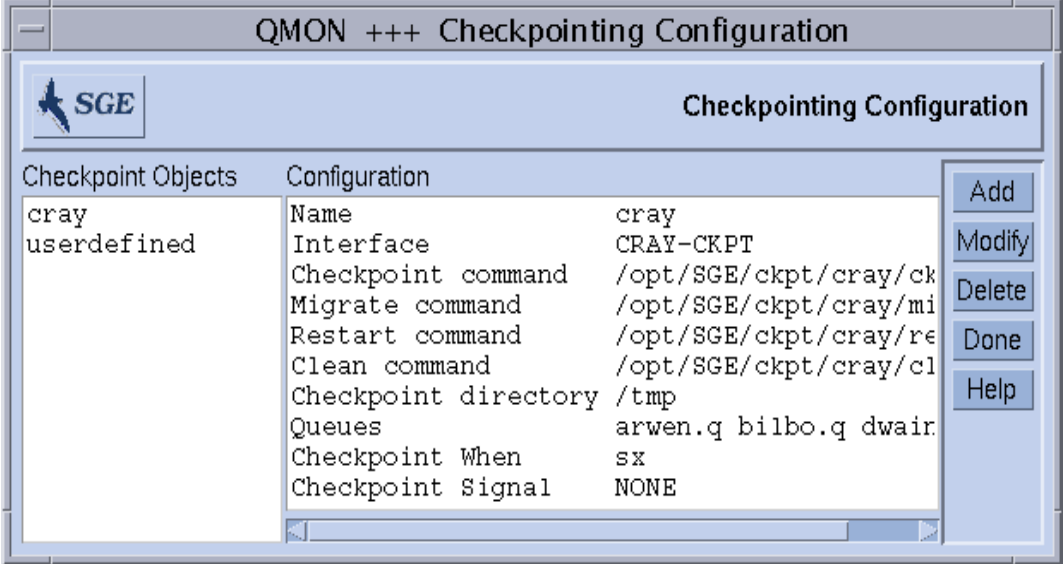

図 9-7 「チェックポイント構成」ダイアログボックス

<span id="page-255-0"></span>2. 「チェックポイント構成」ダイアログボックスで、以下のうちの目的の操作を行いま す。

### 構成済みチェックポイント環境の表示

● 以前に構成したチェックポイント環境を表示するには、「チェックポイントオブジェ クト」欄からチェックポイント環境名を選択します。 「構成」欄に、選択された環境の構成が表示されます。

### 構成済みチェックポイント環境の削除

● 構成済みチェックポイント環境を削除するには、「チェックポイントオブジェクト」 欄から環境名を選択し、「削除」ボタンをクリックします。

### 構成済みチェックポイント環境の変更

1. 「チェックポイントオブジェクト」欄で変更する構成済みチェックポイント環境名を 選択し、「変更」をクリックします。

選択したチェックポイント環境の現在の構成情報が入った、図 [9-8](#page-256-0) に示すような 「チェックポイントオブジェクトの変更」ダイアログボックスが表示されます。

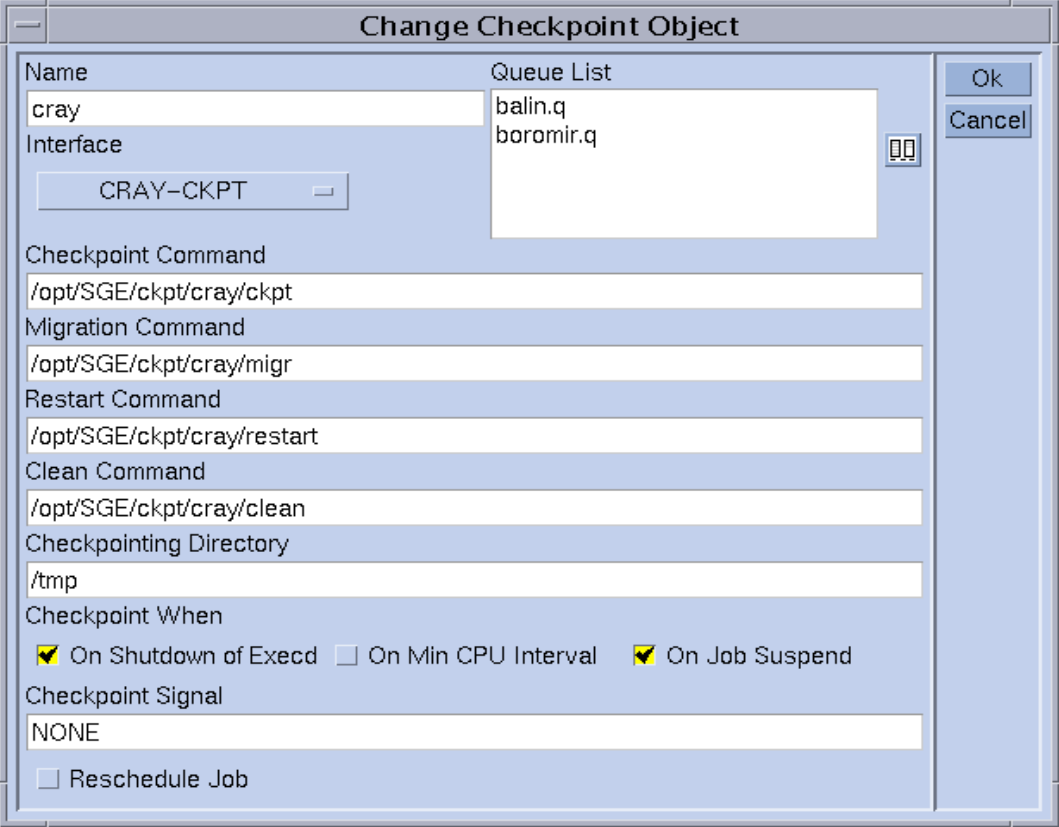

図 9-8 「チェックポイントオブジェクトの変更」ダイアログボックス

<span id="page-256-0"></span>2. 次の説明に従って選択したチェックポイント環境を変更します。

「チェックポイントオブジェクトの変更」ダイアログボックスでは、以下を変更する ことができます。

- 名前
- チェックポイント、移動、再開、後処理コマンド文字列
- チェックポイントファイル保存ディレクトリ
- チェックポイントの開始時期
- チェックポイント開始時にジョブまたはアプリケーションに送信するシグナル

#### 第 9 章 ユーザーアクセスとポリシーの管理 **237**

注 – これらのパラメータについての詳細は、『Sun Grid Engine 5.3/Sun Grid Engine, Enterprise Edition 5.3 リファレンスマニュアル』の checkpoint の項を参照 してください。また、使用するインタフェース (チェックポイント実行方法) も定義 する必要があります。対応する選択リストに用意されている方法のいずれかを選択し てください。さまざまなインタフェースの意味についての詳細は、同じく checkpoint の項を参照してください。

3. 重要 - Sun Grid Engine が提供するチェックポイント環境の場合は、「名前」と 「チェックポイントディレクトリ」、「キューリスト」パラメータのみ変更できま す。

「キューリスト」パラメータを変更する場合は、[手順](#page-257-0) a に進んでください。それ以外 の場合は、[手順](#page-257-0) a を飛ばして[、手順](#page-258-0) 4 に進みます。

a. 「キューリスト」区画の右側のアイコンをクリックします (図 [9-8](#page-256-0) を参照)。

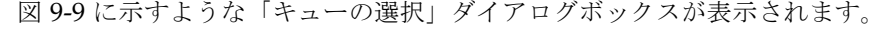

<span id="page-257-0"></span>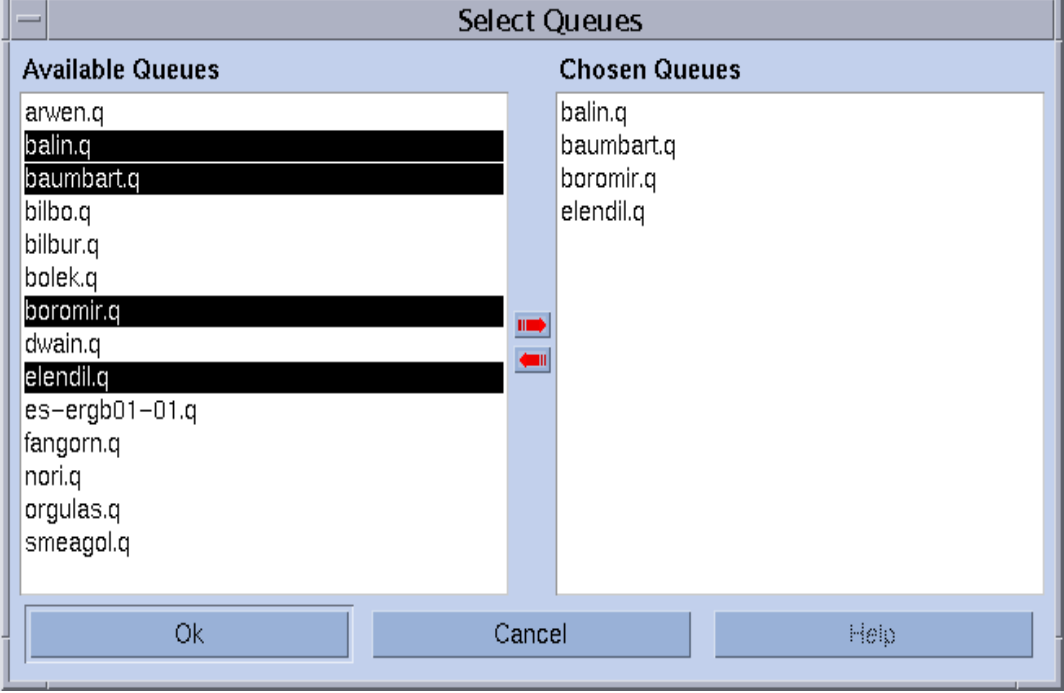

<span id="page-257-1"></span>図 9-9 チェックポイントの「キューの選択」ダイアログボックス

b. 「使用可能なキュー」のリストからチェックポイント環境に含めるキューを選択 して、「選択されているキュー」リストに追加します。

c. 「了解」をクリックします。

「チェックポイントオブジェクトの変更」ダイアログボックスの「キューリス ト」ウィンドウに選択したキューが表示されます。

<span id="page-258-0"></span>4. sge\_gmaster に変更を登録する場合は「了解」、変更を廃棄する場合は「キャンセ ル」をクリックします。

### チェックポイント環境の登録

- 1. 「チェックポイント構成」ダイアログボックスで「追加」をクリックします。 編集可能な構成テンプレートの入った、図 [9-8](#page-256-0) に示すような「チェックポイントオブ ジェクトの変更」ダイアログボックスが表示されます。
- 2. テンプレートに必要な情報を入力して、完成します。
- 3. sge\_qmaster に変更を登録する場合は「了解」、変更を廃棄する場合は「キャンセ ル」をクリックします。

### ▼ コマンド行からチェックポイント環境を構成する

● 以下の説明に従って qconf コマンドと適切なオプションを入力します。

#### qconf のチェックポイント用オプション

■ qconf -ackpt *ckpt\_name*

チェックポイント環境の追加 - このコマンドは、エディタ (デフォルトの vi か、 \$EDITOR 環境変数に指定されたエディタ) を使用して、チェックポイント環境構 成用のテンプレートを開きます。*ckpt\_name* パラメータはチェックポイント環境 名で、テンプレートの対応するフィールドに事前に入力されています。テンプ レートの内容を変更し、ディスクに保存することによって、チェックポイント環 境を構成してください。変更するテンプレートのエントリについての詳細は、 『Sun Grid Engine 5.3/Sun Grid Engine, Enterprise Edition 5.3 リファレンスマ ニュアル』の checkpoint の項を参照してください。

■ qconf -dckpt *ckpt\_name*

チェックポイント環境の削除 - 指定されたチェックポイント環境を削除します。

■ qconf -mckpt *ckpt\_name*

チェックポイント環境の変更 - このコマンドは、エディタ (デフォルトの vi か、 \$EDITOR 環境変数に指定されたエディタ) を使用し、指定されたチェックポイン ト環境を構成用テンプレートとして開きます。テンプレートの内容を変更し、 ディスクに保存することによって、チェックポイント環境を構成してください。

変更するテンプレートのエントリについての詳細は、『Sun Grid Engine 5.3/Sun Grid Engine, Enterprise Edition 5.3 リファレンスマニュアル』の checkpoint の 項を参照してください。

■ qconf -sckpt *ckpt\_name*

チェックポイント環境の表示 - 指定されたチェックポイント環境の構成を標準出力 に出力します。

■ qconf -sckptl

チェックポイント環境リストの表示 - これまでに構成されているすべてのチェック ポイント環境名を一覧表示します。

## 第 10 章

# 並列環境の管理

この章では、並列環境 (PE) の管理運用について説明します。

予備知識的な情報を提供するばかりでなく、次の作業を行う方法を詳しく説明しま す。

- 242 ページの「OMON [から並列環境を構成する」](#page-261-0)
	- 242 [ページの「並列環境の構成を表示する」](#page-261-1)
	- 242 [ページの「並列環境を削除する」](#page-261-2)
	- 243 [ページの「並列環境を変更する」](#page-262-0)
	- 243 [ページの「並列環境を追加する」](#page-262-1)
- 246 [ページの「コマンド行から並列環境を構成する」](#page-265-0)
- 247 [ページの「コマンド行から既存の並列環境インタフェースを表示する」](#page-266-0)
- 247 ページの「OMON [から既存の並列環境インタフェースを表示する」](#page-266-1)

## 並列環境

「並列環境 (PE)」は、ネットワーク環境または並列プラットフォームにおける並行 コンピューティング用に設計されたソフトウェアパッケージです。この何年もの間に さまざまなシステムが発展を遂げ、さまざまなハードウェアプラットフォームで分 散・並列処理技術が実用的なものになってきました。そうした環境として特に一般的 なものとして、Oak Ridge National Laboratories の PVM (Parallel Virtual Machine,) と Message Passing Interface Forum の MPI (Message Passing Interface) という 2 つ のメッセージ引き渡し環境があります。両方のツールとも、ハードウェアベンダー提 供のものばかりでなく、パブリックドメインのものもあります。

これらのシステムはどれも異なる特徴を持ち、要求される使用条件がそれぞれに異な ります。そうしたシステム上で動作する任意の並列ジョブに対応できるよう、Sun Grid Engine システムには、さまざまなニーズを満たす柔軟で強力なインタフェース が用意されています。

249 [ページの「並列環境の起動プロシージャ」と](#page-268-0) 250 [ページの「並列環境の終了」の](#page-269-0) 節で説明しているように、適切な並列環境の起動および停止プロシージャが用意され ている限り、Sun Grid Engine は任意の並列環境に接続することができます。

## <span id="page-261-0"></span>▼ OMON から並列環境を構成する

1. QMON のメインメニューで「並列環境構成」ボタンをクリックします。

図 [10-1](#page-261-3) に示すような「並列環境構成」ダイアログボックスが表示されます。

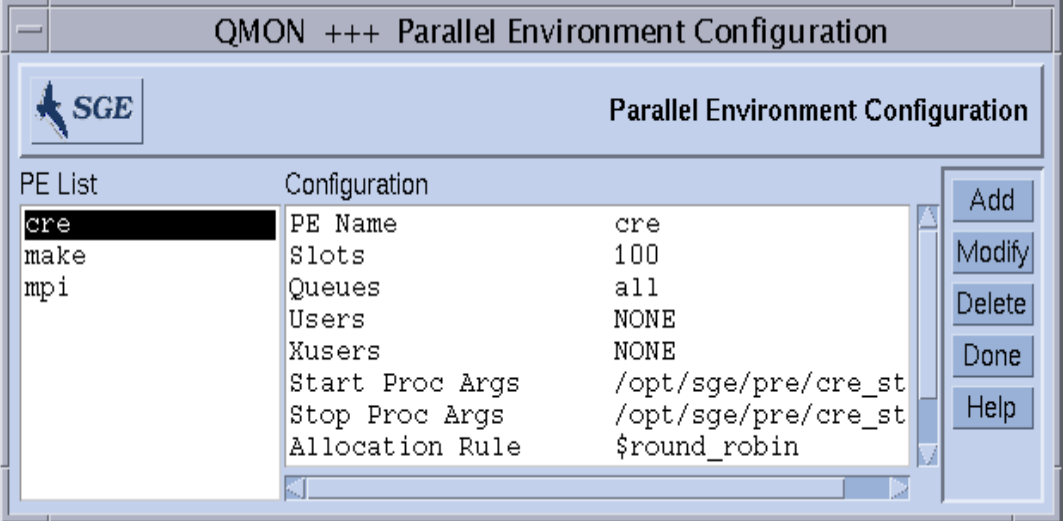

<span id="page-261-3"></span>図 10-1 「並列環境構成」ダイアログボックス

画面の左側は「並列環境リスト」選択リストで、すでに構成されている並列環境が表 示されます。

- 2. 「並列環境構成」ダイアログボックスで、以下の目的の操作を行います。
- <span id="page-261-1"></span>▼ 並列環境の構成を表示する
	- 並列環境の構成を表示するには、「並列環境リスト」選択リストで並列環境名をク リックします。

「構成」表示区画に、選択した並列環境の構成が表示されます。

- <span id="page-261-2"></span>▼ 並列環境を削除する
	- 並列環境を削除するには、「並列環境リスト」選択リストで並列環境名を選択して、 ダイアログボックスの右側にある「削除」をクリックします。

#### <span id="page-262-0"></span>▼ 並列環境を変更する

1. 並列環境を変更するには、並列環境名を選択して、「変更」ボタンをクリックしま す。

図 [10-2](#page-262-2) に示すような「並列環境の定義」ダイアログボックスが表示されます。

- 2. 244 [ページの「並列環境定義パラメータの説明」](#page-263-0)の節の説明に従って、並列環境の定 義を変更します。
- 3. 「了解」をクリックして変更内容を保存するか、「キャンセル」をクリックして変更 内容を廃棄します。

どちらの場合も、ダイアログボックスが閉じます。

#### <span id="page-262-1"></span>▼ 並列環境を追加する

#### 1. 新しい並列環境を追加するには、「追加」ボタンをクリックします。

図 [10-2](#page-262-2) に示すような「並列環境の定義」ダイアログボックスが表示されます。

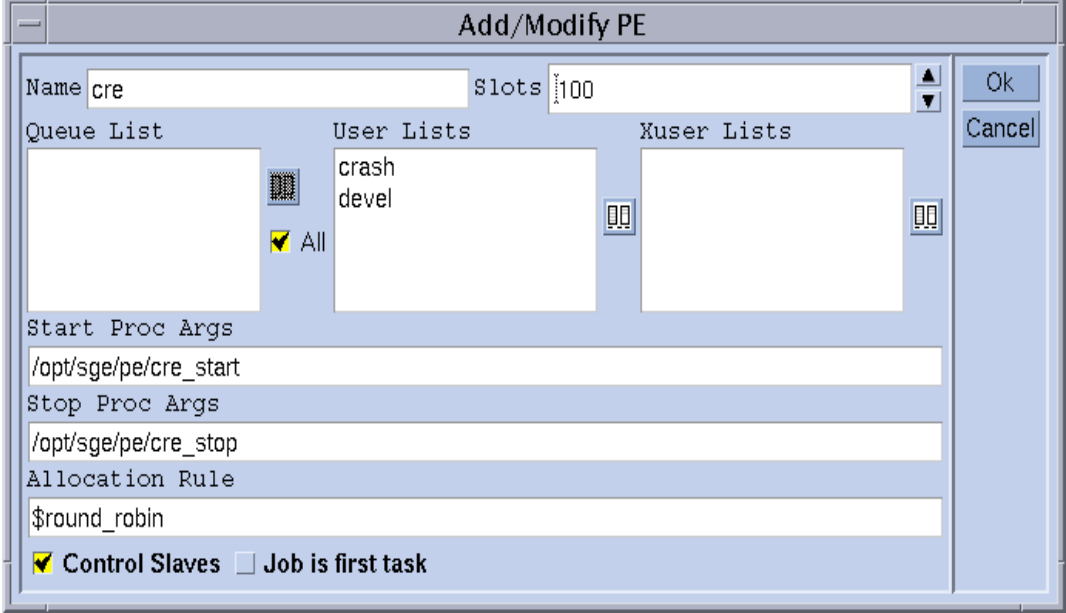

図 10-2 「並列環境の定義」ダイアログボックス

<span id="page-262-2"></span>2. 244 [ページの「並列環境定義パラメータの説明」](#page-263-0)の節の説明に従って、並列環境の定 義を追加します。

#### 3. 「了解」をクリックして変更内容を保存するか、「キャンセル」をクリックして変更 内容を廃棄します。

どちらの場合も、ダイアログボックスが閉じます。

#### <span id="page-263-0"></span>並列環境定義パラメータの説明

- 「名前」入力フィールド 変更の場合は、選択された並列環境名が表示されます。 追加の場合は、このフィールドを使用して定義する並列環境の名前を入力するこ とができます。
- 「スロット」スピンボックス 並行して実行するすべての並列環境ジョブが占有す ると考えられる総ジョブスロット数を入力します。
- 「キューリスト」区画は 並列環境が使用可能なキューを示します。「キューリス ト」区画右側にあるアイコンボタンをクリックすると、図 [10-3](#page-263-1) に示すような 「キューの選択」ダイアログボックスが表示され、並列環境用のキューリストを 変更することができます。

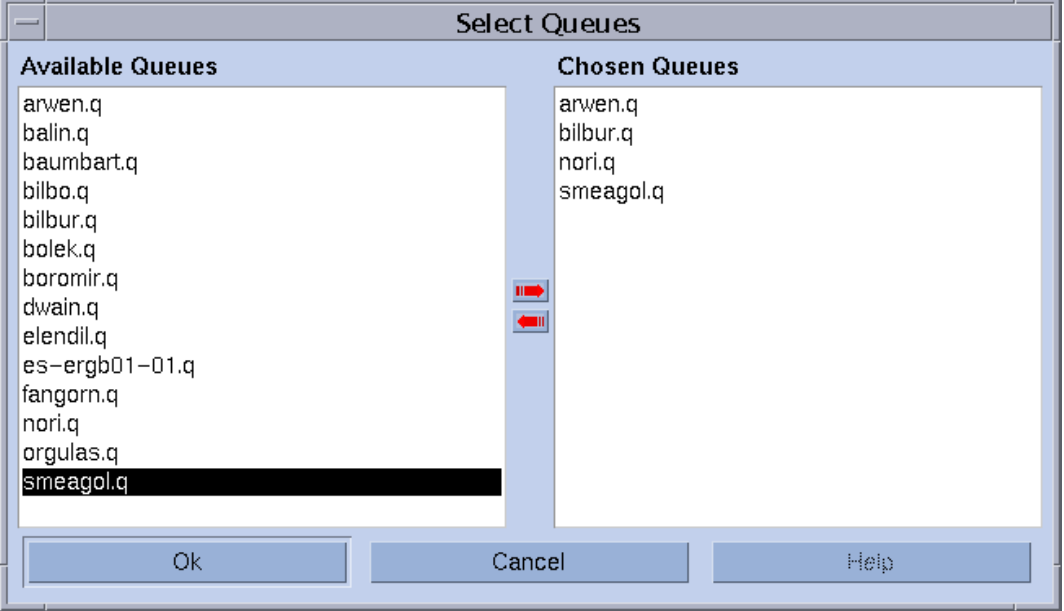

<span id="page-263-1"></span>図 10-3 「キューの選択」ダイアログボックス

- 「ユーザーリスト」区画 並列環境へのアクセスを許可するユーザーアクセスリス トが表示されます (215 [ページの「ユーザーのアクセス権」](#page-234-0)の節を参照)。
- 「X ユーザーリスト」区画 アクセスを拒否するアクセスリストが表示されます。

両方の区画とも、関連付けられているアイコンボタンをクリックすると、図 [10-4](#page-264-0) に 示すような「アクセスリストの選択」ダイアログボックスが表示されます。これらの ダイアログボックスを使用して、アクセスリストの表示内容を変更することができま す。

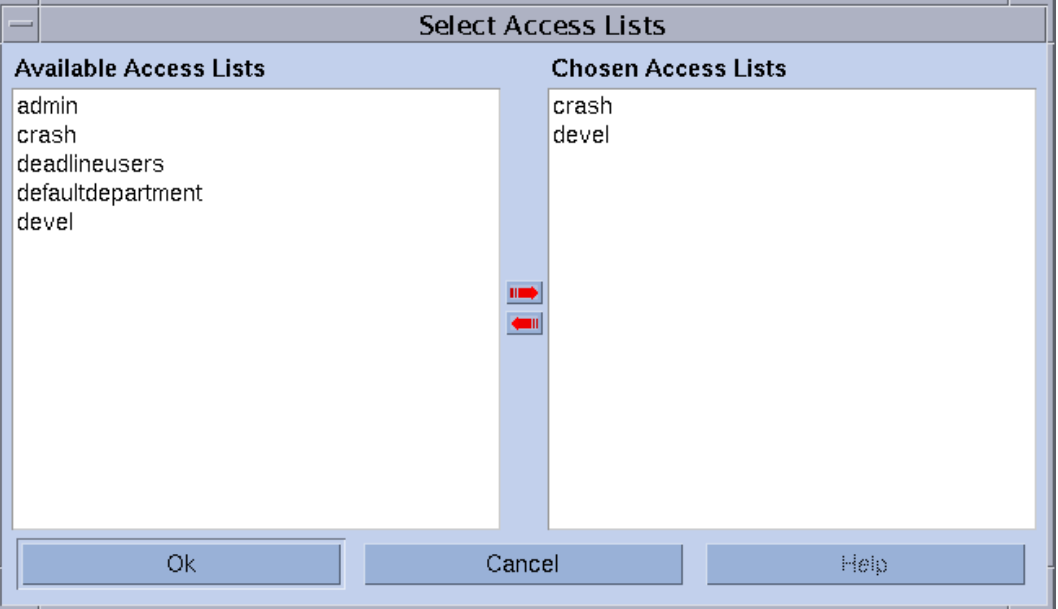

<span id="page-264-0"></span>図 10-4 「アクセスリストの選択」ダイアログボックス

■ 「起動プロシージャの引数」と「停止プロシージャの引数」入力フィールド - 並列 環境の起動および停止プロシージャの正確な起動シーケンスを入力します (それぞ れ 249 [ページの「並列環境の起動プロシージャ」](#page-268-0)と 250 [ページの「並列環境の終](#page-269-0) [了」](#page-269-0)の節を参照)。通常、先頭の引数には、起動または停止プロシージャそのもの を指定します。残りのパラメータは、そのプロシージャに対するコマンド行引数 です。

Sun Grid Engine の内部実行時情報をプロシージャに渡すための各種の特殊な識別 子 (\$ 接頭辞から始まる) が用意されています。『Sun Grid Engine 5.3/Sun Grid Engine, Enterprise Edition 5.3 リファレンスマニュアル』の sge\_pe の項に、使用 可能な全パラメータ一覧が含まれています。

- 「割り当て規則」入力フィールド 並列環境で使用する各マシンに割り当てる並列 プロセス数を定義します。現在サポートされている値は正の整数番号と特殊な値 の \$pe\_slots だけです。\$pe\_slots は、作成されるすべてのプロセスを 1 つの ホストに割り当てる必要があることを意味します。
- 「スレーブを制御する」トグルボタン Sun Grid Engine (すなわち、sqe\_execd および sqe\_shepherd) を使用して並列タスクを生成するかどうかを指定しま す。Sun Grid Engine を使用しない場合は、並列環境が独自のプロセス生成を行い ます。Sun Grid Engine システムがスレーブタスクを完全に制御すると、適切なア

カウンティングと資源制御が行われるというメリットがありますが、この機能を 使用できるのは、Sun Grid Engine 専用にカスタマイズされた並列環境インタ フェースだけです。詳細は、251 [ページの「並列環境と](#page-270-0) Sun Grid Engine ソフト [ウェアの密統合」を](#page-270-0)参照してください。

■ 「ジョブは最初のタスクです」トグルボタン - 「スレーブを制御する」が有効な場 合にのみ意味を持ち、ジョブスクリプトまたはその子プロセスの 1 つが並列アプ リケーションの並列タスクの 1 つとして働くことを示します (通常、これは PVM などに該当します)。このトグルボタンが無効の場合、ジョブスクリプトは並列ア プリケーションの実行を開始しますが、参加しません (たとえば、mpirun を使用 したときの MPI など)。

### <span id="page-265-0"></span>▼ コマンド行から並列環境を構成する

以下の説明に従い、適切なオプションを付けて qconf コマンドと適切なオプション を入力します。

#### qconf の並列環境関係のオプション

■ qconf -ap *pe\_name*

並列環境の追加 - このコマンドは、エディタ (デフォルトの vi か、\$EDITOR 環境 変数に指定されたエディタ) を使用して、並列環境構成用のテンプレートを開きま す。*pe\_name* パラメータは並列環境名で、テンプレートの対応するフィールドに 事前に入力されています。テンプレートの内容を変更し、ディスクに保存するこ とによって、並列環境を構成してください。変更するテンプレートのエントリに ついての詳細は、『Sun Grid Engine 5.3/Sun Grid Engine, Enterprise Edition 5.3 リファレンスマニュアル』の sqe\_pe の項を参照してください。

■ qconf -dp *pe\_name*

並列環境の削除 - 指定された並列環境を削除します。

■ qconf -mp *pe\_name*

並列環境の変更 - このコマンドは、エディタ (デフォルトの vi か、\$EDITOR 環境 変数に指定されたエディタ) を使用し、指定された並列環境を構成用テンプレート として開きます。テンプレートの内容を変更し、ディスクに保存することによっ て、並列環境を変更してください。変更するテンプレートのエントリについての 詳細は、『Sun Grid Engine 5.3/Sun Grid Engine, Enterprise Edition 5.3 リファレ ンスマニュアル』の sge\_pe の項を参照してください。

■ qconf -sp *pe\_name*

並列環境の表示 - 指定された並列環境の構成を標準出力に出力します。

■ qconf -spl

並列環境リストの表示 - これまでに構成されているすべての並列環境名を一覧表示 します。

## <span id="page-266-0"></span>▼ コマンド行から既存の並列環境インタフェースを 表示する

● 次のコマンドを入力します。

- % qconf -spl
- % qconf -sp *pe\_name*

最初のコマンドは、現在使用可能な並列環境インタフェース名を一覧表示します。2 つ目のコマンドは、特定の並列環境インタフェースの構成を表示します。並列環境の 構成についての詳細は、sge\_pe のマニュアルページを参照してください。

## <span id="page-266-1"></span>▼ QMON から既存の並列環境インタフェースを表示 する

● QMON メインメニューで「並列環境構成」ボタンをクリックします。

「並列環境構成」ダイアログボックスが表示されます (242 [ページの「](#page-261-0)QMON から並列 [環境を構成する」の](#page-261-0)節を参照)。

並列ジョブの定義例は、81 [ページの「高度な設定」の](#page-100-0)節ですでに紹介しています。 その並列ジョブでは、少なくとも 4 個、望ましくは最高で 16 個のプロセスで並列環 境インタフェースの mpi (メッセージ引き渡しインタフェース) を使用するよう要求 していました。高度な実行依頼画面の「並列環境 (PE) の指定」フィールド右横のボ タンを使用すると、ダイアログボックスが表示され、使用可能な並列環境のリストか ら目的の並列環境を選択することができます (図 [10-5](#page-267-0) を参照)。また、そのフィール ドに指定した並列環境名の後ろには、ジョブが開始する並列タスク数を範囲指定する ことができます。

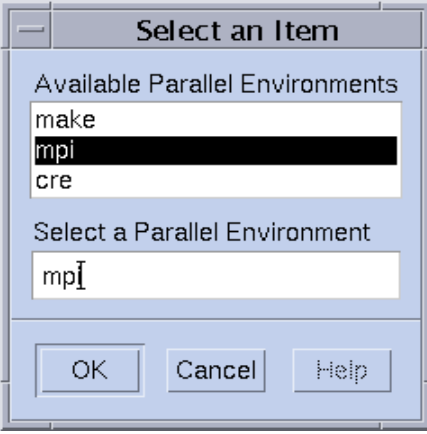

#### <span id="page-267-0"></span>図 10-5 並列環境の選択

上記の並列ジョブの指定に対応するコマンド行の実行依頼コマンドについては、[92](#page-111-0)  [ページの「コマンド行からジョブの実行依頼をする」](#page-111-0)を参照してください。qsub コ マンドで同等の要求を表す -pe オプションの用法を示しています。-pe 構文につい ての詳細は、『Sun Grid Engine 5.3/Sun Grid Engine, Enterprise Edition 5.3 リファ レンスマニュアル』の qsub の項を参照してください。

並列ジョブに合った適切な並列環境インタフェースを選択することが重要です。並列 環境インタフェースはメッセージ引き渡しシステムを利用しないこともあれば、利用 するシステムが異なることもあります。単一のホストにプロセスを割り当てることも あれば、複数のホストに割り当てることもあります。また、並列環境への一部のユー ザーのアクセスが拒否されるケースもあります。特定のキューしか利用しない並列環 境インタフェースもあり、いつでも特定の個数のキュースロットしか占有しない並列 環境インタフェースもあります。このため、使用可能な並列環境インタフェースで自 分の並列ジョブに最適なインタフェースについては、Sun Grid Engine の管理者にお 尋ねください。

85 [ページの「資源要求の定義」](#page-104-0)の説明しているように、並列環境要求とともに資源 要求を指定することができます。この指定を行うと、並列環境インタフェースに適し たキューが、指定された資源要求に合うキューにさらに絞られます。たとえば、次の コマンドでジョブの実行依頼をしたと仮定します。

% qsub -pe *mpi* 1,2,4,8 -l *nastran,*arch*=osf nastran.par*

このジョブに適したキューは、並列環境構成で並列環境インタフェース mpi に関連 付けられていて、かつ -l オプションで指定された資源要求を満たすキューになりま す。

注 – Sun Grid Engine の並列環境インタフェースは、構成の自由度が大きい機能で す。Sun Grid Engine の管理者は、サイトに固有のニーズに合わせて並列環境の起動 および停止プロシージャを構成することができます (sge\_pe のマニュアルページを 参照)。ジョブの実行依頼をするユーザーは、環境変数をエクスポートする qsub の -v および -V オプションを使用して、並列環境の起動および停止プロシージャに情 報を渡すことができます。特定の環境変数をエクスポートする必要があるかどうかに ついて不明な点がある場合は、Sun Grid Engine の管理者にお尋ねください。

### <span id="page-268-0"></span>並列環境の起動プロシージャ

Sun Grid Engine システムは、exec システムコールで起動プロシージャを実行する ことによって並列環境を起動します。起動用の実行可能ファイル名とそのファイルに 渡すパラメータは、Sun Grid Engine システムの中から設定することができます。 Sun Grid Engine ディストリビューションツリーには、PVE 環境用のサンプル起動プ ロシージャが含まれています。このプロシージャは、シェルスクリプト 1 つとそのス クリプトによって実行される C プログラム 1 つで構成されています。シェルスクリ プトは C プログラムを使用して、 PVM をクリーンに起動します。その他の必要な処 理はすべて、シェルスクリプトが行います。

このシェルスクリプトのパスは *<sge\_root>*/pvm/startpvm.sh、C プログラムファ イルのパスは *<sge\_root>/*pvm/src/start\_pvm.c です。

注 – 起動プロシージャが、C プログラム 1 つだけであってもかまいません。シェル スクリプトを使用することによって、サンプルの起動プロシージャのカスタマイズが 容易になります。

サンプルスクリプトの startpvm.sh には、次の 3 つのパラメータが必要です。

- Sun Grid Engine ソフトウェアによって生成されたホストファイル (起動する PVM が存在するホスト名が含まれ) のパス
- startpvm.sh プロシージャの起動元のホスト
- PVM ルートディレクトリのパス (通常は、PVM\_ROOT 環境変数に含まれる)

これらのパラメータは、242 ページの「QMON [から並列環境を構成する」で](#page-261-0)説明して いる方法を使用して、起動スクリプトに渡すことができます。実行中、Sun Grid Engine によって並列環境の起動および停止スクリプトに提供されるパラメータは、 この他にもあります。たとえば必要なホストファイルは Sun Grid Engine によって生 成され、そのファイル名は、並列環境構成で特殊パラメータ名 ssge\_hostfile を 使用して起動プロシージャに渡すことができます。使用可能なすべてのパラメータに ついては、『Sun Grid Engine 5.3/Sun Grid Engine, Enterprise Edition 5.3 リファレ ンスマニュアル』の sge\_pe の項を参照してください。

ホストファイルの形式は次のとおりです。

- ファイルの各行は、並列プロセスを実行するホストを表します。
- 各行の最初のエントリはホスト名を示します。
- 2 つ目のエントリは、ホストで実行する並列プロセス数を示します。
- 3 つ目のエントリは、マルチプロセッサマシンの場合に使用するプロセッサ範囲を 示します。

Sun Grid Engine は、つねにこの形式でホストファイルを生成します。異なるファイ ル形式を必要とする並列環境 (PVM など) の場合は、起動プロシージャ内で形式を変 換する必要があります (startpvm.sh ファイルを参照)。

Sun Grid Engine システムによって並列環境の起動プロシージャが実行されると、た だちに並列環境が起動されます。起動プロシージャは、ゼロの終了ステータスで終了 するようにします。起動プロシージャの終了ステータスがゼロ以外の場合、Sun Grid Engine ソフトウェアはエラーを返し、並列ジョブの実行を開始しません。

注 - Sun Grid Engine の枠組みに起動プロシージャを組み込むと、エラーが発生し た場合に、その原因を突き止めることが難しくなることがあります。このため、最初 は Sun Grid Engine なしで、コマンド行から起動プロシージャをテストして、すべて のエラーを取り除いておくことを推奨します。

### <span id="page-269-0"></span>並列環境の終了

並列ジョブが正常終了するか、qdel を使用して途中で打ち切られると、その並列環 境を停止するプロシージャが呼び出されます。このプロシージャの定義と構文は、起 動プロシージャで説明したものと非常によく似ています。停止プロシージャは、並列 環境構成で定義することもできます (たとえば、242 ページの「QMON [から並列環境を](#page-261-0) [構成する」](#page-261-0)を参照)。

停止プロシージャの目的は、並列環境を停止して、関係するすべてのプロセスを刈り 取ることにあります。

注- 停止プロシージャが並列環境プロセスの後処理に失敗すると、Sun Grid Engine システムが並列環境の制御下で動作しているプロセスの情報を得られずに、後処理を 行えないことがあります。当然、Sun Grid Engine ソフトウェアは、自身が起動した ジョブスクリプトに直接関係するすべてのプロセスの後処理をします。

Sun Grid Engine ディストリビューションツリーには、PVM 並列環境用のサンプル 停止プロシージャも含まれています。このサンプルは *<sge\_root>/*pvm/stoppvm.sh の下にあり、次の 2 つの引数をとります。

- Sun Grid Engine システムによって生成されたホストファイルのパス
- 停止プロシージャの実行元ホスト名

起動プロシージャ同様、停止プロシージャは、実行成功時にゼロの終了ステータス、 失敗時にゼロ以外の終了ステータスを返すとみなされます。

注 – Sun Grid Engine の枠組みに停止プロシージャを組み込むと、エラーが発生し た場合に、その原因を突き止めることが難しくなることがあります。このため、最初 は Sun Grid Engine なしで、コマンド行から停止プロシージャをテストして、すべて のエラーを取り除いておくことを推奨します。

## <span id="page-270-0"></span>並列環境と Sun Grid Engine ソフトウェアの密統 合

242 ページの「QMON [から並列環境を構成する」](#page-261-0)の節で「スレーブを制御する」パラ メータの説明では、Sun Grid Engine コンポーネントの sqe\_execd および sqe\_shepherd で並列タスクを作成する方が、並列環境で独自のプロセス作成を行 うよりメリットが多いとしていました。これは、UNIX オペレーティングシステムで は、プロセス階層の作成者だけが信頼性の高い資源管理を行えるためです。並列アプ リケーションのための適切なアカウンティング、資源の利用制限、プロセス制御など の機能は、すべての並列タスクの作成者だけが適用することができます。

大部分の並列環境には、こうした機能は実装されていません。このため、Sun Grid Engine などの資源管理システムと統合するための十分なインタフェースが用意され ていません。この問題を克服するには、Sun Grid Engine システムの側で、並列環境 と密に統合するための高度な並列環境インタフェースを提供し、タスクの生成の仕事 を並列環境から Sun Grid Engine に移します。

Sun Grid Engine ディストリビューションには、パブリックドメイン版 PVM と Argonne National Laboratories の MPICH MPI 実装版用のそうした密統合例が用意 されており、それぞれ *<sge\_root>/*pvm と :mpi ディレクトリに含まれています。こ れらのディレクトリには、比較用に「疎統合」版のインタフェースの他、その使用方 法と現在の制限事項を記した README ファイルも含まれています。詳細は、それら README ファイルを参照してください。

注 – 並列環境との密統合は高度な作業であり、その並列環境とSun Grid Engine の並 列環境インタフェースに関する専門的な知識が必要になることがあります。必要な場 合は、サンからサポートを受けることができます。

第 11 章

# エラーメッセージ

この章では、Sun Grid Engine 5.3 のエラーの通知方法について説明します。この情 報は、Sun Grid Engine で問題が発生した場合の障害追跡に役立ちます。

# Sun Grid Engine 5.3 ソフトウェアからの エラーの報告

Sun Grid Engine ソフトウェアは、特定のファイルにメッセージを記録するか、電子 メールでエラーや警告を報告します。使用されるログファイルは以下のとおりです。

■ Messages ファイル:

sge\_qmaster と sge\_schedd sge\_execd のそれぞれに messages ファイルがあ ります。ファイル名は共通で messages です。それぞれ、sge\_qmaster のログ ファイルはマスターのスプールディレクトリ、sge\_schedd の messages ファイ ルはスケジューラのスプールディレクトリ、実行デーモンのログファイルは実行 デーモンのスプールディレクトリにあります (スプールディレクトリについての詳 細は、25 [ページの「ルートディレクトリ内のスプールディレクトリ」](#page-44-0)の節を参 照)。

messages ファイルの形式は以下のとおりです。

- 1行に1つのメッセージ。
- 1つのメッセージは縦線 (|) で区切られた 5 つの要素で構成される。
- 最初の要素はメッセージのタイムスタンプ。
- 2つ目の要素はメッセージを生成した Sun Grid Engine のデーモン名。
- 3つ目の要素はデーモンが動作しているホスト名。
- 4つ目の要素はメッセージの種類。通知の N、情報の I (最初の 2 つは通常の通 知目的)、警告 の W、エラーの E (エラー状態検出)、重大の C (プログラムの異 常終了になる可能性あり) のいずれか。

■ 5 つ目の要素はメッセージ本文。

注 – 何らかの理由でエラーログファイルにアクセスできない場合、Sun Grid Engine は対応するホストの /tmp/sge\_qmaster\_messages、 /tmp/sge schedd messages、/tmp/sge execd messages のいずれかにエ ラーメッセージを記録しようとします。

■ ジョブの STDERR 出力:

ジョブが開始されると、ジョブスクリプトの標準エラー (STDERR) 出力はただ ちにファイルにリダイレクトされます。このファイル名と場所はデフォルトに 準じていてもかまいませんし、いくつか qsub コマンド行スイッチを使用して 指定することもできます。詳細は、『Sun Grid Engine 5.3 管理およびユーザー マニュアル』および『Sun Grid Engine 5.3/Sun Grid Engine, Enterprise Edition 5.3 リファレンスマニュアル』を参照してください。

状況によっては、Sun Grid Engine は、電子メールでユーザーか管理者、またはその 両方にエラーイベントの発生を通知します。Sun Grid Engine が送信するこうした メールメッセージには、メッセージ本文は含まれません。メッセージテキストは、 メールの件名フィールドにすべて含まれます。

## さまざまなエラーまたは終了コードの意味

表 [11-1](#page-273-0) は、ジョブ関連のさまざまエラーまたは終了コードをまとめています。これ らのコードは、あらゆる種類の Sun Grid Engine ジョブに該当します。

<span id="page-273-0"></span>表 11-1 ジョブ関連のエラーまたは終了コード

| スクリプト/方法        | 終了/エラーコード | 意味                          |
|-----------------|-----------|-----------------------------|
| ジョブスクリプト        | $\Omega$  | 成功                          |
|                 | 99        | 再キューイング                     |
|                 | その他       | 成功: アカウンティングファイル内<br>の終了コード |
| プロローグ/エピ<br>ローグ | $\Omega$  | 成功                          |
|                 | 99        | 再キューイング                     |
|                 | その他       | キューのエラー状態: ジョブの再<br>キューイング  |

表 [11-2](#page-274-0) は、並列環境 (PE) 構成関連のジョブのエラーまたは終了コードをまとめてい ます。

| スクリプト/方法 | 終了/エラーコード | 意味                            |
|----------|-----------|-------------------------------|
| pe_start | 0         | 成功                            |
|          | その他       | キューをエラー状態に設定: ジョブの<br>再キューイング |
| pe_stop  | 0         | 成功                            |
|          | その他       | キューをエラー状態に設定: ジョブの<br>再キューイング |

<span id="page-274-0"></span>表 11-2 並列環境関連のエラーまたは終了コード

表 [11-3](#page-274-1) は、キュー構成関連のジョブのエラーまたは終了コードをまとめています。 これらのコードは、対応する方法が書き換えられた場合にのみ該当します。

<span id="page-274-1"></span>表 11-3 キュー関連のエラーまたは終了コード

| スクリプト/方法 | 終了/エラーコード | 意味            |
|----------|-----------|---------------|
| ジョブ開始    | $\theta$  | 成功            |
|          | その他       | 成功。他の特別な意味なし。 |
|          |           |               |
| 一時停止     | $\theta$  | 成功            |
|          | その他       | 成功。他の特別な意味なし。 |
|          |           |               |
| 再開       | $\theta$  | 成功            |
|          | その他       | 成功。他の特別な意味なし。 |
|          |           |               |
| 終了       | $\theta$  | 成功            |
|          | その他       | 成功。他の特別な意味なし。 |

表 [11-4](#page-275-0) は、チェックポイント関連のジョブのエラーまたは終了コードをまとめてい ます。

<span id="page-275-0"></span>

| スクリプト/方法 | 終了/エラーコード | 意味                                                                            |
|----------|-----------|-------------------------------------------------------------------------------|
| チェックポイント | $\Omega$  | 成功                                                                            |
|          | その他       | 成功。ただし、カーネルチェックポイ<br>ントの場合は、特別な意味があり、<br>チェックポイントの実行不成功で、行<br>われなかった。         |
| 移動       | $\theta$  | 成功                                                                            |
|          | その他       | 成功。ただし、カーネルチェックポイ<br>ントの場合は、特別な意味があり、<br>チェックポイントの実行不成功で、行<br>われなかった。移動は行われる。 |
| 再開       | 0         | 成功                                                                            |
|          | その他       | 成功。他の特別な意味なし。                                                                 |
|          |           |                                                                               |
| 後処理      | $\theta$  | 成功                                                                            |
|          | その他       | 成功。他の特別な意味なし。                                                                 |

表 11-4 チェックポイント関連のエラーまたは終了コード

## デバッグモードでの Sun Grid Engine の実行

重大なエラー状態が発生した場合は、問題の特定に必要な情報がエラー記録機構に よって生成されないことがあります。このため、Sun Grid Engine には、ほぼあらゆ る補助プログラムとデーモンをデバッグモードで実行する機能が用意されています。 デバッグのレベルは、提供される情報の量および深さに応じて、0 から 10 のレベル があり、10 は最も詳細な情報を提供するレベル、0 はデバッグ無効です。

Sun Grid Engine ディストリビューションには、ユーザーの .cshrc または .profile リソースファイルに、デバッグレベルを設定する機能を付加するファイル が用意されています。csh または tcsh の場合は *<sge\_root>/*<util>/dl.csh とい うファイル、sh または ksh の場合は *<sge\_root>/*util/dl.sh というファイルで

す。標準のリソースファイルに、これらのうちの適切なファイルをそのまま取り込む 必要があります。csh または tcsh を使用している場合は、自分の .cshrc ファイル に次の行を含めてください。

source *<sge\_root>/*util/dl.csh

sh または ksh を使用している場合は、.profile ファイルに次の行を追加します。

. *<sge\_root>*/util/dl.sh

いったんログアウトして、ログインし直すと、次のコマンドを使用してデバッグレベ ルの *level* を設定できるようになります。

% dl level

*level* が 0 より大きい場合、以降 Sun Grid Engine のコマンドを実行すると、強制的 にトレース出力は STDOUT に書き込まれます。このトレース出力には、有効なデバッ グレベルによっては、警告やステータス、エラーメッセージばかりでなく、内部的に 呼び出されたプログラムモジュール名がソースコードの行番号情報 (エラーを報告す るさいに役立つ) とともに含まれます。

注 – かなりのサイズのスクロール行バッファー (たとえば 1000 行) を持つウィンドウ でデバッグトレースを監視することを推奨します。

注 – xterm ウィンドウを使用している場合は、xterm のログ記録機能を使用してト レース出力を調べることを推奨します。

デバッグモードで Sun Grid Engine デーモンを実行すると、デーモンが端末接続を維 持して、トレース出力を書き出すようになります。こうした端末接続は、使用してい る端末エミュレーションの、Control-C などの割り込み文字を入力することによっ て打ち切ることができます。

注 – デバッグモードを無効にするには、デバッグレベルを 0 に戻します。